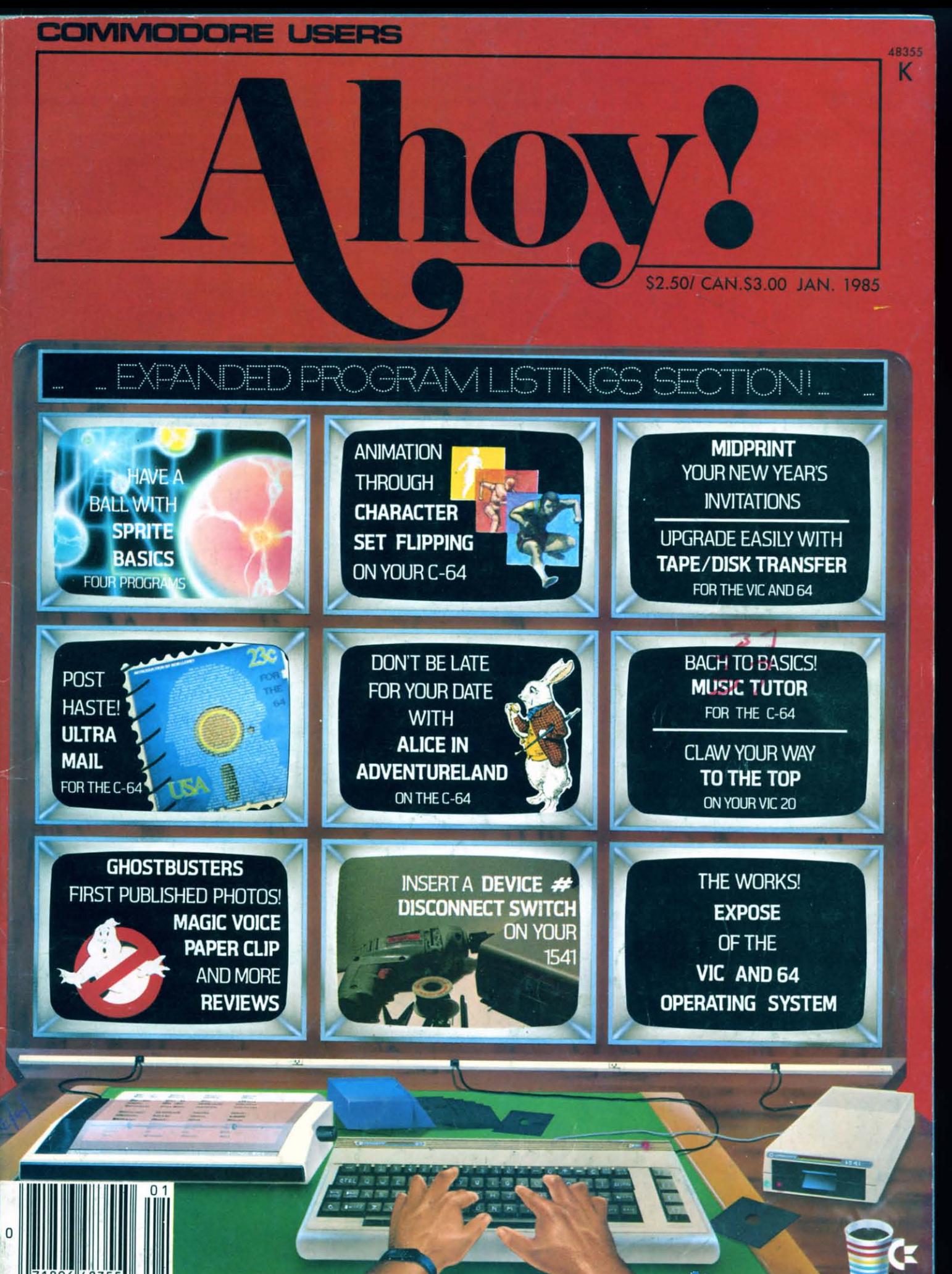

# You asked for them . . . **CARDCO has them!**

# LQ/1 & LQ/3 LETTER QUALITY PRINTERS

In response to your demand and need. CARDCO now has available "Commodoreready "LETTER QUALITY PRINTERS". Just plug them in and print.

Offering standard friction-feed and optional tractor-feed, the CARDCO PRINTERS come complete with built-in interfacing for all Commodore Personal Computers, as well as compatible input for PC, PC jr., TRS-80 and other personal computers.

LQ/1 13" carriage, 15 CPS

LQ/3 11" carriage, 13 CPS

# "CARDPRINT" C/?+G PRINTER INTERFACE with Graphics

For printers that are not Commodore-ready, Cardco offers the C/?+G PRINTER INTERFACE including all cables and connectors for the following printers: all new Epson MX, RX and FX series, Star Gemini 10X and Delta 10, Prowriter, C.-Itoh 8510, NEC 8023, Okidata 82, 83, 84, 92, 93 and 94, Mannesman Tally Spirit and MT-160, Seikosha GX-100, BMC BX-80 and the Gorilla Banana. Prints the full Commodore character set: graphics, characters, reversed characters and reversed graphics characters.

震災

amm

Reader Service No. 96

# "WRITE NOW" **WORD PROCESSOR SOFTWARE**

An excellent time saver, CARDCO OFFERS THE C02 "Write Now" program with built-in 80 column display. You see exactly what will print. All special codes can be transmitted to printers maintaining justification. Easy full-screen editing; works with any printer.

# "MAIL NOW" MAILING LIST SOFTWARE

CARDCO D/01 quickly (in memory) sorts by zip, category, name and state; fully compatible with "WRITE NOW". Other fine features include: Useroriented; menu-driven operation; each disk supports 600 entries. Format can print single, double or triple labels across.

All Cardco Products are available at your local dealers. Write for illustrated literature.

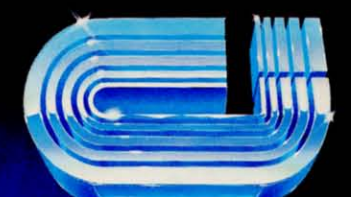

**THIL FIDU** 

# cardco, inc.

300 S. Topeka Wichita, Kansas 67202 (316) 267-6525 "The world's largest manufacturer of Commodore accessories."

# **CONTENTS**

# **DEPARTMENTS**

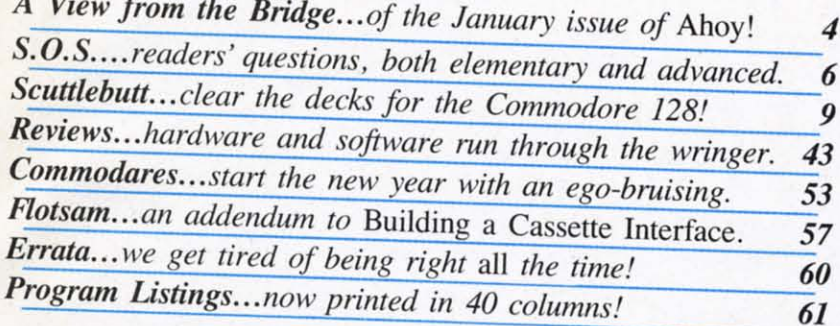

# **FEATURES**

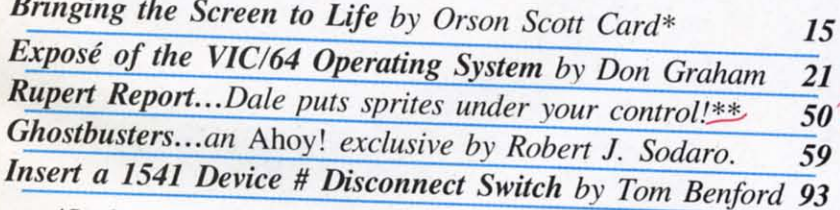

\*Includes programs: Runner and Movers (for the C-64) \*\*Includes programs: Sprite Maker, Sprite Saver, Sprite Loader, Sprite Controller (for the C-64)

# **PROGRAMS**

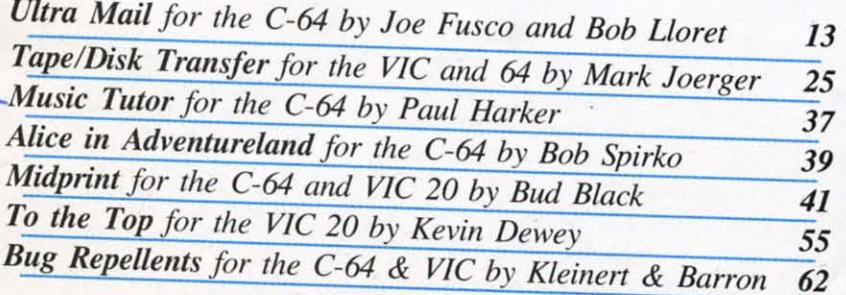

Cover illustration by James Regan Illustrations inside screens by James Regan, Kellan Hatch, Kat Reviaska; photo by Liz Benford; Ghostbusters logo <sup>©</sup> 1984 Columbia Pictures Industries, Inc.

Publisher **Michael Schneider** 

> Editor **David Allikas**

**Managing Editor** Robert J. Sodaro

Senior Editor **Tim Moriarty** 

**Technical Editor David Barron** 

**Consulting Editors Ben Bova Morton Kevelson Dale Rupert** 

Art Director **Raoul Tenazas** 

**Associate Art Director** JoAnn Case

**Art Production Christopher Carter Eve Griffin** Mark Kammerer

Technical Advisor **Bob Lloret** 

**Circulation Director** W. Charles Squires

**Advertising Director Lynne Dominick** 

Director of Promotion Joyce K. Fuchs

> Controller **Dan Tunick**

**Managing Director Richard Stevens** 

**Advertising Representative JE Publishers Representative** 6855 Santa Monica Blvd., Suite 200 Los Angeles, CA 90038  $(213)467 - 2266$ Boston (617)437-7628 Dallas (214)660-2253 New York (212)724-7767 Chicago (312)445-2489 Denver (303)595-4331 San Francisco (415)864-3252

AHOY! No. 13, January 1985. Published monthly by Ion International Inc., 45 W. 34th St., Suite 407, New York, NY, 10001. Subscription rate: 12 issues for \$19.95, 24 issues for \$37.95 (Canada \$26.95 and \$49.95 respectively). Application to mail at 2nd Class See 2.25 respectively). Application to main at 2010 Class<br>postage rates is pending at New York, NY and additional mailing offices. <sup>©</sup> 1984 by Ion International<br>Inc. All rights reserved. <sup>©</sup> under Universal International and Pan American Copyright conventions. Reproduction of editorial or pictorial content in any manner is prohibited. No responsibility can be accepted for unsolicited material. Postmaster, send address changes to Ahoy!, 45 W. 34th Street, Suite 407, New York, NY 10001. Direct all address changes or matters concerning your subscription to Ahoy!, P.O. Box #341, Mt. Morris, IL 61054. All editorial inquiries and software and hardware to be reviewed should be sent to 45 W. 34th St., Suite 407, New York, NY 10001.

<sup>I</sup>W<sup>I</sup><sup>e</sup> can hear it now: • 'Expanded pro-gram listings section'? They've got gram listings section'? They've got one more page of programs in this is-one more page of programs in this issue than last. That's worth putting in sue than last. That's worth putting in big letters on the cover?" big letters on the cover?" e can hear it now: "'Expanded pro-

All right, take a closer look. First, our programs All right, take a closer look. First, our programs are now listed in 40 columns, not 33 as before, allowing us to squeeze into a single magazine line lowing us to squeeze into a single magazine line many program lines that would otherwise have many program lines that would otherwise have spilled over into two. Then we've eliminated the spilled over into two. Then we've eliminated the Scotch Rule that used to adorn the top of our pro-Scotch Rule that used to adorn the top of our program listings pages, and pushed the type up as far gram listings pages, and pushed the type up as far as it can go without the risk of its being trimmed as it can go without the risk of its being trimmed off during printing.

But most important, the familiar Slacks of *Bllg* But most important, the familiar stacks of *Bug Repel/em* Line Codes that used to follow each pro-*Repellent* Line Codes that used to follow each program have been absorbed into the program lines gram have been absorbed into the program lines (see the white-ruled area to the right of each col-(see the white-ruled area to the right of each column). Count the pages occupied by *Bllg Repel/em* umn). Count the pages occupied by *Bug Repellent*  line codes in any previous issue of *Ahoy!* and you'll line codes in any previous issue of *Ahoy!* and you'll see how important a space saver that is!

All of which translates into a more expansive line-All of which translates into a more expansive lineup of programs, this issue and every issue. But as up of programs, this issue and every issue. But as we increase the quantity of programs offered, we we increase the quantity of programs offered, we won't decrease the quality. A revolutionary concept won't decrease the quality. A revolutionary concept for computer magazines, we know, but one we in-for computer magazines, we know, but one we intend to stick to, beginning with our current issue: tend to stick to, beginning with our current issue:

• Impossible for a BASIC program to keep track • Impossible for a BASIC program to keep track of names, addresses, and phone numbers for labels, of names, addresses, and phone numbers for labels, cards, and other uses at machine language speed? cards, and other uses at machine language speed? We thought so, until we saw *Ultra Mail* by Joe We thought so, until we saw *Ultra Mail* by Joe Fusco *(Brisk,* July '84) and Bob Lloret *(Ahoy!* pro-Fusco *(Brisk,* July '84) and Bob L10ret *(Ahoy!* programs too numerous to list). (Turn to page 13.) grams too numerous to list). (Turn to page 13 .)

• Exactly what you'll send to all those people on • Exactly what you'll send to all those people on your new mailing list is up to you, but Bud Black's your new mailing list is up to you, but Bud Black's *Midprim* will enable you to generate attractively for-*Midprint* will enable you to generate attractively formatted cards and announcements on your C-64 or matted cards and announcements on your C-64 or VIC  $20.$  (Turn to page  $41.$ )

• Now we know why we haven't heard from Bob • Now we know why we haven't heard from Bob Spirko since our July issue, when he contributed Spirko since our July issue, when he contributed *Checklist.* He fell down a rabbit hole around that *Checklist.* He fell down a rabbit hole around that time, and spent the following six months researching time, and spent the following six months researching *Alice in Advemureland-a* C-64 graphics adventure *Alice in Adventureland* - a C-64 graphics adventure that's as cute as a bunny and as challenging as the that's as cute as a bunny and as challenging as the dickens! (Turn to page 39.) dickens! (Turn to page 39.)

• Our anguish over how little some would-be • Our anguish over how little some would-be *Ahoy!* programmers are willing or able to do with a *Ahoy!* programmers are willing or able to do with a 64 is assuaged when we see how much certain pro-64 is assuaged when we see how much certain programmers can do with an unexpanded VIC 20! grammers can do with an unexpanded VIC 20! Kevin Dewey did a great deal in a very short space Kevin Dewey did a great deal in a very short space with four screens, eight levels of play, and a horde of different monsters that block your path *To the* of different monsters that block your path *To the Top!* (Turn to page 55.) *Top!* (Turn to page 55 .)

• Paul Harker would be equally justified in blow-• Paul Harker would be equally justified in blov ng his own horn over *Music Tutor*, a sound- and graphics-rich pr6gram that provides musical instruc-graphics-rich prdgram that provides musical instruction on a par with many commercial packages. tion on a par with many commercial packages. (Turn to page 37.) (Turn to page 37.)

• While Mark Joerger's *Tape/Disk Transfer* for • While Mark Joerger's *Tape/Disk Transfer* for the VIC and 64 is short, the time it will let you the VIC and 64 is short, the time it will let you save when transferring files from tape to disk is save when transferring files from tape to disk is anything but! (Turn to page 25.) anything but! (Turn to page 25.)

e Com

•

r

•

• Our regular columnists have also gotten in on the first monthly *Ahoy!* Program Jamboree by put-the first monthly *Ahoy!* Program Jamboree by putting the graphics power of the C-64 in your hands ting the graphics power of the C-64 in your hands (or at your fingertips). The quartet of sprite pro-(or at your fingertips). The quartet of sprite programs offered by Dale Rupert in the *Sprite Basics* grams offered by Dale Rupert in the *Sprite Basics*  edition of the *Rllpen Repon* will allow you to cre-edition of the *Rupert Report* will allow you to create, save, and manipulate these graphic gremlins. ate, save, and manipulate these graphic gremlins. (Turn to page 50.) And Orson ScOIt Card's *Creating* (Turn to page 50.) And Orson Scott Card's *Creating YOllr Own Games on the VIC and* 64 discusses *Your Own Games on the VIC and* 64 discusses *Bringing the Screen to Life* by flipping character sets to create cartoonlike animation. (Turn to page 15.) to create cartoonlike animation. (Turn to page 15 .)

This month's roster of feature anicles should. This month's roster of feature articles should prove equally mouth-watering, even with the ab-prove equally mouth-watering, even with the absence of Morton (the K) Kevelson (who needed this sence of Morton (the K) Kevelson (who needed this month to complete his definitive study of printer interfacing, '85 style-appearing next issue): terfacing, '85 style-appearing next issue):

We know that those of you who were unskilled at We know that those of you who were unskilled at soldering and wiring were so *intrigued* by Anthony Scarpelli's *Bllilding a Casselle Imerface for )'ollr* Scarpelli's *Building a Cassette Interface for your C-64* (September '84) that you went out and learned. *C-64* (September '84) that you went out and learned. Good thing, because those skills will once again be Good thing, because those skills will once again be necessary for *Insening a Device* # *SeleClor Switch* necessary for *Inserting a Device* # *SeleClor Switch 0/1 the 1541 Disk Drive.* Tom Benford tells you how *on the 1541 Disk Drive.* Tom Benford tells you how you can shultle back and fonh between two drives you can shuttle back and forth between two drives at the nick of a toggle switch. (Turn to page 93.) at the flick of a toggle switch. (Turn to page 93.) By the way, readers who enjoyed the *Cassette Interface* article will find an intriguing addition in this month's *Flotsam,* by Bob Kovacs, creator of Ty-month's *Flotsam,* by Bob Kovacs, creator of Tymac's The Connection interface. (Turn to page 57.) mac's The Connection interface. (Turn to page 57.)

Donald H. Graham's *Expose of the VIC and 64* Donald H. Graham's *Expose of the VIC and 64 Operating System* lays bare the works of your com-*Operating System* lays bare the works of your computer and clues you in on some helpful program-puter and clues you in on some helpful programming techniques. (Turn to page 21.) ming techniques. (Turn to page 21.)

Ready at last for some fun and games? Robert J. Sodaro previews, way ahead of the pack, Activi-Sodaro previews, way ahead of the pack, Activision's *Ghostbusters* for the 64. (Turn to page 59.) sion's *Ghostbusters* for the 64. (Turn to page 59.)

We have no room to go into detail on our *Reviews, Sculllebllll, Commodares.* and *S.O.S.* sec-*views, Scuttlebutt, Commodores,* and *S.O.S.* sections. We'll let you explore that much alone. tions. We'll let you explore that much alone.

We almost forgot to wish ourselves a happy birth-We almost forgot to wish ourselves a happy birthday. This issue marks one year that we've been day. This issue marks one year that we've been coming to you once a month. Don't send any cakes, coming to you once a month. Don't send any cakes, please. Just cards-and letters-on any subject at all. please. Just cards-and letters-on any subject at all. We love to hear from you. -David Allikas

### **TAKE ANY 2** FOR<sup>S</sup> " J when you join the Columbia Software Club and agree to buy 4 selections at regular Club prices in the next 2 years

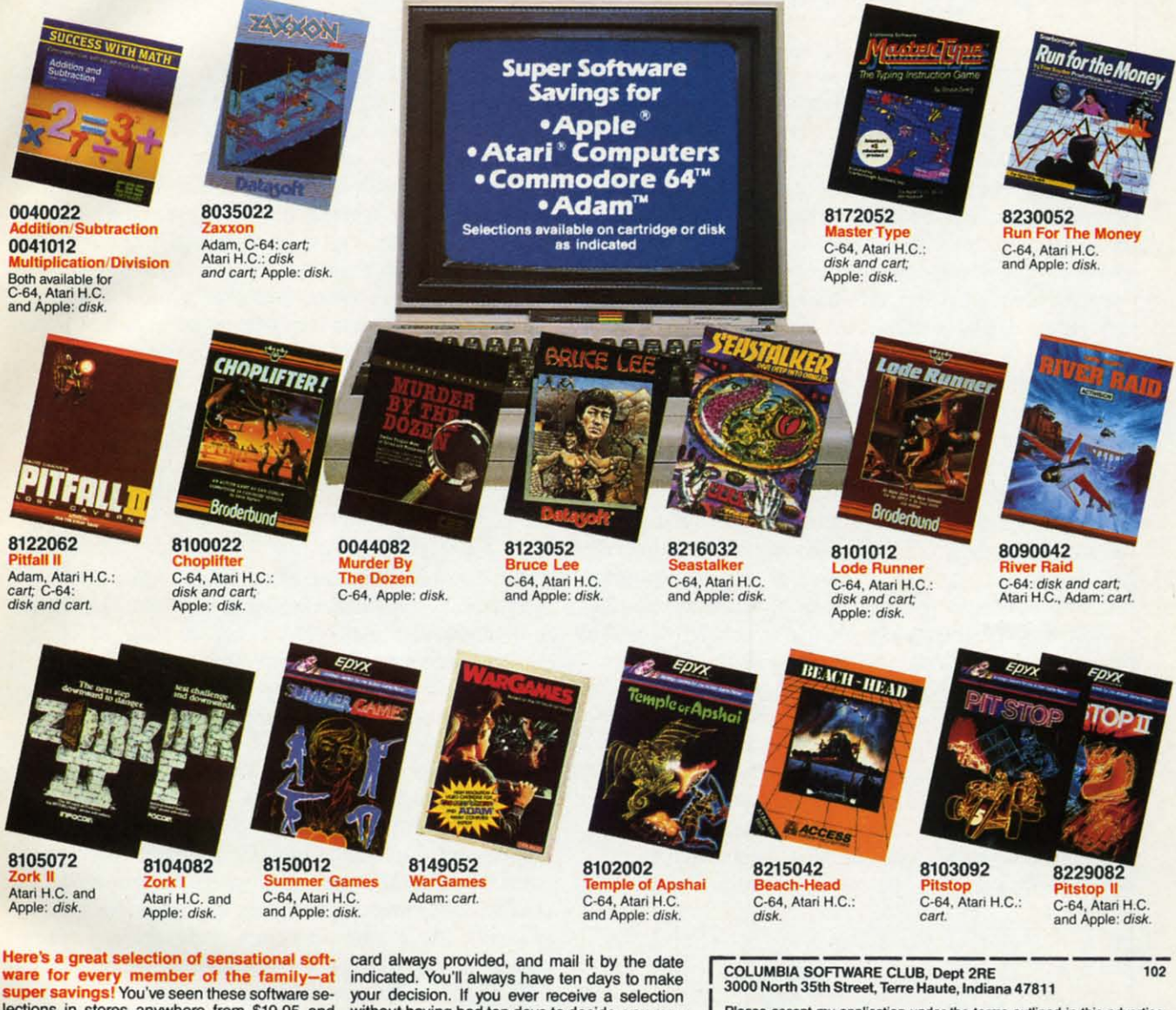

lections in stores anywhere from \$19.95 and up-yet, now, you can have any two for the fantastic low price of only \$4.95 each! That's our<br>way of introducing you to the Columbia Software<br>Club-a brand-new service that delivers the best software for Atari® Home Computers,<br>Apple,® Commodore 64,™ and Adam ™ systems v the Club works: about every 6 weeks (up For the Columbia<br>software Club Magazine. In it you'll find out<br>Software Club Magazine. In it you'll find out<br>about an exciting variety of the newest software<br>available: simple shoot-em-up adventures, more challenging strategy software, learning software to help the entire family acquire new skills-how to type, master basic math, budget your finances, and much more.

In addition, each issue of the magazine<br>announces the "Pick-Hit Selection"-an outstanding software selection specifically for your system. If you want only this Selection, you need do nothing-it will be sent to you automatically. If you want one of the alternate selections-or nothing at all-just tell us so on the response

indicated. You'll always have ten days to make<br>your decision. If you ever receive a selection<br>without having had ten days to decide, you may return it at our expense.

The selections you order will be mailed and billed at regular Club prices-which currently begin at \$24.95 and are less than list prices! (A gint a \$24.95 and are less than list prices! (A<br>shipping/handling charge and applicable sales<br>tax is added.) Remember, you don't have to buy<br>a selection every time you hear from us—your<br>only membership obligation is to pur selections, at regular Club prices, in the coming two years. And you may cancel membership at<br>any time after doing so. If you decide to con-<br>tinue, you'll be eligible for our generous moneysaving bonus plan.

10-Day Free Trial: we'll send you complete de-<br>tails of the Club's operation with your introductory selections. If you are not satisfied for any reason whatsoever, just return everything within 10 days for a full refund and you will have no further obligation. So act now!

All applications subject to review, and the Columbia<br>Software Club reserves the right to reject any application or cancel any membership.

Please accept my application under the terms outlined in this advertisement-and send me the 2 selections indicated below, for which I am<br>enclosing check or money order for \$9.90 (that's \$4.95 for each selection).<br>I agree to buy 4 more selections at regular Club prices in the next 2 years.

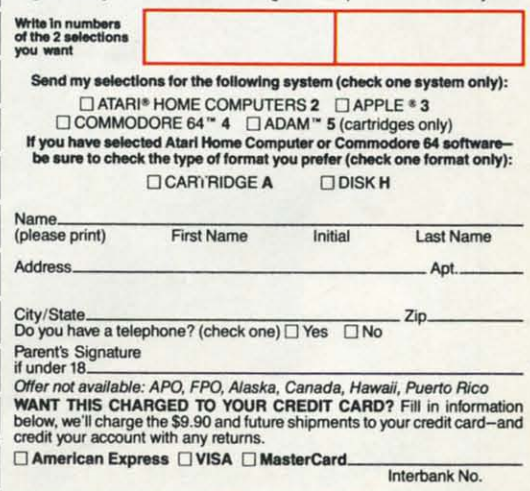

ATARI<sup>®</sup> is a registered trademark of Atari . Inc.-APPLE<sup>®</sup> is a registered trademark of Apple Computer, Inc.-ADAM" is a trademark of Coleco Industries, Inc.-COMMODORE 64<sup>m</sup> is a trademark of Linda<br>Lee-ZAXXON" is a tradema

EWWW.commodore.c

# $\bullet$   $\bullet$   $\bullet$ J.V.J. **YOUR PROGRAMMING MAYDAYS ANSWERED s. , '. s. YOUR PROGRAMMING MAYDAYS ANSWERED**

# **BY DAVID BARRON BY DAVID BARRON**

HELP! I have a situation where the output of a HELP! I have a situation where the output of a Commodore 64 is sending data to another device Commodore 64 is sending data to another device which looks for ASCII code. As everyone knows. which looks for ASCII code. As everyone knows, the 64 uses "PET ASCII." Unfortunately, the device to which I am sending this information sees all let-to which I am sending this information sees all letters as upper case hecause of the PET ASCII code. ters as upper case because of the PET ASCII code. It is important that this device be able to distinguish It is important that this device be able to distinguish between upper and lower case letters. Therefore, I between upper and lower case letters. Therefore, I have written a BASIC subroutine which looks at evhave written a BASIC subroutine which looks at every letter as it is sent, makes the determination of whether it is upper or lower case from the PET whether it is upper or lower case from the PET ASCII code, then translates this information into ASCII code, then translates this information into standard ASCII codes for the device that is receiving the information from the Commodore. PROBstandard ASCII codes for the device that is receiving the information from the Commodore. PROB-LEM! This takes an astronomical amount of time and slows down the program considerably as infor-and slows down the program considerably as information is read back from the disk. There has got to mation is read back from the disk. There has got to be a faster way! Will somebody out there help me? be a faster way! Will somebody out there help me? Steven R. Robinson Steven R. Robinson

Chattanooga, TN Chattanooga, TN

The *problem you are having is usually solved by* The *problem you are having is usually solved by using the proper printer interface. In the February* 85 Ahoy! *we review several of these devices. which* 85 Ahoy! *we review several of these devices, which take the "PET ASCIr output of the* 64 *or VIC* and *take the "PET ASCI/" output of the* 64 *or VIC and convert it to standord ASCll which is sent out over convert it 10 standard ASCII which is selll out over a centronics parallel port.* If *you're using a serial a celllronics parallel port.* If *you're using a serial printer via an RS232 port, things can get a bit more printer via an RS232 port, things can get a bit more complicated. In this case you must write a transla-complicated. In this case you must write a tion routine. BASIC should be sufficient* if *protion routine. BASIC shauld be sufficient* if *programmed correaly. Use an array for a lookup ta-grammed correctly. Use an array for a lookup ta-*

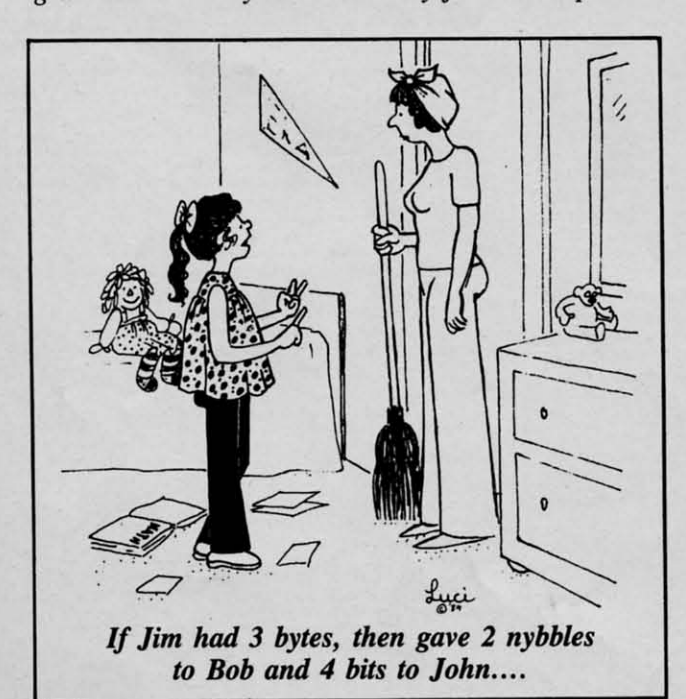

*ble. A\$(32). for example, would hold the ASCll ble. A\$(32), for example, would hold the ASCII equivalent of PET ASCll* 32. The *most prudent equivalent of PET ASCII* 32. The *most prudent*  method of calling a routine would be to set a vari-<br>able such as 0\$ equal to the string to be printed. *able such as 0\$ equal to the string to be printed. Then use a GOSUB to jwnp to a standord output rou-Then use a GOSUB to jump to a standard output routine where each character would be looked up* and *tine where each character would be looked up and outputted. This should run fast enough to keep up with your printer.* If*even greater speed is desired. you* would *your printer.* If *even greater speed is desired, you would have to write a machine language printer driver. Its have to write a machine language printer driver. Its address would be put into the output vector so that it address would be put into the output vector so that it is called instead of the standord output routine. is called instead of the standard output routine.* 

I just purchased a Commodore 64, and was very I just purchased a Commodore 64, and was very disappointed. If the machine has 64K of memory, disappointed. If the machine has 64K of memory, why is only 38911 available for me to use? Where did the other 25K go? Is it hiding somewhere? did the other 25K go? Is it hiding somewhere?

> Neil Swift Neil Swift Tenafly, NJ Tenafly, N1

*You were closer than you realized when you sug-You were closer than you realized when you suggested that it might be hiding somewhere. for some gested that it might be hiding somewhere, for some of it is. Besides the 3891 I available for BASIC, of it is. Besides the* 38911 *availoble for BASIC, there is a certain amount of RAM reserved for the there is a certain amount of RAM reserved for the system's own use (temporary* data. *pointers, buffers). system's own use (temporary data, pointers, buffers).*  The *screen also uses up a considerable amount of* The *screen also uses up a considerable amount of RAM to store characters* and *character colors.* Addi-*RAM to store characters and character colors. Additionally, there is space for ROM cartridges;* and *fitionally, there is space for ROM cartridges; and ally, the ROMs that hold the BASIC language. Here's where the* fun *begins! Behind the ROM for Here's where the* fun *begins! Behind the ROM for BASIC* and *the ROM space for cartridges there is BASIC and the ROM space for cartridges there is RAM.* This *RAM is not used when programming in RAM.* This *RAM is not used when programming in BASIC. but from machine language it is possible to BASIC, but from machine language it is possible to switch offthe ROM* and *switch in the RAM. making it switch off the ROM and switch in the RAM, making it accessible. So. Neil, the Commodore* 64 *really does have accessible. So, Neil, the Commodare* 64 *really daes have 64K of RAM, but not all of it is usable from BASIC. 64K of RAM, but not all of it is usable from BASIC.* 

On my C-64, when I use the collision detect for On my C-64, when I use the collision detect for sprites, sometimes a collision is found when there sprites, sometimes a collision is found when there really isn't one. Why does this happen? really isn't one. Why does this happen?

J. Silver 1. Silver

**EWWW.commodore.com** 

St. Francisville, LA St. Francisville, LA

The *problem you're having is related to the fact* The *problem you're having is related to the fact that you were unfortunate enough to get a 'sparldy' that you were unfortunate enough to get a 'spark/y' 64. Some of the 64's produced generate random bits 64. Some of the 64's produced generate randam bits of garbage on the screen at random intervals called of garbage on the screen at randam intervals called sparldes.* If *a sprite happens to hit a sparlde then a sparkles.* If *a sprite happens to hit a sparkle then a collision is detected. Unfortunately many 64's have collision is detected. Unfortunately many 64's have this problem. However there is a way to get around this problem. However there is a way to get around it. Have the program check for a collision twice be*it. Have the program check for a collision twice be-<br>fore allowing a collision to occur. This way you will *be sure that your sprite actually collided with an ob-be sure that your sprite actually collided with an object onscreen and not just a sparkle. (The sparkle will have moved on; the object will still be there.)*  $\Box$ 

# **GH STBUSTERS** THE COMPUTER GAME<br>BY DAVID CRANE

# **GHOSTBUSTERS!**

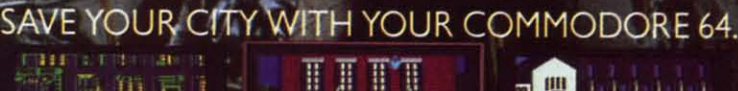

**TVISI GHOSTBUSTERS IS A TRADE UMBIA PICT IRES IND** LL RIGHTS RESERVED. Reader Service No. 85

Chwww.commedore.ca

Available on disk.

# "THOROUGHLY IMPRESSED,

"THE CONSULTANT is capable of very large and complicated searches. It is a very good system at a reasonable price. Documentation: excellent Overall rating: 9/10" **TPUGMAGAZINE** 

"... you should definitely try out THE CONSULTANT ... powerful and very well designed."

- EVERYTHING YOU CAN DO WITH YOUR COMMODORE. 1984 EDITION

"For a truly professional data management program, you will have to look a long time before you find a better one than THE CONSULTANT." HOME APPLICATIONS FOR THE C-64

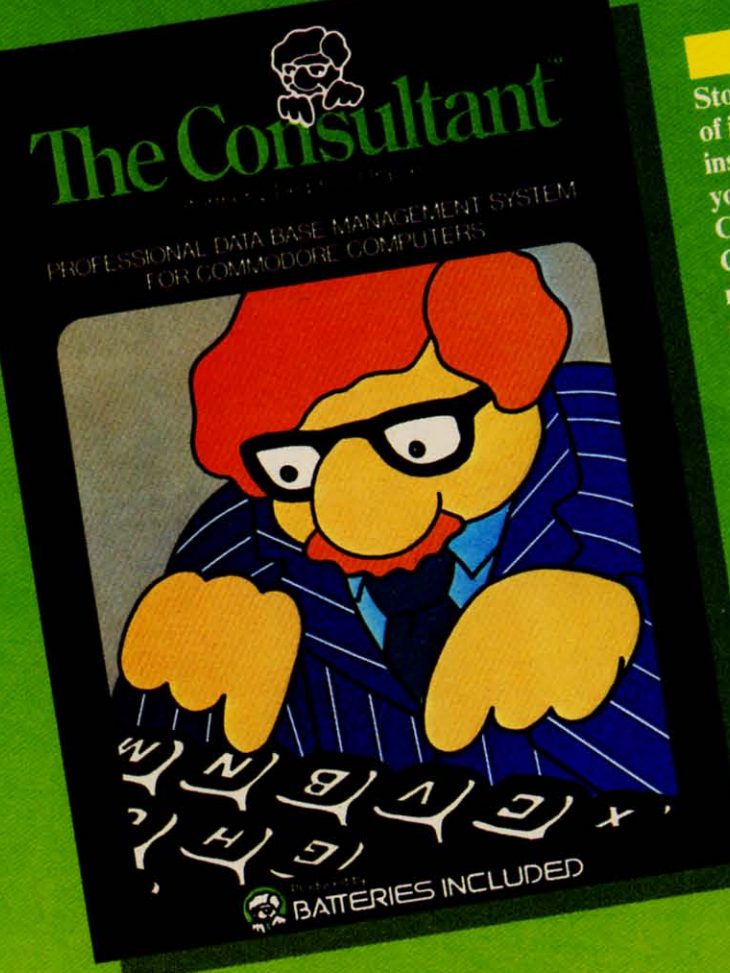

 $N$ 

Pl

 $\overline{c}$ 

the

the

sti

pu ge

is

pı qı

SJ

st

cl

 $\overline{C}$ 

h

(i k

1  $S<sub>1</sub>$ 

S(

P  $\overline{c}$  $\mathbf b$ 

f

P

d

Store and sort large amounts of information, and then instantly find the item you need, with THE **CONSULTANT** for your Commodore 64. A database manager of extreme power, speed and simplicity.

Key features include: flexible, expandable file structure; up to 9 pages (7000 characters) per record total number and size of files

- limited only by disk space;<br>limited only by disk space; possibilities
- sophisticated sorting and sub-sort functions, using up
- to 9 criteria built-in mail list and mail
- label printing routines full arithmetic functions,
- allowing page sub-totals,<br>report totals and statistical
- interfaces with PaperClip word-pròcessor to produce letters, complex reports and

Like a smart, computerized filing cabinet, THE CONSULTANT controls your information for you. You choose the file size and format - THE CONSULTANT's flexible file structure adapts to almost any application you can think of. And you can change the structure of your files without having to re-enter any data - a great time saver. Easy to learn and simple to use. Big system speed and sophisticated sorting functions, all for an exceptionally low price. No wonder THE CONSULTANT comes highly recommended! AVAILABLE NOW FOR THE COMMODORE 64. COMING SOON FOR THE IBM PC.

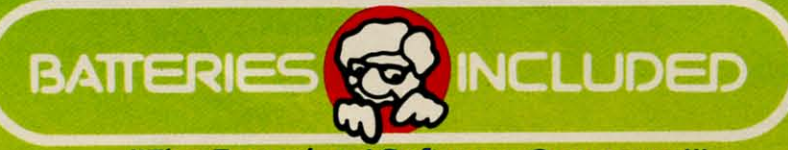

186 Queen St. West Toronto, Ontario, M5V 1Z1 Canada (416) 596-1405

"The Energized Software Company!" **WRITE FOR A FULL COLOR BROCHURE** @1984 Batteries Included. All rights reserved. Commodore is a registered trademark of Commodore Business Machines, Inc.

17875 Sky Park North, Suite P, Irvine, California **USA 92714** 

**Commodore**.ca

# SCJJI I LEBUI I

*NEW COMMODORE COMPUTER* **•** *TVIMONITOR CHECK* **•** *QUICK CASSETTE • NEW COMMODORE COMPUTER* • *TV/MONITOR CHECK* • *QUICK CASSETTE • PROGRAM RENTAL* **•** *DISK NOTCHER* **•** *PRINTER-READY CHRISTMAS CARDS PROGRAM RENTAL* • *DISK NOTCHER* • *PRINTER-READY CHRISTMAS CARDS*  • FREE UTILITIES & GAMES • C-64 FAN • MUPPET KEYBOARD • BOOKS • *CARRYING CASES* **•** *OS CUSTOMIZER* **•** *CONTESTS* **•***VICI64 GAMES CARRYING CASES* • *OS CUSTOMIZER* • *CONTESTS* • *VIC/64 GAMES* 

# *COMMODORE* **128** *COMMODORE 128*

As we send this issue to press, As we send this issue to press, the following item is a scoop. By the fOllowing item is a scoop. By the time it reaches you, it may the time it reaches you, it may still be a scoop, or it may be still be a scoop, or it may be public knowledge. Rumor-mon-public knowledge. Rumor-mongering is not an exact science. gering is not an exact science.

The Commodore 128, however, The Commodore 128, however, is more than a rumor. It exists, in is more than a rumor. It exists, in prototype, at Commodore head-prototype, at Commodore headquarters in West Chester, Pennsylvania. Don't expect a demonstration if you drop by. The machine is a secret to all except the chine is a secret to all except the Commodore inner circle and a Commodore inner circle and a handful of privileged outsiders handful of privileged outsiders (including our source, always-in-theknow *Ahoy!* writer Tom Benford). (including our source, know *Ahoy!* writer Tom Benford). quarters in West Chester, Penn-<br>sylvania. Don't expect a demon-<br>stration if you drop by. The ma-

The new computer will feature The new computer will feature 128K of available memory, 128K of available memory, switch-selectable 40/80-colurnn switch-selectable 40/80-column screen, and built-in Z80 (CPMscreen, and built-in Z80 (CPM-<br>compatible) co-processor. Unlike the Plus/4, it retains the SID chip. Plus/4, it retains the S[D chip. Commodore would like to include Commodore would like to include built-in software as well, but hasn't built-in software as well , but hasn't found anything good enough yet. found anything good enough yet. Price will be in the \$300-\$500 range. Price will be in the \$300-\$500 range.

Most imponant, the Commo-Most important, the Commodore 128 will be 100% compati-dore 128 will be 100% compatible with C-64 software. A March ble with C-64 software. A March '85 availability date is the goal; '85 availability date is the goal; figure that for unadulterated opfigure that for unadulterated op-<br>imism and plan on early summer

For those who found the SIDand sprite-lacking Plus/4 a conand sprite-lacking Plus/4 a con-<br>fusing progression from the C-64, Commodore's plan at last be-Commodore's plan at last becomes clear. The Commodore comes clear. The Commodore 128 is the true step forward we've 128 is the true step forward we've been expecting. been expecting.

# *HIGH SPEED TAPE DRIVE HIGH SPEED TAPE DRIVE*

Until prices dip well below the Until prices dip well below the \$200 mark, disk storage will not \$200 mark, disk storage will not

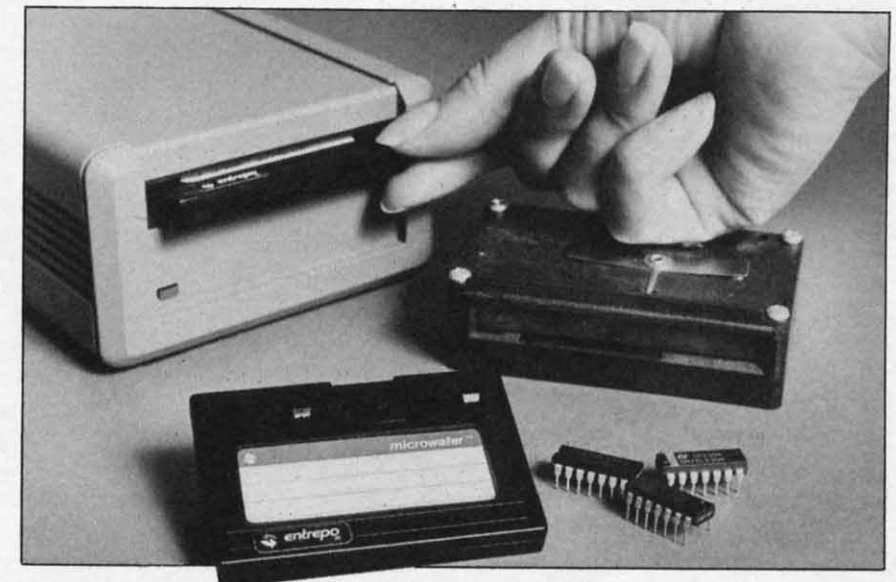

Quick Cassette reads data 15 times faster than an audio cassette system. *READER SERVICE NO. 98 READER SERVICE NO. 98* 

make cassette storage obsolete. make cassette storage obsolete. But Quick Cassette storage might. But Quick Cassette storage might. If Entrepo's under-\$85 system If Entrepo's under-\$85 system lives up to its pre-release publi-lives up to its pre-release publicity, it will read data from tape to city, it will read data from tape to computer 15 times faster than an computer 15 times faster than an audio cassette system. That would audio cassette system. That would be around 30 seconds for 64K, be around 30 seconds for 64K, instead of 23 minutes for an au-instead of 23 minutes for an audio cassette-or 2 minutes for the dio cassette-or 2 minutes for the 1541. Data is stored not on conventional cassettes, but on end-<sup>154</sup> !. Data is stored not on ventional cassettes, but on endless-loop "Microwafer" cartridges. less-loop "Microwafer" cartridges.

The drive, scheduled for November availability, features an The drive, scheduled for vember availability, features an operating system with format, operating system with format, oad, save, verify, directory, and clean commands, as well as a clean commands, as well as a built-in utility permitting copying built-in utility permitting copying o and from audio cassette, disk, or another Quick Cassette. or another Quick Cassette.

Sounds exciting, as long as Sounds exciting, as long as hose Microwafer cartridges don't employ the same technology as employ the same technology as the endless-loop tapes many of us the endless-loop tapes many of us are familiar with: 8-tracks. When are familiar with: 8-tracks. When the lubricant that keeps the tape the lubricant that keeps the tape inside an 8-track cartridge from inside an 8-track cartridge from sticking to itself dries up with sticking to itself dries up with age, the tape snaps. Time, and a age, the tape snaps. Time, and a forthcoming review, will tell. forthcoming review, will tell.

Entrepo Inc., 1294 Lawrence Entrepo Inc. , 1294 Lawrence Station Road, Sunnyvale, CA Station Road, Sunnyvale, CA 94086 (phone: 408-734-3133). 94086 (phone: 408-734-3 133).

# *DISK/MEMORY UTILITY DISK/MEMORY UTILITY*

Peek *a Byte* 64 features a track/ sector and computer memory dis-sector and computer memory display and editor with cursor conplay and editor with cursor con-<br>rol. HELP screens are available with a keystroke. Keyboard error with a keystroke. Keyboard errors and disk read/write errors are all and disk read/write errors are all reported. Disk; \$29.95.

Quantum Software, P.O. Box Quantum Software, P.O. Box 12716, Lake Park, FL 33403- <sup>127</sup> 16, Lake Park, FL 33403-07 16 (phone: 305-840-0249). 0716 (phone: 305-840-0249).

*AHOYI 9 AHOYI 9* 

Cummu commodore as

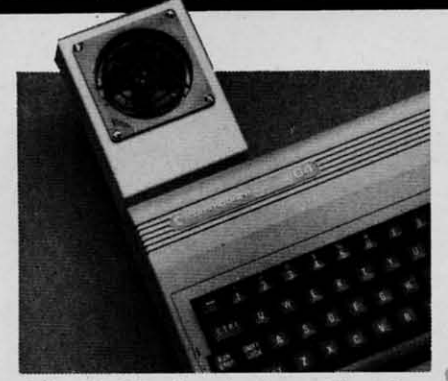

*MiraCOOL takes the heat off mother. READER SERVICE NO. 76 READER SERVICE NO. 76* 

# *NEW FAN CLUB MEMBER NEW FAN CLUB MEMBER*

Last month we told you about Last month we told you about fans for your disk drive and other fans for your disk drive and other peripherals. But what about your peripherals., But what about your computer? Because the mother-computer? Because the motherboard of your VIC or 64 is board of your VIC or 64 is sealed in metalized cardboardeliminating RFI radiation, but cut-eliminating RFI radiation, but cutting it off from the computer's ting it off from the computer's vents-operating temperature can vents-operating temperature can top  $120^\circ F$ .

One source of relief for your One source of relief for your memory chips and microprocessor memory chips and microprocessor is the MiraCOOL-64 and Mira-COOL-20 fan canridges from CR COOL-20 fan cartridges from CR Technologies (manufacturer of Technologies (manufacturer of digital temperature monitoring digital temperature monitoring systems for industry). The appro-systems for industry). The appropriate fan plugs into the user port priate fan plugs into the user port and lowers operating temperature and lowers operating temperature to below 100°F. Price is a cool to below 100°F. Price is a cool \$52 (add \$2.50 shipping/handling for mail orders; Washington state for mail orders; Washington state residents add 8. I %). residents add 8. I %).

CR Technologies, 4103 148th CR Technologies, 4103 148th SW, Lynnwood, WA 98036. SW, Lynnwood, W A 98036.

# *TALK TOME TALK TOME*

Joining the rising chorus of Joining the rising chorus of speech synthesizers for the 64 is speech synthesizers for the 64 is The Voice Messenger, a \$49.95 The Voice Messenger, a \$49.95 unit boasting two voice selections, unit boasting two voice selections, built-in software that lets your 64 built-in software that lets your 64 talk as soon as you tum it on, talk as soon as you tum it on, and an infinite vocabulary. This and an infinite vocabulary. This last is made possible by an allolast is made possible by an allo-<br>phone-based synthesizer chip that lets individual speech sounds be lets individual speech sounds be strung together to form any En-

## glish word. glish word.

Currah Technology, 50 Milk Currah Technology, 50 Milk Street/15th floor, Boston, MA Street/15th floor, Boston, MA 02109 (phone: 617-357-8084 or 02109 (phone: 617-357-8084 or 800-443-0100/ext. 797).

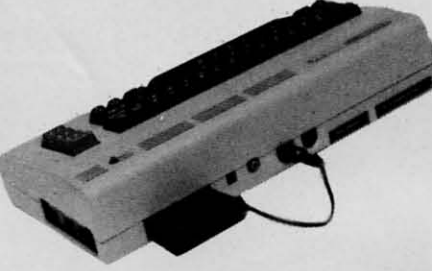

*Yoice Messenger plugs in cart port. READER SERVICE NO. 77 READER SERVICE NO. 77* 

# *DOUBLE YOUR DENSITY DOUBLE YOUR DENSITY*

The Disk Notcher will cut a The Disk Notcher will cut a write enable notch on the left write enable notch on the left edge of your disk where the man-edge of your disk where the manufacturer doesn't cut one, enabling ufacturer doesn't cut one, enabling you to use the side of your disk you to use the side of your disk that the manufacturer doesn't want that the manufacturer doesn't want you to use. Of course, you could you to use. Of course, you could do this by hand and save \$29.95. do this by hand and save \$29.95. But the Notcher insures an even But the Notcher insures an even cut in the proper spot. cut in the proper spot.

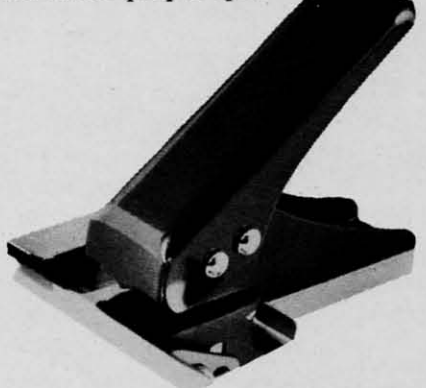

The Disk *Notcher cuts one for you.* The *Disk Notcher cuts one for you. READER SERVICE NO. 78 READER SERVICE NO. 78* 

Quorum International, Industrial Quorum International, Industrial Park Station, P.O. Box 2134, Park Station, P.O. Box 2134, Oakland, CA 94614 (phone: 1- Oakland, CA 94614 (phone: 800-821-5226/ext. 404). 800-821-5226/ext. 404).

# *NO FILE LIKE HOME NO FILE LIKE HOME*

Didn't we say it exactly one Didn't we say it exactly one year ago, in the January '84 Scut-

*tlebun* (bottom of page 98)? *tlebutt* (bottom of page 98)? "Graphics programs obviously "Graphics programs obviously have virtually endless possibilities. have virtually endless possibilities. What about a program for interior What about a program for interior decor-combining furniture, wall-decor-combining furniture , wallpaper, and carpets of different paper, and carpets of different styles and colors? Or an architecstyles and colors? Or an architec-<br>tural program for designing houses and skyscrapers?" Joyce Ha-es and skyscrapers?" Joyce Hakansson Associates and CBS Software must have been listening. kansson Associates and CBS ware must have been listening. Our dream program and their Our dream program and their *Dream House* are one and the *Dream House* are one and the same. same.

•

,

*r* 

VI

p

tu

ly in m

The user builds and decorates The user builds and decorates his or her fantasy home, starting his or her fantasy home, starting with a blueprint and ending with with a blueprint and ending with a decorated, landscaped domicile a decorated, landscaped domicile that can range from a Manhattan that can range from a Manhattan penthouse to a San Francisco Vic-penthouse to a San Francisco Victorian. Included are animation and torian. Included are animation and sound effects, paint system, iconsound effects, paint system, icon-<br>driven design menu and a 28-page Designer's Guide. Price is \$39.95. Designer's Guide. Price is \$39.95.

CBS Sofrware, One Fawcett CBS Software, One Fawcett Place, Greenwich, CT 06836 Place, Greenwich, CT 06836 (phone: 203-622-2500).

# *THE NEW TECH TIMERS THE NEW TECH TIMERS*

Not even the timer you use to Not even the timer you use to tum appliances on and off has tum appliances on and off has been left untouched by the age of been left untouched by the age of technology. Savergy's Powerport technology. Savergy's Powerport will allow your VIC or 64 to do will allow your VIC or 64 to do the regulating from now on. The the regulating from now on. The under-\$IOO system plugs into the under-\$IOO system plugs into the user port and accepts eight AC or user port and accepts eight AC or DC loads. Included is *AUlopons* DC loads. Included is *Autopons*  time-of-day scheduling sofrware time-of-day scheduling software for either the 64 or VIC, on either disk or cassette. ther disk or cassette.

Savergy, Inc., 1404 Webster Savergy, Inc., 1404 Webster Ave., Fort Collins, CO 80524 Ave., Fort Collins, CO 80524 (phone: 303-221-4200).

# *TEST YOUR TV/MONITOR TEST YOUR TV/MONITOR*

Honorable mention for the list Honorable mention for the list of Great Lies: "It's gotta go back to the shop." But the next time to the shop." But the next time your TV repairman pronounces your TV repairman pronounces that diagnosis, you can get a sec-that diagnosis, you can get a second opinion with *Video Tune-Up.* ond opinion with *Video Tune-Up.*  The tape- or disk-based program The tape- or disk -based program

**NEWS** NEWS **NEWS** 

turns your C-64 into a video anaturns your C-64 into a video ana-<br>lyzer for aligning, setting up, testing, or servicing your TV or ing, or servicing your TV or monitor. It generates the standard monitor. It generates the standard video test patterns (crosshatch, video test patterns (crosshatch, purity field, color bars, etc.) and purity field, color bars, etc.) and provides an animated video perprovides an animated video per<br>formance test. Included for the \$39.95 price is *Bar Sweep 64,* \$39.95 price is *Bar Sweep 64,*  which generates a hi-res test pattern for checking the video response of a monitor/TV. tern for checking the video sponse of a monitor/TV.

Solas Products, P.O. Box 665, Solas Products, P.O. Box 665 , Spring House, PA 19477 (phone: Spring House, PA 19477 (phone: 215-362-5028). 215-362-5028).

# *CHECK IT OUT CHECK IT OUT*

Videocassette rental was once Videocassette rental was once a novel idea. Now it's bigger busa novel idea. Now it's bigger b<br>iness than videocassettes sales. Will the same happen with floppy Will the same happen with floppy disk rental? Unlikely. Computer disk rental? Un likely. Computer programs aren't worth much on programs aren't worth much on one-night stands. But companies one-night stands. But companies like Educational Computing Network are testing more appropriate like Educational Computing work are testing more appropriate rental schemes. rental schemes.

Their *Commodore* 64 *Remal* Their *Commodore* 64 *Relllal Collection* consists of 24 disks *Collection* consists of 24 disks comprising over 200 educational comprising over 200 educational programs and games, all public programs and games, all public domain, all copyable. Fee is domain, all copyable. Fee is \$49.00 for 30 days. Further information and a free catalog can \$49.00 for 30 days. Further formation and a free catalog can be had by sending a self-ad-be had by sending a self-addressed, stamped envelope to Ed-dressed, stamped envelope to Educational Computing Network, ucational Computing Network, P.O. Box 8236, Riverside, CA P.O. Box 8236, Riverside, CA 92515. 92515.

# *HARD COPY HARD COpy*

Why limit your computer read-Why limit your computer reading to *Ahoy!*? With books like the recent releases described here, recent releases described here, you have no excuse for not fur-you have no excuse for not further expanding your Commodore ther expanding your Commodore I.Q. I.Q.

*PcDex: Magazine Resource PcDex: Magazine Resource Guide for Commodore* 64, *VIC 20, Guide for Commodore* 64, *VIC 20, and PETICBM Personal Compu-and PET ICBM Personal Computers* indexes 12 Commodore-relaters indexes 12 Commodore-rela-<br>ted magazines published between January '82 and April '84. \$14.95 January '82 and April '84. \$14.95

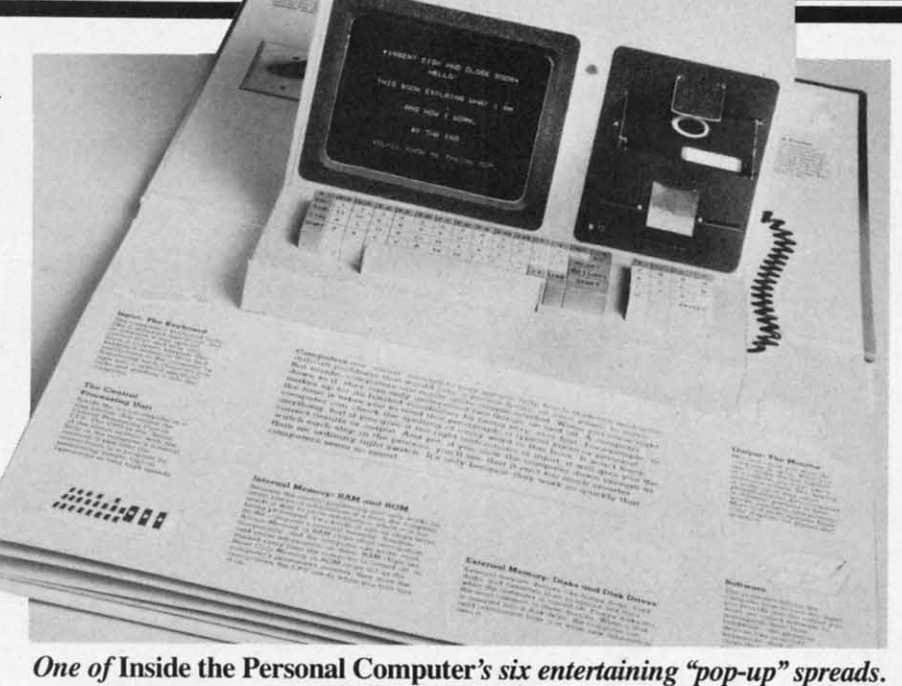

*READER SERVICE NO. 79 READER SERVICE NO. 79* 

from Altacom, Inc., P.O. Box from Altacom, Inc. , P.O. Box 19070, Alexandria, VA 22314 19070, Alexandria, VA 22314 (phone: 703-683-1442). (phone: 703-683-1442).

*Compmer ProgranmJing for the Computer Programming for the Compleat Idiot* provides the beginner with step-by-step instruc-*Compleat Idiot* provides the be<br>ginner with step-by-step instructions, programs demonstrating standard tasks, and guidelines for standard tasks, and guidelines for creating an original program. creating an original program. \$10.95 from Design Enterprises \$10.95 from Design Enterprises of San Francisco, P.O. Box of San Francisco, P.O. Box 14695, San Francisco, CA 94114 14695, San Francisco, CA 94114 (phone: 415-282-8813).

*Expanding Your Commodore 64 Expanding Your Commodore 64*  Capabilities details expansion options in the areas of telecommunitions in the areas of telecommun<br>cations, mass storage, monitors, word processing, and database word processing, and database management. \$11.95 from Pren-management. \$11.95 from tice-Hall, Englewood CliffS, NJ tice-Hail, Englewood Cliffs, NJ 07632 (phone: 201-592-2640). 07632 (phone: 201-592-2640).

*Big Computer Games* lists 12 *Big Computer Games* lists 12 games adaptable to most microgames adaptable to most micro-<br>computers. \$9.95 from Creative Computing Press, One Park Ave-Computing Press, One Park nue, New York, NY 10016. nue, New York, NY 10016.

*The Second Self: Complllers 771e Second Self: Computers and the Hllmon Spirit* explores the *and the Human Spirit* explores the social and psychological implicasocial and psychological implic<br>ions of the computer culture. \$17.95 from Simon and Schuster, \$17.95 from Simon and Schuster,

1230 Ave. of the Americas, New 1230 Ave. of the Americas, New York, NY 10020 (phone: 212-<br>245-6400). 245-6400).

*Let's Learn BASIC: A Kids'ln-Let's Learn BASIC: A Kids' lntroduction to BASIC Programming troduction to BASIC Programming*  (C-64 version) uses the challenge-(C-64 version) uses the chalJengeand-reward approacb to motivate and-reward approach to motivate 8-14 year olds to learn. \$8.95 8-14 year olds to learn. \$8.95 from Little Brown and Company, from Little Brown and Company, 34 Beacon St., Boston, MA 34 Beacon St. , Boston, MA 02106 (phone: 617-227-0730).

*Assembly lAnguage for Kids: Assembly lAnguage for Kids: Commodore* 64, for junior and se-<br>nior high schoolers, includes its nior high schoolers, includes its major programs on a disk. \$14.95 major programs on a disk. \$14.95 from Microcomscribe, 8982 Stimfrom Microcomscribe, 8982 Stim-<br>son Court, San Diego, CA 92129 (phone: 619-484-3884).

*VIC 20: Easy Guide to Home VIC 20: Easy Guide 10 Home Applications* eXplains and lists 48 *Applications* explains and lists 48 programs, 4 fun patterns, 10 educational, and 3 household pro-cational, and 3 household programs. \$8.95 and \$11.95 respec-grams. \$8.95 and \$11.95 respectively from Howard W. Sams & tively from Howard W. Sams & Co., Inc., 4300 W. 62nd St., in-Co. , Inc., 4300 W. 62nd St. , Indianapolis, IN 46268 (phone: 317- dianapolis, IN 46268 (phone: 298-5400). 298-5400).

*Inside the Personal Computer Inside the Personal Computer*  consists of six "pop-up" spreads consists of six "pop-up" spreads (among the most elaborate you (among the most elaborate you will ever see), illustrations, will ever see), illustrations,

*AHOY! 11* **AHOY! 11** 

C<sub>2</sub>

<u>Ewww.commodore</u>

# **NEWS NEWS**

charts, and diagrams that explain charts, and diagrams that explain the functions of the computer. the functions of the computer. \$19.95 plus \$2.50 shipping from \$19.95 plus \$2.50 shipping from Sweet Gum, Inc., 15490 N.W. Sweet Gum, Inc., 15490 N.W. 7th Ave., Miami, FL 33169 7th Ave., Miami, FL 33169 (phone: in FL 305-687-9338; rest (phone: in FL 305-687-9338; rest of USA 305-687-9338). of USA 305-687-9338).

# *OS CUSTOMIZER OS CUSTOMIZER*

Once you've learned all about Once you've learned all about the operating system of the C-64 the operating system of the C-64 (and VIC 20) by studying Donald (and VIC 20) by studying Donald Graham's article in this issue, you Graham's article in this issue, you can reconfigure the entire thing can reconfigure the entire thing with The *Operating System* from with The *Operating System* from Hacker's Hardware. The cartridgebased customizing component Hacker's Hardware. The based customizing component adds escape keys, quick load adds escape keys, quick load keys, default to disk drive, auto-keys, default to disk drive, automatic machine language loading matic maGhine language loading with display of load addresses, with display of load addresses, and improved video displays. and improved video displays. Other features can also be accessed. Over 18 ML-speed utili-Other features can also be cessed. Over 18 ML-speed utilities are available, including partities are available, including partitioning of the C-64 memory into separate blocks (enabling the user separate blocks (enabling the user to access two BASIC programs at to access two BASIC programs at once) and automatic creation of once) and automatic creation of loader programs that can run both loader programs that can run both BASIC and ML programs. Price BASIC and ML programs. Price is \$54.95, or \$64.95 for version is \$54.95, or \$64.95 for version with customized text display. with customized text display.

Hacker's Hardware, P.O. Box Hacker's Hardware, P.O. Box 7933, San Diego, CA 92107. 7933, San Diego, CA 92107.

# *UNIVERSAL INTERFACE UNIVERSAL INTERFACE*

Cardco's new Card/?PS univer-Cardco's new Card/?PS univer-<br>sal parallel/serial printer interface will work with any standard serial input printer that can accept data input printer that can accept data at 300/1200 baud, and it will con-<br>vert CBM ASCII to standard vert CBM ASCII to standard ASCII if désired. But at least as important as what it will do, is important as what it will do, is what it won't do. It won't tie up what it won't do. It won't tie up your modem port or expansion your modem port or expansion port, because it plugs into the se-port, because it plugs into the serial bus port on your 64, VIC, or rial bus port on your 64, VIC, or disk drive. And it won't require disk drive. And it won't require driver software, because it uses driver software, because it uses standard Commodore print format. standard Commodore print format. Retail price is \$79.95. Retail price is \$79.95.

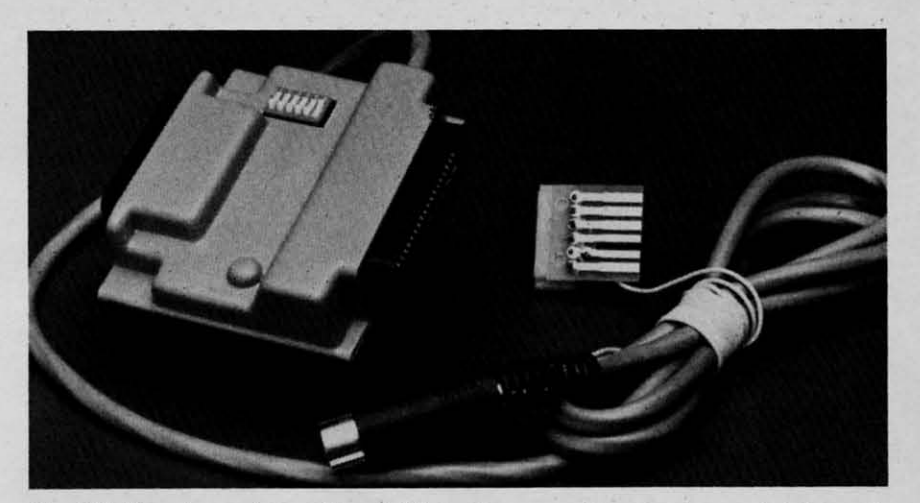

*CtudI?PS universal paraUlseriaI interface uses Commodore printfonnaJ. Card/?PS universal parall/seriaJ interface uses Commodore print fOnna/. READER SERVICE NO. 80 READER SERVICE NO. 80* 

Cardco, Inc., 300 S. Topeka, Cardco, Inc. , 300 S. Topeka, Wichita, KS 67202 (phone: 316- Wichita, KS 67202 (phone: 316-267-6525). 267-6525).

# *PC ON EARTH PC ON EARTH*

The no-frills greeting cards The no-frills greeting cards generated by Bud Black's *Midprint* generated by Bud Black's *Midprint*  (see page 41), while fine for Ver-(see page 41), while fine for Ver-<br>onica's Sweet Sixteen, are a little tacky for Christmas. But if you're tacky for Christmas. But if you're determined to send holiday greet-determined to send holiday greetings that are both chic and per-ings that are both chic and personalized, whatever the cost, sonalized, whatever the cost, Compugreet's line of printer-ready Compugreet's line of printer-ready Christmas cards should work well Christmas cards should work well with *Midprint* or with your word processor and some imagination. processor and some imagination. The cards (which are also avail-The cards (which are also avail-<br>able for birthdays and other occasions) feature an illustrated front, sions) feature an illustrated front, a blank inside, and tractor holes a blank inside, and tractor holes on the sides. 20 cards with envel-on the sides. 20 cards with envelopes for \$9.95, 100 for \$45, 300 opes for \$9.95 , 100 for \$45, 300 for \$130. for \$130.

Compugreet, P.O. Box 3357, Compugreet, P.O. Box 3357, Reston, VA 22090. Reston, VA 22090.

# *HOST OF GAME SHOWS HOST OF GAME SHOWS*

Three educational releases for . Three educational releases for . the C-64 from Dynacomp: the C-64 from Dynacomp:

Game *Show USA* - *Presidents Game Show USA-Presidents*  questions one or two players on questions one or two players on various chief executives' years in various chief executives' years in office, nicknames, VP's, and office, nicknames, VP's, and more. Both it and Game *Show* more. Both it and *Game Show* 

*USA -Stales* award points based *USA -States* award points based on correctness and speed. Each on correctness and speed. Each \$14.95 cassette, \$18.95 disk. \$14.95 cassette, \$18.95 disk.

The *Science Professor,* for children up to grade 9, comprises 10 The *Science Professor,* for dren up to grade 9, comprises 10 programs on insects, machines, programs on insects, machines, bones and muscles, matter, rocks, bones and muscles, matter, rocks, atmosphere, and more. Each pro-atmosphere, and more. Each program requires 16K. Diskette is gram requires 16K. Diskette is \$99.00. \$99.00.

# *A STEAL A STEAL*

Computer Ed. is offering free Computer Ed. is offering free word processing and business word processing and business graphics programs with the graphics programs with the \$64.95 purchase of their *Hot Ac-*\$64.95 purchase of their *Hot Accounts* home/small business financial management system (see January '84 *Scuttlebutt). counts* home/small business cial management system (see uary '84 *Scuttlebutt).* 

The word processor includes The word processor includes over 60 commands, screen editover 60 commands, screen editing, rapid scroll, search, and a preview option allowing the user preview option allowing the user to see the text as it will print. to see the text as it will print. The business graphics program The business graphics program makes possible screen presentation makes possible screen presentation of 3D displays, data filing, and of 3D displays, data filing, and chart storage. Both free programs chart storage. Both free programs will be sent by mail to users who will be sent by mail to users who return their *Hot Accounts* warran-return their *Hot Accounts* ty registration. ty registration.

Computer Ed., 1002 Brookes Computer Ed. , 1002 Brookes Avenue West, San Diego, CA 92103 (phone: 619-295-4145). 92103 (phone: 619-295-4145). *Continued on page 32 Continued on page 32* 

SEE

for the first program on the disk and load it into the computer. When the ready<br>for the first program on the disk and load it into the computer. When the ready<br>for the first program on the disk and load it into the message a problem with<br>a shows any numbers other than 0 and 50 you have a problem with<br>a shows any numbers other than 0 and 50 you have. Once this is done<br>be shows any numbers other problem inside the ORLVE #8" appears note!<br>your The point type Lord of the procedure is when you want a new mail-<br>The only time you use this procedure is when you want a new mail-<br>The only time you use this procedure times had the Mail as the only time you use this procedure is when you want a new mail! pro-<br>ine only time you use this procedure is when you want a new mail! pro-<br>ing list on a new data disk. At all other the time second a Mhon you're re-The first on a new data disk. At all other times load the wall pro-<br>The first on a new data disk. At all other times load the wall pro-Brain and July 1. It will display the title screen. When you can go any-<br>Brain and July 1. It will display the title screen. When you can go any-<br>press F1 and you'll go to the calegrians do go their names in the magnetic p press F1 and you'll go to the main menu. From here you can go any-<br>press F1 and you'll go to the main menu. From here you can go any-<br>press F1 and you'll go to the main menu. 2-Change/Inquire-change in-<br>where in the progra well-prompted: 1-Add a name. 2-Change/Inquire-change in-<br>well-prompted: 1-Add a name. 2-Change/Inquire-change-<br>well-prompted: 1-Add a name or information. 3-Print Commands-<br>well-prompted: 1-Add or check on information or o to print one name, one label, or the whole the in or out of alphabetical or-<br>to print one name, one label, or the whole the in or out of alphabetical or-<br>der. 4 – Delete – to delete any name, 5 – Search 1 – Evit program – der. 4- Detere - to detect any name. 5- Search/Scroll - to search and tist<br>der. 4- Detere - to detect any name. 5- Search/Scroll - to search must be<br>the whole file onscreen. 6- Sort - to sort the program to undate your fil the whole tile onscreen. 0-Son-to sort the tile. 7-Exit program-must be<br>the whole tile onscreen. 0-Son-to sort the program to update your file.<br>used whenever you are finished using the program to process.

The drive will search<br>The drive will search

and Money Marilly Money

Weap attend

By now, Relax, fellows, well, it's a known fact that that<br>the couldn't be done? Well, it's a known fact that<br>couldn't be done? Well, it's a known language. Or is it!<br>BASIC is a much glower are probably ready to hang us, if In effigy. Relax, fellows, we are in complete agreement with you.<br>In effigy. Relax, fellows, we are in complete agreement with ginforma-<br>However, armed with a vast knowledge of storing and retrieving in his tas However, armed with a vast knowledge of storing and retrieving informa-<br>However, armed with a vast knowledge of storing and retrieving into his task.<br>However, armed with a vast knowledge of storing and fine uning, Joe's la Believe It or not, after months of experimentation and fine uning, Joe's labors<br>Believe It or not, after months of experimentation and fine uning, Joe's labors<br>were rewarded with a program which, when matche ML program. Ho were rewarded with a program which, when matched to a best-selling database<br>were rewarded with a program which, when matched to a best-selling database<br>were rewarded with a program which, when matched to program.<br>How was t accomplished? Surely not by the speed of BASIC, but rather by the keen program-<br>accomplished? Surely not by the speed of BASIC, but rather by the keen program-<br>accomplished? Surely not by the speed of BASIC, but rather org ming techniques that Joe used to maximum effect in the creation of Ultra-Mail.<br>The speed was a prime factor. Joe (with my assistance) tried to give attention to<br>while speed was a prime factor. Joe (with my program. What we program. What we accomplished, we're the property of the complished, we're<br>the user-friendly program. What we accomplished, we're<br>the wants to keep track of names, addresses, and phone<br>ser who wants to keep track of names to program to work<br>dress or phone boo to-operate program to work! be well-prompted, and casy all the details of a well-written, use<br>both very proud of. Any C-64 user w<br>both very proud of. Any C-64 user w<br>numbers for labels, cards, an address<br>application would be well-advised to<br>As far as instructions go, the proud on of some of its functions.

wever, I'll provide some explanation

wever, I'll provide some capacity for<br>itst time, it will be necessary for the program<br>itst time, Do not use the programs

INTRODUCTION BY BOB LLORET

JU TEKAN NYA

Did you ever desire to<br>accomplish something that others said<br>accomplish something it's a known fact that

In order the program disk in for the first program on the

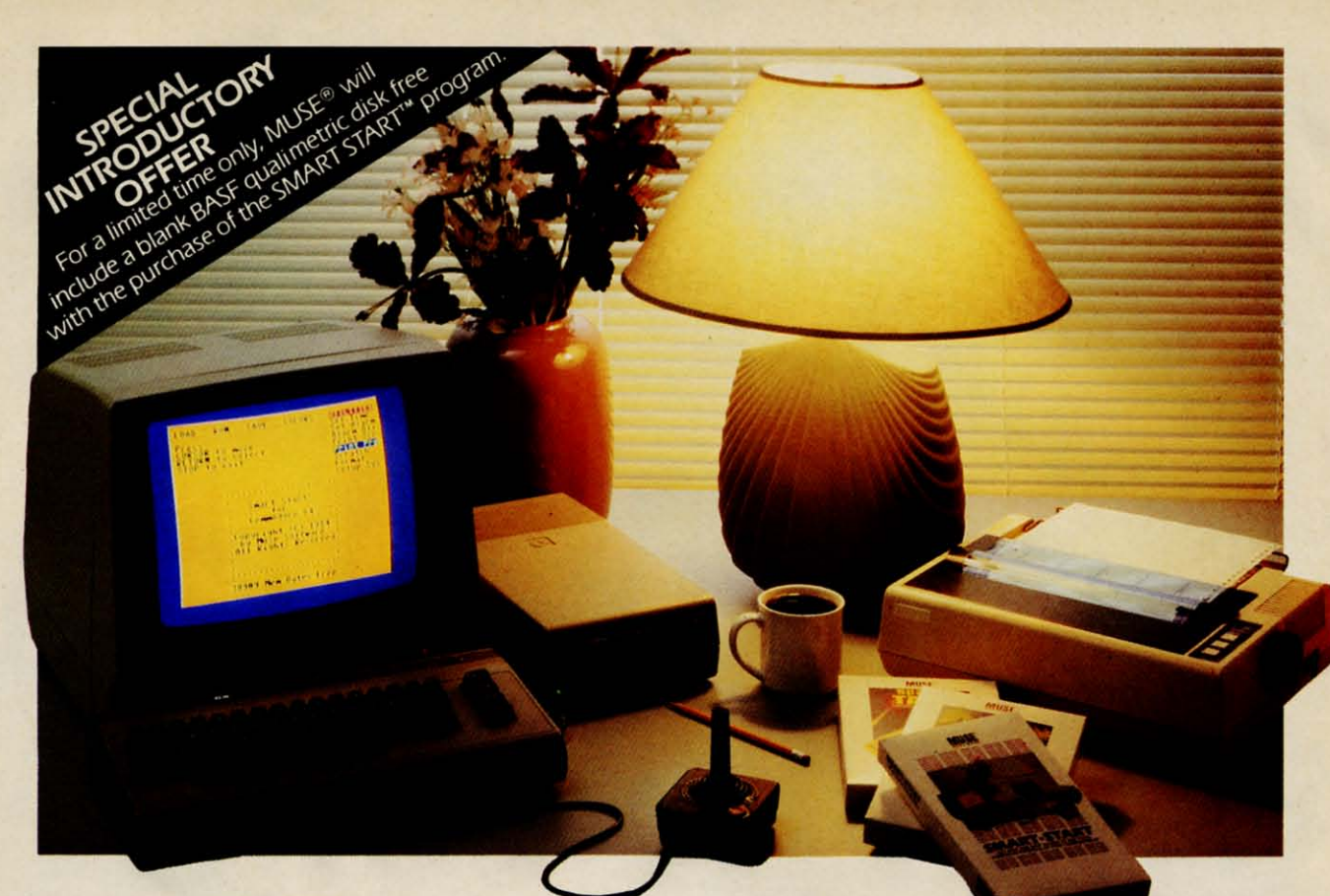

# **SMART START"... REALIZE THE GREATEST POTENTIAL OF YOUR COMMODORE 64**

Sound, graphics and other advanced features are what make the Commodore 64 as popular as it is. But these features can also require a lot more programming know-how than many Commodore owners care to learn. That's why MUSE® devel-<br>oped SMART START<sup>T</sup> -- to harness the power of the Commodore and put it conveniently at your finger-tips.

Here are just a few of the things you can do with SMART START".

. You don't need to be familiar with the Commodore keyboard, SMART

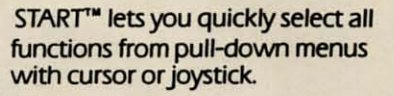

• No need to type long instructions<br>to LOAD, RUN, SAVE and CATALOG programs, with SMART START<sup>™</sup> you press a single key.

• Easily design colorful sprite graphics and exciting sound effects. SMART START<sup>™</sup> automatically generates the BASIC code for use in your own programs.

• Keep track of time with an onscreen digital clock and alarm.

• Easily create exciting and unique sound effects.

- Merge multiple programs into one.
- Easily print out screens and programs.

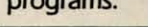

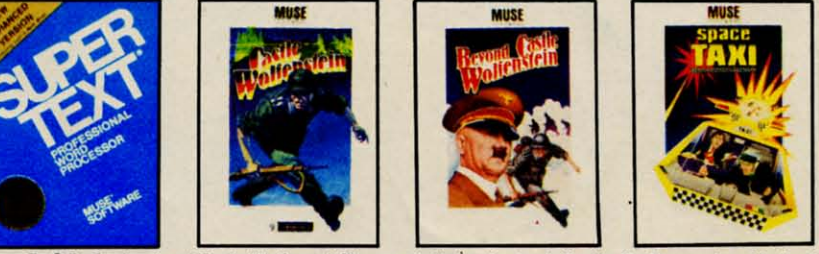

Super-Tex® Professional and Castle Wolfenstein™ are available for the Apple II+, IIe, IIc; Commodore 64; Atari 400/800/1200XL; IBM-PC, PC jr. Beyond Castle Wolfenstein<sup>14</sup> is available for the Apple II+, Ile, IIc; Commodore 64; Atari 400/800/1200XL SMART START" and Space Taxi<sup>n</sup> are available for the Commodore 64.

Apple, Atari, Commodore and PC and PC jr. are registered trademarks of Apple Computer Corporation, Atari Inc, Commodore Business Machines and IBM respectively.

Get the most out of your **Commodore 64 with a SMART START™ from MUSE.®** 

(Joystick and printer with parallel interface optional)

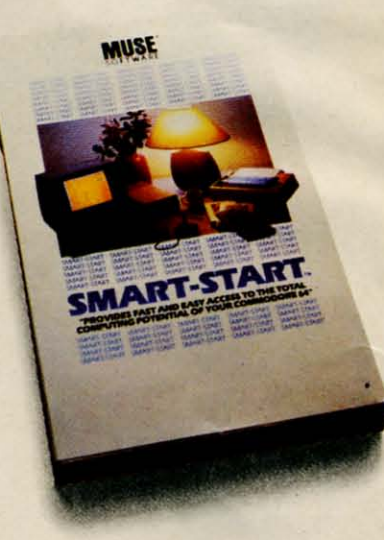

**EXPECT THE EXCEPTIONAL...** 

**SOFTWARE** 

347 N. Charles Street

Baltimore, MD 21201

(301) 659-7212

If y ing any you tion val mer cou ball **SCT** pre **WOI** mar I it lo not play cha mo avo lea ship des gan gan gan go (  $-<sup>t</sup>$ gan  $\bf{I}$ the Da dia wh up and

Commodate ca

# CREATING YOUR OWN GAMES ON THE VIC AND 6-1

# **THE HE SCREEN TOLIFE SCREEN TO LIFE**

By flipping character sets, you can animate a whole you can animate a whole screenful of custom screenful of custom characters on the 64 characters on the 64 **BY ORSON SCOTT CARD BY ORSON SCOTT CARD** 

If you've been play-If you've been playing videogames for ing videogames for any length of time, any length of time, you've seen evolu-you've seen evolution in action. Survi-tion in action. Survival of the fittest. Reval of the fittest. Re-<br>member *Pong*? A couple of paddles, a couple of paddles, a ball, the edges of the  $screen - it$  was a pretty bare little pretty bare little

world we lived in while we played. There aren't world we lived in while we played. There aren't many *Pong* machines around anymore, are there?

The most obvious reason a game dies is that The most obvious reason a game dies is that it loses its challenge. All videogames (though it loses its challenge. All videogames (though not necessarily all computer games) require the not necessarily all computer games) require the player to overcome a series of challenges. The player to overcome a series of challenges. The challenges can be to the player's skill-can you challenges can be to the player's skill-can you move your starship at just the right moment to move your starship at just the right moment to avoid being hit by the meteor in *Gyrnss-but* avoid being hit by the meteor in *Gyrllss- but*  leave it there long enough to hit enough enemy leave it there long enough to hit enough enemy

ships? The challenge can also be to the player's mind - can you figure out how to get through a maze despite the obstacles? Especially in the arcades, videogames seem to work like puzzles-you play a new game over and over until you "solve" it. While the players are still working on solutions, the game makes money; when the puzzle is resolved, the income falls off and very quickly quickly the game is replaced with another that's still hot. When is a game "solved?" After all, most games will go on to infinity, if you can train yourself to play that well. In theory, you could play *Joust* forever -though I have a way of bumping into the pterodactyl's mouth too often to hope for immortality. Since the game will go on forever, getting ever faster and more challenging, when have you beaten it?

Communicammadare

I believe a game loses its challenge, not when we can play eight days straight without ever losing, but rather when there is nothing left to discover about the world of the game. I just got through a grueling three-day bout with Boulder-Dash. It's a wonderful game in which a little cartoon character named Rockford must pick up a certain number of diamonds on each game level before the time runs out. To complicate things, the screen is well-supplied with boulders, which can fall on Rockford and mash him. Also, there are fireflies and butterflies wandering around, which blow up if Rockford gets too close to them or if boulders fall on them. When butterflies blow up, they turn into diamondsand on some levels, that's the only way to get any diamonds at all. and on some levels, that's the only way to get any diamonds at all.

The game has twenty different screens on each of five levels. On each level the screens come in the same order-but

# Phoenix Red SOFTWARE

# ADVENTURE GAME **TUTORIALS**

Disk I

## **TEXT ADVENTURES**

ZORK I ZORK II ZORK III **ENCHANTER SORCEROR STARCROSS SUSPENDED PLANET FALL DEADLINE WITNESS** Only \$9.99!

Disk II

## **MEGAVENTURES**

**ULTIMA II ULTIMA III ULTIMA IV** RETURN OF HERACLES QUESTRON Only \$9.99!

## Disk III

with the leve way thro can I h a d luti

> bla out ma onl thr it \ the "D M lor

I pu

**WC** ma

thi int

the

tha

ca

ley

pla

ati

all

Tł

wl

K  $a<sub>1</sub>$ pe

in

bu

ga

va

ar

sta

W  $\mathbf{I}$ 

ab

sti

 $I<sub>1</sub>$ 

## **GRAPHIC ADVENTURES**

**GOTHMOGS LAIR MASK OF THE SUN DEATH IN THE CARIBBEAN BLADE OF BLACKPOOLE CRITICAL MASS GRUDS IN SPACE** ULYSSES AND THE GOLDEN FLEECE **WIZARD AND THE PRINCESS ASYLUM** THE INSTITUTE Only \$9.99!

Have you ever played an Adventure Game where you just plain got stuck and couldn't get any further? Well, here's the answer - Phoenix Red's Adventure Game Tutorials. They can be used as hints or they will tell you exactly what to do to get out of all those sticky situations. These Tutorials are written for your computer (A Commodore 64) not someone elses, so they work.

We pay postage and handling. A must-have for all adventures. Order yours today!

"We put out money where our software is, not our copy protection."

 $-$  Phoenix Red

**Phoenix Red Software** 2705 Oak Dr. Houston, Texas 77539

Send check or Money Order to:

Call 713-280-8113 for more info. Reader Service No. 75

with major changes in the layout, the timing, and with major changes in the layout, the timing, and the number of diamonds to be acquired, so that each level is like a whole new game. I had fought my way through levels 1 through 4. Now I was battling through level 5, mastering each hew screen as I through level 5, mastering each new screen as I came to it. A couple had stymied for for hours. But came to it. A couple had stymied for for hours. But I had got to the next to last screen, mastered that in I had got to the next to last screen, mastered that in a day or so, and now was fighting my way to a solution of the last screen in level 5. lution of the last screen in level 5.

And then I got it. On earlier levels, I had had to And then I got it. On earlier levels, I had had to blast holes in the walls of two boxes, clear them blast holes in the walls of two boxes, clear them out, and then drop boulders through a magic wall to make diamonds. Now I realized that on this level, I make diamonds. Now I realized that on this level, I only had time to clear out and drop boulders only had time to clear out and drop boulders through the righthand box. Once I understood that, through the righthand box. Once I understood that, it was almost easy. I had finished the last screen of it was almost easy. I had finished the last screen of the highest level. I was finished. My wife said, the highest level. I was finished. My wife said, "Does this mean you can talk to the children again?" "Does this mean you can talk to the children again?" My marriage was saved, my family was saved-I no My marriage was saved, my family was saved-I no longer had to play *Boulder-Dash.* longer had to play *Boulder-Dash.* 

Deep in my heart, though, I was hoping for more. Deep in my heart, though, I was hoping for more. I had loved playing the game, not just to solve the I had loved playing the game, not just to solve the puzzles, but because I liked the way its world puzzles, but because I liked the way its world worked. Even levels and screens I had long since worked. Even levels and screens I had long since mastered were still fun, because I liked doing the mastered were still fun, because I liked doing the things that Rockford had to do-leading butterflies things that Rockford had to do-leading butterflies into traps that turned them into diamonds appeals to into traps that turned them into diamonds appeals to the Br'er Fox in me, I suppose. And I was hoping the Br'er Fox in me, I suppose. And I was hoping that when I completed level 5, the highest level you that when I completed level 5, the highest level you can select from the opening menu, there would be a can select from the opening menu, there would be a level 6. level 6.

Instead, level 5 simply repeated itself again. I Instead, level 5 simply repeated itself again. I played through it three times, hoping for some vari-played through it three times, hoping for some variation. But that was it. That was the end. I had seen ation. But that was it. That was the end. I had seen all that the world of *Boulder-Dash* had to offer. all that the world of *Boulder-Dash* had to offer. Then, and only then, was the game over for me. Then, and only then, was the game over for me.

Not when I knew I could beat it, you see, but Not when I knew I could beat it, you see, but when there was nothing left to discover. when there was nothing left to discover.

The same thing happened to me with *Donkey* The same thing happened to me with *Donkey Kong.* Once I got past the last level that introduces *Kong.* Once I got past the last level that introduces a new screen, I realized that the game was just repeating the same old screens- there would be noth-peating the same old screens -there would be nothng new. There were still challenges to overcome, but I wasn't interested anymore. 1 had seen all the but I wasn't interested anymore. I had seen all the gamewright had to show me. gamewright had to show me.

Those who play for points or for their initials on Those who play for points or for their initials on anity boards (and I do like to see little OSCs on arcade games at the local 7-Eleven) may not under-arcade games at the local 7-Eleven) may not understand this. But once 1 saw another player, a real stand this. But once I saw another player, a real wizard, take *Galaga* to the point where it repeated. wizard, take *Ga/aga* to the point where it repeated. stopped *Galaga*, even though I had never got above 150,000 points myself. The challenge was above 150,000 points myself. The challenge was till there–but there was nothing new to see, and so didn't care anymore.

So it isn't just the appeal of a puzzle that draws So it isn't just the appeal of a puzzle that draws players into a game and keeps them playing. We players into a game and keeps them playing. We will often play on after the puzzle is solved, if there will often play on after the puzzle is solved, if there are new things in the world, or if the world is espeare new things in the world, or if the world is especially appealing; we will often quit before the puzzle is solved, if the world is dull and empty. is solved, if the world is dull and empty.

# *SO NOW WE'RE ALL ARTISTS SO NOW WE'RE ALL ARTISTS*

This is why gamewrights are not programmers, or This is why gamewrights are not programmers, or not *merely* programmers. There is an art to pure not *merely* programmers. There is an art to pure programming-what purists call "non-trivial" programs, like word processors and databases and grams, like word processors and databases and spreadsheets. You can do things cleanly and deftly; spreadsheets. You can do things cleanly and deftly; you can solve problems in new and insightful and, you can solve problems in new and insightful and, yes, creative ways. yes, creative ways.

But clean and clever programming is not enough But clean and clever programming is not enough to make you a good gamewright. Why, it's not even to make you a good gamewright. Why, it's not even the beginning. Because once a good programmer has the beginning. Because once a good programmer has seen a videogame, it's easy enough to duplicate it. seen a videogame, it's easy enough to duplicate it. Any competent programmer could create, say, Don*key Kong-once* he or she had seen and played it. *key Kong-once* he or she had seen and played it.

*T1/inking* of it, though-that's another matter. *Thinking* of it, though - that's another matter. Creating a full-fledged, believable, attractive world Creating a full-fledged , believable, attractive world -that takes the same kind of creativity required to - that takes the same kind of creativity required to direct a movie or make the sets and special effects direct a movie or make the sets and special effects for a fantasy world that had never been seen before. for a fantasy world that had never been seen before. Think of the book and movie *Dune.* The writing in Think of the book and movie *DUlle.* The writing in that book isn't great. Even the plot is a little thread-that book isn't great. Even the plot is a little threadbare. But the world-ah, the world was rich and bare. But the world-ah, the world was rich and full, dangerous and beautiful, and as I read the book full, dangerous and beautiful, and as I read the book 1 never wanted to leave. I dreaded seeing the movie, I never wanted to leave. I dreaded seeing the movie, for fear that the filmmakers would make a botch of for fear that the filmmakers would make a botch of it. That they would be shallow or glitzy. Because it. That they would be shallow or glitzy. Because that world was a good place to live, and I didn't want someone to wreck it for me. want someone to wreck it for me.

Every creative artist creates worlds. Painters and Every creative artist creates worlds. Painters and sculptors do it; even composers and musicians create sculptors do it; even composers and musicians create a world of sound for us to dwell in for a time. And a world of sound for us to dwell in for a time. And t is in the area of world creation that game design steps over the boundary from programming into art. steps over the boundary from programming into art.

Because the same kind of excitement that gripped me when, at the age of fifteen, my older brother got me when, at the age of fifteen, my older brother got me to read *Dune* gripped me also last Christrnas-me to read *Dune* gripped me also last Christmasime, when I stopped at a convenience store on the way home from a meeting in Danville, Virginia. 1 way home from a meeting in Danville, Virginia. I aw a three-dimensional castle and a stupid-looking bear running around, dodging witches, mobile trees, bear running around, dodging witches, mobile trees, warms of bees, and other bizarre dangers. It was, far and away, the most complete world I had ever far and away, the most complete world I had ever seen in a videogame. seen in a videogame.

played for half an hour, vowing to find the game back home in Greensboro and play again. I game back home in Greensboro and play again. I ouldn't find it. And on my next trip to Danville, I ouldn't even find the convenience store. Or rather,

I found it- but in less than a week it had been I found it -but in less than a week it had been boarded up. I asked some other people, and they boarded up. I asked some other people, and they told me the store had been closed down for a long time. I began to think of it as a *Twilight* Zone expe-time. I began to think of it as a *Twilight Zone* experience. The perfect videogame, discovered in a rience. The perfect videogame, discovered in a place where it couldn't be-

place where it couldn't be-<br>But then reality set in. I found *Crystal Castle* in an arcade in Orem, Utah, and I realized-to my re-<br>lief-that I had not hallucinated it. lief-that I had not hallucinated it.

Why, though, had it haunted me in much the way Why, though, had it haunted me in much the way that a good book or movie haunts me? It was just that a good book or movie haunts me? It was just another "cute" videogame, to use the disparaging inanother "cute" videogame, to use the disparaging in-<br>dustry term for fully animated games. Bentley Bear was just *Donkey Kong*, *Jr.* all over again, wasn't was just *Donkey Kong, Jr.* all over again, wasn't he? he?

No, he wasn't. *Crystal Castle* was a superior game No, he wasn't. *Crystal Castle* was a superior game because the animation was superb; the illusion of because the animation was superb; the illusion of three dimensions was nearly perfect; and above all, three dimensions was nearly perfect; and above all, there were many, many different castles and I was there were many, many different castles and I was free to explore them virtually at will. Gone were the free to explore them virtually at will. Gone were the confining walls of *Pac-Man*. Gone were the set pat-<br>terns of *Donkey Kong* and his kid. There were dozterns of *Donkey Kong* and his kid. There were dozens of ways to conquer each castle, and dozens of things to do. I liked that world, it appealed to me, I

liked living there for a long time. liked living there for a long time.

Now, *Crystal Castle* may not appeal to you the Now, *Crystal Castle* may not appeal to you the same way. My personal quirks are involved-I like moving trees, for instance, and castles appeal to me. moving trees, for instance, and castles appeal to me. The world that captures you won't be the same as The world that captures *you* won't be the same as the world that captures *me.* Even if we like the the world that captures *me.* Even if we like the same game, it'll be for different reasons. But that's same game, it'll be for different reasons. But that's fine-that's the way books and paintings and music and movies work, too. Lots of people may like and movies work, too. Lots of people may like them, but no two of them for the same reason. them, but no two of them for the same reason.

sta one me me COl COl

ma m we we Hz <u>us</u>

> S8J sa a: a : sa sa tw

ha m m m m in in 01 01

in in th th th th T T y' w 51

> V <u>11</u> c: d n

v I> C  $\mathbf{c}$ n

Y' w S(

s:  $\mathbf{u}$ Ii o d

s: il Ii o d

> d I I (

d E

That's what you're doing, though, when you create That's what you're doing, though, when you create a game. Creating a world for other people to live a game. Creating a world for other people to live in. And for that world to work, you need to make it in. And for that world to work, you need to make it fascinating, believable, and a pleasure to explore.

# *ANIMATION ANIMATION*

You can't make your game as realistic as movies You can't make your game as realistic as movies can, of course. You can't point it at something and shoot a picture. The makers of movie special effects shoot a picture. The makers of movie special effects only have to make one realistic model and then shoot it for however long it takes to do the scene. shoot it for however long it takes to do the scene. But, like film animators, on the computer you have But, like film animators, on the computer you have to draw *each* frame of your pictures. If you want to to draw *each frame* of your pictures. If you want to show a man walking, you have to draw him once

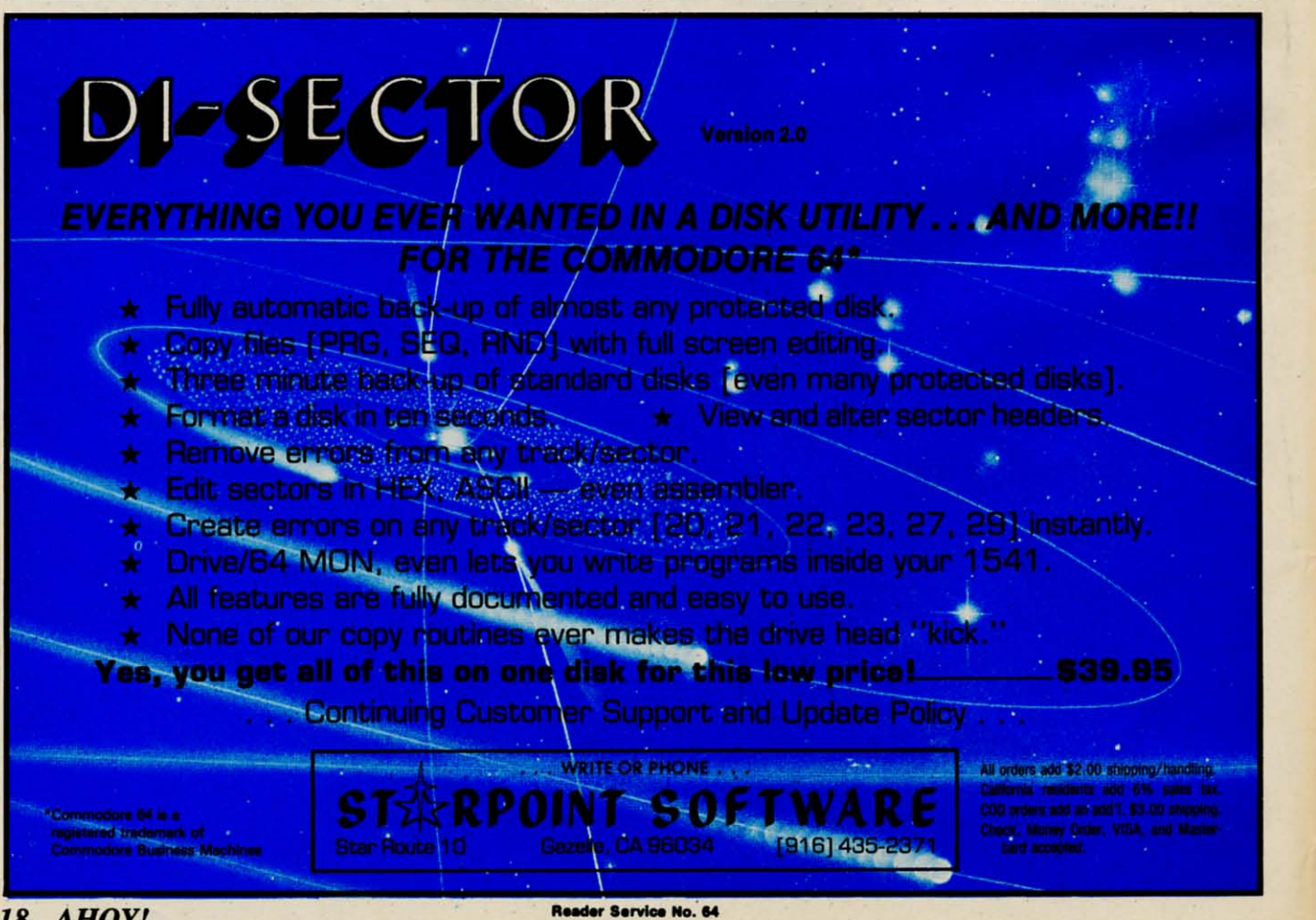

**18 AHOYI**

**EWWW.commodo** 

standing still, then draw his position a moment later, one leg slightly moved, and then again, with the leg one leg slightly moved, and then again, with the leg moved more, and so on, until the whole sequence is moved more, and so on, until the whole sequence is complete. complete.

You have the same limitation that animated film-You have the same limitation that animated film<br>makers have—every detail has a price. Instead of money, though, you pay in memory and speed. Still, money, though, you pay in memory and speed. Still, we can use some of the same compromises that we can use some of the same compromises that Hanna Barbera, Warner Brothers, and Disney have Hanna Barbera, Warner Brothers, and Disney have used: used:

I) If an action is repeated over and over, use the I) If an action is repeated over and over, use the same pictures over and over. That is, once you have a sequence of a figure walking, you can use the same sequence twenty times to make him walk same sequence twenty times to make him walk twenty steps. twenty steps.

2) If most of the picture doesn't change, you only 2) If most of the picture doesn't change, you only have to redraw the parts of it that *do* change. Anihave to redraw the parts of it that *do* change. An mators use cels on a background; the cels can be moved around and interchanged to create each new moved around and interchanged to create each new image without having to draw more than a few parts image without having to draw more than a few parts of the picture each time. of the picture each time.

Redrawing the picture every time would make an-Redrawing the picture every time would make animation far too expensive ever to do. The same imation far too expensive ever to do. The same thing with computer animation: you cannot animate thing with computer animation: you cannot animate the full screen by redrawing it frame by frame. the full screen by redrawing it frame by frame. There isn't enough memory in your computer or on There isn't enough memory in your computer or on your disk to animate more than a few seconds' your disk to animate more than a few seconds' worth of action if you have to redraw the whole worth of action if you have to redraw the whole screen. screen. we control in the pixture doesn't change, you only can the 12, and one at 14.<br>Then within each set, also change. Ani<sup>1</sup> small for a different stage in the animated or control and interchanged to create each new homocing ba

So instead, we change only *pans* of the screen. So instead, we change only pans of the screen. We've already worked with custom characters, We've already worked with custom characters, which let us create a few "building blocks" that we which let us create a few "building blocks" that we can use over and over again by PRINTing our new can use over and over again by PRINTing our new characters to the screen many times. We've already characters to the screen many times. We've already moved the custom characters around on the screen. moved the custom characters around on the screen.

Now comes a programming technique that with a Now comes a programming technique that with a single POKE lets you change every single character single POKE lets you change every single character in the character set at once. By doing it several in the character set at once. By doing it seyeral times in a row, you can animate an entire screen at times in a row, you can animate an entire screen at once, bringing it to life without noticeably slowing once, bringing it to life without noticeably slowing down your program. down your program.

It does eat up memory, and you can't have more It does eat up memory, and you can't have more than seven stages in the complete animated cycle. than seven stages in the complete animated cycle. But as you'll see with the rwo demonstration pro-But as you'll see with the two demonstration programs on page 72. irs enough to make some really grams on page 72, it's enough to make some really dazzling effects without elaborate programming.

# *CHARACTER SET FLIPPING CHARACTER SET FLIPPING*

Last month we created custom character sets, and Last month we created custom character sets, and old the computer where to find the new character set by POKEing its location code into location set by POKEing its location code into location 53272. Now we'll create several character sets, and 53272. Now we'll create several character sets, and put them in order in memory. If we had three character sets in our sequence, we would put one at 10-

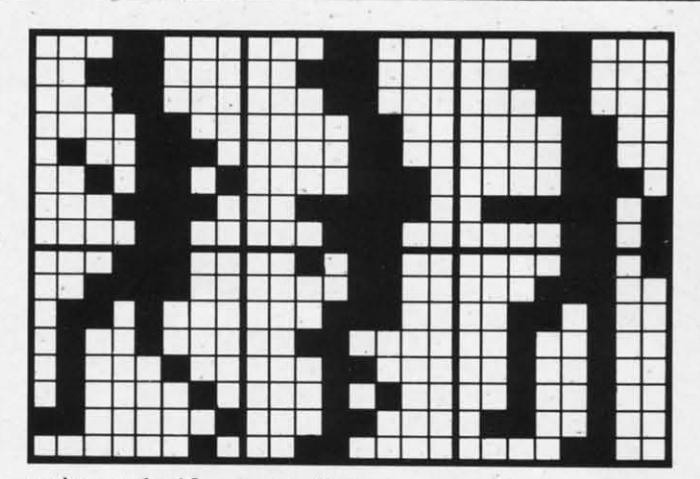

cation code 10, one at 12, and one at 14.

Then, within each set, the same character would Then, within each set , the same character would stand for a different stage in the animated sequence. stand for a different stage in the animated sequence. For instance, let's say we are creating a four-stage bouncing ball. Stage I has the ball high in the air. bouncing ball. Stage I has the ball high in the air. Stage 2 has it halfway to the floor. Stage 3 has it Stage 2 has it halfway to the floor. Stage 3 has it on the floor, partly flattened. Stage 4 has it back up again, halfway to the top. again, halfway to the top.

So in the first character set, the letter A would be So in the first character set, the letter A would be replaced by the pattern for stage 1. In the second character set, the letter A would have the pattern for character set, the letter A would have the pattern for stage 2, and so on, through the four character sets. stage 2, and so on, through the four character sets.

Your program PRINTs the letter A on the screen wherever you want the bouncing ball. You can have wherever you want the bouncing ball. You can have one bouncing ball, or dozens. They will *all* bounce at once when you cycle through the character sets. at once when you cycle through the character sets. You just POKE each character set's location code You just POKE each character set's location code into 53272 in tum, and the entire screen changes at into 53272 in tum, and the entire screen changes at once-without your having to PRINT anything different on the screen. One POKE animates the entire ferent on the screen. One POKE animates the entire screen! screen!

The first demonstration program, called *Runner*, is a three-stage animation of a figure running. The is a three-stage animation of a figure running. The left-facing version of the runner is shown in the fig-<br>ure. Notice that the figure consists of two characure. Notice that the figure consists of rwo characters, one atop the other. The only motion is in the ters, one atop the other. The only motion is in the legs and arms-the body stays in the same place. legs and arms-the body stays in the same place. The right-facing characters are identical, exeept they The right-facing characters are identical, except they are the mirror image. are the mirror image.

The second demonstration program, called *Movers.* The second demonstration program, called Movers , shows a four-stage animation of seven different fig-<br>ares. There are: ures. There are:

A bouncing ball A bouncing ball

- A spinning bar A spinning bar
- A spider moving up and down A spider moving up and down
- A cone that rises and falls A cone that rises and falls
- A circle that pulsates A circle that pulsates
- A skull that opens and closes its mouth A skull that opens and closes its mouth
- A snake that goes around in circles A snake that goes around in circles
	- All of these are animated with a single POKE All of these are animated with a single POKE

**AHOY! 19 AHOY! 19** 

C-www.commodore.ca

each time through the loop. The screen could be each time through the loop. The screen could be completely full of characters, and they could all be completely full of characters, and they could all be animated with no more effort than it takes to ani-<br>mate one. mate one.

You can also have characters that *aren't* animated on the screen at the same time. All you have to do is make such a character's pattern identical in all the is make such a character's pattern identical in all the character sets. Then no matter how often the char-character sets. Then no matter how often the character sets are flipped from one to another, that character sets are flipped from one to another, that character will remain the same. These programs do that with the blank character, which consists of nothing with the blank character, which consists of nothing but zeroes in all the character sets. Because most of but zeroes in all the character sets. Because most of the screen is filled with blanks, it is important that the screen is filled with blanks, it is imponant that the blank character be blank - in every set.

# *MOVING THE VIDEO BLOCK MOVING THE VIDEO BLOCK*

In both programs, the actual addresses of the In both programs, the actual addresses of the character sets are stored in the variable array  $CB(n)$ , and the location code is stored in array  $CM(n)$ . The location of screen memory is held in variable SB; the variable SK holds the code that must be POKEd the variable SK holds the code that must be POKEd into location 53272 to tell it where screen memory into location 53272 to tell it where screen memory is. By adding SK to each value of  $CM(n)$  in line 445, we tum those values into the combined screen 445 , we tum those values into the combined screen and character set location code. Then, in the main and character set location code. Then, in the main loop from 100 to 190, we need only POKE 53272,  $CM(n)$  to change the character set.

Unfortunately, things can't stay that simple. That's Unfonunately, things can't stay that simple. That's because character sets eat up memory- 2K at a time. because character sets eat up memory-2K at a time. Four character sets use up 8K of memory, and if Four character sets use up 8K of memory, and if we put them where we put the custom character sets we put them where we put the custom character sets last month, in the highest space available up to the last month, in the highest space available up to the 16K boundary, we'd end up with less than 6K for 16K boundary, we'd end up with less than 6K for our program. That isn't enough space to do much of a game. a game.

So we have to pick up video memory, lock, So we have to pick up video memory, lock, stock, and barrel, and move it somewhere else. Which means we have to move the Video Control Which means we have to move the Video Control Block. Block.

The VIC-Il chip, which controls video in the 64, The VIC-IJ chip, which controls video in the 64, can only look at 16K of memory at a time. Within can only look at 16K of memory at a time. Within that 16K it expects to find the character set, screen that 16K it expects to find the character set, screen memory, color memory, the sprite patterns, and the memory, color memory, the sprite patterns, and the bit-map (if there is one). bit-map (if there is one).

The 64K of the 64's memory includes four possi-<br>ble video blocks: ble video blocks:

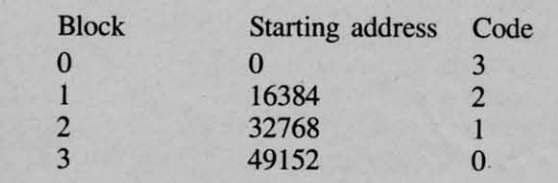

Block 0 is the default video block. The screen Block 0 is the default video block. The screen

memory and character memory codes consist of the memory and character memory codes consist of the number of the 1K boundary where that region of memory starts within the block. Then that number is memory starts within the block. Then that number is POKEd into 53272. For instance, if we put screen POKEd into 53272. For instance, if we put screen memory at the 15K boundary and the character set memory at the 15K boundary and the character set at the 12K boundary, we would POKE  $15*16 + 12$ into location 53272. (The screen location code is into location 53272. (The screen location code is multiplied by 16 before being added to the character multiplied by 16 before being added to the character memory code. Remember that character memory must be at an even-numbered boundary: 0, 2, 4, 6, must be at an even-numbered boundary: 0, 2, 4, 6, 8, 10, 12, or 14.) 8, 10, 12, or 14.)

Now, if the video block is block 0, the VIC-II will look for screen memory at 15360 (15\*1024) will look for screen memory at 15360 (15\*1024) and character memory at 12288 (12\*1024). But if and character memory at 12288 (12\*1024). But if the video block is block I, then the VIC-Il will look the video block is block I, then the VIC-IJ will look for screen memory at 15\*1024 + 16384, or 31744. for screen memory at 15\*1024 + 16384, or 31744. In other words, the code you POKE into 53272 rep-In other words, the code you POKE into 53272 represents which 1K boundary *within the video block* contains screen and character memory. contains screen and character memory.

(The operating system fools the VIC-lI into think-(The operating system fools the VIC-[J into thinking that color memory and the ROM character set ing that color memory and the ROM character set are within the video block, even though they're not.) are within the video block, even though they're not.)

Because blocks 2 and 3 are full of ROM, there Because blocks 2 and 3 are full of ROM, there isn't enough space for a full sequence of animated isn't enough space for a full sequence of animated character sets. So by default we have to use block character sets. So by default we have to use block I. To tell the computer which video block we're us-I. To tell the computer which video block we're using, we POKE the block code number into location ing, we POKE the block code number into location 56576, as line 450 in both programs does. Notice 56576, as line 450 in both programs does. Notice that the code number is the reverse of the block that the code number is the reverse of the block number. Block 0 has code number 3, and block 3 has code number 0. So in both programs, the variable VM is set to the block number; VB is set to able VM is set to the block number; VB is set to VM\*16\*1024, which gives us the actual starting ad-<br>dress of the video block; and when we POKE a dress of the video block; and when we POKE a number into 56576, we use 3-VM instead of VM number into 56576, we use 3-VM instead of VM itself. itself.

There are some tricks to this. Because location There are some tricks to this. Because location 56576 is doing several jobs at once, we can't just 56576 is doing several jobs at once, we can't just POKE 56576,3-VM. We have to leave all but two POKE 56576,3-VM. We have to leave all but two bits of 56576 alone, so we POKE 56576,(PEEK bits of 56576 alone, so we POKE 56576,(PEEK (56576)AND 252)OR (3-VM). And to make sure (56576)AND 252)OR (3-VM). And to make sure that data is flowing the right direction through the that data is flowing the right direction through the i/o ports, we frrst POKE 56578,PEEK(56578)OR 3. i/o pons, we first POKE 56578,PEEK(56578)OR 3.

You also have to tell BASIC where to find screen You also have to tell BASIC where to find screen memory, so you POKE the *page number* of screen memory into location 648. The page number is the memory into location 648. The page number is the actual starting address of screen memory divided by actual staning address of screen memory divided by 256: POKE 648,SB/256. Notice-it isn't the screen 256: POKE 648,SB/256. Notice - it isn't the screen memory location code, but the *actual address* that we divide by 256 to get the number to POKE into we divide by 256 to get the number to POKE into 648. 648.

This adds still one more complication. If you This adds still one more complication. If you press RUN/STOP-RESTORE, the operating system press RUN/STOP-RESTORE, the operating system *Colltillued on page 90 Continued 0/1 page 90* a

a

Ewww.commodare.c

b

a<br>P ft

 $\bf k$ 

W g  $\overline{a}$ Sl th e

R A ch ar  $3<sub>2</sub>$ ri  $1<sub>o</sub>$ *tIi*

m er do

Th the tro **SO** lit

# **\_\_\_\_\_\_\_\_\_\_\_\_\_**  $\overline{O}O$

# oftheVIC&64 of the VIC &64 **OperatingSystem Operating SysteIn ByDonaldH.Graha:rn** By DonaldH. Graham

By Donald<br>
VIC and 64 that keeps everything in order? Who is the traffic cop that makes sure the computer doesn't crash? makes sure the computer doesn't crash? The answer is, the operating system. Just what is The answer is, the operating system. Just what is the operating system (or OS)? We'll give you an inthe operating system (or OS)? We'll give you an introductory overview and along the way show you some tricks to make certain programming chores a little easier to tackle. little easier to tackle .

# *POWER UP POWER UP*

When you tum on the CPU. a program in the When you turn on the CPU, a program in the machine's ROM has the responsibility of getting everything under way. Named the *Kernal* by Commodore, the first thing this program does is check if a dore, the first thing this program does is check if a ROM cartridge is plugged into the expansion port. ROM cartridge is plugged into the expansion port. Actually, the *Kernal* checks for the presence of the characters "CBM80" near the start of the cartridge area of memory. The cartridge locations start at area of memory . The canridge locations start at 32768 on the C-64 and 40960 on the VIC. If a cart-32768 on the C-64 and 40960 on the VIC. If a cartridge is present, this "CBM80" code is where it beridge is present, this "CBM80" code is where it be-<br>longs, and the *Kernal* turns over complete control of the CPU to the cartridge. The CPU will then do the CPU to the cartridge. The CPU will then do whatever the cartridge tells it to. In the case of a whatever the cartridge tells it to. In the case of a game cartridge, the BASIC interpreter never gets game canridge, the BASIC interpreter never gets activated. The CPU just follows the instructions supplied by the cartridge (in machine language). In supplied by the canridge (in machine language). In the case of a language extension like Super Expandthe case of a language extension like Super Expander or *Simons' BASIC*, the cartridge first lets the OS know it is present, then passes control back to the know it is present , then passes control back to the as for continuation of the balance of the normal OS for continuation of the balance of the normal start-up routines. This way the BASIC interpreter and the cartridge are both active.

Lots of things happen during the normal BASIC power-up. Some of the tasks that the *Kernal* performs include: forms include:

I. Initialize all I/O channels including the serial I. Initialize all 110 channels including the serial bus. bus.

2. Starr the system clock at o00ooo. 2. Start the system clock at 000000.

3. Set up the keyboard scan. 3. Set up the keyboard scan.

4. Clear the SID chip. 4 . Clear the SID chip.

5. Non-destructively test RAM and set the bottom 5. Non-destructively test RAM and set the bottom and top of free RAM. and top of free RAM .

6. Set up the screen in RAM. 6. Set up the screen in RAM .

7. Initialize zero page pointers, OS working storage, and the cassette buffer. age, and the cassette buffer.

8. Set default lIO devices, jump vectors, and ini-8. Set default 110 devices, jump vectors, and initialize the screen editor. tialize the screen editor.

This is certainly not a complete list of *Kernal* This is certainly not a complete list of Kernal chores, but it gives you a pretty good idea of how chores, but it gives you a pretty good idea of how busy the *Kernal* is during that one-to-two-second delay after you hit the power switch or reset button. lay after you hit the power switch or reset button. You can time it if you like. On the VlC it will take You can time it if you like. On the VIC it will take a little longer if you have expansion memory in a little longer if you have expansion memory in place. Remember, the *Kernal* performs a RAM test place . Remember, the Kernal performs a RAM test which starts at the beginning of memory and contin-which starts at the beginning of memory and continues to the highest available location. Once the system is up, you can simulate the power-up routine tem is up, you can simulate the power-up routine with the command SYS 64802 for the VIC, or SYS with the command SYS 64802 for the VIC, or SYS 64738 for the 64. If you have a program in memory 64738 for the 64 . If you have a program in memory when you execute this command, you don't really lose the program. It's still resident, you just can't get to it easily. There are ways, though. to it easily. There are ways, though.

# *WHAT NEXT??? WHAT NEXT???*

Okay, you have the system up, what good is the Okay, you have the system up, what good is the OS now? Well, you can bet that if the OS is needed to start things up, it's going to be needed to keep to start things up , it's going to be needed to keep to start image up, it's going to be interested the OS performs these routine tasks:

I. Updates the system clock (found at locations I. Updates the system clock (found at locations 160, 161, and 162).

2. Scans the keyboard to see if any keys have 2. Scans the keyboard to see if any keys have been pressed (location 198). been pressed (location 198).

3. Updates the screen (locations 1024 through 3. Updates the screen (locations 1024 through 2023). 2023).

4. Keeps track of where the cursor is (locations 4. Keeps track of where the cursor is (locations 201 through 214). 201 through 2 14).

5. Checks for the < RETURN> key (indicating 5. Checks for the < RETURN > key (indicating either a command or a program line).

When the OS detects  $a$  < RETURN > key, it moves the current screen lines (up to 88 characters on the VIC and 80 characters on the 64) to the BASIC in-<br>put buffer (locations 512-600). Incidentally, the OS put buffer (locations  $512-600$ ). Incidentally, the OS keeps track of how long the current line is (location keeps track of how long the current line is (location 213). Once the line is in the BASIC input buffer, 2 13). Once the line is in the BASIC input buffer,

**AHOYI 21** *AHOY! 21* 

Cummecammadare

the OS checks the beginning of the line for the presence of a line number. If a line number is there, the typed program line is added to the program in its typed program line is added to the program in its proper position in RAM. If it doesn't start with a proper position in RAM. If it doesn't start with a number, the line is executed immediately, one com-<br>mand at a time. mand at a time.

# *HOW DOES IT KNOW...*

How does the CPU know what each command How does the CPU know what each command means? Each time the OS encounters a command it takes the current command to the interpreter, which takes the current command to the interpreter, which is like a dictionary of the computer's commands. is like a dictionary of the computer's commands. Every time the CPU comes across a BASIC command it must go to the interpreter and look up the Every time the CPU comes across a BASIC mand it must go to the interpreter and look up the command to see what it is. It simply compares the command to see what it is. It simply compares the command against a list of legal BASIC keywords, command against a list of legal BASIC keywords, one at a time. It just keeps going down the list till it one at a time. It just keeps going down the list till it finds a match or no match. No match results in the finds a match or no match. No match results in the well known ?SYNTAX ERROR. When a match is found the OS is directed to the appropriate machine language routine elsewhere in ROM which corre-language routine elsewhere in ROM which corresponds to that particular command. The target ML sponds to that particular command. The target ML then executes the BASIC command. It doesn't sound too complex, but the number of actual operations too complex, but the number of actual operations being performed by the OS in so short a time is mind-boggling! Figure I is a flow chart which, mind-boggling! Figure I is a flow chart which, while kind of oversimplifying matters, should give while kind of oversimplifying matters, should give you a clear idea of the process. you a clear idea of the process.

As you can see by following the flow chart, the As you can see by following the flow chart, the OS analyzes the line you type in and decides what to do with it. If it decides to try to execute the line, to do with it. If it decides to try to execute the line, it runs to the interpreter to see what the command it runs to the interpreter to see what the command is. If it doesn't find a match, it sends you an error is. If it doesn't find a match, it sends you an error message. If it decides that it is reading a program message. If it decides that it is reading a program line, the OS simply inserts the line into the program in its proper number sequence, *withour checking tire* in its proper number sequence, *lVithow checking the* 

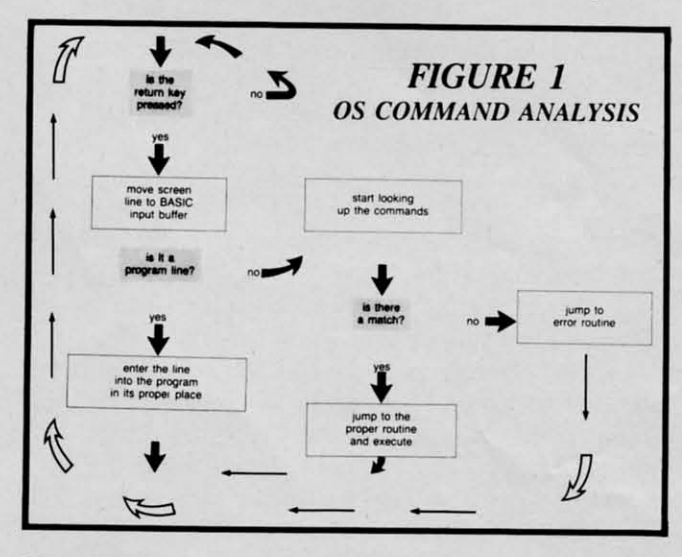

**22 AHOY!** *22 AHOY!* 

*legality or syntax of the line!* This is an important point. Some systems check command syntax. when point. Some systems check command syntax when the program line is entered. Commodore doesn't. the program line is entered. Commodore doesn't. You can type any old thing you want in a program You can type any old thing you want in a program line, as long as you don't ask the CPU to try to exline, as long as you don't ask the CPU to try to ecute the nonsense. The test for syntax of a program line comes when the CPU tries to execute that gram line comes when the CPU tries to execute that command. On the other hand, if the line isn't a pro-command. On the other hand, if the line isn't a program line, the CPU *immediately* tries to execute the gram line, the CPU *immediately* tries to execute the line, one command at a time; hence the term "im-line, one command at a time; hence the term mediate mode" of operation. mediate mode" of operation.

y<sub>o</sub>

of

st: dc

**IIS** ch y<sub>o</sub> th tio

> Ri I Ie

D

B

t

è

h

# *WHY BOTHER? .. WHY BOTHER? .. ,*

We've discussed the operating system and some of We've discussed the operating system and some of the chores it performs for us. Now let's take a look the chores it performs for us. Now let's take a look at how we can use some of this technique and inforat how we can use some of this technique and information. The following is a list of some of the more useful locations that the OS maintains which a programmer can also use to his/her advantage. grammer can also use to his/her advantage.

Location 19 - Normally contains a zero which sets Location 19 -Normally contains a zero which sets up a parameter for the INPUT routine. If you up a parameter for the INPUT routine. If you POKE anything other than a zero here, you will POKE anything other than a zero here, you will eliminate the question mark from the INPUT prompt, in addition to the carriage return also associated in addition to the carriage return also associated with this command. with this command.

Locations 43 and 44-Contain a hex representa-Locations 43 and 44 – Contain a hex representation of the first memory location that BASIC uses (in la-byte, hi-byte format). If you want BASIC to (in lo-byte, hi-byte format). If you want BASIC to start somewhere else, you can simply change the start somewhere else, you can simply change the values in these locations accordingly (and be sure values in these locations accordingly (and be sure that the first memory location of BASIC contains a that the first memory location of BASIC contains a zero). zero).

Locations 45 and 46-Contain a hex representa-Locations 45 and 46 - Contain a hex representation of the beginning of the area where your varition of the beginning of the area where your variable values (numbers) will be stored. This is also the end of the current BASIC program. If you want the end of the current BASIC program. If you want to pass variables from one program to another you to pass variables from one program to another you must consider the following restrictions: must consider the following restrictions:

a) If the first program is larger than the second, you should have no trouble passing variables. Inyou should have no trouble passing variables. In stead of RUNning the second program, use the command SYS 50830. This sets program execution command SYS 50830. This sets program execution at the beginning of the program *without* clearing out at the beginning of the program *without* clearing out the variables. the variables.

b) If the first program is smaller than the second, b) If the first program is smaller than the second, when you start up the first program the first thing when you start up the first program the first thing you must do *before* assigning any variable values is you must do *before* assigning any variable values is to make this vector point *beyond* where the end of to make this vector point *beyond* where the end of the second program will be. the second program will be .

Locations 47 and 48-Contain a hex representation of the beginning of the area where your variable arrays (numbers) will be stored. tion of the beginning of the area where your variable arrays (numbers) will be stored.

Locations 49 and 50-Indicate where the end of Locations 49 and 50-Indicate where the end of

your variable array storage is.

Locations 51 and 52-Indicate where the bottom of your string variable storage area is. This area starts at the top of BASIC memory and moves downward.

Locations 55 and 56–Point to where the top of usable BASIC memory is. If you have some machine language that you want to hide somewhere, you can move down the top of memory by adjusting about the cursor (where it is, if the blink is on or this pointer, then put your ML right above this loca- off, etc.). tion, thereby protecting your ML routine from BASIC.

Locations 63 and 64-Indicate the current BASIC DATA line number. If anything goes wrong while READing data from your program and you're having trouble identifying where, you can turn to these locations for help.

Location 144 – Contains the value of the reserved variable ST (the STATUS variable). This variable holds a key to the most recent I/O operation. Certain bits set in this location mean certain things. For example, if  $ST = 64$ , an "end of file" condition has occurred.

Location 152 – Contains the number of currently **OPEN** files.

Location 153 – Contains the value of the current INPUT device (normally 0 for the keyboard).

Location 154 – Contains the value of the current OUTPUT device (normally 3 for the screen). The I/O device numbers stack up like this:

0: keyboard

1: tape drive

2: RS232 port (through user's port)

3: screen

4: printer

5: printer

6: other serial devices

7: other serial devices

8: disk drive

9: to 31 other serial devices

Locations 160-162 – Contain the hi, med, and lo bytes of the internal "jiffy clock" of the machine. The OS uses these values to determine how long it has been since the CPU has been powered up, among other things.

Location 186-Contains the number of the current device number (1 for tape, 8 for disk, etc.)

Location 197 or 203–Contains the value (not an ASCII value) of the key currently being held down. When no key is being pressed, this location contains a 64. If you want to wait for a certain key to be pressed, you can keep testing this location till your condition is satisfied. To wait for the  $\langle \text{RETURN} \rangle$ 

key, just use this line in your program:

## 500 IF PEEK(197) <> 15 THEN 500

Location 198-Contains the number of unprocessed characters in the keyboard buffer. If you want to clear the buffer, just POKE 198,0.

Locations 204 through 214 - Contain information

Location 216–Keeps track of whether the requested "inserts" have been used up. POKE 216,0 and you'll turn off the "insert" mode.

Locations 243 and 244 – Point to the current screen color memory location.

Location 631-640 – The keyboard buffer. Every time you press a key, it must be processed through this buffer before it's acted on. Proper use of this location along with location 198 can trick the CPU into thinking that you typed something in from the keyboard when you really didn't. The entries are processed on a FIFO (first in, first out) basis. To simulate a cursor to home operation, right before you end your program you must execute this line:

## 60000 POKE 198,1: POKE 631,19

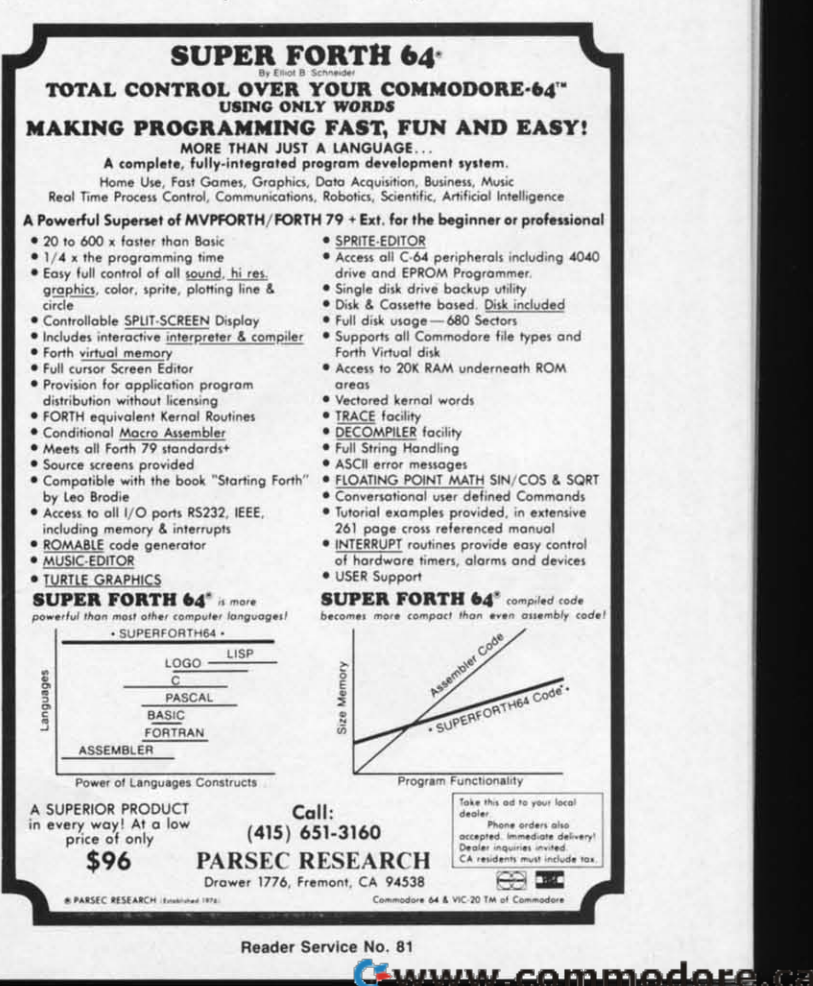

tor

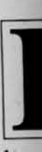

hav fer you On tak doz sav say the by gra gua loa say nai BA and pro gra the str wi wi m the gu **VO** fir  $\log$ tap ne pe do se  $cc$ S<sup>-</sup> **us** ar D th to  $5<sup>′</sup>$  $7\phantom{.}$ 

to

 $\Omega$ 

When the program ends, the OS will look at 198 to see if there is a keyboard entry to be processed. It will find one, get that entry from location 631, and process it (the cursor will go to the HOME position).

Locations  $641$  and  $642 -$ Point to the start of memory.

Locations  $643$  and  $644$ -Point to the end of memory.

Location 646 - Contains the value of the color to use when PRINTing to the screen.

Location 648-Points to the page of RAM where the screen starts.

Location 649-In this location you will find the size of the keyboard buffer, normally 10. You can turn off the buffer by POKEing a 0 here, and turn it back on by POKEing a 10. If you value your sanity, don't POKE anything larger than 10 into this location.

Location 653 - Keeps track of which shift pattern is currently being used.  $1 = shift$ ;  $2 = Commodore$ key;  $3 = Shift + Commodore key$ ;  $4 = Control key$ ;  $5 = shift + control key$ ; 6=Commodore + control key;  $7 = shift + Commodore$  key + control key. This location is a little tricky to use, but can yield some interesting results.

Location 657-With this location you can lock the ability to switch to upper/lower case. POKE 657,0 will allow case switching, while POKE 657,128 will not allow case switching.

Locations 780-783-Allow you to pass values directly to the microprocessor when you jump from BASIC to a machine language routine using the SYS command. Just POKE 780 with the value you are passing to the accumulator, POKE 781 with the val-

ue you are passing to the X register, POKE 782 with the value you are passing to the Y register, and POKE 783 with the value you are passing to the STATUS register. All that's left is to SYS to the routine you are running and these values will be placed into the appropriate registers and your routine will be executed. This is especially useful when you are calling any of the KERNAL routines from your BASIC program.

Locations 788-819 – Contain a series of vectors (pointers) to various routines in the CPU. You can change these values to accomplish some tricky effects. For example, POKE 808,100 will disable the RUN/STOP key. Or POKE, 792,34 and POKE 793,253 and when you press the RUN/STOP and RESTORE keys, the VIC 20 will perform a RESET (just like SYS 64802). To do the same thing on the C-64, POKE 792,226 and POKE 793,252.

There you have some of the more useful OS memory locations. You can do a lot of other things with these and other locations, like insert your own commands into BASIC, move the screen around, intercept the error message routine, and generate your own error messages. These activities require a little more programming skill, including using machine language, but they can be done! Also, I haven't mentioned quite a few locations that you can tinker with which give some weird results because there are just too many possibilities. Go ahead and tinker, though. I'm sure you'll have fun and you may even be able to expand on this article with your findings. In the meantime you're sure to learn more about your machine. You certainly can't do any harm by just POKEing around in the operating system's memory,  $\square$ 

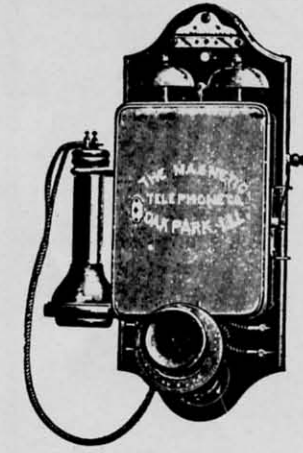

# Call us the modern wayon Ahoy!'s Bulletin Board System!

If your computer is equipped with a modem, you can call Ahoy!'s Bulletin Board System any hour of the day, any day of the week to exchange electronic mail with other Commodore users or download files like the following:

- · Editorial calendar for upcoming issues
- · Excerpts from future editions of Scuttlebutt
- Corrections to programs
	- and articles
	- · Detailed descriptions of back issues
- Program disk and subscription information
- Classified advertising

Set your modem for 300 baud, full duplex, no parity, 1 stop bit, 7 word length, and dial away!

## System Configuration of Ahoy! Bulletin Board System:

C-64 and 1650 Automodem nodore Business Machines 1200 Wilson Drive West Chester, PA 19380 Phone: 215-431-9100

AHOY!

24

**MSD SD-2 Dual Disk Drive** Micro Systems Development 10031 Monroe Street, Ste. 206 Dalias, TX 75229 Phone: 214-357-4434

**Impact Printer** Fidelity Electronics, Ltd. 8800 N.W. 36th Street Miami, FL 33178 Phone: 305-594-1000

Vortex | BBS Software **Event Horizon Corporation** Box 1327, New York, NY 10028 Phone: 212-535-0697 (voice) 212-988-4539 (data)

Sakata SC-100 Color Monitor Sakata U.S.A. Corporation 651 Bonnie Lane Elk Grove Village, IL 60007 Phone: 312-593-3211

**CSS Monitor Stand** Computer Support Services P.O. Box 927 Santa Barbara, CA 93102 Phone: 619-968-3040

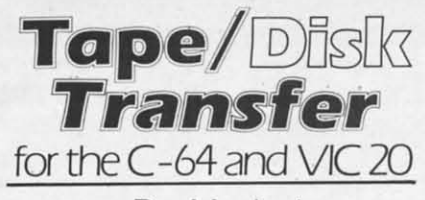

By Mark Joerger

ooray! You finally saved up enough money to buy a disk drive. Now all you have to do is sit down and transfer all those great programs vou've saved to tape onto disk. One at a time. Hey, this could take hours! You've got at least a dozen cassettes to do. Load and save...load and save...load and save. This sounds like something the computer should be doing all by itself.

The Tape/Disk Transfer program uses a small machine language routine to automatically load a program from tape and save it to disk under the same name. The program will transfer BASIC or machine language files and will reload them into the proper memory location. The program will not transfer data files.

Load and run the program in the usual manner. You will be instructed to place the disk you wish to copy to in the drive and will be given the option of formatting the disk. The program then jumps to the machine language subroutine which instructs you to press play on tape. The first program on the tape will be loaded and saved to disk. The tape drive will then search for the next program from tape and repeat the process. A bad tape load does not crash the program. The search for tape programs will continue to the end of tape. STOP/RESTORE must then be used to regain keyboard control and prepare for the next tape. Disk program names saved with this program will be "padded" out to 14 places with blanks. SYS 53181 (for the 64 version; SYS 7600 for the VIC) will jump back to the machine code routine without reloading the program.  $\Box$ **SEE LISTING ON PAGE 85** 

# **GOSUB** of SLIDELL

#### **HEAT DISSIPATING KIT** 24.95

Reduces internal temperatures to safe operating levels Does not promote dust migration. No added noise. Easy to install. Increases life expectancy and reliability of disk drive. Increases operating time and life of disk drive. Installs on both VIC-1541 and 1541 Disk Drives.

The heat dissipating kit cools the internal components of the Disk Drive by transferring internal heat to an external heat sink, where the heat is then dissipated into the surrounding air. The kit will lower operating temperatures of the IC's by as much as 20 degrees C (36 degrees F). and thus allow all the IC's to operate within their absolute maximun temperature ratings

#### **1541 SINGLE DRIVE FLOPPY** DISK MAINTENANCE MANUAL \$29.95 By: Michael Peltier

How to do your own maintenance, troubleshooting, schematics, theory of operation, cleaning hints, conversion from one power source to another, calibration. Step by-step instructions will lead you through the proper methods to get your VIC-1541 up and going again in a hurry. With the information furnished, almost any operating defect can be cured. The manual contains three foldouts and over 110 illustrations including: block diagrams, schematics, waveforms, interconnect diagrams, isometric (pictorial) views, and test point locators. With all these ilustrations and the detailed theory for each circuit involved, along with step-by-step procedures to follow, the manual is a great time and money saver. The Maintenance Manual is a 8 1/2 by 11 and contains 198 pages.

#### **1541 MAINTENANCE GUIDE** \$9.95 By Michael Peltier

An abbreviated version of the maintenance manual. Contains calibration (including head alignment), troubleshooting for the novice and schematics and parts layout.

#### **ARD 101 ALIGNMENT REFERENCE DISK** \$15.95 Contains traces written in specific locations to give you

a very accurate reference when aligning your disk drive.

THE VIDEO ENHANCER \$29.95 The VID-1 Video Enhancer will greatly improve the picture quality and readability of your non-Commodore monitor. The color killer switch reduces eye strain by adjusting the VID-1 to alter the video signal. Picture quality is improved to the point comparable to the Commodore Color Monitor, Installation is simple with no modification necessary

**VIDEO ENHANCER** \$19.95 The VID-2 Video Enhancer will greatly improve the picture quality and readability of your television set. Picture quality is greatly improved over a set without the VID-2. Installation is simple with no modification necessary

THE LANGUAGE SERIES \$39.95 This program is a must for anyone learning, teaching or needing a refresher course in French, German or Spanish. The user may choose the FLASH CARD TEST or the MULTIPLE CHOICE TEST. With the FLASH CARD TEST

**GOSUB of Slidell, Inc.** P.O. Box 1781 Slidell, LA 70459 (504) 641-8307

the user will be able to set the length of time that words remain on the screen (25 settings). The MULTIPLE CHOICE TEST will allow the user to have foreign words with English meanings of English words with foreign meanings. The user will choose from a list of five definitions, of which only one is correct. All words given are randomly generated from a vocabulary of over 1000 words per language. The program will quiz the student and grade the results. The teacher will be able to generate a multiple choice quiz to the printer. The printed copy can be duplicated and distributed to the students as a test.

#### THE DEPRECIATER \$19.95

THE DEPRECIATER is used to depreciate equipment for tax purposes. It includes the following methods of depreciation; Straight Line, Double Declining, Sum of Year's Digits and Accelerated Cost Recovery System. Prints out a chart that gives you the beginning value, ending value, years depreciation and total depreciation. All output can go to printer or screen and can be saved to disk if desired.

### **TEACHERS GRADEBOOK \$39.95**

Teacher's Gradebook will allow you to easily enter and save all the grades for up to nine classes. Each class may contain up to forty students. It will allow up to nine weeks per class, per student. You may have up to eight report periods per year. You will be given a constantly updated grade average, by week and by subject for each student. You may also generate a class average, and a high/low grade average report. You may tell the computer the weight of each grade and the average will reflect that weight. All reports may be sent to the screen or printer.

### **CHECKBOOK ANALYZER \$24.95**

Checkbook Analyzer is a menu driven checkbook program which allows the user to keep a complete set of records of his checkbook for an extended period of time. For speed and ease of entry the function keys are used for single key entry from each menu. All tax deductible items are earmarked for use at tax time. Reports can be generated giving total expenditures for specific items such as food, clothing, car expenses, deposits, service charges, etc. Graphics include check, deposit slips and service charges drawn on the screen with the appropriate areas filled out by the user.

#### **GRIDIRON STRATEGY 64** \$39.95

Gear up for the season with GRIDIRON STRATEGY 64 Version II. This is a new updated version of our popular GRIDIRON STRATEGY 64. GRIDIRON STRATEGY 64 is a highly realistic simulation of football based on knowledge and football instincts, NOT "joystick reflexes". Most football games let you control a few players on a scrolling field. NOT GRIDIRON. In GRIDIRON, you coach the entire team and the colorful field and stadium styled scoreboard are completely visible at all times. Now, with our new screen graphics, you can read your opponents defense as they break from the huddle. Our new version now includes four past Super Bowl champions or you can buy the Team Data Disk with all of the NFL teams on it. The Team Data Disk can be updated every year, so you can constantly keep up with the rise and fall of each team. 1 and 2 player versions on each disk

**TEAM DATA DISK** 

\$14.95

Payment in U.S. Dollars Ohly Shipping \$3.00 C.O.D. add \$2.00 No C.O.D. outside U.S. Shipping to Canada \$5.00 All other countries \$10.00 Personal checks allow 2 weeks All orders MUST be paid for by check drawn on an American Bank or credit card.

Reader Service No. 83

**AHOY! 25** 

Cummu commodore

# **FANTASTIC COMPUTER PRINTER SALE!!!**

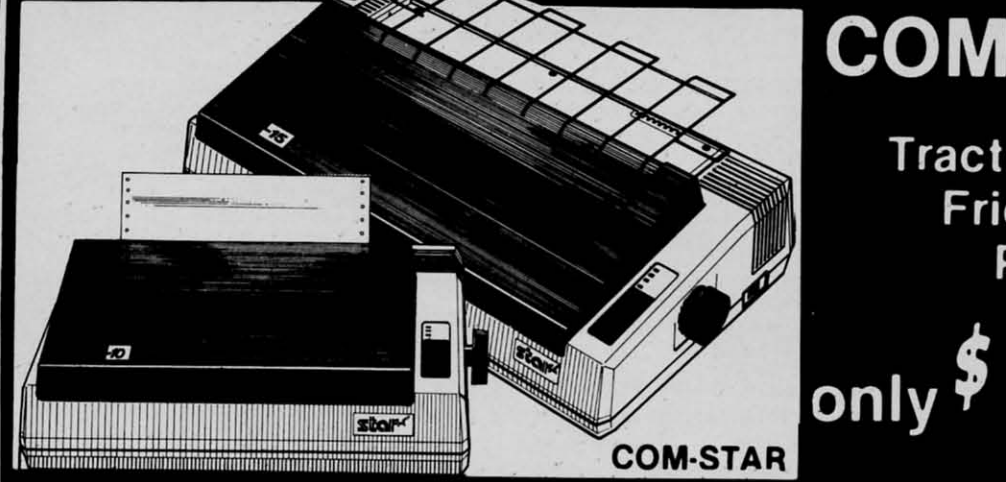

# **COM-STAR T/F**

**Tractor Friction Printer** 

• Lowest Priced, Best Quality, Tractor-Friction Printers in the U.S.A. · Fast 80-120-160 Characters Per Second . 40, 46, 66, 80, 96, 132 Characters Per Line Spacing • Word Processing • Print Labels, Letters, Graphs and Tables • List Your Programs . Print Out Data from Modem Services . "The Most Important Accessory for Your Computer"

## \*\* DELUXE COMSTAR T/F 80 CPS Printer - \$169.00

This COMSTAR T/F (Tractor Friction) PRINTER is exceptionally versatile. It prints 81/2" x 11" standard size single sheet stationary or continuous feed computer paper. Bi-directional, impact dot matrix, 80 CPS, 224 characters. (Centronics Parellel Interface).

# Premium Quality 120-140 CPS 10" COM-STAR PLUS+ **Printer \$249.00**<br>The COM-STAR PLUS+ gives you all the

features of the COMSTAR T/F PRINTER plus a 10" carriage, 120-140 CPS, 9 x 9 dot matrix with double strike capability for 18 x 18 dot matrix (near letter quality), high resolution bit image (120 x 144 dot matrix), underlining, back spacing, left and right margin settings, true lower decenders with super and subscripts. prints standard, italic, block graphics and special characters. It gives you print quality and features found on printers costing twice as much!! (Centronics Parallel Interface) (Better than Epson FX80). List \$499.00 SALE \$249.00

# Premium Quality 120-140 CPS<br>15½"COM-STAR PLUS+ **Business Printer \$349.00**

Has all the features of the 10" COM-STAR PLUS+ PRINTER plus 15<sup>t</sup>." carriage and more powerful electronics components to handle large ledger business forms! (Better than Epson FX 100). List \$599 **SALE \$349.00** 

## **Superior Ouality** 10" COM-STAR+ H.S. **HIGH SPEED 160-180 CPS Business Printer \$369.00**

This Super High Speed Com-Star+ Business Printer has all the features of the 10" COM-STAR+ PRINTER with HIGH SPEED BUSINESS PRINTING 160-180 CPS, 100% duty cycle, 8K Buffer, diverse character fonts, special symbols and true decenders. vertical and horizontal tabs. A RED HOT **BUSINESS PRINTER** at an unbelievable low price (Serial or Centronics Parallel Interface) List \$699.00 Sale \$369.00.

**Superior Ouality** 15½" COM-STAR PLUS+ H.S. High Speed 160 - 180 CPS **Business Printer \$469.00** This Super High Speed COM-STAR+ 151/2" Business Printer has all the features of the 10" COM-STAR BUSINESS PRINTER witha 15%" Carriage and more powerful electronic components to handle larger ledger business forms! Exclusive bottom feed. (Serial Centronics Parallel Interface) List \$799.00 Sale \$469.00

## **10** Olympia **Executive Letter Quality** DAISY WHEEL PRINTER \$379.00

This is the worlds finest daisy wheel printer Fantastic Letter Quality, up to 20 CPS bidirectional, will handle 14.4" forms width! Has a 256 character print buffer. special print enhancements, built in tractor-feed (Centronics Parallel and RS232C Interface) List \$699 SALE \$379.

> p (rep

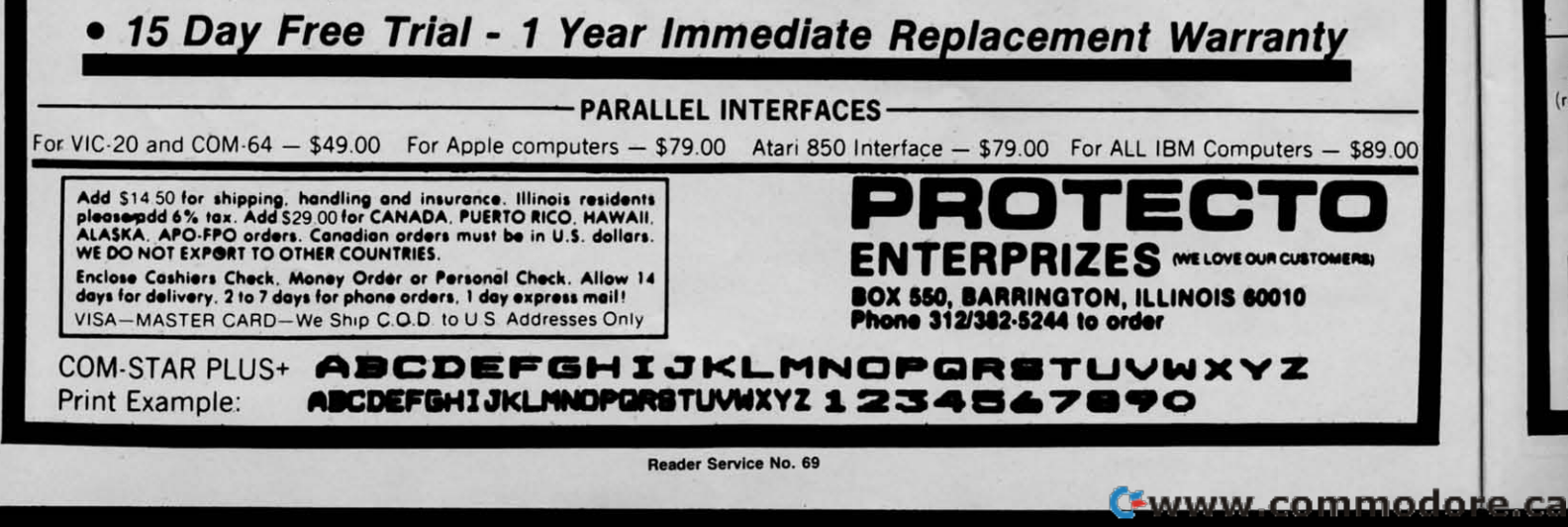

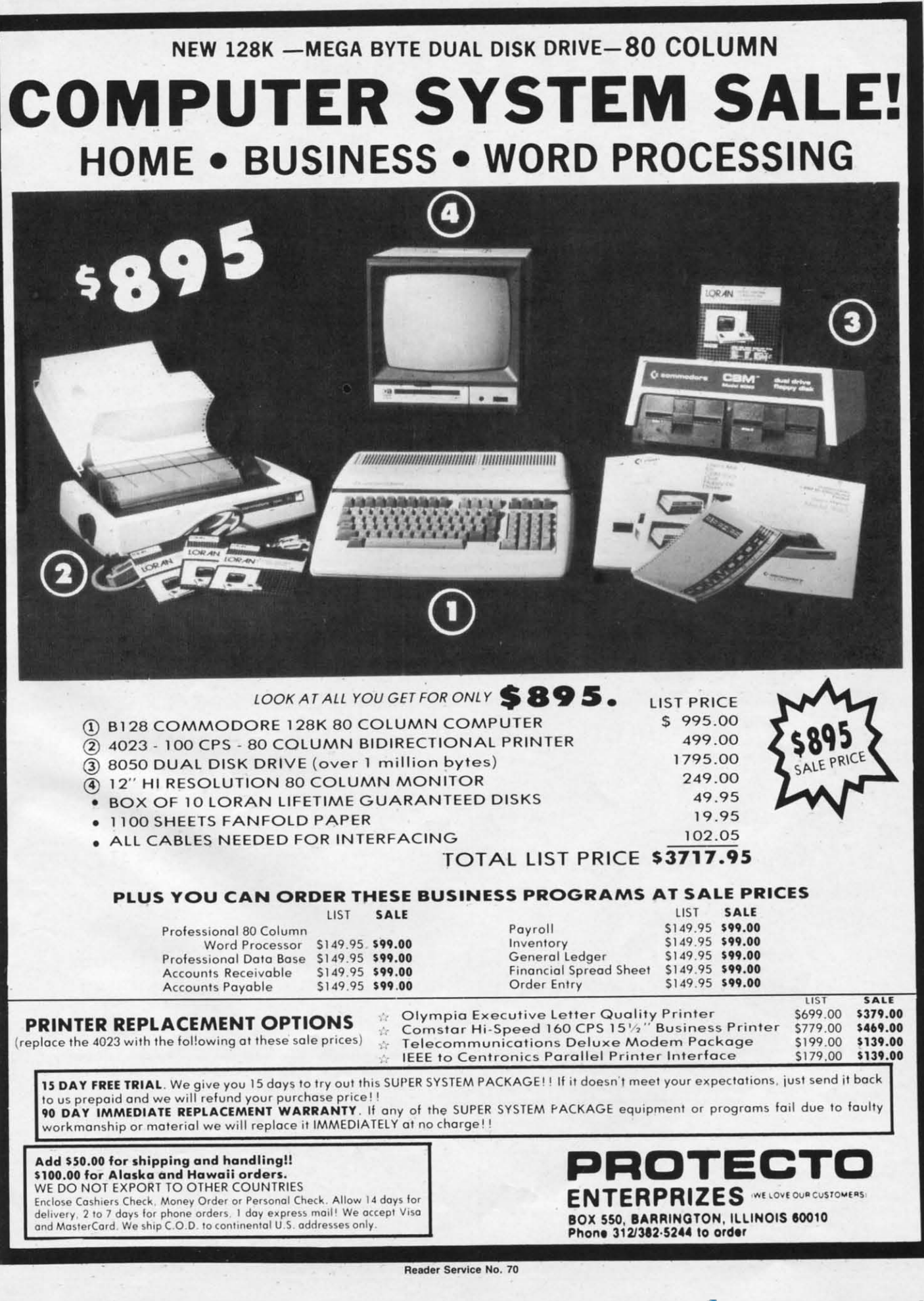

**Cumum commodare as** 

# COLOR **MONITOR SALE!!!** (Lowest price in USA)

- .Built in speaker and audio
- **•Front Panel Controls**
- **•For Video Recorders**
- .For Small Business/ **Computers**
- •Apple-Commodore Atari-Franklin-etc.

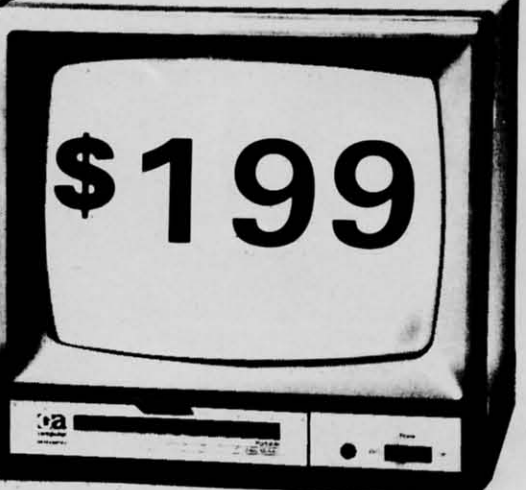

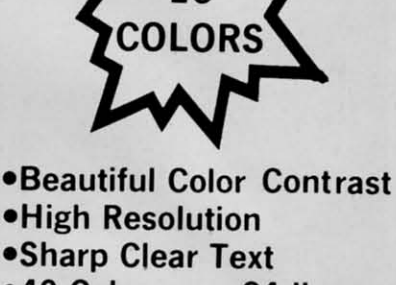

- .40 Columns x 24 lines  $\bullet$  List \$399
	- **SALE \$199**

13" Color Computer Monitor

# 15 Day Free Trial - 90 Day Immediate Replacement Warranty

# 12" **ZENITH** HI:RESOLUTION GREEN OR AMBER TEXT DISPLAY MONITOR List \$249 **SALE\$119**

80 Columns x 24 lines, Hi-Resolution-crisp clear easy to read text with anti glare screen! A Must for word processing.

12" \* SANYO GREEN OR AMBER SCREEN MONITOR List \$199 SALE \$99 80 Columns x 24 lines, amber or green text display, easy to read, no eye strain, up front controls.

9" & SANYO GREEN SCREEN DATA MONITOR List \$149 SALE \$69 80 Columns x 24 lines easy to read, up front controls metal cabinet.

. LOWEST PRICES . 15 DAY FREE TRIAL . 90 DAY FREE REPLACEMENT WARRANTY . BEST SERVICE IN U.S.A. . ONE DAY EXPRESS MAIL . OVER 500 PROGRAMS . FREE CATALOGS

 $\blacksquare$ 

Phone 312/382-5244 to order

**ENTERPRIZES** INE LOVE OUR CUSTOMERS)

BOX 550, BARRINGTON, ILLINOIS 60010

Add \$10.00 for shipping, handling and insurance. Illinois residents please add 6% tax. Add \$20.00 for CANADA, PUERTO RICO, HAWAII orders. WE DO NOT EXPORT TO OTHER COUNTRIES.

Enclose Cashiers Check, Money Order or Personal Check. Allow 14 days for delivery, 2 to 7 days for phone orders, 1 day express mail! Canada orders must be in U.S. dollars. Visa - MasterCard - C.O.D.

Reader Service No. 71

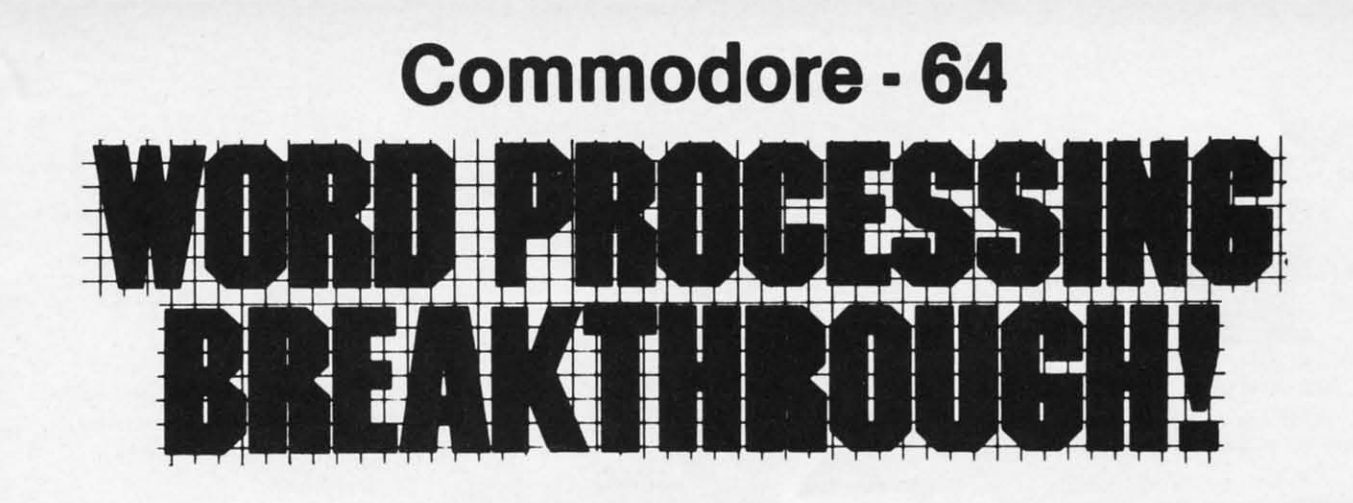

# SCRIPT-64 EXECUTIVE WORD PROCESSOR

# (80 Columns in Color)

40 or 80 columns in color or black and white; turns your computer into a Business **Machine!** 

This is the finest word processor available. Features include line and paragraph insertion/deletion, indentation, right and left justification, titles, page numbering, characters per inch, etc. All features are easy to use and understand. With tabs, etc. SCRIPT-64 even includes a 250 word dictionary/spelling checker to make sure your spelling is correct. The dictionary is user customizable to any technical words you may use. Furthermore, all paragraphs can be printed in writing and everyday letters are a snap. To top things off, there is a 100 page manual and help screens to make learning how to use SCRIPT-64 a snap. This word processor is so complete we can't think of anything it doesn't have. When combined with the complete database you have a powerful mailmerge and label program that lets you customize any mailing list with personalized letters. List \$99.95. Sale \$49.95. \*Coupon Price \$39.00. (Disk only.)

# 31PT-64 20,000 WORD DICTION:

Allows you to check spelling on 20,000 most often mispelled words! List \$29.95 Sale \$19.95. \*Coupon Price \$10.00. (Disk only.)

# **SCRIPT-64 COMPLETE DATABASE**

# (PLUS MAIL MERGE AND LABELS)

This powerful DATABASE is user friendly and makes any information easy to store and retrieve. The user defines the fields and then can add, change, delete, and search for any category wanted! When combined with the Executive Word Processor you can search out any category (zip codes, even hair color, etc.) and print super personalized letters! 600 names can be sorted and formulated on each disk in any order or category! Will handle any size mailing list by changing or adding disks! List \$69.00. Sale \$34.00. \* Coupon Price \$24.00.

. LOWEST PRICES . 15 DAY FREE TRIAL . 90 DAY FREE REPLACEMENT WARRANTY . BEST SERVICE IN U.S.A. . ONE DAY EXPRESS MAIL . OVER 500 PROGRAMS . FREE CATALOGS

**NTERPRIZES** (WE LOVE OUR CUSTOMERS)

Cumum commodore as

BOX 550, BARRINGTON, ILLINOIS 60010

Phone 312/382-5244 to order

WE SHIP C.O.D. HONOR VISA AND MASTER CHARGE ADD \$3.00 SHIPPING FOR C.O.D. ADD \$2.00 MORE **SPECIAL SERVICES:** One Day - Express Mail add \$10.00

Reader Service No. 72

# **COMMODORE 64**

(with \$12.95 Bonus Pack Purchase)

# $17500*$

- 170K Disk Drive \$239.00 予
- Tractor Friction Printer \$169.00 \*
- 13" Hi-Res Color Monitor \$199.00 \* \*less coupon discount

## \* COMMODORE 64 COMPUTER \$175.00

You pay only \$175.00 when you order the powerful 84K<br>COMMODORE 64 COMPUTER! LESS the value of the COMMODURE 64 COMPUTER! LESS the value of the<br>SPECIAL SOFTWARE COUPON we pack with your<br>computer that allows you to SAVE OVER \$500 off<br>software sale prices!! With only \$100 of savings applied,<br>your net computer cost is \$75.

★ 170 DISK DRIVE \$239.00<br>You pay only \$239.00 when you order the 170K Disk<br>Drive! LESS the value of the SPECIAL SOFTWARE<br>COUPON we pack with your disk drive that allows you to<br>SAVE OVER \$100 off software sale prices!! Wit \$500 of savings applied, your net disk drive cost is \$139.00

# \* 80 COLUMN 80CPS<br>TRACTION FRICTION PRINTER \$169.00

You pay only \$169.00 when you order the Comstar T/F<br>deluxe line printer that prints 8%x11 full size, single sheet, roll or fan fold paper, labels etc. Impact dot matrix, bidirectional, LESS the value of the SPECIAL SOFTWARE<br>COUPON we pack with your printer that allows you to SAVE OVER \$100 off software sale prices!! With only \$500 of saving applied your net printer cost is only \$69.00

## \* 13" HI-RES COLOR MONITOR \$199.00

fou pay only \$199 when your order this 13" COLOR MONITOR with sharper and clearer resolution than any<br>other color monitors we have tested! LESS value of the SPECIAL DISCOUNT COUPON we pack with your monitor that allows you to save over \$500 off software sale prices With only \$100 of savings applied, your net color monitor cost is only \$99.00. (16 colors).

## 80 COLUMN BOARD \$99.00

Now you program 80 COLUMNS on the screen at one<br>time! Converts your Commodore 64 to 80 COLUMNS when you plug in the 80 COLUMN EXPANSION BOARD!! PLUS 4 slot expander! Can use with most existing software

**80 COLUMNS IN COLOR**<br> **EXECUTIVE WORD PROCESSOR \$49.00**<br>
This EXECUTIVE WORD PROCESSOR is the finest<br>
available for the COMMODORE 64 computer! The<br>
ULTIMATE FOR PROFESSIONAL Word Processing DISPLAYS 40 or 80 COLUMNS IN COLOR or Black and White! Simple to operate, powerful text editing with 250 WORD DICTIONARY, complete cursor and insert/delete key controls line and paragraph insertion, automatic deletion, centering, margin settings and output to all printers! Includes a powerful mail merge.

List \$99.00 SALE \$49.00 Coupon \$39.00

## **WE WE HAVE HAVE THE**

**THE BEST LOWEST SERVICE PRICES** 

**COMPUTER AND SOFTWARE** 

**SALE** 

## SPECIAL SOFTWARE COUPON

We pack a SPECIAL SOFTWARE DISCOUNT COUPON with every COMMODORE 64<br>COMPUTER DISK DRIVE-PRINTER-MONITOR we sell! This coupon allows you to SAVE OVER \$500 OFF SALE PRICES !!

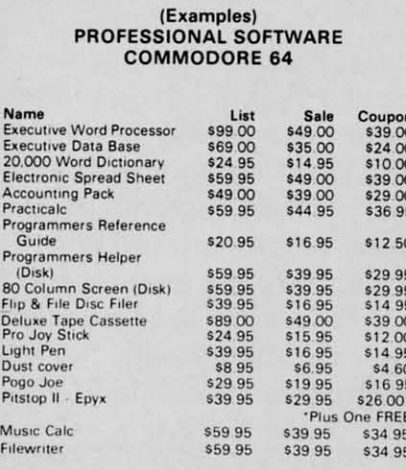

(See over 100 coupon items in our catalog) Write or call for

Sample SPECIAL SOFTWARE COUPON!

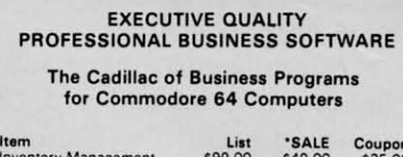

Ac<br>Ac<br>Pa<br>Ge

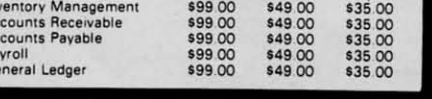

**SUPER AUTO DIAL MODEM** 

(Best communications package in USA)

 $\mathbf{Q}^{00}$ 

- Computer Learning Pad \$49.00
- New Voice Synthesizer \$59.00
- Commodore 64 Power for Vic-20 \$69.00

## SUPER AUTO DIAL MODEM \$79.00

Easy to use. Just plug into your Commodore 64 computer and you're ready to transmit and receive messages. Easier to use than dialing your telephone just push one<br>key on your computer! Includes exclusive easy to use program for up and down loading to printer and disk drives. List \$129.00 SALE \$79.00.

### **NEW COMPUTER LEARNING PAD \$39.95**

makes other graphics tablet obsolete. This new TECH<br>SCETCH LEARNING PAD allows you to draw on your T.V.<br>or Monitor and then you can print whatever you draw on e screen on your printers. FANTASTIC !!! List \$79.95 **SALE \$39.95** 

### **NEW VOICE SYNTHESIZER \$59.00**

For Com-64 or VIC-20 computers. Just plug it in and your<br>can program words and sentences, adjust volume and pitch, make talking adventure games, sound action<br>games and customized talkies!! FOR ONLY \$19.95 you can add TEXT TO SPEECH, just type a word and hear your computer talk-ADD SOUND TO "ZORK", SCOTT ADAMS<br>AND AARDVARK ADVENTURE GAMES!! (Disk or tape).

### COM-64 POWER FOR VIC-20 \$69.00

Just plug in our 32K RAM MEMORY EXPANDER and you get as much usable programming power as the Commodore 64 computer!! Master control switches on<br>cover. Gold Edge connectors, five year warranty (FREE \$29 95 CARTRIDGE GAME)

### FLOPPY DISK SALE .98¢

Lowest prices in the U.S.A.!! Single sided, single density, with hub rings, quality guaranteed! (100 bulkpack 98¢ ea.) (Box of 10 \$12.00)

### COM-64 4 SLOT EXPANSION BOARD \$39.95 Easy to use, switch selectable, reset button and LED indicator - saves your computer and cartridges.<br>List \$79.00 Sale \$39.95 Coupon \$36.95

9" GREEN SCREEN MONITOR \$69.00

Excellent quality SANYO, easy to read. 80 columns x 24 lines. Green Phosphorous screen with anti-glare, metal cabinet! Saves your TV. PLUS \$9.95 for connecting

## 12" GREEN OR AMBER MONITOR \$99.00

Your choice of green or amber screen monitor top<br>quality, SANYO 80 columns x 24 lines, easy to read, anti-glare, faster scanning! PLUS \$9.95 for connecting cable. Com-64 or VIC-20

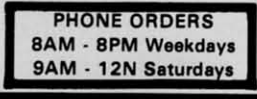

## . LOWEST PRICES . 15 DAY FREE TRIAL . 90 DAY FREE REPLACEMENT WARRANTY . BEST SERVICE IN U.S.A. . ONE DAY EXPRESS MAIL . OVER 500 PROGRAMS . FREE CATALOGS

Add \$10.00 for shipping, handling and insurance. Illinois residents<br>please add 6% tax. Add \$20.00 for CANADA, PUERTO RICO, HAWAII,<br>ALASKA, APO-FPO orders. Canadian orders must be in U.S. dollars.<br>WE DO NOT EXPORT TO OTHER

Enclose Cashiers Check, Money Order or Personal Check, Allow 14 days for delivery. 2 to 7 days for phone orders. 1 day express mail VISA - MASTER CARD - C.O.D.

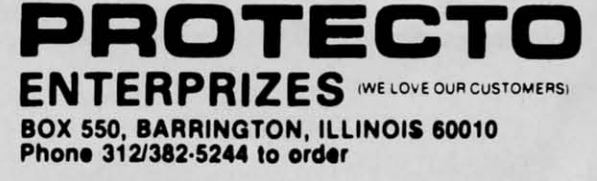

Reader Service No. 73

Commun commodore ca

For t on L excl disk: deve 100 Som certi lifeti

CAL

 $• Ea$ 

**FRI** We a ty m AU<sup>1</sup> Just

grin (dus prot

J

FΑ

Th

ea Th Li

 $A$ 

 $P_1$ 

W

En do

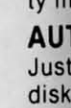

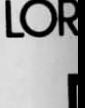

# **FLOPPY DISKS SALE** \*98c ea. FLOPPY DISKS SALE \*98c ea. Economy Model or Cadillac Quality Economy Model or Cadillac Quality

# LORAN.<sup>CERTERED PERSONAL</sup> We have the lowest prices! LORAN-CERTER PRESONAL

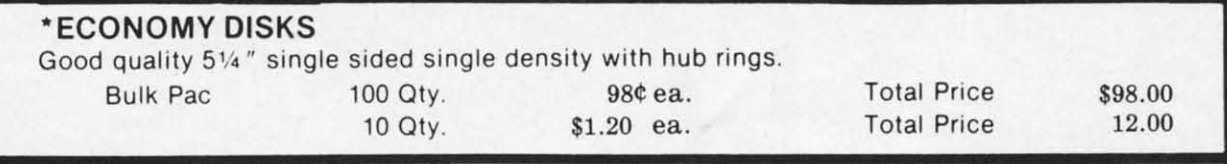

## CADILLAC QUALITY (double density) CADILLAC QUALITY (double density)

• Each disk certified • Free replacement lifetime warranty • Automatic dust remover

For those who want cadillac quality we have the Loran Floppy Disk. Used by professionals because they can rely For those who want cadillac quality we have the Loran Floppy Disk. Used by professionals because they can rely on Loran Disks to store important data and programs without fear of loss! Each Loran disk is 100% certified (an exclusive process) plus each disk carries an exclusive FREE REPLACEMENT LIFETIME WARRANTY. With Loran exclusive process) plus each disk carries an exclusive FREE REPLACEMENT LIFETIME WARRANTY. With Loran disks you can have the peace of mind without the frustration of program loss after hours spent in program disks you can have the peace of mind without the frustration of program loss after hours spent in program development. development.

## 100% CERTIFICATION TEST 100% CERTIFICATION TEST

Some floppy disk manufacturers only sample test on a batch basis the disks they sell, and then cfaim they are Some floppy disk manufacturers only sample test on a batch basis the disks they sell. and then claim they are certified. Each Loran disk is individually checked so you will never experience data or program loss during your lifetime! lifetime!

# FREE REPLACEMENT LIFETIME WARRANTY FREE REPLACEMENT LIFETIME WARRANTY

We are so sure of Loran Disks that we give you a free replacement warranty against failure to perform due to faulty materials or workmanship for as long as you own your Loran disk.

## AUTOMATIC DUST REMOVER AUTOMATIC DUST REMOVER

Just like a record needle, disk drive heads must travel hundreds of miles over disk surfaces. Unlike other floppy disks the Loran smooth surface finish saves disk drive head wear during the life of the disk. (A rough surface will grind your disk drive head like sandpaper). The lint free automatic CLEANING LINER makes sure the disk-killers dust & dirt) are being constantly cleaned while the disk is being operated. PLUS the Loran Disk has the highest probability rate of any other disk in the industry for storing and retaining data without loss for the life of the disk.

# Loran is definitely the Cadillac disk in the world Loran is definitely the Cadillac disk in the world

Loran is definitely the Cadillac disk in the world<br>Just to prove it even further, we are offering these super LOW INTRODUCTORY PRICES

List \$4.99 ea. INTRODUCTORY SALE PRICE \$2.99 ea. (Box of 10 only) Total price \$29.90

# 53.33 ea. (3 quantity) Total price \$9.99 S3.33 8a. (3 quantity) Tolal price \$9.99

All LORAN disks come with hub rings and sleeves in an attractive package. All LORAN disks come with hub rings and sleeves in an attractive package.

# DISK DRIVE CLEANER 519.95 DISK DRIVE CLEANER s19.95

Everyone needs a disk drive doctor Everyone needs a disk drive doctor

(Coupon Price \$16.95)

**PRDTECTD** PROTECTO ENTERPRIZES **WE ONE CUSTOMERS** BOX 550, BARRINGTON, ILLINOIS 60010

**EWWW.commodore.com** 

Phone 312J312·S24. 10 Oldel Phone *3121382·5244* to order

# **FACTS**

- 60% of all drive downtime is directly related to poorly maintained drives. *- 60%* of all drive downtime is direc tly related to poorly maintained drives.
- Drives should be cleaned each week regardless of use. -Drives should be cleaned each week regardless of use .
- Drives are sensitive to smoke, dust and all micro particles. Drives are sensi tive to smoke, dust and all micro particles.
- Systematic operator performed maintenance is the best way of ensuring error free use of your computer -Systematic operator performed maintenance is the best way of ensuring error free use of your computer system. sys tem.

The Cheetah disk drive cleaner can be used with single or double sided 5%" disk drives. The Cheetah is an easy to use fast method of maintaining efficient floppy diskette drive operation. easy to use fast method of maintaining efficient floppy diskette drive operation.

The Cheetah cleaner comes with 2 disks and is packed in a protective plastic folder to prevent contamination. The Cheetah cleaner comes with 2 disks and is packed in a protective plastic folder to prevent contamination. List \$29.95 / Sale \$19.95 \* Coupon \$16.95

Add \$3.00 for shipping, handling and insurance. Illinois residents<br>please add 6% tax. Add \$6.00 for CANADA, PUERTC RICO, HAWAII<br>ALASKA, APO-FPO orders. Canadian orders must be in U.S. dollars WE DO NOT EXPORT TO OTHER COUNTRIES. Add \$3.00 for shipping, handling and insurance. Illinois residents<br>please add 6% tax. Add \$6.00 for CANADA, PUERTC RICO, HAWAII,<br>ALASKA, APO-FPO orders. Canadian orders must be in U.S. dollars.

Enclose Cashiers Check. Money Order or Personal Check. Allow 1.<br>days for delivery, 2 to 7 days for phone orders, 1 day express mail! days for delivery. 2 to 7 days for phone orders. 1 day express mail!  $VISA - MASTER CARD - C.O.D.$ No C.O.D. to Conodo. APO·FPO. No C.O.D. to Conodo.

Reader Service No. 74

# **NEWS NEWS**

# SCOTTLEBOTT

*Continued from page 12 Continued from page 12* 

# *VIC AND* 64 *GAMES VIC AND* 64 *GAMES*

*Escape* from Infinity Software *Escape* from Infinity Software keeps the fate of the world hang-keeps the fate of the world hanging in the familiar balance while ing in the familiar balance while you look for a way off the alien you look for a way off the alien ship onto which you've been ship onto which you've been shanghaied. On C-64 diskette; \$25.00. \$25.00.

Infinity Software, 536 Curie Infinity Software, 536 Curie Drive, San Jose, CA 95123 Drive, San Jose, CA 95123 (phone: 408-629-6208). (phone: 408-629-6208).

For what it's worth at the cash For what it's worth at the cash register, CBS Software has our respect. Rather than release another spaceship shoot-'em-up, they other spaceship shoot-'em-up, they utilized a previously untapped utilized a previously untapped theme in *Halftime Ballling Bands.* theme in *Halftime Bal/ling Bands.*  Children aged 6 and up must cre-Children aged 6 and up must create marching tunes and band formations to stage a halftime show, ate marching tunes and band mations to stage a halftime show, while trying to trip up the opposwhile trying to trip up the oppos-<br>ing band. C-64 disk or cartridge is \$29.95. is \$29.95 .

Also from CBS is *Light-Waves,* Also from CBS is *Light-Wa ves,*  in which players aged 8 up guide in which players aged 8 up guide light toward targets by manipulating beam configurations and light toward targets by ing beam configurations and changing the waves' directions. changing the waves' directions.  $C$ -64 disk or cartridge is \$39.95.

CBS Software, One Fawcell CBS Software, One Fawcett Place, Greenwich, CT 06836 Place, Greenwich, CT 06836 (phone: 203-622-25(0). (phone: 203-622-25(0).

*Compuzzler* is the first release *Compuzzler* is the first release from Uptown Software, a comparom Uptown Software, a compa-<br>hy dedicated to producing "social computer games for intelligent adcomputer games for intelligent and its." One to four players (or tearns) compete to fill in an oneams) compete to fill in an on-<br>screen crossword, each player advancing from a different comer vancing from a different comer owards the center and building only upon his own words. As the players meet in the middle, block-players meet in the middle, blocking strategies come into play. The ing strategies come into play. The C-64 disk contains 70 easy, inter-C-64 disk contains 70 easy, intermediate, and advanced puzzles, mediate, and advanced puzzles, with supplementary disks available. Price is \$39.95. with supplementary disks able. Price is \$39.95.

Coming are *Uptown Double* Coming are *Uptown Double Crostics,* a computerization of the *Crostics,* a computerization of the

famous puzzle requiring the play-famous puzzle requiring the player to use isolated clues to complete a familiar quote, and *Trivia.* er to use isolated clues to plete a familiar quote, and *Trivia ,*  with 3600 questions in a multiple with 3600 questions in a multiple choice format. Both for the 64. choice format. Both for the 64.

Uptown Software, 268 Summer Uptown Software, 268 Summer St., Suite #3, Boston, MA 02210 St., Suite #3, Boston, MA 02210 (phone: 617-423-2304). (phone: 617-423-2304).

If you love combat simulations, If you love combat simulations, you'll want to bayonet yourself a you'lI want to bayonet yourself a copy of the February *Ahoy!.* with copy of the February *Ahoy!,* with B.W. Behling's *Futurewar!* But if you love them so much that you you love them so much that you can'l wait another 30 days, sever-can't wait another 30 days, several new C-64 releases may quench al new C-64 releases may quench your thirst for battle. your thirst for battle.

Microcomputer Games' *Panzers* Microcomputer Games' *Panzers East!* puts you in the enemy's lea-*East!* puts you in the enemy's leaher boots as you command Axis land and air forces on their invaand and air forces on their inva<br>sion of Russia. On disk or cassette for the  $C-64$ ; \$30.00.

Microcomputer Games, Inc., 4517 Harford Road, Baltimore, 4517 Harford Road, Baltimore, MD 21214 (phone: 301-254-9200).

Back on the side of the angels, Back on the side of the angels, *F-J5 Strike Eagle* simuIates the *F-15 Strike Eagle* simulates the experience of flying the modem experience of flying the modern high-tech marvel. For the 64; high-tech marvel. For the 64;

## \$39.95. \$39.95.

F-15 Strike Eagle *includes authentic flight weapons and information systems. READER SERVICE NO. 82 READER SERVICE NO. 82* 

> MicroProse Software, 10616 MicroProse Software, 10616 Beaver Dam Road, Hunt Valley, Beaver Dam Road, Hunt Valley, MD 21030 (phone: 301-667-1151).

*Sonar Search* re-creates the *Sonar Search* re-creates the struggle for control of the North struggle for control of the North Atlantic shipping lanes during Atlantic shipping lanes during World War II. With individual World War II. With individual screens for each of his three de-screens for each of his three destroyers, the player goes on a stroyers, the player goes on a hunt for five enemy subs. Key-<br>board template and 20-page manboard template and 2Q-page manual are included. On disk or tape; ual are included. On disk or tape; \$29.95 plus \$2.00 postage. \$29.95 plus \$2.00 postage.

Signal Computer Consultants, Signal Computer Consultants. P.O. Box 18222, Pillsburgh, PA P.O. Box 18222, Pittsburgh, PA 5236 (phone: 412-655-7727).

Four simulations-two military, Four simulations-two military, wo civilian-from SSI:

*Breakthrough in the Ardennes Breakthrough in the Ardennes*  compresses the Battle of the Bulge into twelve 24-hour turns. Bulge into twelve 24-hour turns. Historic strengths of land and air Historic strengths of land and air forces are taken into account. Hiercolor map displays the battleres color map displays the battlefield and its road network. On field and its road network. On disk; \$59.95. disk; \$59.95.

*Broadsides* sends you into Na-*Broadsides* sends you into poleonic-style naval conflict poleonic-style naval conflict

Commodate ca

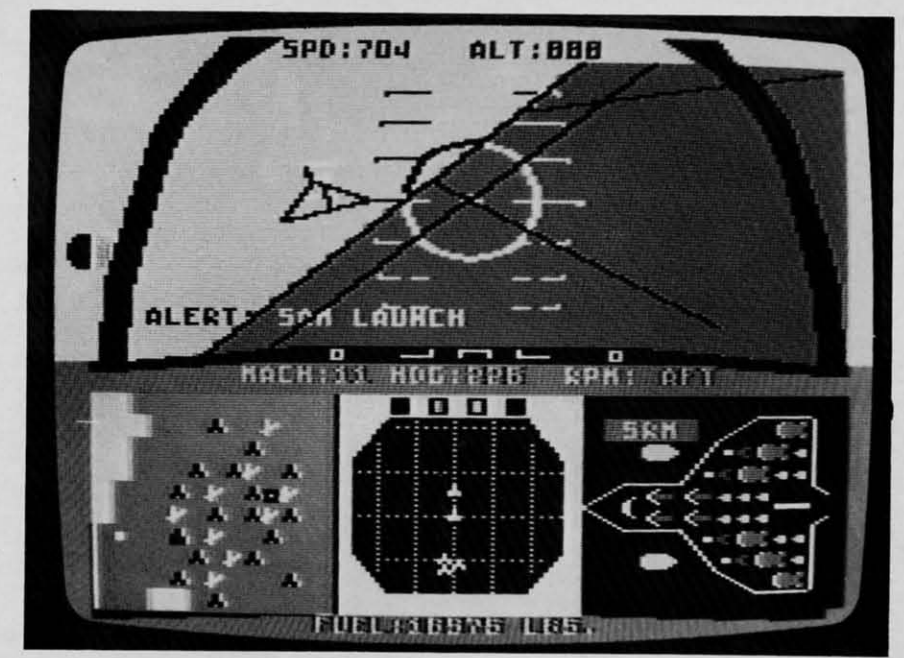

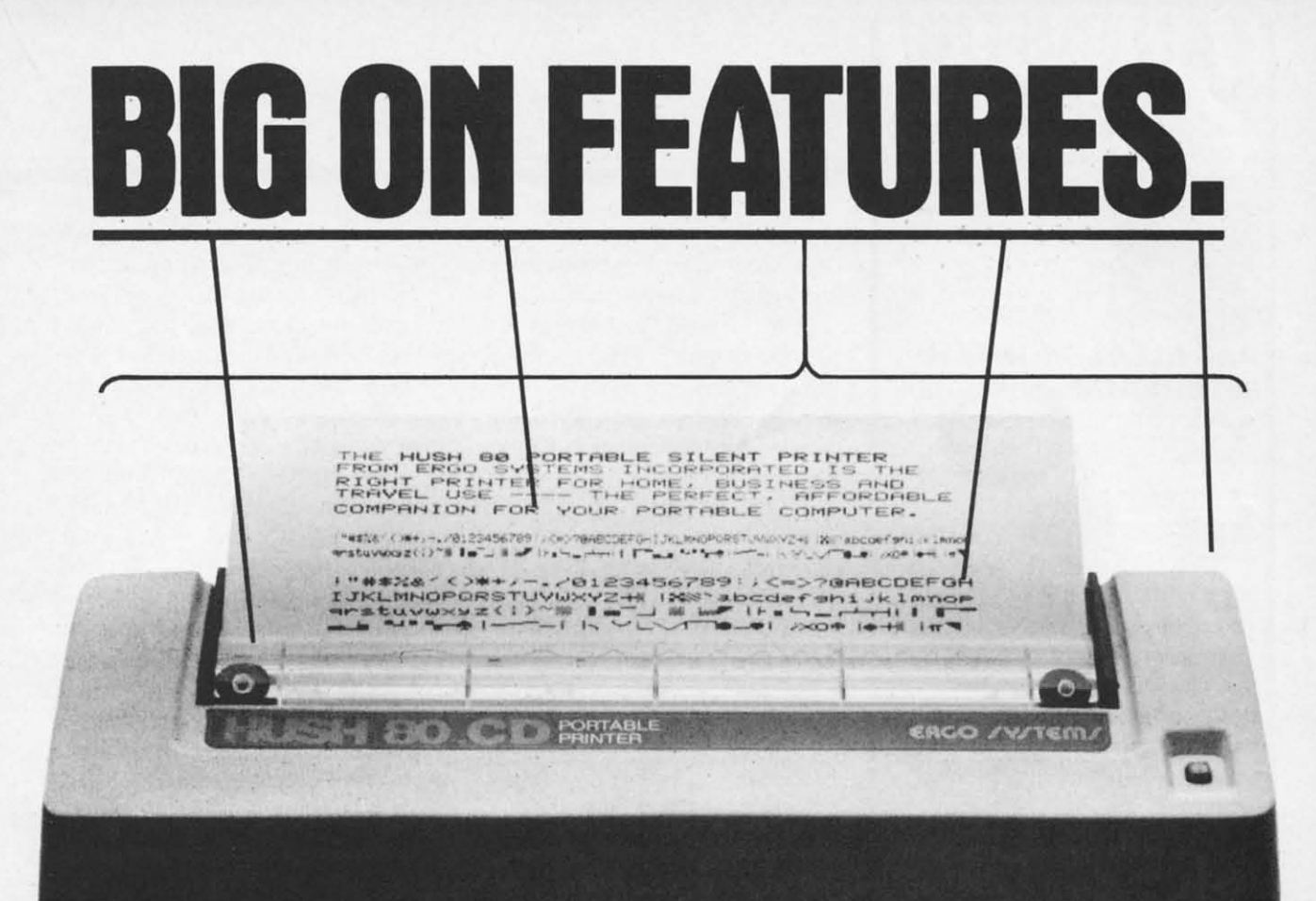

**\$13999 SMALL ON PRICE.** 

You read that right. A full 80 column, 80 character-per-second, Commodore-compatible dot matrix thermal printer, complete (with a 90 ft. paper roll, interface cable and power pack), ready-to-runat 800 words per minute - for only \$139.99. But your wallet isn't the only thing the HUSH 80 CD is compatible with. It's compatible with all Commodore models;

including the Commodore 64, the VIC 20, and the new Commodore 264.

And you'll find the HUSH 80 CD printer is big on lots of small things too. It weighs about one-half the amount of it's nearest competitor (it's compact size fits conveniently into a briefcase). And it's extremely quiet, with fewer working parts, which means less noise and less to go wrong.

Ask your local computer store or dealer for the HUSH 80 CD today. And if he doesn't carry it, call us at 415/322-ERGO. And find out where to get the little printer that does the big jobs.

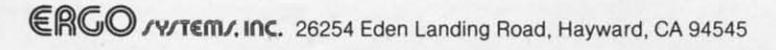

### $\frac{\text{OR}}{\text{APD}}$  \$3495 CASSETTE Use any portable cassette<br>recorder to load and save pro-**OMNITRONIX** grams. Controls cassette motor to start and stop the tape. Allows you to connect two cas-Allows you to connect two cas-<br>sette recorders together to make<br>backup copies. backup copies. PARALLEL PRINTER **INTERFACE** 10-108

**FANTASTIC! FA TASTIC!**  VJC-20 & C64 PRODUCTS VJC-20 & C64 PRODUCTS CASSETTE INTERFACE CASSETTE INTERFACE

Connects to the Use port. Allows you to port. Allows you to<br>use any Centronics<br>standard parallel

53995

**& DUPLICATOR** 

printer with a C64<br>or VIC-20. Translates PET to standard ASCII. Several printing modes allow you complete control over printer.<br>Print PET graphics/control characters as mnemonics and CHR\$ codes i.e. [CLR] or [174]. Virtually any printer with<br>bitmap graphic ability can **print actual graphics characters.**<br>Emulation of most all CBM printer functions. Software adds a PLIST command for BASIC program listing. Printer Driver software consumes no normal user memory space. and is compatible with most all popular software. Disk and is companie with most an popular soliture bisk<br>includes software for C64 DELUXE CHRS codes i.e. [CLR] or [174]. Virtually any printer with bitmap graphic ability can **print actual graphics characters.**<br>Emulation of most all CBM printer functions. Software includes software for C64<br>and VIC-20

Connects to the User I/O port Provides full RS232 signals for modems & printers. Switch selectable DTE/DCE, pin 5 or 0 20 handshake & handshake polarity. Supports full signal<br>Set included Ring detect. Male 3 ft cable or Female PCB<br>mount connector. Totally re-RS232 INTERFACE  $\mathbf{53995}$   $_{\text{m10-112}}$  Connects to the User I/O port.

places the 1011A. Comes with a Type-in BASIC terminal<br>program and printer instructions. The RS232 Interface is guaranteed to work. Call if you have questions.

•

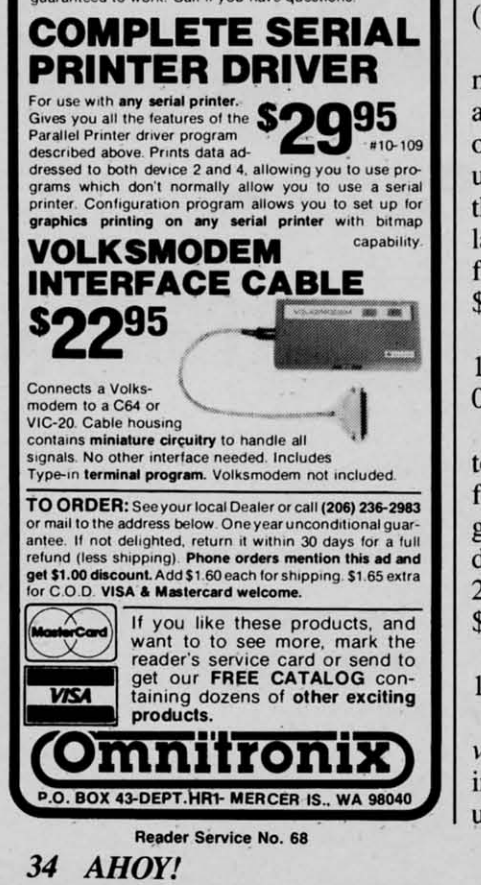

aboard such ships as the Constitution, Guerriere, Bonhomme Richard and the Serapis, each one

test any election from 1960 to ization routine that puts your ization routine that puts your manage their campaigns during for postage.<br>the nine weekly turns from Labor BitCards Inc., 30 W. Service N Day to election night. The politi-<br>Road, Champlain, NY 12919 cal climate of the year chosen is (phone: 514-274-1103). a factor, especially with candi-<br>
Mastertronic, Ltd., enjoying a *President Elect* lets you recontest any election from 1960 to 1984, with a different outcome possible depending on how sucmanage their campaigns during a factor, especially with candidates that the user creates by defining their stand on such issues as ERA, arms control, and the PLO. Disk; \$39.95.

and computer analysis of playing facturers had best realize that *Computer Quarterback* includes style. Price is \$39.95.

Strategic Simulations Inc., 883 threat to their interests. Strategic Simulations Inc., 885 Inc. at to their increases.<br>Stierlin Road, Bldg. A-200, The first ten releases, for both **B** Stierlin Road, Bldg. A-200, (phone: 415-964-1353).

 $u$ nderground complex to rescue per month. the scientists who have the formu-<br>Mastertronic, Inc., 6649 Odessa la for the antidote. On cartridge Avenue, Van Nuys, CA 91406 <sup>19</sup> for the unexpanded VIC 20; (phone: 818-780-9230). for the unexpanded VIC 20; \$39.95. The major wrinkle of *Robots of* <sup>M</sup> The major wrinkle of *Robots of*  mad leader of a hostile nation is about to unleash a deadly virus la for the antidote. On cartridge \$39.95.

07416 (phone: 201-827-4050). is actual conversations between 07416 (phone: 201-827-4050). Tymac Controls Corporation, 127 Main Street, Franklin, NJ

to invade the long-dead magician's ey) and the otherworldly murder  $\frac{1!}{2!}$ fortress, solve clues, avoid dan-<br>
suspects he questions. The twists 2 gers, and come out with the hid- in the plot vary with each game  $\frac{u}{2}$ den treasure. On tape for the VIC played. On disk for the C-64;<br>20 with minimum 8K expansion; \$40.00. \$8.95 plus \$1.00 shipping. Epyx Computer Software,  $1043$  /( $\frac{k}{20}$ *Warlock's Castle* challenges you fortress, solve clues, avoid dan-20 with minimum 8K expansion; \$8.95 plus \$1.00 shipping.

Reilly Associates, P.O. Box

In BitCards' *A Christmas Adventure,* Santa Claus is *not* com- *GAME CONTESTS venture,* Santa Claus is *not* coming to town - not unless you can If you're a good enough secret If you're a good enough secret ing to town-not unless you can

pearance just hours before his anaboard such ships as the Constitu-<br>tion, Guerriere, Bonhomme Rich- nual gift run. You must search ard and the Serapis, each one the many rooms of Santa's ice  $\left\lceil \frac{mg}{dt} \right\rceil$ rigged, manned, and armed just castle for clues, find him, and lei like the original. Price is \$39.95. free him. C-64 disk is \$14.95; Sc *President Elect* lets you recon- for \$2.00 more you get a custom-1984, with a different outcome name in several places in the pro-<br>possible depending on how suc- gram. For \$17.95, BitCards will cessfully the one to three players do the customizing. Add \$2.25 dr castle for clues, find him, and free him. C-64 disk is \$14.95; name in several places in the prodo the customizing. Add \$2 .25 for postage.

 $\overline{\phantom{a}}$ 

Be

Bc<br>to<br>i me 10 Inl tel SC SC'

we WI

th, dr

N

vs a S,  $\mathbf{I}^{\mathbf{c}}$ Ih p: C<sub>2</sub> kl N

y

B

G G kl G  $\overline{\mathbf{n}}$ Ie I) I'

M

*B* 

r( il: 2 U:

> Ii  $\boldsymbol{k}$ P c· c

BitCards Inc., 30 W. Service Road, Champlain, NY 12919 (phone: 514-274-1103).

dates that the user creates by de-<br>
stranglehold (40% and growing) S( fining their stand on such issues on the computer game market in  $\frac{1}{2}$ as ERA, arms control, and the the United Kingdom, has formed the Index of the United Kingdom, has formed PLO. Disk; \$39.95. Mastertronic, Inc., in this country P<sup>i</sup> *Computer Quarterback* includes with the aim of repeating their pro and semi-pro versions, 36 of- UK success. With a price of kg fensive and 24 defensive options, \$8.99 per disk, US game manustyle. Price is \$39.95. Mastertronic represents a mortal Master and Mastertronic represents a mortal UK success. With a price of \$8.99 per disk, US game manufacturers had best realize that threat to their interests.

Mountain View, CA 94043-1983 the VIC and 64, will be *Chiller,* Mountain View, CA 94043-1983 (phone: 415-964-1353). The *Candidate, Space Walk, Duck* G *TI,e Candidate, Space Walk, Duck*  In *Codename: Deadzone,* the *Shoot, Squirm, BMX Racers,* G In *Codename: Deadzone,* the mad leader of a hostile nation is *Mind Control, Dark Star, Magic* about to unleash a deadly virus *Carpet,* and *Vegas Jackpot.* Three G *Carpet,* and *Vegas Jackpot.* Three on the world. You must raid an or more new titles are planned m the VIC and 64, will be *Chiller, Shoot, Squinn, BMX Racers,*  or more new titles are planned per month.

> Mastertronic, Inc., 6649 Odessa (phone: 818-780-9230).

Tymac Controls Corporation, *Dawn,* Epyx' text adventure adap-*Dawn,* Epyx' text adventure adap-127 Main Street, Franklin, NJ tation of the Isaac Asimov novel, **B** *Warlock's* Castle challenges you the player (detective Elijah Bailis actual conversations between ey) and the otherworldly murder in the plot vary with each game played. On disk for the C-64; \$40.00.

Reilly Associates, P.O. Box Kiel Court, Sunnyvale, CA 94089 P 17144, Rochester, NY 14617. (phone: 408-745-0700). (phone: 408-745-0700).

# *GAME CONTESTS*

unravel the mystery of his disap-<br>agent to defuse the deadly Buzzagent to defuse the deadly Buzz-

Cuyww.commodore.ca

# **NEWS NEWS**

Bomb, thereby winning *Agent USA*, you're eligible to win a trip via Amtrak for you and two family to win a trip via Amtrak for you and two family members to Washington, D.C., where you'll tour intelligence headquarters and the White House. Send Scholastic Software the message that appears on the Scholastic Software the message that appears on the screen at game end. along with your winning time. screen at game end . along with your winning timc. well in advance of the April 30. 1985 drawing. wcll in advancc of the April 30. 1985 drawing.

Players who win *Bannercatch*, by piecing together the face of Max the Master Robot. can compete in a the face of Max the Master Robot. can compete in a drawing for a set of programmable talking robots.

Scholastic Software. 730 Broadway. New York. Scholastic Software. 730 Broadway. New York. NY 10003 (phone: 212-505-3000).

All you need do to enter the 'Go Mad! For Spy A II you need do 10 enter the "Go Mad! For Spy vs. Spy" contest is fill out and mail an entry blank available from panicipating dealers of First Star available from participating dcalers of First Star Software's *Spy vs. Spy* game before December 31, 1984. Prize is a trip (by plane) to New York for three all- expense-paid days and two all-expensepaid nights, dinner with the staff of Mad, and your caricature in a future issue of the magazine. (Who caricature in a futurc issuc of thc magazi nc. (Who knows? You could wind up replacing Alfred E. knows? You could wind up replacing Alfred E. Ncuman as the permanent cover model.) Ncuman as the pcrmanent cover model.)

First Star Software, 18 East 41st Street, New York. NY 10017 (phone: 212-532-4666). York. NY 100 17 (phone: 2 12-532-4666).

# *BIOCHIP STUDY BIOCHIP STUDY*

Those of you who were fascinated by The Golden Gateway (February '84 *Ahoy!)* and *Beyond the Golden Gateway* (March '84 *Ahoy!*) and want to know more about biochip technology are directed to Gorham International's 200-page study of the biochip market that some think will reach the billion-dollar market that some think will reach the billion-dollar level by 1990. The report, certain to be prohibitivelevel by 1990. The report, certain to be prohibitive-ly expensive for most, will be published in February 1985. 1985.

Gorham International Inc., P.O. Box 8, Gorham, ME 04038 (phone: 207-892-2216). ME 04038 (phone: 207-892-22 16).

# *BABYSITTING SERVICE BABYSITTING SERVICE*

Unlike its real-life namesake, it will not raid your refrigerator. run up a bill on your phone. or sneak **refrigerator. rUIl lip a bill on your phone . or sneak**  its boyfriend in your back door. *Babysitter Volume* 2 contains four programs that teach young C-64 users number and logic skills. users number and logic skills.

*Clarity Clock* uses voice instruction to tcach *Claril\" Clock* uses voice instruction to teach time-telling on traditional and digital clocks; Krazy *Kaleidoscope* allows experimentation with color and Kaleidoscope allows experimentation with color and pattern designs; *Monkey Maze* teaches hand/eye coordination and logic skills; *Nutty Numbers* pits the child against the computer in a logic guessing game.

K-Tel Software Inc., 11311 K-tel Drive, Minnetonka, MN 55343 (phone: 612-932-4112). *Coll/illlled all page 86* COil/iI/lied Oil page 86

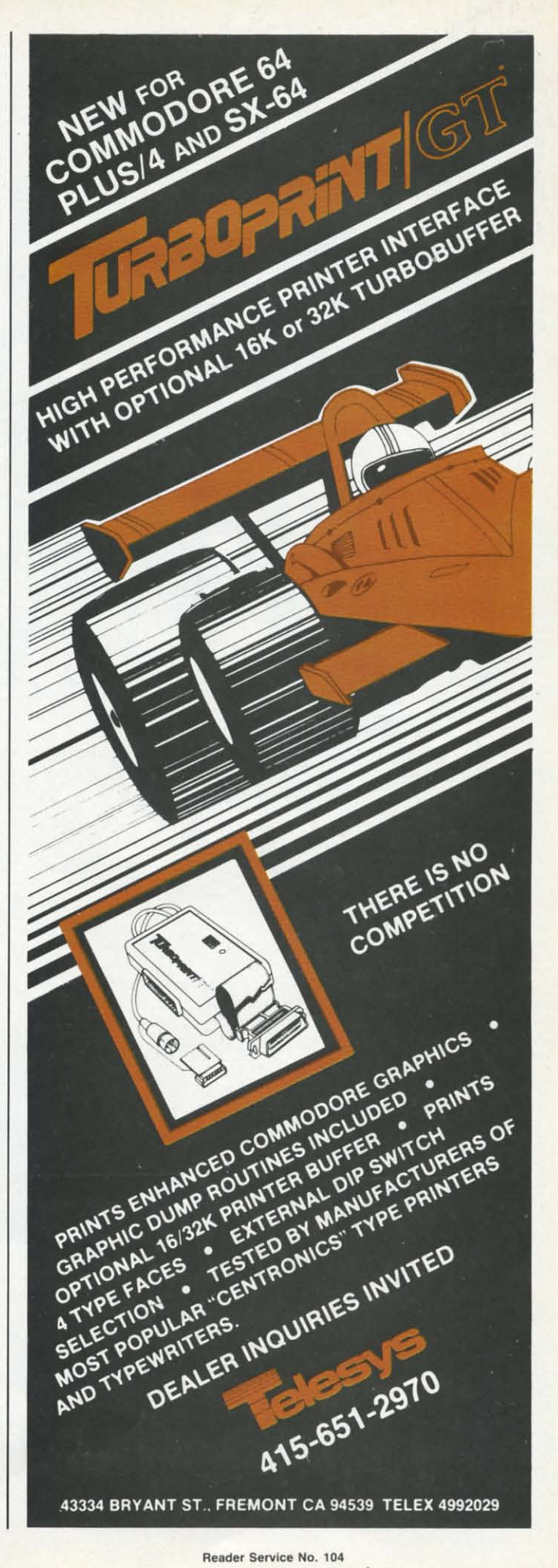

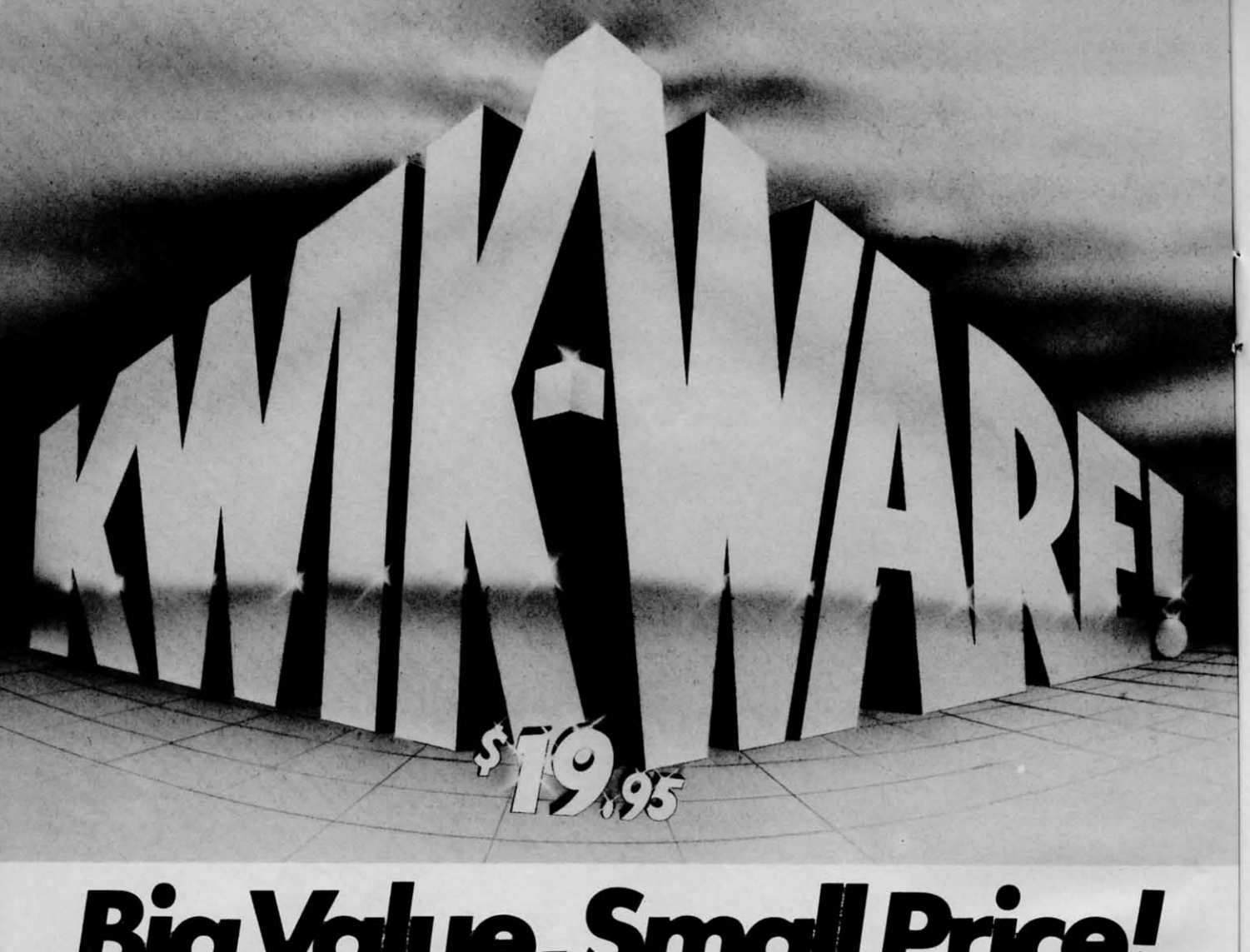

**Why is quality software so expensive?** Why is quality software so expensive? **No wonder people keep asking that question-**No wonder people keep asking that question**some of the most popular business** some of the most popular business

packages cost \$50, \$100, \$200, or more! Well, ar DATAMOST we not only Well, at DATAMOST we not only **asked the same question, we did** asked the same question, we did **something about solving the problem of** something about solving the problem of **over-priced software. We created** over-priced software. We created KWIK-WAREI" at only \$19.9' per KWIK-WARE!" at only \$19.95 per

package. package. **KWIK-WARE! is an exciting new** KWIK-WARE! is an exciting new line of Commodore 64 software that line of Commodore 64 software that includes KWIK-LOADl" and includes KWIK-LOAD!" and KWIK-WRITEI", as well as other soon-to-KWIK-WRITE1"' , as well as other soon-to**be-released software products.** he-released software products.

KWIK-LOAD! is a menu-driven, disk KWIK-LOAD! is a menu-driven, disk utility program for the Commodore 1541 disk **drive that allows you to load programs, save files,** drive that allows you to load programs, save flies, **and copy disks over three times faster than with** and copy disks over three times faster than with normal Commodore DOSI KWIK-LOAD! also lets normal Commodore DOS! KWIK-LOAD! also lets **you test the operating speed of your drive, edit** you test the operating speed of your drive, edit

**sector, rename mes, delete** sector. rename files, delete **files, validate and format disks,** files, validate and format disks, **print out sectors, and**

**display and print disk directories, FAST!** display and print disk directories, FAST! KWIK-LOAD! helps you save time, which is one of KWIK-LOAD! helps you save time, which is one of **the big reasons you bought your Commodore 64.** the big reasons you bought your Commodore 64. And it costs only \$19.951 And it costs only \$19.95!

KWIK-WRITE! is a full-featured word processor KWIK-WRITE! is a full-featured word processor **for the Commodore 64 with all the text-editing** for the Commodore 64 with all the text-editing **functions of more costly word processors. It** functions of more costly word processors. It **includes easy-to-use command menus and help** includes easy-to--use command menus and help **screens, cut and paste, search and replace,** screens, cut and paste, search and replace. **print preview, underlining,** print preview, underlining,

**screen displays up to 132 characters wide,** screen displays up to 132 characters wide, **and more.** and more.

KWIK-WRITE! supports most popular KWIK-WRITE! supports most popular **printers, loads and saves files fast with** printers, loads and saves files fast with the help of built-in KWIK-LOADl, the help of built-in KWIK-LOAD!, includes a KWIK-REFERENCE! card, **and is compatible with other** and is compatible with other KWIK-WAREI products. KWIK-WARE! products.

Priced at just \$19.9', KWIK-WRITEI Priced at just \$19.95, KWIK-WRITE! **delivers the quality and power of the most** delivers the quality and power of the most **popular word processors, at a fraction** popular word processors, at a fraction **of the price! information on disk by uack or** information on disk by track or of the price!

At DATAMOST, we didn't just ask  $\text{ATAMOS}$ <sup>"</sup> why software is so expensive. We did something about it. ector, rename files, delete<br>files, validate and format disks, **DI DATAMOST**, the didn't just ask why software is so expensive. We<br>did something about it.

20660 Nordhoff St.• Chatsworth, CA 9131 [ (818) 709-1202 20660 Nordhoff St., Chatsworth, CA 91311 (818) 709-1202 Commodore 64 and 1541 are registered trademarks of Commodore Business Machines, Inc. **KWIK-LOAD!, KWIK-WRITE!, and KWIK-WARE! are registered trademarks of DATAMOST, Inc.** 

**ELATAMY** 

ke

on  $M<sub>l</sub>$ of thr ter rie ke tio be

ur.<br>art  $gr$ 

 $cl6$  $m$ wi of an

the tio pre an pla ro' ro' ke: ke: WI WI
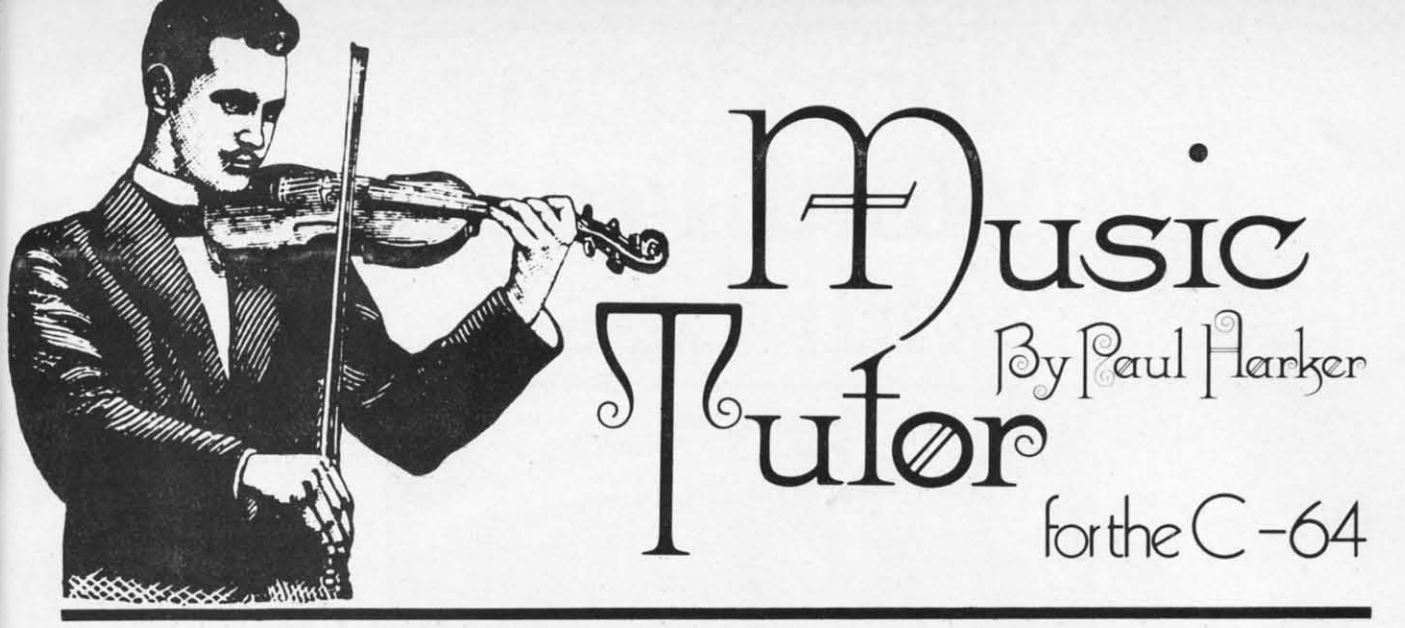

Then my daughter began taking piano les-<br>sons, she immediately balked at the<br>memorization of music terms and nota-<br>tion. Remembering the names of the keys<br>on the piano didn't come easy either. Thus was born sons, she immediately balked at the memorization of music terms and nota-memorization of music terms and notation. Remembering the names of the keys tion. Remembering the names of the keys *Music Tutor*. This program turns the usually tedious task of learning music basics into an animated primer and of learning music basics into an animated primer and three fun games. Aimed primarily at ages five through three fun games. Aimed primarily at ages five through ten, it is also excellent for an adult with no music expeten, it is also excellent for an adult with no music experience. • *Music Tutor* teaches the names of the piano keys and the respective lines and spaces of music notakeys and the respective lines and spaces of music notation. An understanding is developed of the relationship between the pitch of a note and its position on the piano between the pitch of a note and its position on the piano keyboard and on sheet music. In both the primer and keyboard and on sheet music . In both the primer and the games, the bass clef and its corresponding piano keys are colored blue, while the treble clef and its keys are are colored blue, while the treble clef and its keys are green. This helps the child understand the concept of green . This helps the child understand the concept of clefs.• After entering and running *Music Turor,* <sup>a</sup> clefs . • After entering and running *Music Twor,* a menu will appear. The first option, *Nore Primer,* menu will appear. The first option, *Note Primer,*  will guide you step by step through the elements will guide you step by step through the elements of beginning music with the aid of both sound of beginning music with the aid of both sound and animation. It emphasizes the learning of and animation. It emphasizes the learning of the terms used in elementary music notathe terms used in elementary music not<br>tion. • Choosing *Keyboard Search* will present you with a piano keyboard present you with a piano keyboard and the grand s1aff. The game is and the grand staff. The game is played by positioning a small ar-<br>row under the piano row under the piano key which corresponds key which corresponds with a note displayed with a note displayed

on the staff. A joystick plugged into port 2 is your conon the staff. A joystick plugged into port 2 is your control. Once the arrow is in position, press the fire button 10 indicate your answer. An incorrect choice will result to indicate your answer. An incorrect choice will result in a rude blat sound, while a correct answer will sound in a rude blat sound, while a correct answer will sound the indicated tone and a cheerful clown will appear. The range of notes used in the game can be selected by the function keys. Press f1 for the treble notes, f3 for the bass, and f5 for both. F7 will return you to the menu. bass, and f5 for both. F7 will return you to the menu. • *Pin the Note on the Staff* is the reverse of *Keyboard Search.* Here the object is to position the note on the *Search.* Here the object is to position the note on the staff 10 correspond with the piano key indicated by the staff to correspond with the piano key indicated by the arrow. • *Name That Note!* reinforces the learning of the names of the lines and spaces of music notation, and names of the lines and spaces of music notation, and the names of the corresponding piano keys. This game

> is played by pressing the letter name is played by pressing the letter name (from A to G) of the note and key (from A to G) of the note and key shown. Correct and incorrect answers are given the same replies as the other games. given the same replies as the other games. • If in playing the *Music Tutor* games you find your child has difficulty in find your child has difficulty in

positioning the ar-positioning the arrow or the note due to its speed. the joy-to its speed. the joystick response can stick response can be changed. Simply in-**Solution** the changed. Simply increase the value in the timing loop of line 3010. ing loop of line 3010.

> *SEE PROGRAM SEE PROGRAM LISTING ON LISTING ON PAGE 80 PAGE 80*

> > *AHOYl 37 AHOYI 37*

# **the "Introducing Word Processor the "Introducing Word Processor with Less." with Less."**

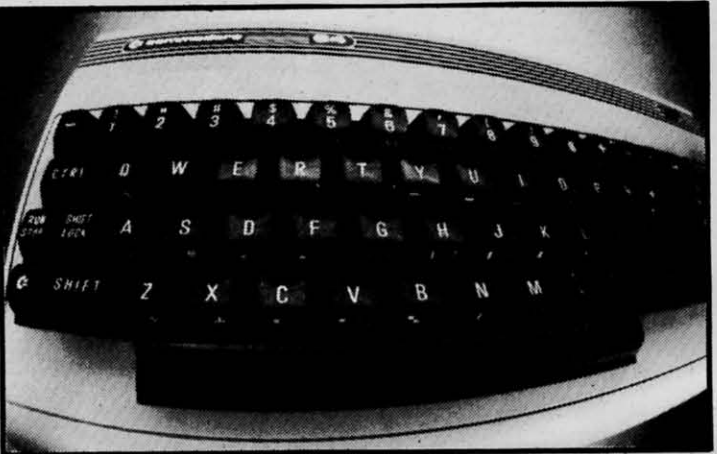

WORD COMMANDER 64: Your Commodore never again at a loss for words.

 $\boldsymbol{Y}$  ou have to look very closely to find what we left out of our new word processor. But once you try the WORD COMMANDER 64 you'll discover what's missing. We've taken the once you try the WORD COMMANDER 64 you'll discover what's missing. We've taken the *process* out of word processing and put it where it belongs-in our software. With the *process* out of word processing and put it where it belongs-in our software. With the WORD COMMANDER 64 there's less for you to do and more that it does. And that makes process out of word processing and put it where it belongs—in our software. With the WORD COMMANDER 64 there's less for you to do and more that it does. And that makes you look good. WORD COMMANDER 64 there's less for you to do and more that it does. And that makes you look good. -------------------------------------------------------

### Only Two Hands. Only Two Hands.

The WORD COMMANDER 64 is a complete word processor. We've complete word processor. We've included every function youll need and included every function youll need and some comforts youll enjoy. And we some comforts you'll enjoy. And we didn't hide them in complicated codes didn't hide them in complicated codes or commands that require three hands. or commands that require three hands. Everything about the WORD Everything about the WORD COMl\.1ANDER 64 makes plain sense. COMMANDER 64 makes plain sense.

### Less Hassle. Less Hassle.

When you write you probably change When you write you probably change your mind a lot. Now changing your your mind a lot. Now changing your text is almost as easy as changing your text is almost as easy as changing your mind. Like when you want to mind. Uke when you want to underline a word or group of words all underline a word or group of words all you do is press "COMMODORE-U" -regardless of the printer control code - regardless of the printer control code your printer uses. your printer uses. Simple. Simple.

### Less is More. Less is More.

While simple to use, you won't find the While simple to use, you won't find the WORD COMMANDER 64 lacking in power or sophistication. We've power or sophistication. We've integrated all of the best features into integrated all of the best features into the WORD COMl\.1ANDER 64: the WORD COMMANDER 64: ~ COM.\'IClDORf Is a ~ I ......... *<sup>01</sup>*

• extremely user friendly

- **-menu driven -menu driven**
- ofull word wrap ofull word wrap oblock text right oblock text right
- **-center text -center text**
- oright justify text oright justify text
- odelete a block of text odelete a block of text
- 0insert a block of text 0insert a block of text
- omove a block of text Omove a block of text
- Ocopy a block of text ocopy a block of text
- othree different fonts supported otluee different fonts supported
- oprint in bold type oprint in bold type
- oprint in elongated type oprint in elongated type
- oallows sending of any control codes to oallows sending of any control codes to your printer **your printer**
- oselect any background color of your oselect any background color of your preference preference
- oselect any character color as well **-select any character color as well**
- **-select cursor color -select cursor color**
- 0set top, right, bottom and left margin oset top, right, bottom and left margin
- **-set line spacing -set line spacing**
- oprint headers and footers on every page oprint headers and footers on every page
- oautomatically number pages oautomatically number pages
- oprint subscripts and superscripts oprint subscripts and superscripts
- ounderline text **.underline text**
- osearch for specific text osearch for specific text
- osearch and replace osearch and replace
- ochange margins, font, or justification **.change margins, font, or justification**  from within your document from within your document
- ofull 80 column view of the page before ofull SO column view of the page before printing printing
- 0use MMG's MAIL UST for mail merge 0use MMG's MAIL LIST for mail merge  $\epsilon$ **CZADCO** 1984

**Reader Service No. 89** 

### Follow Your Ideas. Follow Your Ideas.

The words you need to write represent The words you need to write represent your ideas; and they flow-one after your ideas; and they flow-one after another. So we designed the WORD another. So we designed the WORD COMl\.1ANDER 64 to work along with COMMANDER 64 to work along with your thought processes. And not slow your thought processes. And not slow you down. We did that by making it less complicated and easier to use. So less complicated and easier to use. So easy you probably already know how easy you probably already know how to use it. to use it.

Oh, there's one more thing missing Oh, there's one more thing missing from the WORD COMMANDER 64, the high price: Only \$49.95 the high price: Only \$49.95 Includes full manual and tutorial. Includes full manual and tutorial.

### How to Get Yours. How to Get Yours.

Available at your local dealer or direct Available at your local dealer or direct from MMG Micro Software. Just send check or money order to: check or money order to:

### P.O. Box 131 Marlboro, NJ 07746 P.O. Box 131 Marlboro, NJ 07746

Or for MasterCard, Visa, and C.O.D. Or for MasterCard, Visa, and C.O.D. deliveries call: (201) 431-3472 deliveries call: (201) 431-3472

Please add \$3.00 for postage and Please add \$3.00 for postage and handling for all direct orders. New handling for all direct orders. New Jersey residents add 6% sales tax. Jersey residents add 6% sales tax.

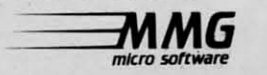

Ewww.commodore.ca

### Ali the clo see wa wa cui fie ho sec ter fe tin ve  $\mathsf{S}$ T<sub>ł</sub> th ar **w** gl fo ca<br>se th th of th

ľm Ra wa

•

late!  $f^*$ late!  $m$ I'm late!" cried the White  $\int$ Rabbit. glancing al his Rabbit. glancing at his watch as he ran down the path. Alice stared in wonderment as the well-dressed animal ran close by her. She had never close by her. She had never seen a rabbit that carried a seen a rabbit that carried a watch. let alone one thal wore a watch . let alone one that wore a waist oat. and so. burning with waistcoat. and so. burning with curio ity. she took off after it. curiosity. she took off after it.

e

sent er<br>D with ow  $\,$  it  $\mathbf{c}$ ow

rect nd

746 D.

She followed the rabbit across a She followed the rabbit across a field to sce it pop down a large rabbit field 10 see it pop down a large rabbit hole. Without thought to the con-hole. Without thought to the consequences, Alice jumped in afsequences, Alice jumped in af-<br>ter it, only to find herself falling. She fell for what seemed to be a very long / tell for what seemed to be a very long  $\mu$  time before landing safely (for she fell  $\mu$ very slowly). She found herself in a  $\sum_{i=1}^{\infty}$ small room with a single opening. Through it, and far ahead. Alice saw  $\sim$ the Whitc Rabbit as it disappeared the White Rabbit as it disappeared around a corner. But as she staned to-around a corner. But as she staned 10 wards the doorway she noticed a small glass table (which certainly was not there before). On it lay a small flat box. "Oh, I can catch up to the rabbit later," she said to her-<br>self (although she really was not sure self (although she really was not sure that she could), and went to examine thc box. It appeared to be a computer the box. It appeared to be a computer of some sort, as it held a small LCD screen that read "LEVEL I" and "MAP." Also the that read "LEVEL I" and "MAP." Also the

outline of a rectangle was displayed. and outline of a rectangle was displayed, and within it was a tiny white square in the cor-within it was a tiny white square in the corner. "Oh' That must mean that I am in the ner. "Oh! That must mean that I am in the corner on the first level," the precocious girl deduced. the precocious girl deduced. Pleased to have such a useful device, Alice set off to find the White Pleased to have such useful vice, Alice set off to find the White Rabbit, unaware of the many danger Rabbit, unaware of the many dangers and obstacles that lay ahead of her. As a child I was fascinated by Lewis As a child I was fascinated by Lewis Carroll's *Alice in Wonderland* and *7hrough The Looking Glass.* These colororful tories provide an excellem theme orful stories provide an excellent theme for an advemure game. In *Alice,* there for an adventure game. In *Alice.* there is plemy of action. color. and sound as is plenty of action. color. and sound as you maneuvcr through Advcntureland. you maneuver through Adventureland. avoiding hazards and searching for avoiding hazards and searching for gold, keys, and, ultimately, the White gold, keys, and , ultimately, the White Rabbit. Adventureland is actually a com-Rabbit. Adventureland is actually a com-<br>plex of six levels and over two hundred room. only one of which holds the rooms. only one of which holds the White Rabbit. RUN the program and White Rabbit. RUN the program and you will be asked if this is a new game you will be asked if this is a new game or a continuation. Press N and a menu<br>Alice is moved by Pressing the appears. Alice is moved by Pressing the ...  $\frac{1}{2}$  Z and X keys to move up and down, and  $<$  and  $>$  to move left and right. Once a key is appears. Alice is moved by Pressing the

pressed, Alice will continue to move in that di- pressed, Alice will continue 10 move in that di- $\cdots$ , rection until another key is pressed, an obstacle is encountered, or another room is entered. To end the game press fl. Below the menu, you are asked • J to select the speed at which you would like Alice to to select the speed at which you would like Alice to

**ELAPLAJAJ** 

J **.. ,'**

**Alice** 

•

~\T~ntq~e{Q~ l)~ **l)ob3pir1)o** 

commodore

ca

move. You may wish to go slow until you get used move. You may wish to go slow until you get used to using the keys in this manner. to using the keys in this manner.

Now the screen display is set up. Together, the Now the screen display is set up. Together, the LEVEL number and the MAP (which is a six-by-six LEVEL number and the MAP (which is a six-by-six grid) will show you the exact room that you are grid) will show you the exact room that you are currently in. Under these are six boxes, empty now, currently in. Under these are six boxes, empty now, that will hold your keys as you find them. Below that will hold your keys as you find them. Below this is kept a count of the gold coins that you find. this is kept a count of the gold coins that you find. Once the glass table appears you are ready to go. Once the glass table appears you are ready to go. Press X and Alice will enter the north room. Press X and Alice will enter the north room.

As you explore Adventureland you will encounter As you explore Adventureland you will encounter a number of rooms bearing various devices:

STAIRS: If Alice enters a room with a staircase STAIRS: If Alice enters a room with a staircase going up or down, you will be asked if you wish to going up or down, you will be asked if you wish 10 use them. If so, press the space bar and Alice will use them. If so, press the space bar and Alice will appear in the room above or below. If not, press appear in the room above or below. If not, press any other key. any other key.

ELEVATOR: You can get to any level you wish ELEVATOR: You can get to any level you wish by using the stairs but, as the stairs are not aligned, by using the stairs but, as the stairs are not aligned, it is a tedious process if you want to ascend or deit is a tedious process if you want to ascend or descend more than one level at a time. The elevator is used in the same fashion as the stairs except that afused in the same fashion as the stairs except that af-<br>ter pressing the space bar you will be asked for the level number. Once entered, you will be whisked to level number. Once entered, you will be whisked to the desired level. You need the pink key to operate the desired level. You need the pink key to operate the elevator. the elevator.

GREEN DOOR: Most rooms have openings that GREEN DOOR: Most rooms have openings that allow you easy access, but many rooms will have allow you easy access, but many rooms will have green doors. Normally these impede your progress, green doors. Normally these impede your progress, but with the green key these will open automatically but with the green key these will open automatically after you enter the room. (For easy reference, the color of any key matches the color of its device.) color of any key matches the color of its device.)

PIT: If you encounter a room with a pit and you PIT: If you encounter a room with a pit and you are not carrying the blue key, the floor opens up are not carrying the blue key, the floor opens up and you will find yourself in the room below. With the blue key, however, you are allowed safe passage. the blue key, however, you are allowed safe passage.

LOOKING GLASS: The looking glass will trans-LOOKING GLASS: The looking glass will transport you to almost any room in Adventureland. Inport you to almost any room in Adventureland. I<br>stantly. Unfortunately, you have no choice as to which room. The purple key saves you from this which room. The purple key saves you from this fate. fate.

GRYPHON: So maybe you have collected a few GRYPHON: So maybe you have collected a few keys and are feeling rather confident. But then keys and are feeling rather confident. But then there's the Gryphon! If you are in the line of flight of this creature (and there is no escape if you are), of this creature (and there is no escape if you are), you may have a key stolen. The more keys you you may have a key stolen. The more keys you have, the more likely you are to be relieved of one. have, the more likely you are 10 be relieved of one. The stolen key is then deposited in another room. The Gryphon flies only east to west, so there is no The Gryphon flies only east to west, so there is no risk if you enter the room from the north or south. risk if you enter the room from the north or south. You will never lose any key once the yellow key is You will never lose any key once the yellow key is in your possession. in your possession.

WHITE DOOR: There are not many of these and WHITE DOOR: There are not many of these and

only one will lead to the White Rabbit. But you only one will lead 10 the White Rabbit. But you need the white key to get in. need the white key 10 get in.

CHESHIRE CAT: This is your ally. Finding a CHESHIRE CAT: This is your ally. Finding a half dozen keys in a couple of hundred rooms rife half dozen keys in a couple of hundred rooms rife with dangers and setbacks can be quite a chore. The with dangers and setbacks can be quite a chore. The cat will tell you where to find a particular key, even cat will tell you where to find a particular key, even if it is one that you have lost. You will find the cat if it is one that you have lost. You will find the cat on each level, and the key that it mentions corre-<br>sponds to the level that you are on. On the first levsponds to the level that you are on. On the first level, it will tell you where to find the first key (e.g., YOU WILL FIND THE ELEVATOR KEY IN YOU WILL FlND THE ELEVATOR KEY IN THE SE SECTION OF LEVEL 5). THE SE SECTION OF LEVEL 5).

GOLD COIN: You do not have to rely on finding GOLD COIN: You do not have to rely on finding a key to possess one. Gold coins appear throughout a key 10 possess one. Gold coins appear throughout Adventureland. Whenever you enter a room with a Adventureland. Whenever you enter a room with a gold coin, it is added to your collection. Once ten gold coin, it is added 10 your collection. Once ten gold coins have been collected you will receive a gold coins have been collected you will receive a key of the lowest priority not in your possession key of the lowest priority not in your possession (see below). If you have all six keys *and* ten coins, (see below). If you have all six keys *and* ten coins, the location of the White Rabbit is revealed to you. the location of the White Rabbit is revealed to you.

RESTAURANTS: When you enter a restaurant RESTAURANTS: When you enter a restaurant you will lose a gold coin. Unlike the keys, lost you will lose a gold coin. Unlike the keys, lost coins cannot be recovered. As 'in the real world, coins cannot be recovered. As 'in the real world, there is no safeguard from losing your money once there is no safeguard from losing your money once you enter a restaurant. you enter a restaurant.

Keys are arranged by priority: Keys are arranged by priority:

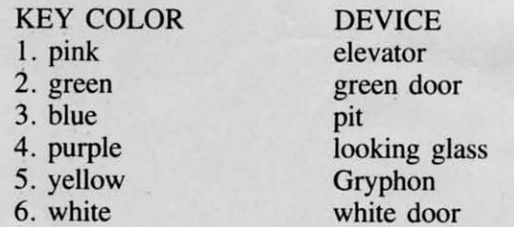

The first three keys are readily accessible, while The first three keys are readily accessible, while obtaining the higher priority keys requires one or obtaining the higher priority keys requires one or two other keys. For example, a high priority key two other keys. For example, a high priority key may reside in a room with a green door as its only may reside in a room with a green door as its only entrance (although any key that is stolen will be entrance (although any key that is stolen will be placed in a readily accessible room). If that room placed in a readily accessible room). If that room currently holds a gold coin, that coin will be currently holds a gold coin, that coin will be displaced. displaced.

What makes this game especially interesting is What makes this game especially interesting is hat you will be constantly finding and losing keys, so that you must conduct yourself accordingly. Going from point A to point B with the elevator and ing from point A to point B with the elevator and ooking glass keys will involve an entirely different oute than if you had only the keys for the green door and pit, and different again with yet another door and pit, and different again with yet another combination of keys. Having all six keys allows you combination of keys. Having all six keys allows you a great deal of freedom of movement, but you don't a great deal of freedom of movement, but you don't *Continued on page 90* COlllillued all page 90

has has eli eli 20 20 thei the the you fill pla age **1** ion nou nou <sub>cre</sub> boa boa Or Or <sub>owi</sub> E ceo cen hoy hoy est and and E

 $\|$  1

# **INFLIDPLINT 1000 PRINT=**<br>
101 the (-64 & VIC 20<br>
By Bud Black

he cost of a party has never stopped me<br>from throwing one. Neither has the know<br>edge that I'd have to clean up afterward.<br>But the thought of sending out invitation<br>has always sent cold sweat chills down my spine. from throwing one. Neither has the knowl-from throwing one. Neither has the knowledge that I'd have to clean up afterward. edge that I'd have to clean up afterward. But the thought of sending out invitations But the thought of sending out invitations he cost of a party has never stopped me

Ahoy!'s Ultra Mail program (see page 13) can eliminate some of the drudgery of contacting 10, 20, or 50 or more friends and relatives by putting their addresses on mailing labels. But what about their addresses on mailing labels. But what about the cards that go in the envelopes? Not only must the cards that go in the envelopes? Not only must you buy them at premium prices, but you must then you buy them at premium prices, but you must then fill each one out individually with the time, date, fill each one out individually with the time, date, place, and description of the event. In the computer place, and description of the event. In the computer age? Come on! age? Come on!

The purpose of *Midprint* is twofold. The first option is for printing your own invitations or an-tion is for printing your own invitations or an· nouncements for special events. The second is for creating general purpose messages such as bulletin creating general purpose messages such as bulletin board announcements, sales bulletins, and the like. board announcements, sales bulletins, and the like. Or you may just want to have fun creating your Or you may just want to have fun creating your own epistles. own epistles.

Each line that is entered (in either mode) will be Each line that is entered (in either mode) will be centered in the middle of the screen. You determine centered in the middle of the screen. You determine how many words (or special symbols) per line. The how many words (or special symbols) per line. The result will appear on the screen after entering (ZZZ) and at that point you have the option of printing and at that point you have the option of printing

your result or obliterating it to begin again. This is true in either format. true in either formal.

 $+ + + + + + + + + +$ re cordiality<br>to subscribe<br>to subscribe to subscribe<br>to AHOY! magazine which is to anythich is<br>dedicated to users of<br>dedicated to users of dedicated to users of \*\*\*  $-also-$ -also-<br>Between its many pages can be found<br>many helpful hints, programs, and setween its many pages can be found<br>many helpful hints, programs, and<br>many helpful hints, fun!

 $105c +$ 

If you choose just to output to the screen you may If you choose just to output to the screen you may wish to experiment by changing print colors. This is easily done since each line entry is no more than an easily done since each line entry is no more than an input to a variable string. Of course, if this option input to a variable string. Of course , if this option is wanted, that particular line should begin with a is wanted, that particular line should begin with a quote. (This is also true if a comma is desired with-quote. (This is also true if a comma is desired within the line.) in the line.)

Prior to printing, align the printer paper so that Prior to printing, align the printer paper so that the crease is slightly above the printhead. The program will adjust the paper automatically for the an-gram will adjust the paper automatically for the announcement print format. nouncement print formal.

After your composition is displayed upon the After your composition is displayed upon the screen, pressing FI will send it to the printer. F3 screen, pressing FI will send it to the printer. F3 will clear the screen and re-initialize the program. will clear the screen and re-initialize the program.

I personally have made good use of this program, I personally have made good use of this program, as I was recently married and made up my own as I was recently married and made up my own wedding invitations. I have also used it (with the wedding invitations. I have also used it (with the large print format) to post announcements of coming events on our community bulletin board. events on our community bulletin board.

(One modification is needed for VIC use: (One modification is needed for VIC use: replace the 20 on line 160 with II. Note replace the 20 on line 160 with II . Note also that the *Bug Repellent* codes provided with the listing are for the 64, not the VIC.)  $\Box$ *SEE PROGRAM LISTING ON PAGE 85 SEE PROGRAM LISTING ON PAGE 85* 

*AHOY! 41 AHOYI 41* 

Cummecampaggeo

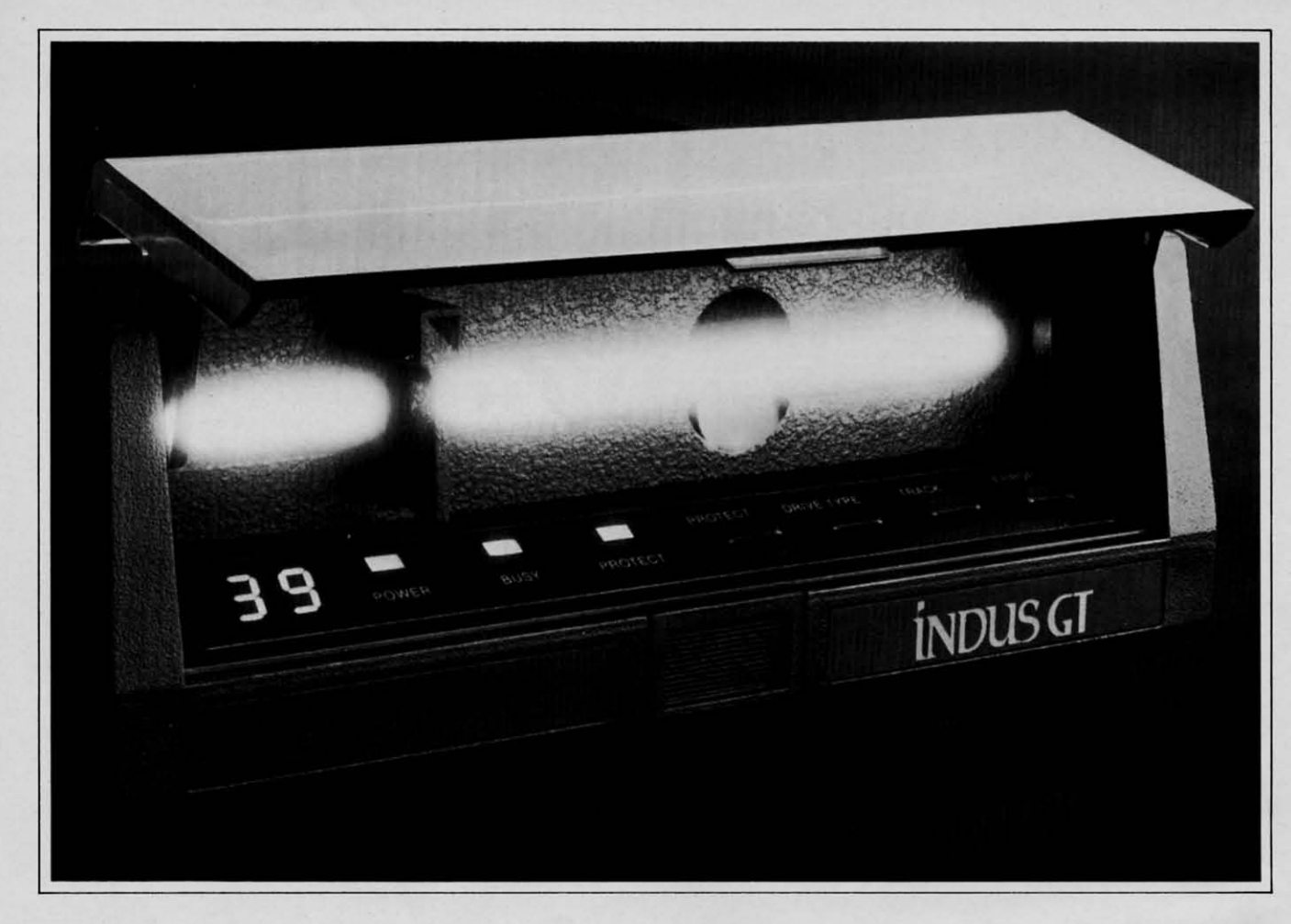

## What you get if you cross<br>a Commodore 64 with a Ferrari.

ou get the incredible Indus GT<sup>™</sup> disk drive. You get brains. You get beauty. But, that's not all you get. You get a disk drive that can handle 100% of Commodore's software. 400% faster.

You get the disk drive with the best service record around. With a one year warranty on parts and labor to prove it.

And, you get the only disk drive that comes with free software. Word processing. Spreadsheet. Database manager. Plus, a carrying case that doubles as an 80 disk storage file.

Most of all, you get luxury. From the sleek lines of its soundproofed chassis to the responsive AccuTouch™ controls at the Indus CommandPost™ From the

LED display that keeps you in control of your Commodore to the air-piston operated dust cover that protects your disks and drive.

So, you know what you really

get if you cross a

Commodore 64

with a Ferrari?

You get the best.

C Indus Systems, 9304 Deering Avenue, Chatsworth, CA 91311 (818) 882-9600. The Indus GT is a product of Indus Systems. Commodore is a registered trademark of Commodore Business Machines, Inc. Ferrari is a registered trademark of Ferrari North America, Inc.

Reader Service No. 88

 $\frac{M}{S}$  $\overline{c}$  $\mathcal{C}$ 

pro spe on int S<sub>2</sub>

im

of  $(0)$ ca  $m$ 

m

th

m

m

pr

sti

th

V<sub>C</sub>

th  $cc$ sp W in G

at R sl m m

## **IRIEVIIEWS**

HORDS:<br>aperclips4\* Video Uutput

**C marked by yressing RETARI, The RETAR** 

Paper Clip's 80 *columns* (see p. 44). *READER SERVICE* NO. *60 READER SERVICE NO. 60* 

### *MAGIC VOICE MAGIC VOICE SPEECH MODULE SPEECH MODULE Commodore Busilless Machines Comlllodore Busilless Machilles Commodore* 64; \$59.95 *Commodore* 64; \$59.95

The Magic Voice Speech Module The Magic Voice Speech Module provides one of the most realistic provides one of the most realistic speech synthesizers I have ever heard speech synthesizers I have ever heard on a micro. This peripheral plugs on a micro. This peripheral plugs into the back of your C-64 or into the back of your C-64 or SX-64 and is ready for SX-64 and is ready for immediate use. immediate use.

Magic Voice is capable Magic Voice is capable of producing 235 words of producing 235 words (or as Commodore likes to (or as Commodore likes to call them, utterances). The call them, utterances). The module also adds four commodule also adds four com-<br>mands to the BASIC interpreter so that you may easily access the speech that you may easily access the speech module: module:

 $1)$  SAY-allows you to tell the module to "say" a word. You may module to "say" a word. You may provide the computer with either a provide the computer with either a string or number. If given a string, string or number. If given a string, the computer will search through its the computer will search through its vocabulary until it finds the word, then say it. If given a number, the then say it. If given a number, the computer utters the word that corre-computer utters the word that corresponds to that number. If given a word or number that does not exist word or number that does not exist in the machine's memory, an ILLE-in the machine's memory, an ILLE-GAL QUANTITY ERROR? will GAL QUANTITY ERROR? will result. result .

2) RATE-lets you vary the rate 2) RATE- lets you vary the rate at which the computer says a word. at which the computer says a word . Rate change may vary from .65 Rate change may vary from .65 slower to 1.4 times faster than nor-slower to 1.4 times faster than normal speech. This is done in order to mal speech. This is done in order to make speech more natural sounding. make speech more natural sounding.

3) VOC- tells the computer when 3) VOC-tells the computer when

and where an alternate vocabulary and where an alternate vocabulary exists. Commodore promises that exists. Commodore promises that these additional vocabularies will be these additional vocabularies will be available soon on disk and will supavailable soon on disk and will sup-<br>plement the resident vocabulary. Unfortunately, no mention of how these fortunately, no mention of how these vocabularies are structured is made vocabularies are structured is made in the manual. This information in the manual. This information would be helpful to all those hackwould be helpful to all those hack-<br>ers who wish to try their luck at forming their own vocabularies. forming their own vocabularies.

4) READY -used to read the cur-4) READY - used to read the current status of the speech module. It can tell you three things: can tell you three things:

I) The module is not plugged in. I) The module is not plugged in. 2) The module is busy saying a 2) The module is busy saying a word. word.

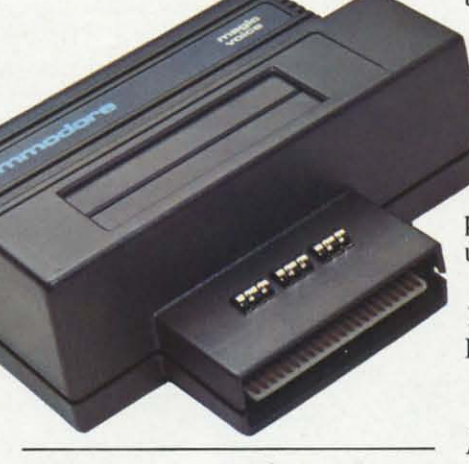

*Put a tongue in your Commodore 64. READER SERVICE* NO. 61 *READER SERVICE NO. 61* 

3) The module is dormant await-3) The module is dormant ing your commands.

Installation of the module is very Installation of the module is very simple and straightforward. The clear female voice was resounding clear female voice was resounding from my TV within minutes of open-from my TV within minutes of opening the box. ing the box.

The manual is clear and easy to The manual is clear and easy to understand. *It* provides numerous examples that are easy to follow, along understand. It provides numerous amples that are easy to follow, along with full explanations. There's even with full explanations. There's even a section for assembly language pro-a section for assembly language programmers, providing all the neces-grammers, providing all the necessary information for calling the propsary information for calling the prop-<br>er routines to drive the speech module from assembly language. ule from assembly language.

The limited vocabulary has its The limited vocabulary has its shortcomings, but is tolerable. With shortcomings, but is tolerable. With

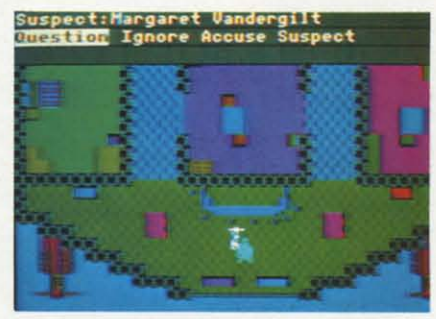

Zinderneuf: *dealh lakes a dirigible.* Zinderneuf: *dealh takes a dirigible. READER SERVICE* NO. 62 *READEf( SERVICE NO. 62* 

a bit of thought, J was able to piece a bit of thought, I was able to piece together practically any phrase with the meaning I sought. Once additionthe meaning I sought. Once addition-<br>al vocabularies become available there should be no problems at all. there should be no problems at all .

Magic Voice should prove a Magic Voice should prove a worthwhile investment for those de-worthwhile investment for those desiring high quality speech from siring high quality speech from their 64. Commodore states that their 64. Commodore states that many of their programs already many of their programs already take advantage of Magic Voice if present, and that many future prodpresent, and that many future<br>ucts will support it as well.

Commodore Business Machines, Commodore Business Machines, 1200 Wilson Drive, West Chester, 1200 Wilson Drive, West Chester, PA 19380 (phone: 215-431-9100). *- David Barroll David Barroll* 

### *MURDER ON THE MURDER ON THE ZINDERNEUF ZINDERNEUF Eleclrollic Arls Electrollic Arls Commodore* 64 *Commodore 64*  Disk; *\$40.00 Disk;* \$40.00

Electronic Arts gives you the Electronic Arts gives you the chance to prove your prowess as a chance to prove your prowess as a detective in *Murder on the Zillder-*detective in *Murder on the Zinderneuf,* the most intriguing mystery game I have ever played. The screen game I have ever played. The screen is a luxury dirigible full with 16 pasis a luxury dirigible full with 16 pas-<br>sengers – make that 15 passengers and a dead body. In order to protect and a dead body. In order to protect your reputation a~ a super sleuth. you your reputation as a super sleuth. you must determine "who done it" before must deternline "who done it" before the ship lands in 12 hours (35 min-the ship lands in 12 hours (35 minutes in real time). This mystery adventure is cleverly controlled with venture is cleverly controlled with only a joystick. On the screen, you only a joystick. On the screen. you look down into the passenger compartment of the dirigible as you look down into the passenger partment of the dirigible as you search the lounge and 16 plush rooms search the lounge and 16 plush rooms

CLAMANAL

AHOY! 43 AHOY! 43

commodore

dream come true. The player can valuable help with note-taking and herent restrictions of word pro-<br>choose to be any of eight detec-<br>deduction. choose to be any of eight detec-<br>tives, each a takeoff on a famous Electronic Arts. 2755 Campus either approach is satisfactory. tives, each a takeoff on a famous Electronic Arts, 2755 Campus either approach is satisfactory. tives, each a takeoff on a famous Electronic Arts, 2755 Campus either approach is satisfactory. anyone from the bumbling Chief (phone: 415-571-7171). user is accustomed to. If pressed<br>Inspector Emile Klutzeau to the **Kichard Herring** for an opinion we'd concede that Inspector Emile Klutzeau to the *-Richard Herring* for an opinion, we'd concede that charming spinster Miss Agatha Marbles. The real beauty of this **PAPER CLIP** word wrap.<br>variety of choice is that each de-<br>**Batteries Included** variety of choice is that each de-<br>tective's fictional style is incorportective's fictional style is incorpor-<br>ated into the game. As the detec-<br>tive roams the airship, he can<br>Belonging to the class of word text has only a passing relation-<br>add vulged by each passenger is de-<br>
pendent on your picking the best casionally get confused. Unfortun-<br>
which bears this symbol. He pendent on your picking the best casionally get confused. Unfortun- which bears this symbol. How-<br>approach for your detective. ately, for proprietary reasons, the ever. Appendix E of the Comm anyone from the bumbling Chief (phone: 415-571-7171). user is accustomed to. If pressed<br>
Inspector Emile Klutzeau to the<br>
charming spinster Miss Agatha<br>
Marbles. The real beauty of this **PAPER CLIP**<br>
variety of choice is t ren ated into the game. As the detec-<br>ated into the game. As the detec-<br>tive roams the airship, he can Belonging to the class of word text has only a passing relation-<br>question anyone he (literally) processor first popular

you are willing to take time out<br>from questioning to search. You **TO WRAP OR NOT** This brings us from questioning to search. You TO WRAP OR NOT This brings us to one of our from questioning to search. You **TO WRAP OR NOT** This brings us to one of our may guess who the murderer is **TO WRAP** few minor beefs about the prohear the killer's confession and screen layout. The RETURN key receive a rating from feeble flat-<br>is used only to mark the end of a

proach for your detective. ately, for proprietary reasons, the ever, Appendix E of the Commo-<br>Choose your suspects and infor- commands for performing identi-<br>dore 64 User's Guide reveals its Choose your suspects and infor-<br>mants wisely because you will cal functions are unique to each whereabouts. The shifted "@" ke mants wisely because you will cal functions are unique to each whereabouts. The shifted " $@$ " key have time for only a few dozen program. We suppose that a spirit will generate a checkmark when questions out of the 240 possible of cooperation among competing the keyboard is in upper/lower<br>combinations. Passenger's rooms brands is just too much to hope case mode *Paner Clin* uses the combinations. Passenger's rooms brands is just too much to hope case mode. *Paper Clip* uses the may also yield important clues if for (if not illegal). for (if not illegal). British pound symbol to generate

course, if you have not gathered processors of this class, text just functions are the insert mode, the<br>enough clues, you will lose even streams into the buffer. For the all caps mode, the checkmark,<br>though your suspicions rect. In any case, you will get to without paying attention to the (not necessarily in that order). In hear the killer's confession and screen layout. The RETURN key *Paper Clip*, these functions are LC eceive a rating from feeble flat- is used only to mark the end of a assigned to the Commodore key, foot to ace detective. If you do paragraph or to skip a line. All the up arrow (not the cursor up), solve the mystery, you may still other page formatting is handled the British pound symbol, and the be quite surprised at the killer's by embedded format commands CTRL key. Batteries Included be quite surprised at the killer's by embedded format commands CTRL key. Batteries Included statement. (more on this later). Word wrap missed a bet with this assignment.<br>After playing *Murder on the* is not supported: that is, at the These functions could have been After playing *Murder* on the is not supported; that is, at the These functions could have been Zinderneuf, you will undoubtedly end of a screen line, a word will assigned to the function keys on *Zinderneuf,* you will undoubtedly end of a screen line, a word will assigned to the function keys on become as fascinated with it as I be split instead of carried to the the C-64. This scattering around am. Send a self-ad when you run out of time. Of As with many 40-column word gram. The most frequently used<br>course, if you have not gathered processors of this class, text just functions are the insert mode, the<br>enough clues, you will lose ev other page formatting is handled statement. (more on this later). Word wrap missed a bet with this assignment.<br>
After playing *Murder on the* is not supported; that is, at the These functions could have been<br> *Sinderneuf*, you will undoubtedly end of a sc

(almost four horizontally scrolling, will get back a chart with the key text without it. The opposition high resolution screens). relationships displayed and places points out the confusion generated number on the Zinderne Murder on the Zinderneuf is a to record each clue. Since the by the apparent extra spaces good adventure game for anyone, game is different each time you placed in the text by word wrap. but for a mystery fan it is a play, a second player can provide We have found that, given the in-<br>dream come true. The player can valuable help with note-taking and herent restrictions of word profictional character. You may be Drive, San Mateo, CA 94403 What's most important is what the fictional character. You may be Drive, San Mateo, CA 94403 What's most important is what the **PAPER CLIP** one can do very well without (almost four horizontally scrolling, will get back a chart with the key<br>
high resolution screens).<br>
Murder on the Zinderneuf is a<br>
good adventure game for anyone, game is different each time you<br>
but for a mystery fan it i

question anyone he (literally) processor first popularized by ship to the entry display. The ma-<br>bumps into. Using the joystick, *Wordpro* and later enhanced by jor part of text output is handled abi you select from a menu of ap-<br>proaches which include confused, *Paper Clip* is a logical evolution-<br>seductive, and pushy. The amount ary step forward. The similarity tensive. Each is designated by the<br>and quality of inform have time for only a few dozen program. We suppose that a spirit will generate a checkmark when pri you select from a menu of ap-<br>
proaches which include confused, *Paper Clip* is a logical evolution-<br>
seductive, and pushy. The amount ary step forward. The similarity tensive. Each is designated by the<br>
seductive, and pus questions out of the 240 possible<br>combinations. Passenger's rooms brands is just too much to hope the keyboard is in upper/lower<br>may also yield important clues if for (if not illegal). British pound symbol to generate<br>you

when you run out of time. Of As with many 40-column word gram. The most frequently used course, if you have not gathered processors of this class, text just functions are the insert mode, the Im. Send a self-addressed, next line. This feature or lack of the keyboard seems to be a carry-<br>tamped envelope to me at 2305 it arouses the ire of many review-<br>Delgado Drive, P.O. Box 1544, ers. Word wrap advocates point im. Send a self-addressed, next line. This feature or lack of the keyboard seems to be a carry-<br>tamped envelope to me at 2305 it arouses the ire of many review-<br>Delgado Drive, P.O. Box 1544, ers. Word wrap advocates point

use

 $\overline{\mathcal{L}}$ 

off

numbered function keys are not numbered function keys are not used at all, while the even num-used at all, while the even numbered keys handle the screen color assignments. or assignments.

The wide selection of output The wide selection of output format directives may bewilder format directives may bewilder the beginner. The key is to start the beginner. The key is to start off slow, becoming comfortable off slow, becoming comfortable with the more common com-with the more common commands such as margins, line spac-mands such as margins, line spacing, page length, and justification. ing, page length, and justification. Different commands should then Different commands should then be tried as the need arises. Once be tried as the need arises. Once the initial concept is mastered, the the initial concept is mastered, the remainder will follow with little remainder will follow with little additional effort. additional effort.

One interesting feature is the One interesting feature is the ability to create a table of con-ability to create a table of contents file. The "tf" directive sets up the file and the "tb" directive up the file and the "tb" directive flags each table entry. This fea-flags each table entry . This feature will be most useful for report ture will be most useful for report writing. Also handy is automatic writing. Also handy is automatic paragraph indentation. paragraph indentation.

Single line headers and footers, Single line headers and footers, with automatic page numbering, with automatic page numbering, have their own set of margin and have their own set of margin and print style controls separate from print style controls separate from the body of the text. However, the body of the text. However, there is no provision for generatthere is no provision for generating on-page footnotes (a common shortcoming). shortcoming) .

### DISK HANDLING DISK HANDLING

When it comes to disk opera-When it comes to disk operations, flexibility is the word. Although text is normally saved as a though text is normally saved as a program file, the user can select program file, the user can select sequential file SAYEs and sequential file SA YEs and LOADs. This insures a high de-LOADs. This insures a high degree of compatibility with most gree of compatibility with most other file-generating programs. other file-generating programs. The disk directory can either be The disk directory can either be read directly into the text or read directly into the text or placed into a separate buffer. A placed into a separate buffer. A screen read feature allows loading screen read feature allows loading of files from the directory dis-of files from the directory display. A dual disk drive, such as play . A dual disk drive, such as the MSD SD-2 or the CBM 4040, the MSD SD-2 or the CBM 4040, is inherently supported, as the drive number is always requested drive number is always requested for disk operations. Single drive for disk operations. Single drive users may grow weary of forever users may grow weary of forever

entering drive number O. Since entering drive number O. Since the majority of C-64 users will the majority of C-64 users will have one or two single drives, it have one or two single drives, it would have been nice if this fea-would have been nice if this feature could be shut off or changed ture could be shut off or changed to a second device number. As to a second device number. As such, only one single drive is such, only one single drive is supported. supported .

All standard DOS commands All standard DOS commands can be issued directly from within can be issued directly from within *Paper Clip.* The disk error chan-Paper Clip. The disk error chan-<br>nel can easily be accessed as well.

### EDIT MODE EDIT MODE

This is the normal operating This is the normal operating mode of *Paper Clip* from which mode of *Paper Clip* from which all text entry takes place. The top all text entry takes place. The top line is reserved for display of line is reserved for display of control commands, file name, control commands, file name, disk operations, and so forth. The disk operations, and so forth. The second screen line which is high-second screen line which is highlighted in reverse shows the status lighted in reverse shows the status of various functions, such as inof various functions, such as i<br>sert mode and caps lock. The right hand end of the line displays right hand end of the line displays the cursor position in terms of the cursor position in terms of line number in the buffer and col-line number in the buffer and column number. *Paper Clip* has a umn number. *Paper Clip* has a capacity of about 511 forty-col-capacity of about 511 forty-column screen lines. If this is not umn screen lines. If this is not sufficient, output files can easily be linked. be linked .

Two versions of *Paper Clip* Two versions of *Paper Clip*  were supplied: the conventional 4O-Column display and an 80-col-40-column display and an 80-column display version for use with umn display version for use with the Data20 *Video Pak* or the Bat-the Data20 *Video Pak* or the Batteries Included *Super-80 Pak.* Us-teries Included *Super-80 Pak.* ers restricted to 40-column output ers restricted to 40-column output can set up the display as a hori-can set up the display as a horizontally scrolling window on a zontally scrolling window on a line up to 250 columns wide. This arrangement is primarily in-This arrangement is primarily intended to facilitate laying out tended to facilitate laying out tables. tables.

Table and chart organization is Table and chart organization is supported by a set of columnmanipulating commands. These manipulating commands. These allow the setting of text in col-allow the setting of text in columns and moving, interchanging, umns and moving, interchanging, erasing, and duplicating columns. erasing, and duplicating columns. Setting up alphabetized lists is a Setting up alphabetized lists is a breeze. Just enter the data in any breeze. Just enter the data in any

### order and use *Paper Clip's* sort order and use *Paper Clip'S* sort feature. Numerical data can be feature. Numerical data can be sorted as well. Simple column sorted as well. Simple column math is provided, the results of math is provided, the results of

REVIEWS

### SO-COLUMN VIEW MODE SO-COLUMN VIEW MODE

which may be placed anywhere in which may be placed anywhere in

the text. the text.

One of the highlights of this One of the highlights of this version of *Paper Clip* is an 80 version of *Paper Clip* is an 80-<br>column preview mode. An actual 80-column display (see photo on 80-column display (see photo on page 43) is software-generated page 43) is software-generated without need for additional hard-without need for additional hardware. As a result, each character ware. As a result, each character is only three pixels wide, which is only three pixels wide, which limits the readability of the dis-limits the readability of the display. The intent, however, is to play. The intent, however, is to provide the user with an accurate provide the user with an accurate picture of what the printed text picture of what the printed text will look like. We found that the will look like. We found that the Commodore color monitor pro-Commodore color monitor provided a readable display in this vided a readable display in this

### **FAMILY TREE FAMILY TREE**

FAMILY TREE - Keep track of your ancenstry with pedigree charts and family record sheets from our popular program that has now been updated and revised. **664 names per disk, up to 6 generation 664 names per disk, up to 6 generation charts, improved editing, more user** friendly. S49.95 U.S. **charts, improved editing, more user**  friendly. S49.95 U.S.

### **PET-I-CREE PET-I-CREE**

PET-I-GREE - A new program for the dog breeder and kennel operator that keeps A.K.C. records and produces required pedigree charts and information files. pedigree charts and information files.

**forinformation write or phone: For information write or phone:**  GENEALOGY SOFTWARE GENEALOGY SOFTWARE Phone 519·344·3990 Phone 519·344·3990

P.O. Box 1151 P.O. Box 115 1 Port Huron. Michigan 4B061 Port Huron, Michigan 48061 1046 Parkwood Ave. 5arnia. Ontario N7V 319 **Sarnia. Ontario N7V 319** 

> **Re.der Service** No. **95 Reader Service** No. **95**  AHOY! 45 AHOY! 45

<u>Euwww.commodore</u>

ca

mode. The display on most color televisions will not be legible.

For users who like to read what is on the screen, *Paper Clip* provides a 4O-column preview mode. This sets up the screen as a 40 column window on the output-formatted text. The window can be scrolled horizontally and vertically to view the page format. One nice fearure of this mode is the ability to return to edit mode to correct typos or change text. When the changes are completed, output can be resumed at the start of the interrupted page. This feature works for printer output as well as video output.

Both the 80-column view mode and the scrolling window are features recently added to *Paper Clip.*  Earlier releases were limited to a 40-column non-scrolling window in view mode.

### **Wanted: Master** of the Universe

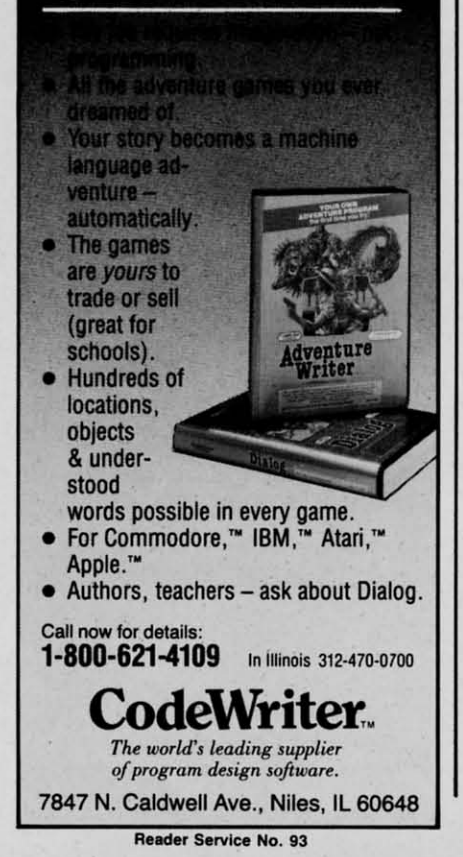

### PRINTER CUSTOMIZING

 $\mathcal{I}_\mathcal{I}$  ,  $\mathcal{I}_\mathcal{I}$  ,  $\mathcal{I}_\mathcal{I}$  ,  $\mathcal{I}_\mathcal{I}$  ,  $\mathcal{I}_\mathcal{I}$  ,  $\mathcal{I}_\mathcal{I}$  ,  $\mathcal{I}_\mathcal{I}$  ,  $\mathcal{I}_\mathcal{I}$  ,  $\mathcal{I}_\mathcal{I}$  ,  $\mathcal{I}_\mathcal{I}$  ,  $\mathcal{I}_\mathcal{I}$  ,  $\mathcal{I}_\mathcal{I}$  ,  $\mathcal{I}_\mathcal{I}$  ,

If you are using a non-Commodore printer, *Paper Clip* is definitely for you. A complete series of printer customizing files are provided for setting up the program to allow maximum use of the available printer features. The user may merge the printer file to create a customized version of *Paper Clip.* Alternatively, the printer file can be called up when you wish to output text. The latter procedure can be particularly useful if you use a high-speed dot matrix for draft copy and a letter quality printer for final form. The distribution disk includes custom files for over a dozen of the most popular printers. These include the Commodore 1525, 1526, 2022, 4022, 6400, 8023, and 8300 printers. Among the other supported brands are NEC, TEC, Epson, Star Micronics, Mannesmann Tally, Okidata, Olivetti, Olympia, and Smith Corona. Complete instructions are provided for creating your own custom printer files.

### THE MANUAL

This is one manual where the introductory text, before the table of contents, is of supreme importance. These pages should be carefully read as all the specific details of the Commodore 64 key assignments are included here.

A blessedly brief tutorial chapter gets the user started in short order. The tutorial is complete enough to start up a novice while providing an introduction to all the important features and operations of *Paper Clip.* A very thorough set of reference chapters details all the program operations.

The second half of the manual consists of a set of technical appendices which deal with the operation, customization, and maintenance of *Paper Clip* and its as-

sociated disk files. The first appendix is actually an indexed reference chart to all the commands and functions.

### THE SECURITY KEY

The distribution diskette can be backed up as the user sees fit. Copyright integrity is maintained by the use of a security key which must be in joystick port I when the program is running. Inadvertent loss of text due to removal of the security key is prevented by the program. Simply . reinstall the key and pick up where you left off.

The security key gave us some problems. It would not work with the first computer we tried it out with. The key makes special use of the I/O lines at the joystick port. As a result, a computer which functions well with a joystick or paddles may not work with the key. We did get the program running with a second computer. However. after a couple of hours' use, the security key warmed up and became erratic. As a result, the entry of text gradually deteriorated to the point where the program could not be used. A replacement key functioned properly.

The separate *Spel/pack* spelling checker (\$49.95) and a combined spelling checker version of *Paper Clip* are available. Neither of these were tested for this report.

Batteries Included, 3303 Harbor Blvd., Suite C9, Costa Mesa, CA 92626 (phone: 714-979-0920). *-Morton Kevelson* 

*ADVANCED REPORT GENERATOR Mirage Concepts, Inc. Commodore 64 Disk; \$49.95* 

Mirage's *Advanced Report Generator (ARG)* is the companion program to its *Database Manager*  •

(D the

*(DBM*- excuse the acronyms, but *(DBM* -excuse the acronyms, but they're much shorter), reviewed they're much shoner), reviewed last month. *ARG* makes up for last month. *ARG* makes up for three critical weaknesses in the three critical weaknesses in the report-printing capabilities of *DBM;* it lets you build almost any *DBM;* it lets you build almost any report format you want, save report formats on disk, and imbed printer commands in your report printer commands in your repon file. Like *DBM, ARG* is com-file. Like *DBM, ARG* is completely menu-driven: the top nine pletely menu-driven ; the top nine lines always let you know what lines always let you know what your options are. your options are.

•

•

After close inspection, ARG has two real shortcomings. First, retwo real shortcomings. First, re<br>port formats may not, with limited exceptions, be modified after ited exceptions, be modified after they are designed. If the format is they are designed. If the format is complex but there is one feature complex but there is one feature you don't like, you will have to you don't like, you will have to reenter the whole thing. Second, why isn't it included with the why isn't it included with the *DBM!* Only working together do *DBM!* Only working together do these two programs provide a full-featured system. (Editor's note: full-featured sy tem. (Editor"s note: as we went to press, Mirage an-as we went to press, Mirage announced the release of *Database* nounced the release of *DalGbase Manager W/Repan Generator, Mal/ager W/Reporr Generator,*  combining *DBM* and *ARG* at a combining *DBM* and *ARG* at a price of \$99.95.) price of \$99.95.)

*ARG* allows you to design three ARG allows you to design three types of report formats- form re-types of repon form reports, columnar reports, and mailports, columnar reports, and m<br>ing labels. At first blush these seem similar to the formats allowed by *DBM*. In fact, each type of report is much more flexible and provides several addition-<br>al features. al features.

All three report formats allow you to select only those fields you you to select only those fields you want included on the printout. want included on the printout. Each column. in the columnar re-Each column, in the columnar report, or field, in the form report, can have its own heading; and the can have its own heading; and the entire report can have a heading of up to four printed lines. By of up to four printed lines. By comparison, *DBM* form reports comparison, *DBM* form repons force you to use every field, with force you to use every field, with the label on the original form, in the label on the original form, in exactly the order of the original exactly the order of the original form, and with only one report tiform, and with only one report tile line. See why you need *ARG* 

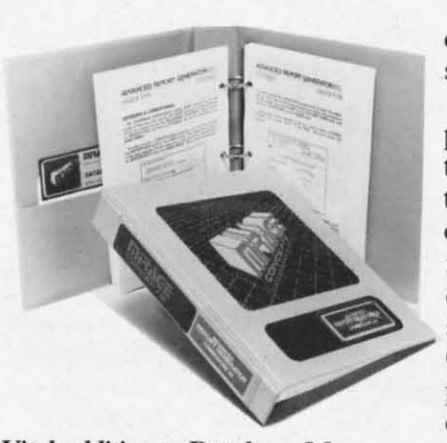

#### Vital addition to Database Manager. *READER SERVICE NO. 66 READER SERVICE NO. 66*

as a supplement? as a supplement?

On mailing labels, *ARG* lets On mailing labels, *ARG* lets you print any fields in any order you print any fields in any order on as many lines as you want. on as many lines as you want. *DBM* allows only four lines and *DBM* allows only four lines and the first three can contain only the first three can contain only one field each. In addition to the one field each. In addition to the calculations included in your orig-calculations included in your original database file, *ARG* lets you inal database file, *ARG* lets you add more calculated fields. Up to add more calculated fields. Up to 50 new text labels and calculated fields can be added to each record fields can be added to each record from your *DBM* file. from your *DBM* file.

When you design your report When you design your repon format, you can lay it out to fit format , you can lay it out to fit any size paper your printer will any size paper your printer will handle. This will allow you to handle. This will allow you to produce professional-looking re-produce professional-looking reports, financial summaries, or inports, financial summaries, or voices. And *ARG* can print as many as 250 copies of one report. many as 250 copies of one repon.

On form reports, *ARG* can au-On form repons, *ARG* can automaticaJJy total any fields you tomatically total any fields you like. It will just print another like. It will just print another form, labeled Totals, with all the other forms' data totaled in the other forms' data totaled in the appropriate blanks. When you appropriate blanks. When you choose columnar reports, you also choose columnar repons, you also have the option of requesting sub-<br>totals for any one field. totals for anyone field.

During the design of your re-During the design of your report. you must format each field. pon, you must format each field. This basically means picking one This basically means picking one or more options from the onor more options from the on-<br>screen menus. Designate each field as text or numeric, with nufield as text or numeric, with nu<br>neric fields having up to seven

decimal places and floating dollar decimal places and floating dollar signs if you choose. signs if you choose.

Form reports require you to Form repons require you to plan the format in detail; actually, plan the format in detail; actually, they are a pain. Rather than using they are a pain. Rather than using the Commodore's screen editing the Commodore's screen editing capabilities, *ARG* makes you enter capabilities, *ARG* makes you enter row and column numbers for row and column numbers for each field and its label. This is each field and its label. This is supposedly necessary because the supposedly necessary because the C-64 has a 40-column screen dis-<br>play and you're building an 80-<br>column, or wider, printout. I play and you're building an 80 column, or wider, printout. I wish Mirage had decided to have wish Mirage had decided to have the screen scroll horizontally so I could just put stuff where J want could just put stuff where I want it instead of having to chart everything out on graph paper. erything out on graph paper.

And you'd better use graph paper. Designate overlapping fields And you'd better use graph per. Designate overlapping fields and *ARG* won't warn you. It will and *ARG* won't warn you. It will just chop one of them off at print just chop one of them off at print time. Or, design a form with time. Or, design a form with blanks too short for the data and,

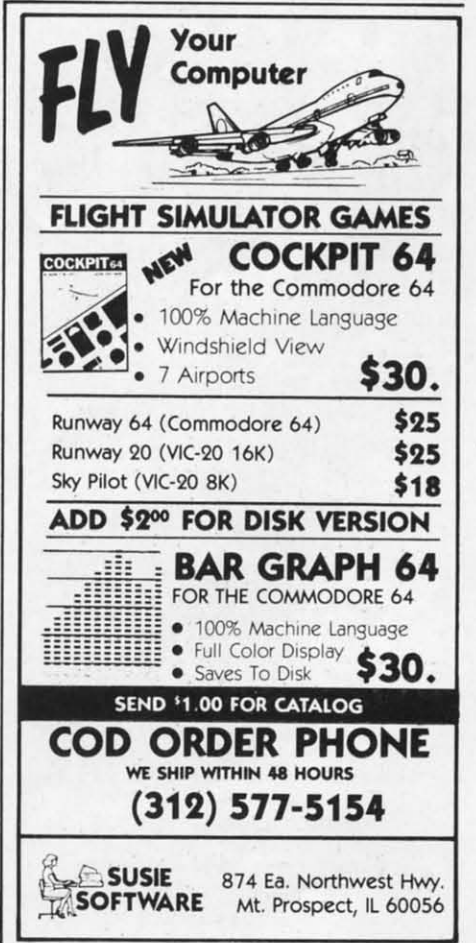

**Reade, service No. 94 Relde, Service No. 94** 

Ewww.commodore.ca

once again, any extra characters do a disappearing act when you print.

Your file can be printed in sorted order, if you specify that characteristic in the report and if you created a sort index with DBM. Unlike DBM reports, ARG can print the sorted file in ascending or descending order. If your file is sorted, you also have the option of producing a summary report. It won't give you any data from individual records, but it will print subtotals every time the index (sorted) field changes and totals for the whole file.

My biggest gripe about ARG is that once you've built a report format, you cannot modify it. Although they don't provide enough flexibility, there are two excep-

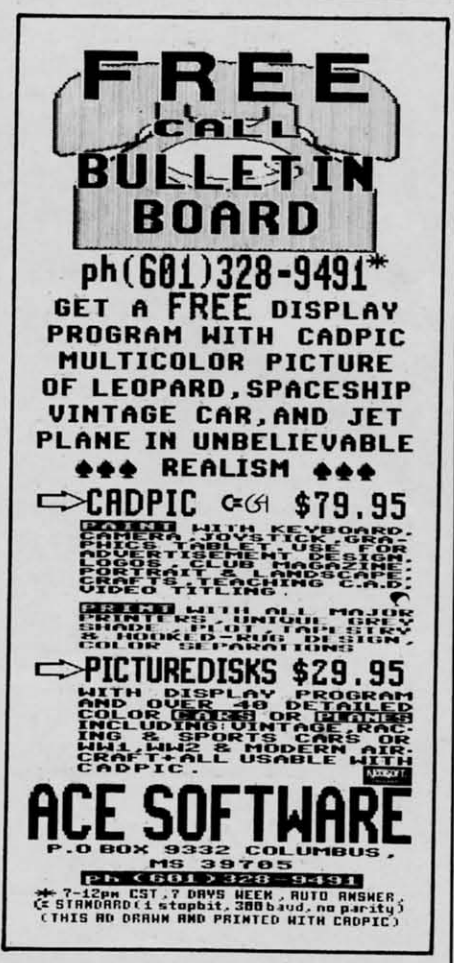

tions. At print time, you can enter Conditional Statements and Match Field Statements. Both of these let you select only certain records, which meet the criteria you enter, to print. All the BASIC functions, like less than, greater than, and equal to, are available. Further, you can string several criteria together with and or or to get a very selective printout of your records.

You'll be able to use most or all of your printer's special features by imbedding print commands in your report. Unfortunately, ARG does not give you the required commands, even for the most common printers; you have to dig out your printer manual and find the right appendix.

Even then, ARG makes life harder than it needs to be. Since all printer manuals list commands in decimal format, you'd think ARG would let you enter your command that way, right? Wrong. You have to compare the command with the ASCII chart in the ARG manual and figure out what keystroke that decimal number represents. Decimal 17, for instance, means you have to hit  $\leq$  *control*  $> q$ . This is not an insurmountable task, but why can't the program do it?

ARG is a necessary supplement to Mirage's DBM if you plan to do any serious work. Given that, I don't know why it's sold as a separate program. Together, the two programs make a useful package. Both have good manuals with outstanding tutorials that introduce you to all their features. But if ARG is to stand on its own, it should let you modify existing report formats and design them interactively on the screen. I hate graph paper.

Mirage Concepts, Inc., 2519 West Shaw, Suite 106, Fresno. CA 93711 (phone: 800-641-1441) or 209-227-8369).

-Richard Herring

### **SC-100 COLOR MONITOR** Sakata U.S.A. Corporation Commodore 64, VIC 20, Plus/4

Does borrowing the family TV in the middle of Dallas cause arguments? Does the poor color rendition or the blur of characters disturb your eyes? Chances are you need a monitor for your computer. The Sakata SC-100 is one of a burgeoning field of Commodore-compatible choices.

Contained in an attractive white case measuring 13.5" high by  $14.3$ " wide by  $16.6$ " deep, the

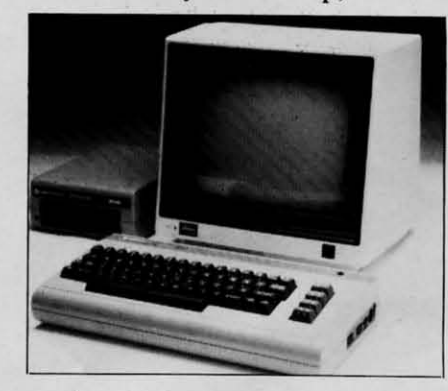

Audio excellent; video lacks depth. **READER SERVICE NO. 67** 

unit is a middleweight at 26.2 pounds. Included is a power cord and manual. No assembly is involved.

The 12-page manual is adequate, covering everything from setup to maintenance in a friendly manner by using cartoonlike pictures. There are troubleshooting charts and explanations of all major controls.

The controls are easy to get at, and work exactly as they should. In the front of the unit are the contrast and volume controls, as well as the illuminated power switch and earphone jack. I found this feature useful when working on programs with sound late at night. I could hear what was hap-

for vid ors gre occ V this doe anc chro S Bon  $IL$ **TH** Inte Con Disl pacl 'em a si mai  $Cos$ Tri  $3)$   $\overline{)}$ nano

per

 $to$ 

wh

son

sha

but

ser

qua

tho

mo

**VI** 

 $\mathbf I$ 

I

are 1 attac ship: dow field eggs ly sp

word

 $Cab$ 

In

pening, but my family was able pening, but my family was able to enjoy a good night's sleep. to enjoy a good night's sleep.

Picture quality is one area in Picture quality is one area in which the SC-100 could stand some improvement. The picture is some improvement. The picture is sharp and the colors are distinct, sharp and the colors are distinct, but they lack the depth I've observed on other units. The audio served on other units. The audio quality of the SC-lOO is excellent, quality of the SC-100 is excellent, though, rivaling that of any other though, rivaling that of any other monitor on the market. monitor on the market.

I've tested the SC-100 with the VIC 20, C-64, and Plus/4. It per-VIC 20, C-64, and Plus/4. It performs best with the Plus/4, pro-forms best with the Plus/4, providing clean and very sharp col-viding clean and very sharp colors. With the other machines, a ors. With the other machines, a great deal of color bleed great deal of color bleed occurred. occurred.

While offering adequate quality, While offering adequate quality, this general purpose color monitor this general purpose color monitor does not quite match the performance of the 1702 using the does not quite match the ance of the 1702 using the chroma-luminescence cable. chroma-luminescence cable.

Sakata U.S.A. Corporation, 651 Sakata U.S.A. Corporation, 651 Bonnie Lane, Elk Grove Village, Bonnie Lane, Elk Grove Village, IL 60007 (phone: 312-593-3211). lL 60007 (phone: 312-593-32 11 ). *-Shane Duffy -Shane Duffy* 

### *THE MASTER KEY THE MASTER KEY International* Tn *Micro International* Tri *Micro Commodore 64 Commodore* 64 *Disk; \$129.00 Disk; \$129.00*

The *Master Key* is a software *The Master Key* is a software package containing five, count package containing five, count 'em, five programs on one side of 'em, five programs on one side of a single disk. After loading the a single disk. After loading the main menu, you may select I) main menu, you may select I) *Cosmic Split-an* action game, 2) *Cosmic Split-an* action game, 2) *Tri Graph-a* graphics program, *Tri Graph-a* graphics program, 3) *lVur Personal Accoumant-a* fi-*3) Your Personal Accountant-a* finance package, 4) *Scriptimus-a* nance package, 4) *Scriptimus-a*  word processor, or 5) *Your Filing* word processor, or 5) *Your Filing Cabinet-a* database. *Cabinet-a* database.

### COSMIC SPLIT COSMIC SPLIT

n this "terrestrial" game you are required to defend earth from are required to defend earth from attacking centi-I mean spaceships, as they weave their way ships, as they weave their way down through an ever-increasing down through an ever-increasing field of mushrooms...or rather, field of mushrooms .. . or rather, eggs, while watching out for dead-eggs, while watching out for deadly spiders. Did I say spiders? I'm ly spiders. Did I say spiders? I'm

sorry, I meant to say mutants. sorry, I meant to say mutants. Anyway, you get the idea. Anyway, you get the idea.

To say *Cosmic Split* is a blatant To say *Cosmic Split* is a blatant *Cemipede* ripoff would be accur-*Centipede* ripoff would be accurate. To say *Cosmic Split* is a very good *Cemipede* ripoff, however, is good *Centipede* ripoff, however, is even more precise. The gameplay even more precise. The gameplay is virtually identical and the program even features a few new gram even features a few new twists. twists.

For example. you may choose For example, you may choose to change the color of any or all to change the color of any or all of the game's elements. Secondly, of the game's elements. Secondly, you may begin on any of ninetyyou may begin on any of nine<br>nine difficulty levels and high scores can be saved. If Y9u still scores can be saved. If you still enjoy a game of *Cemipede* now enjoy a game of *Centipede* now and then, *Cosmic Split* will come and then, *Cosmic Split* will come in handy. in handy.

#### TRJ GRAPH TRJ GRAPH

As graphics programs go, *Tri* As graphics programs go, *Tri Graph* is a real lightweight. Using *Graph* is a real lightweight. Using a joystick-controlled cursor, you a joystick-controlled cursor, you can draw in a variety of colors can draw in a variety of colors and your choice of nine vertical and your choice of nine vertical and horizontal brush sizes. Since and horizontal brush sizes. Since a text mode is also available that a text mode is also available that allows you to label portions of allows you to label portions of your dmwing, *Tri Graph* is suited your drawing, *Tri Graph* is suited more to creating graphs and diamore to creating graphs and diagrams than artistic masterpieces.

Some useful graphic features Some useful graphic features that are missing from *Tri Graph* that are missing from *Trj Graph*  include a magnify mode for detail include a magnify mode for detail work, automatic shapes such as work, automatic shapes such as circles or squares, and a selection circles or squares, and a selection of textured fills such as stripes or of textured fills such as stripes or checks. The solid fill works well checks. The solid fill works well only on the simplest shapes; complex shapes must be filled a sec-<br>ion at a time. tion at a time.

If you want a graphics program I f you want a graphics program hat will allow you to create simple images and label them, *Tri* ple images and label them, *Tri Graph* may fit the bill. But if you *Graph* may fit the bill. But if you plan on creating state-of-the-art plan on creating state-of-the-art computer graphics, this program won't be of much help. won't be of much help.

### YOUR PERSONAL YOUR PERSONAL ACCOUNTANT ACCOUNTANT

While it's probably true that if While it's probably true that if

you can't balance your checkbook you can't balance your checkbook on paper you won't be able to do on paper you won't be able to do it on your home computer, a well-<br>written finance program may help written finance program may help you keep track of where your you keep track of where your money's going. *Your Personal Ac-*money's going. *Your Personal Accowllam* lets you maintain bal-*countant* lets you maintain balances on two checking accounts, ances on two checking accounts, up to seven charge accounts, and up to seven charge accounts, and a separate cash account. a separate cash account.

You begin by entering your ini-You begin by entering your initiation data (account names, most tiation data (account names. most common expenditure categories, common expenditure categories, beginning balances, etc.). This information is easily corrected or formation is easily corrected or updated and then aved on a sep-updated and then saved on a separate data disk. arate data disk.

To register a transaction, you To register a transaction, you must first load the expenditure must first load the expenditure program and the initiation data. You then enter the month of the You then enter the month of the

*COfllillued* <sup>011</sup> *page 97 Continued on page 97* 

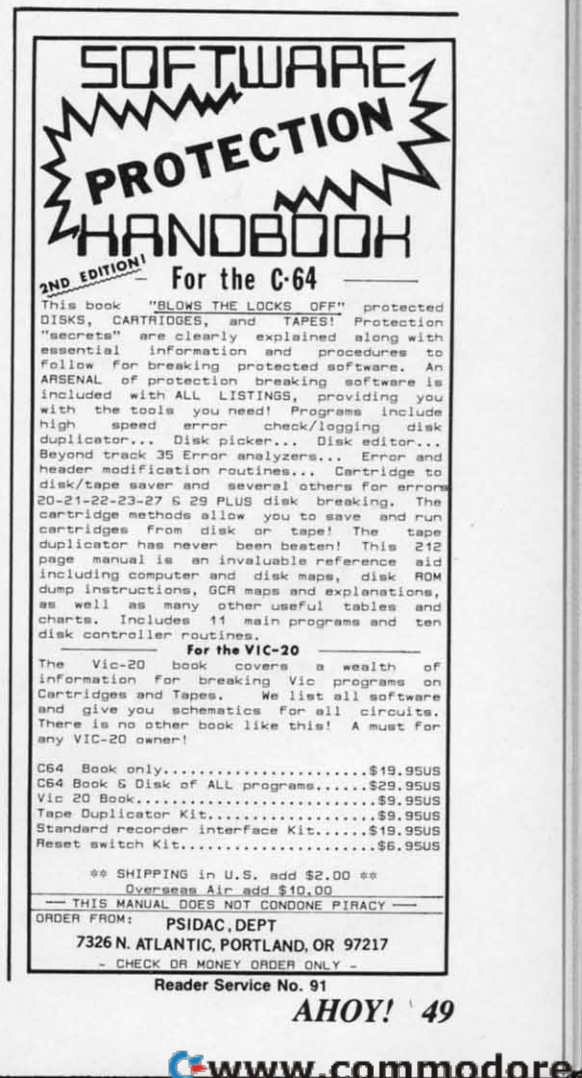

na

### REVIEWS

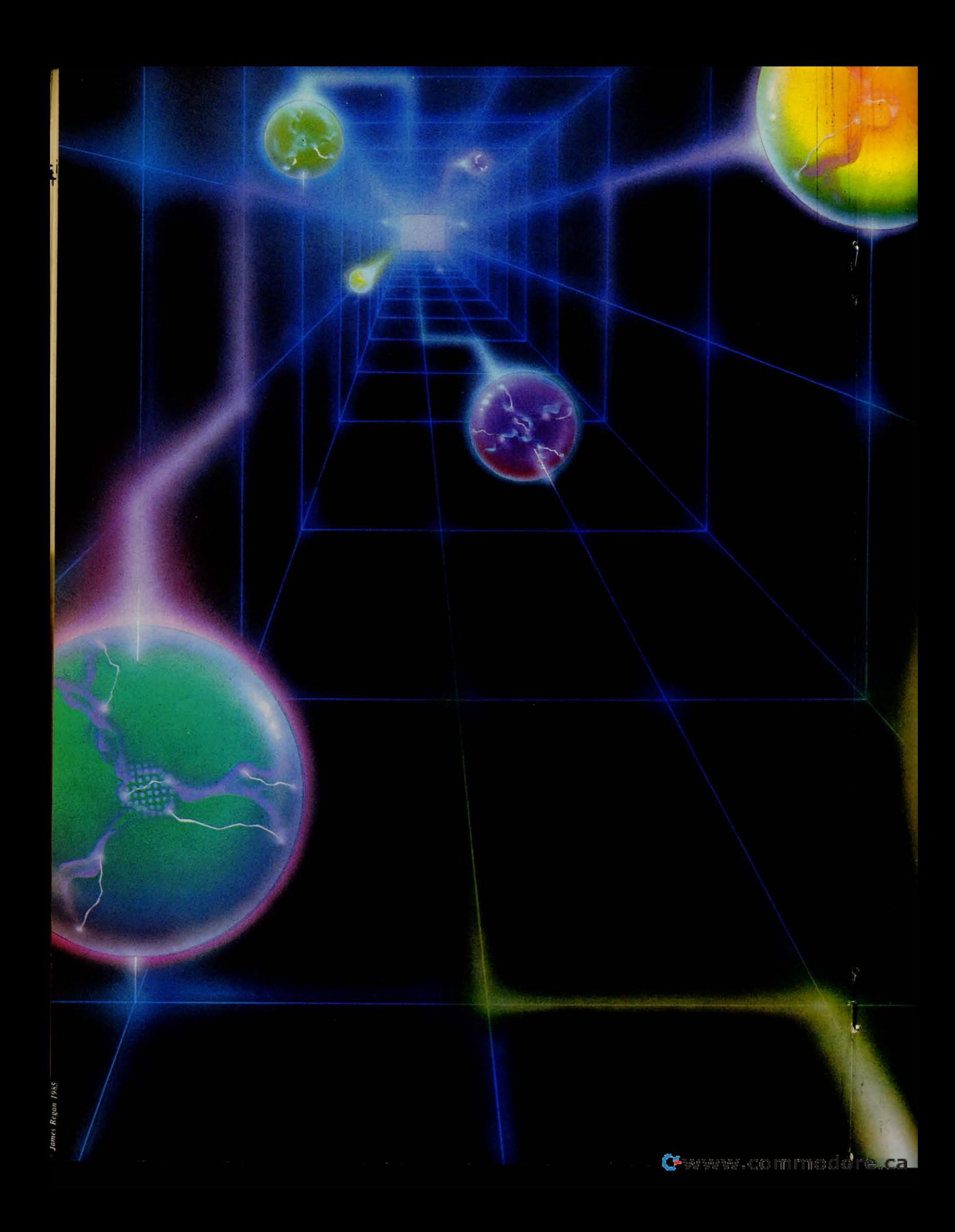

## **TSICSERI TSEPART** SPRITE BASICS A FIRST LOOK AT PROGRAMMING

### **5PRITE GRAPHIC5** BY DALE RUPERT

The Commodore 64 contains a powerful chunk of silicon called the VIC-II chip. This integrated circuit provides the majority of the video and graphics capabilities for the computer. This month we'll have a first look at a very useful function provided by the VIC-II chip: sprite graphics.

If you have tried to use sprites in your programs without much success, you are not alone. Defining all the parameters required by the VIC-II can be quite a confusing chore. The software interface provided by standard Commodore BASIC certainly doesn't help. A program full of PEEKs and POKEs is nobody's idea of a friendly programming environment.

We will look at each step of the task to create sprites, to initialize the VIC-II, and to use sprites in our programs. Taken step by step, the job is really not as difficult as it might appear.

First, let's get an overview. A basic sprite is a graphic block which is twenty-four dots or pixels wide by twenty-one pixels tall. Each of these 504 dots is either on or off, that is, either a foreground color or the background color. We must put into memory a group of sixty-three eight-bit words to define which of the dots are on and which are off. Each bit corresponds to a dot within the sprite.

Once the image of the sprite is stored in memory, we must give the starting address of that memory block to the VIC-II chip. We must provide other information to the VIC-II chip such as the color, the horizontal (X) and vertical (Y) positions of the sprite on the screen, and whether the sprite is currently turned on or off. There are some additional concepts which we will discuss next month, such as multicolor and expanded sprites as well as sprite collisions.

After the VIC-II knows where the sprite data is stored in memory and where we want the sprite to appear on the screen, hardware does the rest to put the image on the screen. To cause the sprite to move, we must specify new screen coordinates for it. To change the color of the sprite or to make it vanish, we must also send that information to the VIC-II chip. We send data to the registers within the VIC-II chip the same way that we store information directly into memory, by using POKEs in BASIC.

### **MEMORY MANAGEMENT**

Before we start poking around in memory, we'd better find some safe places to poke. You are no doubt aware of the devastation possible from placing a single byte into RAM at the wrong location. (Actually the worst that can happen is that you might have to turn the computer off and start again. However, two hours' worth of unsaved typing being dumped into the bit bucket is not exactly painless.)

An eight-bit microprocessor with a sixteen-bit address bus can directly access 64K of memory  $(2 + 16 = 65536 = 64K)$ . The VIC-II can access only one 16K bank of memory at a time. (You can see on the schematic diagram at back of the *Programmer's Reference*  Guide that the VIC-II chip only has fourteen address lines associated with it, AO through A13. hence a 16K address space.) We will assume that memory bank 0, the default, is selected. All addresses associated with sprites will be contained within

Gwww.commodore

]

sh tio pro

po

eq

 $Pr$ 

fo fo1 to to str.<br>on o ing ing "Fi "F!

.<br>Wi

Prj  $chz$  $w<sub>h</sub>$ ou ou cor p<sub>r</sub>

> 1 dig cor

**is" is"**  use use  $5<sub>po</sub>$ 

don

Pro J. Pro j,

bank 0, ranging from address 0 to 16383. bank 0, ranging from address 0 to 16383.

The data for each sprite image requires a 64-byte The data for each sprite image requires a 64-byte block of memory (63 bytes for the image and I byte *block* of memory (63 bytes for the image and I byte as a buffer). Within the selected 16K memory space as a buffer). Within the selected 16K memory space accessible by the VIC-II are 256 of those 64-byte accessible by the VIC-II are 256 of those 64-byte blocks, numbered 0 to 255. When we tell the VIC-blocks, numbered 0 to 255. When we tell the VIC-II where the sprite data is stored in memory, we re-II where the sprite data is stored in memory, we refer to the block number. When we put the data into memory, we must use the actual memory addresses. memory, we must use the actual memory addresses.

The C-64 *Programmer's Reference Guide (PRG)* The C-64 *Programmer's Reference Guide (PRG)*  lists two options for storing sprite data. If you are lists two options for storing sprite data. If you are defining three or fewer sprites, you may store their defining three or fewer sprites, you may store their images in the cassette buffer at addresses 832 to images in the cassette buffer at addresses 832 to 1022. If you have more than three sprites, you may 1022. If you have more than three sprites, you may use addresses from 12288 to 12798. The cassette use addresses from 12288 to 12798. The cassette buffer corresponds to block numbers 13, 14, and 15 buffer corresponds to block numbers 13, 14, and 15 (for example, 13\*64 equals 832). The other storage (for example, 13\*64 equals 832). The other storage area corresponds to block numbers 192 through 199. area corresponds to block numbers 192 through 199. Just to test your understanding, prove to yourself Just to test your understanding, prove to yourself that the 63 bytes of sprite data stored in block 199 that the 63 bytes of sprite data stored in block 199 extend from address 12736 to address  $(199*64 =$ 12736; note that there are 63 bytes from 12736 to 12736; note that there are 63 bytes from 12736 to 12798.) 12798.)

The following programs and discussion assume we The following programs and discussion assume we are using the storage area with block numbers from are using the storage area with block numbers from 192 to 199. It is possible to use other areas of mem-192 to 199. It is possible to use other areas of men<br>ory besides these we've discussed, but you must be careful that your BASIC program doesn't interfere careful that your BASIC program doesn't interfere with whatever storage areas you choose. with whatever storage areas you choose.

### *MAKING SPRITES MAXlNG SPRITES*

Now that we have all the difficult stuff out of the Now that we have all the difficult stuff out of the way, let's see what it takes to define the shape of a way, let's see what it takes to define the shape of a sprite and to store it in memory. The *Sprite Maker* sprite and to store it in memory. The *Sprite Maker*  program on page 71 shows one of several ways to program on page 71 shows one of several ways to create a sprite image. create a sprite image.

The twenty-one DATA lines correspond to the The twenty-one DATA lines correspond to the twenty-one screen raster lines of a sprite. There are twenty-one screen raster lines of a sprite. There are initially twenty-four dots in each line, corresponding initially twenty-four dots in each line, corresponding to the twenty-four pixel width of the sprite. Once to the twenty-four pixel width of the sprite. Once you have typed and saved the program, you may you have typed and saved the program, you may use it repeatedly to create other sprites. use it repeatedly to create other sprites.

To use the *Sprite Maker* program, list lines 1001 To use the *Sprite Maker* program, list lines 1001 through 1021. Then you move the cursor around through 1021. Then you move the cursor around and change the dots into any other character, v'her-and change the dots into any other character, v'herever you want the sprite image to be. In the fm-ever you want the sprite image to be. In the finished sprite, wherever the dots are will be the backished sprite, wherever the dots are will be the back-<br>ground color. Wherever you have replaced the dots with any other character, the sprite will display a with any other character, the sprite will display a different color. different color.

One very important rule: after you have created One very important rule: after you have created he sprite image within the DATA statements, be sure to move the cursor back up to line 1001 and sure to move the cursor back up to line 1001 and press the  $\leq$ RETURN $>$  key 21 times! Make your changes in all the lines first, then enter them all into changes in all the lines first, then enter them all into memory as a group. In the program listed above, I memory as a group. In the program listed above, I have defined a sprite image by replacing the dots have defined a sprite image by replacing the dots with asterisks. Once again, you may create your with asterisks. Once again, you may create your

own images by changing the asterisks back to dots and vice versa. and vice versa.

This program takes the information in the DATA This program takes the information in the DATA statements one character at a time. The program statements one character at a time. The program converts the images into numeric data and stores the converts the images into numeric data and stores the information in memory. Each DATA line correinformation in memory. Each DATA line corresponds to three bytes to be stored in memory. Each character represents one bit. character represents one bit.

Each dot corresponds to a bit value of zero, and Each dot corresponds to a bit value of zero, and each "non-dot" has a bit value of one. For example, line 1020 of the program corresponds to the binary line 1020 of the program corresponds to the binary number "0001 0000 1110 0000 0000 0000". The leftmost eight bits, when treated as a single binary leftmost eight bits, when treated as a single binary number, have a value of 16. The middle eight bits number, have a value of 16. The middle eight bits have a value of 224 (128 +  $64 + 32$ ). The final eight bits have a value of zero. eight bits have a value of zero.

The three numeric values for each DATA state-The three numeric values for each DATA stament are similarly calculated, displayed on the screen, and POKEd into consecutive memory loca-screen, and POKEd into consecutive memory locations. You may specify in which memory block you want the information stored. You may also write down the twenty-four numbers displayed on the down the twenty-four numbers displayed on the screen for future reference. Once you know the screen for future reference. Once you know the numbers, you could write a simpler program to numbers, you could write a simpler program to READ and POKE those values into memory. Better READ and POKE those values into memory. Better yet, let's let the computer do the work for us! yet, let's let the computer do the work for us!

### *SPRITE SAVER SPRITE SA VER*

If you add the lines of the *Sprite Saver* program If you add the lines of the *Sprite Saver* program on page 71 to the previous program, you will auto-<br>matically save the numeric sprite data values on disk matically save the numeric sprite data values on disk or tape. or tape.

These lines create a sequential file consisting of These lines create a sequential file consisting of twenty-four sprite data numbers. You may give the file any name up to sixteen characters. Once the in-<br>formation is stored on tape or disk, you may use formation is stored on tape or disk, you may use another program to load it into memory. That way, another program to load it into memory. That way, you can create an external library of sprite images, you can create an external library of sprite images, and you don't have to clutter up your program with and you don't have to clutter up your program with sprite data. Each program will simply load which-<br>ever sprites it needs as it is executed. ever sprites it needs as it is executed.

Notice that line 25 will be different for tape stor-Notice that line 25 will be different for tape storage than for disk storage. The first number in the age than for disk storage. The first number in the OPEN statement is the file number, which may be OPEN statement is the file number, which may be the same for tape and disk. The second number is the same for tape and disk. The second number is the device number. Device number 8 refers to the the device number. Device number 8 refers to the disk, and device number I refers to the cassette. disk, and device number I refers to the cassette. The third number is the secondary address. It may The third number is the secondary address. It may be any number from 2 through 14 for disks, SO we be any number from 2 through 14 for disks, so we use 8 for uniformity. For tape, the secondary address tells whether a read or write will be per-use 8 for uniformity. For tape, the secondary dress tells whether a read or write will be performed. Here, the I indicates "write." formed. Here, the 1 indicates "write."

The filename that you enter is stored in FL\$ and is used in the OPEN statement. The ",S,W" for the disk statement simply indicates that we are creating disk statement simply indicates that we are creating a (S)equential file and that we are going to (W)rite a (S)equential file and that we are going to (W)rite to it. Notice that all tape files are inherently sequen-*Continued on page 90 Continued* <sup>0</sup> <sup>11</sup>*page 90* 

## COMMODARES

### **PROGRAMMNG CI-IAI JENGI:S**<br>BY DALE RUPERT<br>lenges designed to toggle the bits in your so that the user may select with BY DALE RUPERT BY DAL<br>
ach month, we'll present several chal-<br>
lenges designed to toggle the bits in your

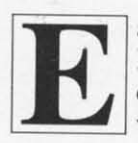

cerebral random access memory. We incerebral random access memory. We vite you to send your solutions to: COIIIII/odores. clo Ahoy! *Commodares,* c/o *Alroy!* 

P.O. Box 723 P.O. Box 723

Bethel, CT 0680 I Bethel, CT 0680 I

We will print and discuss the cleverest, simplest, We will print and discuss the cleverest, simplest, shortest, most interesting and/or most unusual solutions. Be sure to identify the *name* or *number* of the problems you are solving. Also show sample runs if possible, where appropriate. possible, where appropriate.

Your original programming problems would be Your original programming problems would be equally welcome! equally welcome!

### *Problem #13-1: Starred String*

Steven Steckler (Columbia, MD) suggested the Steven Steckler (Columbia, MD) suggested the following problem. The user enters a string from I following problem. The user enters a string from to 36 characters in length. The computer prints the to 36 characters in length. The computer prints the string with an asterisk border around it. There is string with an asterisk border around it. There is one space on either side of the string as the follow-one space on either side of the string as the following examples show. If the user types "CAT' or ing examples show. If the user types -CAT" or -FLAM LNGO." the computer responds with -FLAMINGO." the computer responds with

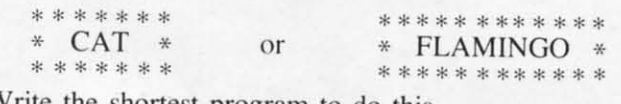

write the shortest program to do this. Write the shortest program to do this.

### *Problem* #13-2: *Auto* RUIl *Problem* #13-2: *Aulo RU/l*

Mark Ziemba (San Angelo. TX) suggested this Mark Ziemba (San Angelo. TX) suggested this challenge. Write a machine language loader which. challenge. Write a machine language loader which , when run, will load and run another program withwhen run, will load and run another program with-<br>out the user typing RUN. Any tips, suggestions, and complctc programs for this problem are welcome. complete programs for this problem are welcome.

### *Problem* #13-3: *Micro Calc Problem #13-3: Micro Calc*

Write a program which allows the user to type a Write a program which allows the user to type a sequence of symbols, including any or all of the sequence of symbols, including any or all of the digits 0 through 9 as well as  $+$  and/or  $-$ . The computer responds with the statement. "The answer computer responds with the statement. "The answer is and the mathematical result. For example, if the user types " $12 + 3 - 2 + 6$ ," the computer responds, "The answer is 19." Is this easier said than sponds, "The answer is 19 ." Is this easier said than lone?

### *Problem* #13-4: *Data Lister Problem* #13-4: *Dala Lisler*

ames C. Dunavant (Gainesville, FL) suggested

this *Commodore.* Complete the following program this *Commodare.* Complete the following program so that the user may select which data items in an array he wishes to view. using only one input state-array he wishes to view. using only one input statement. For example, if the user types "3-9," data items 3 through 9 are displayed. Just as with the LIST command, entering "3," "-3," and "3-" will display item 3, all items up through 3, and all items display item 3, all items up through 3, and all items from 3 on, respectively. from 3 on, respectively.

 REM PROBLEM #13-4: DATA LISTER 10 REM PROBLEM #13-4: DATA LISTER REM SUGGESTED BY JAMES DUNAVANT 20 REM SUGGESTED BY JAMES DUNAVANT N=20 : DIM D\$(N) 30 N=20 : DIM D\$(N) FOR J=l TO 20 : D\$(J)=CHR\$(64+J) 40 FOR J=l TO 20 : D\$(J)=CHR\$(64+J) NEXT NEXT 50 INPUT "VIEW WHICH DATA"; V\$

6fJ ••• (YOUR PRGM. STARTS HERE) 6f) ••• (YOUR PRGM. STARTS HERE)

Several readers sent solutions to Michael Russell's question posed in the September *Commodares* regarding ways to make a program line unlistable. garding ways to make a program line unlistable. Here's a compendium of the various procedures and Here's a compendium of the various procedures and suggestions: suggestions:

• Put a REM <SHIFT-L > in a line ahead of any lines which are to be unlistable. any lines which are to be unlistable.

 $\bullet$  Put a REM <CTRL-9> " <SHIFT-M>  $\leq$ SHIFT-S $>$  at the end of any line which is to be unlistable. unlistable.

• At the end of a line, put a REM <CTRL-9> <sup>"</sup> and then as many T's as there are characters in the line that you want to be unlistable. line that you want to be unlistable.

• Ahead of any lines to be unlistable, put REM  $\text{CTRL-9}$  "  $\text{cSHIFT-M}$  and press the  $\text{c}$  $backarrow$  arrow  $>$  (above the CTRL key) to change the foreground color to light blue so the following lines foreground color to light blue so the following lines are invisible. If your background color is not the are invisible. If your background color is not the default light blue, you must use another key instead default light blue, you must use another key instead of the  $\langle$  back arrow  $>$ . For example  $\langle$  SHIFT-P $>$ changes the remaining lines to black. changes the remaining lines to black.

Thanks to Michael Boivin (Espanola, ONT). Tom Thanks to Michael Boivin (Espanola. ONT). Tom Niel en (Bismarck, MD), Edward Keller (Cincinnati. Nielsen (Bismarck. MD), Edward Keller (Cincinnati, OH). Eric Spellman (Amarillo. TX). Sean Fletcher OH). Eric Spellman (Amarillo. TX), Sean Fletcher St. Petersburg, FL), Darren Ford (Jacksonville. AL) and Gary Forney (Oelwein, IA) for all of these AL) and Gary Forney (Oelwein. IA) for all of these deas.

Michael Boivin pointed out that the < RVS-Michael Boivin pointed out that the  $\langle$ RVS-<br>SHIFT-M > causes any control characters following t to perform as if they were in a PRINT statement. This includes RVS ON/OFF, CLR, HOME. cursor This includes RVS ON/OFF, CLR, HOME. cursor movement, and colors, but these happen only during movement, and colors, but these happen only during he LISTing of the program.

*AHOY! 53 AHOY! 53* 

C-www.commodore

通知

vou

is th floo to th

rewa scrit Friz their kill  $T<sub>c</sub>$ scre men cont have daisi you scree ing o each

**SCK** DO. Ge

is fai tional with visite white scenc of the **Orkit** here dos a one ( one he of This This pecia pecial  $B$ oun headu headi,

"

"

All of these methods except the first one have one All of these methods except the first one have one shortcoming. They rely upon erasing or covering up something that is being written to the screen. The something that is being written to the screen. The problem is that these programs are still listable on a problem is that these programs are still listable on a printer. printer.

R.W. Kober (Buffalo, TX) submitted the follow-R.W. Kober (Buffalo, TX) submitted the following ideas which should delight any of you who have worked on this problem: worked on this problem:

I. To LIST only line numbers, POKE 774,0. To I. To LIST only line numbers, POKE 774,0. To restore, POKE 774.26. restore , POKE 774.26.

2. To completely disable the LIST, POKE 775, 2. To completely disable the LIST, POKE 775,

168. To restore, POKE 775.167. 168. To restore, POKE 775,167.

3. To produce crazy results, POKE 808,234. To restore, POKE 808,237. restore, POKE 808,237.

4. To be really mean. cause an unrecoverable system crash with a POKE 775.171. You will have to 4. To be really mean, cause an unrecoverable tem crash with a POKE 775,171. You will have to power-down to recover from this one. power-down to recover from this one.

On other topics. Tom Nielsen (Bismarck, NO) On other topics, Tom Nielsen (Bismarck, NO) submitted the following function in response to submitted the following function in response to *Problem* #8-4: *Useflll F/lllrtiolls. Problem* #8-4: *Useflll Fllnctions.* 

 $DEF FNCE(X) = INT(X/2-20)$ 

This function is used to center a tring of length X This function is used to center a string of length X on the screen. It is used like this: on the screen. It is used like this:

 $X = LEN(A$) : PRINT TABLE (FNCE(X)); A$$ 

Good idea, Tom. Good idea, Tom.

Several readers sent solutions to *Problem* #9-J: Several readers sent solutions to *Problem* #9-1: *Passed Words* which indicated that there are more *Passed Words* which indicated that there are more ways than one to break into Marc Spooner's pro-ways than one to break into Marc Spooner's program in the September *Commodares.* John Blair gram in the September *Commodores.* John Blair (Huntington Beach. CAl and T. Wayne Biddy (Iro-(Huntington Beach, CAl and T. Wayne Biddy (Iroquois Falls, ONT) had identical solutions which quois Falls, ONT) had identical solutions which were also the simplest way to get into the program. were also the simplest way to get into the program. Their solution is: Their solution is:

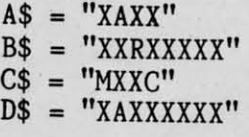

Then press XX and you're in! Then press XX and you're in!

Tom Nielsen (Bismarck, NO) and Fred Simon Tom Nielsen (Bismarck, NO) and Fred Simon (Alexandria, VA) also sent working solutions. [f not (Alexandria, VA) also sent working solutions. If not he perfect protection system, this problem at least equired some serious efforts at "playing computer" o solve it.

There were three distinctly different methods for There were three distinctly different methods for solving *Problem* #9-4: *Letter Soner.* Several readers solving *Problem* #9-4: *Leller Soner.* Several readers actually implemented various soning routines to re-actually implemented various soning routines to rearrange the letters of the input sentence. Those pro-arrange the letters of the input sentence. Those

*54 AHOYI* **54 AHOYI** 

grams were longer and more cumbersome than the grams were longer and more cumbersome than the other two types of solutions. other two types of solutions.

The following program from Martin Leclerc *(St.* Hyacinthe, Quebec) goes through the input sentence Hyacinthe, Quebec) goes through the input sentence 26 times, once for each letter: 26 times, once for each letter:

- ·If) REM PROBLEM #9-4: ·10 REM PROBLEM #9-4:
- ·2() REM LETTER SORTER ·20 REM LETTER SORTER
- .30 REM SUBMITTED BY ·30 REM SUBMITTED BY
- ·40 REM MARTIN LECLERC
- ·4() REM MARTIN LECLERC •Sf) INPlIT"ENTER <sup>A</sup> SENTENCE"; S\$ Sf) INPUT"ENTER A SENTENCE"; S\$
- .6() FOR X-65 TO 9() ·60 FOR X~6S TO 90
- ·7() FOR Y-1 TO LEN(S\$) ·70 FOR **Y-1** TO LEN(S\$)
- *·ar)* A\$-MID\$(S\$,Y,l) ·80 A\$=MID\$(S\$,Y,l)
- '90 IF ASC(A\$)-X THEN PRINT A\$; ·90 IF ASC(A\$)~X THEN PRINT A\$;
- *•90* IF ASC(A\$)<br>•100 NEXT Y,X

The other solution uses an array of 26 elements The other solution uses an array of 26 elements with each element storing the count of a given let-<br>ter. Michael Hommer (Waukee, IA) used this methter. Michael Hommer (Waukee, IA) used this method along with the GET statement so that the input od along with the GET statement so that the input sentence could be of any length. sentence could be of any length.

- ·10 REM PROBLEM #9-4: ·10 REM PROBLEM #9-4:
- '20 REM LETTER SORTER 2f) REM LETTER SORTER
- ·30 REM SUBMITTED BY ·3f) REM SUBMITTED BY
- ·40 REM MICHAEL HOHMER ·40 REM MICHAEL HOMMER
- ·5() DIM. LT(26) Sf) DIM, LT(26)
- ·60 PRINT"ENTER SENTENCE (LETTERS ONLY)" ·60 PRINT"ENTER SENTENCE (LETTERS ONLY)"
- $\cdot$ 70 GET A\$:IF A\$="" THEN 70
- ·80 IF A\$-GHR\$(32)THEN PRINT A\$;:GOTO 70 ·80 IF A\$aCHR\$(32)THEN PRINT A\$;:GOTO 70
- $-90$  IF A\$=CHR\$ $(13)$  THEN  $110$
- *·1(.f)* PRINT A\$;:A-ASC(A\$):LT(A-64)-LT(A-64 *·l*<sup>f</sup>*ft)* PRINT A\$;:A~ASC(A\$):LT(A-64)-LT(A-64 )+l:GOTO 7() )+l:GOTO 7f)
- \*110 PRINT:FOR I=1 TO 26:IF LT(I)=0 THEN 130 13f)
- $\cdot$ 120 FOR J=1 TO LT(I):PRINT CHR\$(I+64);:N EXT J EXT J
- 130 NEXT I

These people not mentioned earlier also sent solu-These people not mentioned earlier also sent solutions to *Problem* #9-3: *Commoll Letters* and/or tions to *Problem* #9-3: *Common Lellers* and/or *Problem* #9-4: *Leller Soner:* Barbara Steinman *Problem* #9-4: *Leller Soner:* Barbara Steinman (New York, Ny), Long Nguyen (Reno, NV), Dave (New York, Ny), Long Nguyen (Reno, NV), Dave Antonison (Cambridge, ONT), Tom Dean (Enfield, Antonison (Cambridge, ONT), Tom Dean (Enfield, CT), Kevin Koepsel (Kansas City, MO), Tim CT), Kevin Koepsel (Kansas City, MO), Tim Pringle (Flint, MI), Brian Hlubek-age 14 (Clintno, A), Jim Root (Ann Arbor, MI), Fred Simon (Alexandria, VA), John Blair (Huntington Beach, CA), Michael Boivin (Espanola, ONT), T. Wayne Biddy Michael Boivin (Espanola, ONT), T. Wayne Biddy (Iroquois Falls, ONT), Tom Nielsen (Bismarck, (Iroquois Falls, ONT), Tom Nielsen (Bismarck, NO), and Vicki Steckler (Columbia, MD). Thanks NO), and Vicki Steckler (Columbia, MO). Thanks *Comilllled all page 90 Continued on page 90* 

### **For The Unexpanded**

**VIC20 YIC20** 

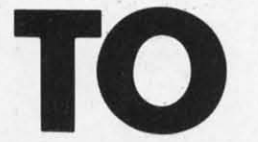

Separky McSprite, freebooting adventurer who has stolen into the who has stolen into the Frizbopian fonress, Frizbopian fonress,

you have two problems. The first you have two problems. The first i that you entered on the ground is that you entered on the ground floor and must ascend 32 levels to the top of the fonress and the to the top of the fonress and the reward that awaits you there (de-reward that awaits you there (described below). The second is that scribed below). The second is that Frizbopians don't *like* earthlings in Frizbopians don't *like* eanhlings in their fonress, and they're going to their fonress, and they're going to kill you. kill you.

*To The Top* has four different screens, each with its own assortment of monstrous adversaries, ment of monstrous adversaries, contact with any of whom will contact with any of whom will have you pushing up Frizbopian have you pushing up Frizbopian daisies. To claim your reward daisies. To claim your reward you must pass through all four you must pass through all four screens on eight levels of increas-screens on eight levels of increasing difficulty. I'll briefly explain each screen. each screen.

### *SCREEN* 1: *BOUNCEL· SCREEN* **1:** *BOUNCEL-DOS' CHALLENGE DOS' CHALLENGE*

**Bused Alloware Acceler By KEVIN DEWEY** Getting to the top in this screen Getting to the top in this screen is fairly easy. It's filled with stationary Orkites (boxlike creatures tionary Orkites (boxlike creatures with grim faces) and continuously visited upon by Bounceldos-visited upon by Bounceldoswhite LEM-like buggers that de-white LEM-like buggers that descend two at a time from the top scend two at a time from the top of the screen and bounce off the of the screen and bounce off the Orkites in their path. The key Orkites in their path . The key here is knowing that the Bouncel-here is knowing that the Bounceldos always bounce inward: the dos always bounce inward : the one on the righl bounces left and one on the right bounces left and he one of the left bounces right. This information will come in es-This information will come in especially handy when there's a pecially handy when there's a Bounceldo directly above you Bounceldo directly above you heading for an Orkite.

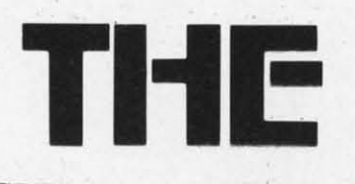

### *SCREEN* 2: *ORKITES SCREEN* **2:** *ORKITES IN ACTION IN ACTION*

Remember those boring little Orkites in the first screen that just Orkites in the first screen that just sat there waiting for you to run sat there waiting for you to run into them? Well, they've changed into them? Well , they've changed their ways. They now float across their ways. They now float across the screen in long line formations the screen in long line formations trying to make you crash into them. And crashing into them is more likely to occur in this more likely to occur in this screen because it's a Magic Wings screen because it's a Magic Wings level. This means that you auto-level. This means that you matically thrust upward , with only matically thrust upward, with only left-right movement under your left-right movement under your control. Also to be avoided in control. Also to be avoided in this screen are a few stationary this screen are a few stationary Proppers (red guys with propel-Proppers (red guys with propellers on their heads). lers on their heads).

### *SCREEN* 3: *BOUNCING SCREEN* **3:** *BOUNCING GERMIERAGS GERMIERAGS*

ow you are confronted with a screen full of tationary Orkites screen full of stationary Orkites and three bouncing Germierags and three bouncing Germierags that ricochet downward at you ev-that ricochet downward at you every time they hit an Orkite. You're back to normal in this screen - no more defying gravity screen - no more defying gravity for now. for now.

### *SCREEN* 4: *KINDLY SCREEN* **4:** *KINDLY WATCH WHERE YOU'RE WATCH WHERE YOU'RE FLYING FLYING*

In this second Magic Wings In this second Magic Wings evel you must fly past a bunch of stationary Germierags. You fly at an amazing rate of speed, so f at an amazing rate of speed. so I firmly suggest that you be carefirmly suggest that you be care-<br>ful. The first few times through this screen will be fairly easy be-this screen will be fairly easy because there are barely any Germ-cause there are barely any Germierags around. Sometimes you ierags around. Sometimes you

may not even have to move to may not even have to move to make it to the top. This is because these screens become pro-cause these screens become gressively harder, and if I hadn't gressively harder, and if I hadn't made it as simple as I did the made it as simple as I did the first few times, the highest levels first few times. the highest levels would be nearly impossible. would be nearly impossible.

**TOP TOP** 

After you clear the fourth After you clear the founh screen the game goes baek to the screen the game goes back to the first, which is always lightly first, which is always slightly harder than the previous time. As harder than the previous time. As for what happens when you reach for what happens when you reach level 32, you will be awarded level 32, you will be awarded (when you finally die) with music and the right to go on playing im-and the right to go on playing immortally as long as you wish. This means that whenever you die This means that whenever you die you will just start over at the same screen-the game will never same screen- the game will never end. My personal high is level end . My personal high is level 22, and I programmed this game. 22, and I programmed this game. I highly respect any of you read-<br>ers who can get to level 32. ers who can get to level 32.

The keys to control Sparky are The keys to control Sparky are T to go left. 'K' to go right. and 'J' to go left , 'K' to go right , and 'F to go up. You can't go down-'F' to go up. You can't go downit's against your code of honor. it's against your code of honor.

I won't go into any great detail I won't go into any great detail about the program. I will, how-about the program. I will . however, show you its key pans so ever, show you its key pans so you ean change or modify it at you can change or modify it at will. will.

Screen 1: Setup: lines 29-31. Game action: lines 34-44. Game action: lines 34-44.

Screen 2: Setup: lines 59-61. Game action: lines 63-72.

Screen 3: Setup: lines 9-10. Game action: lines 11-21.

Screen 4: Setup: lines 75-76. Game action: lines 78-83. Game action: lines 78-83.

If you don't like the characters If you don't like the characters (although I find them rather cute). (although I find them rather cute), you can change the DATA slate-you can change the DATA statements at the end of the program. Don't change line 98: that con-<br>rols the music. trols the music.

You only have one. man, so You only have one. man, so  $p$ lay carefully and have fun!  $\Box$ *SEE PROGRAM LISTING ON PAGE 83 SEE PROGRAM LISTING ON PAGE 83* 

*AHOY! 55 AHOY! 55* 

C-www.commodore.com

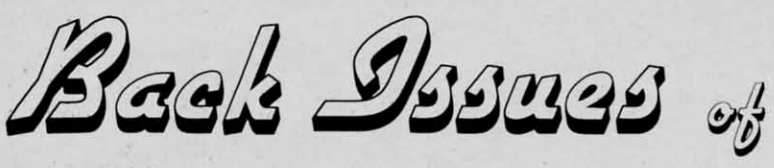

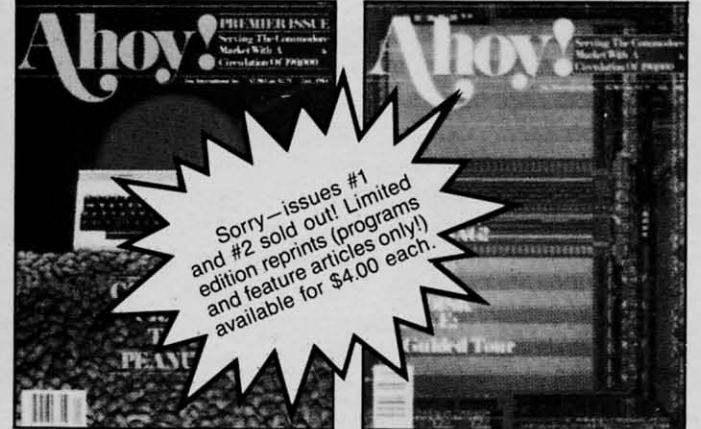

ISSUE  $#1$ -JAN. '84 \$4.00 64 v. the Peanut! Telecommunications! Peek at Memory! Sequential Files!

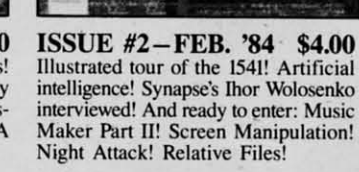

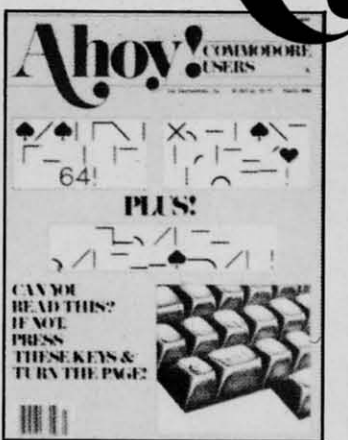

ISSUE #3-MAR. '84 \$4.00<br>Anatomy of the 64! Printer interfac-<br>ing for VIC & 64! Educational software series begins! And ready to enter: Address Book! Space Lanes! Ran-<br>dom Files on the 64! Dynamic Power!

Sorry-Issue #7 sold

ature at the st.00.

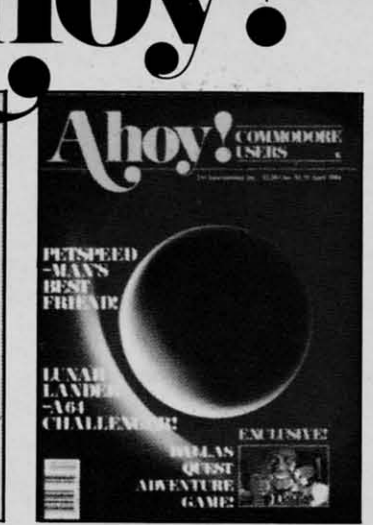

ISSUE #4-APR. '84 \$4.00 Petspeed and Easy Script tutorials! Printer interfacing continues! Laserdisc! And ready to enter: Apple Pie!<br>Lunar Lander! Name that Star! Lower case descenders on the 1525!

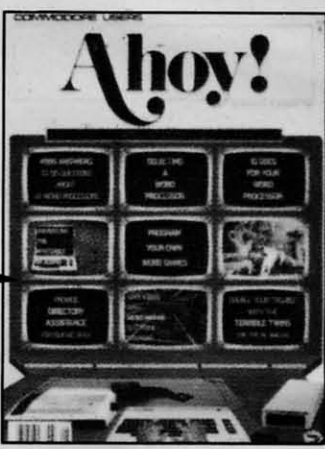

ISSUE #8-AUG. '84 \$4.00 Choosing a word processor! Computational wizardry! Creating your own word games! Sound on the 64! And<br>ready to enter: Micro-Minder! Directory Assistance! Terrible Twins!

ISSUE #12-DEC. '84 \$4.00 Buyer's guide to printers! 1525 printer tutorial! Custom characters! User Guide to KMMM Pascal! Diving into BASIC! And ready to enter: Construc-<br>tion Co.! Space Patrol! Cross Ref!

Try this experiment! Flip through any issue of Ahoy! that you've finished reading. Add up the hours of programming toil our feature articles and tutorials saved you - the hours of shopping our expansive news section saved you - and the money our unbiased reviews saved you-and see if the magazine didn't pay for itself! Then ask yourself: can you afford to be without a single time- and money-saving back issue?

If you're serious about programming, you can't be serious about continuing without a complete collection of Ahov!

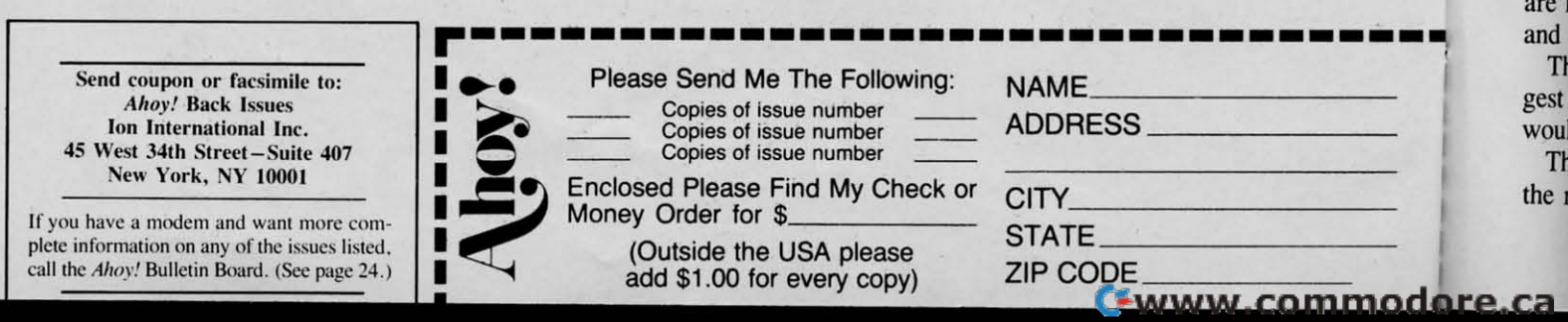

Tales of the Commodore! And ready to enter: Multi Draw 64 Graphics System! Interrupt Music Maker/Editor! A **URNEAU ALL** 

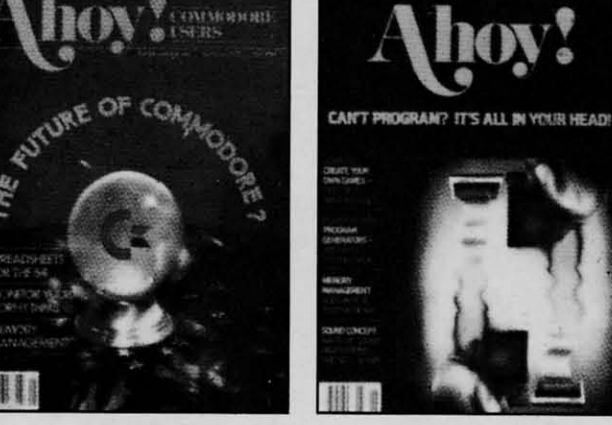

ISSUE #5-MAY '84 \$4.00 Future of Commodore! Inside BASIC storage! Memory management on the VIC & 64! Spreadsheets! And ready to enter: Math Master! Air Assault! Biorhythms! VIC Calculator!

**ISSUE #9-SEPT. '84 \$4.00** Program your own text adventure! Build a C-64 cassette interface! Video RAM! And ready to enter: Salvage Diver! DOS! Sound Explorer! Castle of Darkness! Base Conversions!

Don't Limited edition reprint (programs and teature articles only!) ISSUE #7-JULY '84 \$4.00 **ISSUE #6-JUNE '84 \$4.00** Game programming column begins!<br>Program generators! Rupert on input-MSD Dual Disk! Database buyer's ting! Memory management continues!

And ready to enter: Post Time for the<br>64 & VIC! Alpiner! Sound Concept! ISSUE #10-OCT. '84 \$4.00 C-64 Graphics programs! Bit- mapped graphics! Joystick programming! And<br>ready to enter: VIC 40 Operating System! BAM Read & Print! Emerald Elephant of Cipangu! Lawn Job!

guide! Training your cursor! Screen<br>displays! File Sleuth! Users Groups! And ready to enter: Renumbering!<br>Checklist! Math Defender! Brisk! **ISSUE #11-NOV. '84 \$4.00** 

Music programs & keyboards for the 64! Graphics feature continues! And ready to enter: PTE word processor! **Block Editor! Alternate Character Set** for the 64! Tunnel of Tomachon!

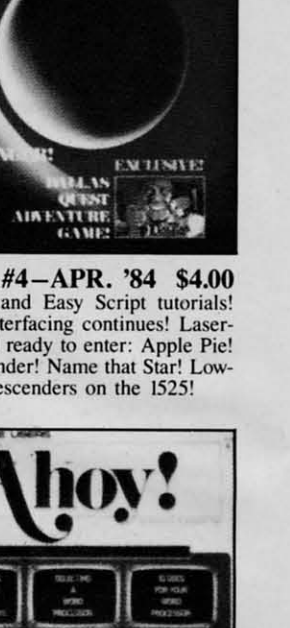

Thi

 $A<sub>1</sub>$ 

 $\mathbf{N}$ 

Aho

yea

and

circ Cor whi

nec lice

desi

of C

Firs

ing

the  $\overline{1}$ not). state lows gran thing

play

mon

scan

vent actua

very

is a

isfie that

resul

for t

certa

terfa

are h and

Th

gest

woul

the r

Th

Al

U

## **FLOTSAN**

This month we turn Flotsam over in its entirety to Bob Kovacs, who sent us an enhancement to Anthony Scarpelli's<br>Building a Cassette Interface for the Scarpelli's Building a Cassette Interface for your Commodore 64 (Sept. '84 Ahoy!) that was too good to condense.

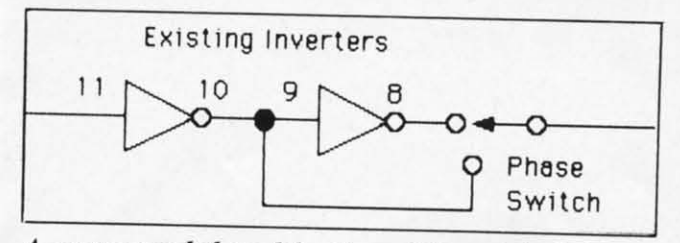

*<sup>A</sup> recommelldelf modijicatioll of the origillal desigll.* <sup>A</sup>recommended modification *0/* tlte original design.

Mr. Scarpelli's article in the September issue of *Ahoy!* reminded me of my own effons about two Ahoy! reminded me of my own efforts about two years ago. <sup>I</sup> designed the Universal Tape Interface years ago. I designed the Universal Tape Interface and Duplicator (UTI&D) which, like Mr. Scarpelli's and Duplicator (UTI&D) which, like Mr. Scarpelli's circuit, connects <sup>a</sup> conventional tape recorder to circuit, connects a conventional tape recorder to Commodore's computers like the VIC 20 and C-64 which have a cassette port using a 6-pin edge conhector. My product is currently manufactured, under license, by Tymac (who also manufactures another design of mine: The Connection printer interface). design of mine: The Connection printer interface).

Using <sup>a</sup> conventional cassette tape recorder instead Using a conventional cassette tape recorder instead of Commodore's Datasette has several advantages. of Commodore's Datasette has several advantages. First of all, most folks have <sup>a</sup> cassette recorder ly-First of all , most folks have a cassette recorder lying around. Second, a conventional recorder allows the use of voice recording (which the Datasette does the use of voice recording (which the Datasette does not). <sup>I</sup> use the built-in microphone to record <sup>a</sup> brief not). I use the built-in microphone to record a brief statement about the program (or data file) which fol-statement about the program (or data file) which follows it. For instance, you could indicate the pro-lows it. For instance, you could indicate the program name, the date, version number, and some-gram name. the date, version number, and something about its function or use. With the high speed <sup>p</sup>layback functions found in many recorders (com-playback functions found in many recorders (commonly called cue and review) it's possible to quickly monly called cue and review) it's possible to quickly scan through a 30 minute tape. Third, since the conventional tape recorder has <sup>a</sup> speaker. it's possible to ventional tape recorder has a speaker, it's possible to actually listen to the program or data. This can be actually listen to the program or data . This can be very helpful as <sup>a</sup> diagnostic in situations where there very helpful as a diagnostic in situations where there is <sup>a</sup> loading problem. is a loading problem.

Although Mr. Scarpelli indicated that he was sat-Although Mr. Scarpelli indicated that he was satisfied with the performance of his design, he admits isfied with the performance of his design, he admits that he hasn't tried it with any other recorders. As a result, I suspect that those who attempt to build one for themselves may experience some problems. It's for themselves may experience some problems. It's certainly not easy to design a device like a tape interface that works reliably with any recorder. There terface that works reliably with any record<sup>e</sup>r. There are hundreds and hundreds of different recorders, are hundreds and hundreds of different recorders, and each one has its own unique characteristics.

The main reason for writing this letter is to sug-The main reason for writing this letter is to suggest two changes in Mr. Scarpelli's design which gest two changes in Mr. Scarpelli's design which would make it more universally acceptable. would make it more universally acceptable.

The relay used in Mr. Scarpelli's interface is of The relay used in Mr. Scarpelli's interface is of the reed relay variety. This relay is attractive since the reed relay variety. This relay is attractive since

it is available through many pans suppliers and is it is available through many parts suppliers and is also quile compact. The potential problem here is also quite compact. The potential problem here is that although this type of relay probably has an ade-that although this type of relay probably has an adequate sustained current rating, its switching capacity is quite limited. The sustained current for <sup>a</sup> typical is quite limited. The sustained current for a typical ponable tape recorder is in the <sup>100</sup> to <sup>200</sup> milliamp portable tape recorder is in the 100 to 200 milliamp range. The switched current, that is, the transient current pulse that occurs at the instant the switch current pulse that occurs at the instant the switch closes, is substantially greater. Switching currents have been measured to be on the order of <sup>I</sup> amp have been measured to be on the order of I amp and as much as <sup>2</sup> amps. and as much as 2 amps.

Since the common variety of reed relays have <sup>a</sup> Since the common variety of reed relays have a limited current switching capability (usually  $\frac{1}{4}$  to  $\frac{1}{2}$ ) amp), it's only <sup>a</sup> matter of time before the contacts amp). it's only a matter of time before the contacts become <sup>p</sup>itted and seize. <sup>I</sup> chose <sup>a</sup> heavy duty <sup>5</sup> volt become pitted and seize . I chose a heavy duty 5 volt relay in my design (2 amp switching current) to relay in my design (2 amp switching current) to avoid this problem. avoid this problem.

The second area of concern has to do with the The second area of concern has to do with th<sup>e</sup> number of inverters used in the record and playback sections of Mr. Scarpelli's design. sections of Mr. Scarpelli's design.

Each inverter inverts, or flips, the signal by  $180^\circ$ . Since the Commodore tape I/O routines are <sup>p</sup>hase Since the Commodore tape 1/0 routines are phase ensitive, it is critical to have the right number of sensitive. it is critical to have the right number of inveners for reliable operation. But what is the right inverters for reliable operation. But what is the right number? That depends on the characteristics of the number? That depends on the characteristics of th<sup>e</sup> panicular tape recorder. It's possible that there are particular tape recorder. It's possible that there are one or more inverters in either the record or playback (or both) circuitry internal to the tape recorder. back (or both) circuitry internal to the tape recorder. **If** that is so, it is necessary to compensate for it in If that is so. it is necessary to compensate for it in the interface in order to maintain compatibility. <sup>I</sup> the interface in order to maintain compatibility. I recommend that Mr. Scarpelli's design be modified as shown in the figure. The extra invener and as shown in the figure. The extra inverter and switch in the playback section can be set as required for the most reliable operation. for the most reliable operation.

Once the phase switch is set it is not necessary to change it, so long as you are saving and loading programs on the same recorder. Loading <sup>a</sup> program programs on th<sup>e</sup>same recorder. Loading a program that was saved on <sup>a</sup> different recorder, however. that was saved on a different recorder, however, may require that you flip the SWitch, as that other may require that you nip the switch, as that other recorder may have had an additional signal recorder may have had an additional signal **inversion. inversion.** 

My UTI&D takes <sup>a</sup> different approach in the pro-My UTI&D takes a different approach in the processing of audio signals and also has a few extra "bells and whistles" (one reviewer referred to it as "bells and whistles" (one reviewer referred to it as the "Cadillac of tape interfaces"). Nevertheless, I believe that Mr. SCarpelli's design is adequate and can lieve that Mr. Scarpelli's design is adequate and can be made more reliable with the use of <sup>a</sup> heavi-be made more reliable with the use of a heavier-duty relay and the <sup>p</sup>hase compensation switch. er-duty relay and the phase compensation switch.

> -Bob Kovacs - Bob Kovacs West Orange, NJ West Orange, NJ

> > **AHOY! 57 AHOYI 57**

C-www.commodoce.ca

### **YOUR COMMODORE 64 CAN NOW USE STANDARD APPLE H-HARDWARE** 50

**ERWARE CONTINENTAL** 

**AVALON HILI** 

PAITEN

**GAF SOFTWARE** 

**JOW JONES SOFTWARE** 

**CTICAL PERIPHERALS** 

PUBLISHING

**APPARAT** 

SORCIM

*AICROSOF* 

ORVUS

XAN

FК

GITAL RESEARCH

**SIR-TECH ORANGE MICRO MOUNTAIN COMPUTE BEAGLE BROTHERS** *EXECUWARE* PEACHTRE

1.F.C

B.P

VIDE

RAN

**BARRONS** 

**ARTSCI** 

*IG PRODUCTS* 

THUNDERWAR

Colu coun chan  $-th \epsilon$ carto

 $\overline{\mathcal{L}}$ 

TВ Top with a

C I I dev

### **WITH THIS**

At Mimic we believe that you and your computer should dictate the choices of hardware and software you can use.

The Spartan™ was developed to allow you to choose the hardware and software that best suits your needs.

Our goal in designing the Spartan™ was simple. To take what you already have and give you more.

Mimic Systems is proud to give you the Spartan<sup>™</sup><br>The Apple™II + emulator for the Commodore 64<sup>™</sup>

Spartan™ Suggested Retail Prices: The Spartan<sup>1</sup> (includes BUSS, CPU, and DOS cards) \$599.00 **BUSS card \$299.00** CPU card (requires BUSS card) \$199.00

 $\mathbf{R}$ 

 $-41$ 

 $\mathfrak g$ 

DOS card (requires BUSS and CPU card) \$199.00 (All prices in U.S. Funds. Freight not included.) American Express, Visa and MasterCard accepted. Commodore 64 and Comr

Commodore 64 and Commodore logic are trademarks of Commodore Electronics Ltd. and or Commodore Business Machines. Inc. Apple "II + is a trademark of Apple Computer, Inc. Spartan " is a trademark of Mimic Systems Inc. and h

Reader Service No. 101

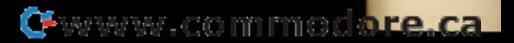

FOR INFORMATION WRITE

MIMIC SYSTEMS INC

To Order Call:

 $(663 - 8527)$ 

 $00-$ 

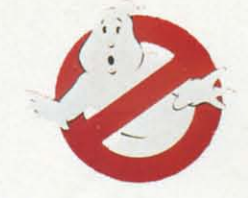

### **By Robert J. Sodaro EXCIUSIVE Ghostbusters logo**  $\bullet$  1984 Columbia Pictures Industries, Inc **BUSTERS BUSTERS By Robert J. Sodaro An Ahoy! Exclusive** Ghostbusters logo <sup>©</sup> 1984 Columbia Pictures Industries, Inc

**1984**. Tens of millions of movement of 1984. Tens of millions of movement of 1984. Tens of millions of movement of  $\frac{1}{2}$  goers answered "*Ghostbusters*. most popular musical question of most popular musical question of 1984. Tens of millions of movie- 1984. Tens of millions of movie goers answered *"Ghostbusters.*"

Columbia Pictures stockholders answered "My accountant--my banker--my broker." Columbia's merchandising executives answered "The T-shirt makers chandising executives answered "The T-shirt makers -the lunchbox manufacturers-the Saturday morning - the lunchbox manu facturers- the Saturday morning cartoon producers" as they launched the largest li-cartoon producers" as they launched the largest li-

**GHOST** 

censing spree for any movie since *Star Wars.* censing spree for any movie since *Star Wars.* 

One of those calls, of course, was to a computer One of those calls, of course, was to a computer game company. If you want reputation, a hit-laden game company. If you want reputation, a hit-laden track record, and some of the nation's top designers, track record, and some of the nation's top designers, who you gonna call? Activision, of course.

*Ghostbusters* represents the gaming giant's first experience with licensing. They'd always shunned experience with licensing. They'd always shunned that path, preferring to lead the market with landthat path, preferring to lead the market with land-<br>mark games like *River Raid* and *Pitfall*. But *Ghost-*

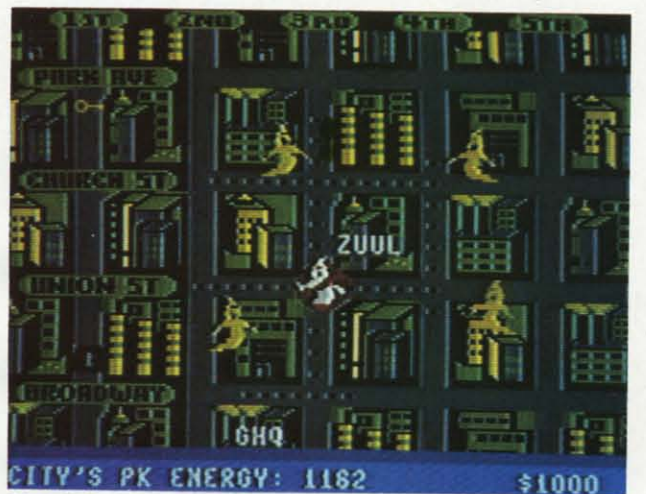

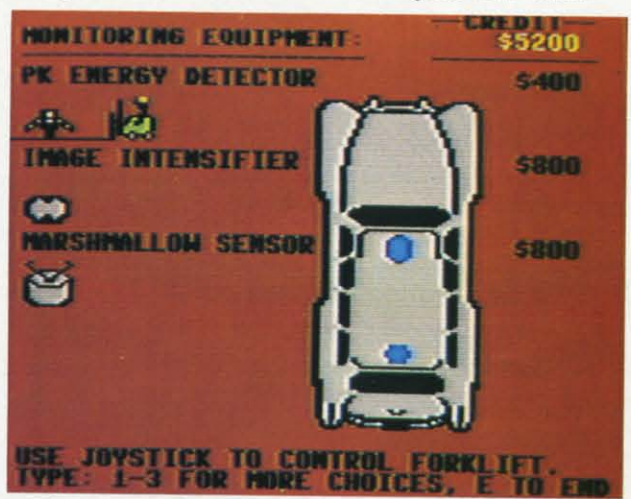

Top left: spook's-eye view of the city, from which players spot haunted buildings and stray Roamers. Top right: with a make on a specter, the Busters head toward the scene. Bottom left: breaking out their portable containment

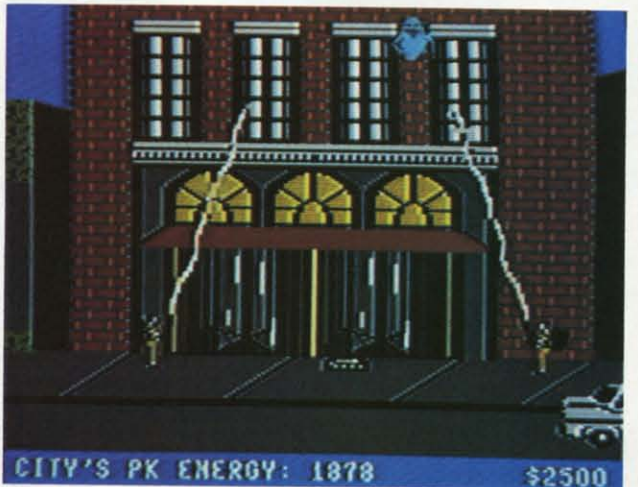

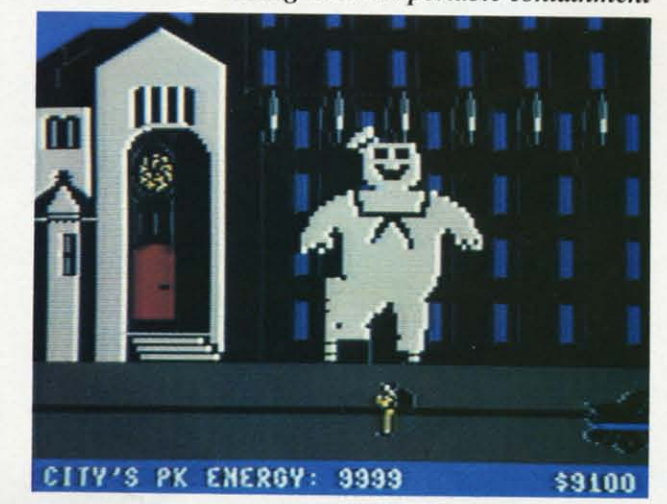

levices to trap a slimer. Bottom right: can your men toast the dreaded Stay-Puft Marshmallow Man? *READER SERVICE NO. 105 READER SERVICE NO. 105* 

*AHOYI 59 AHOY! 59* C-www.commodore.ca *busters* was "the right product at the right time," acbusters was "the right product at the right time," according to a company spokesperson. In other words -would *you* say no if a fortune walked in *your* door? door?

The agreement signed, it was Activision's tum to The agreement signed, it was Activision's turn to ask themselves- who you gonna call? They decided ask themselves -who you gonna call? They decided on David Crane, designer of *Pitfall I* and *II, De-*on David Crane, designer of *Pitfall I* and *II, Decathlon*, and other hits. "I'd just seen the movie, and loved it," David told us. "I was working at the time loved it," David told us. "I was working at the time on a game that had you driving around the city doing something; I hadn't quite figured out what. ing something; I hadn't quite figured out what. When I got the *GllOstbusters* assignment 1 simply When I got the *Ghostbusters* assignment I simply adapted my idea to the storyline." adapted my idea to the storyline."

The Commodore 64 was chosen because, said The Commodore 64 was chosen because, said David, "its hi-res graphic capabilities make it the David, "its hi-res graphic capabilities make it the best micro for designing action-oriented games." He went on to praise the superior sound made possible went on to praise the superior sound made possible by the SID chip. Blasphemy for one of the most by the SID chip. Blasphemy for one of the most prominent proponents of the Atari 2600, who still designs most of his games on the machine? "I've designs most of his games on the machine? "I've been quoted as saying that nothing is impossible on been quoted as saying that nothing is impossible on the 2600, but this game probably would have been," the 2600, but this game probably would have been," said David. The *Ghostbusters* program is 19 times said David. The *Ghostbusters* program is 19 times larger than *Fishing Derby,* David's first for larger than *Fishing Derby,* David's first for Activision. Activision.

Foremost in David's mind was capturing the es-Foremost in David's mind was capturing the essence of the film in the gameplay. "I was especially concerned about building the movie's humor into the concerned about building the movie's humor into the game, to make the game as much fun as the movie." game , to make the game as much fun as the movie. " In this goal, we think David succeeded. For instance, In this goal, we think David succeeded. For instance, your men will shout "Ghostbusters!" when they your men will shout "Ghostbusters! " when they catch a slimer (one of the mischievous sprites of the catch a slimer (one of the mischievous sprites of the movie); when downed, they will cry, "I've been movie); when downed, they will cry, "I've been slimed!" slimed!"

Once the game has been booted, it displays the Once the game has been booted, it displays the no-ghost logo and (accompanied by onscreen lyrics no-ghost logo and (accompanied by onscreen lyrics and a bouncing ball) plays the entire movie theme. and a bouncing ball) plays the entire movie theme. From here the player goes into the setup mode, From here the player goes into the setup mode, where he acquires a loan to start a Ghostbuster fran-<br>chise and buys his equipment. This done, the gamer chise and buys his equipment. This done, the gamer hits the streets. (The game description that follows hits the streets. (The game description that follows will, unfortunately, be a bit confusing for those readers who haven't seen the movie. Our apologies readers who haven't seen the movie. Our apologies to both of you.) to both of you.)

Five main screens are utilized: an overview of the Five main screens are utilized: an overview of the city, displaying streets, buildings, the temple of city, displaying streets, buildings, the temple of Zuul, and Ghostbusters' HQ; a closeup of the city streets as you drive around; closeups of various streets as you drive around; c10seups of various buildings which may or may not be haunted; a closeup of the Marshmallow Man as you attack him; closeup of the Marshmallow Man as you attack him; and the entrance to Zuul's kingdom. and the entrance to Zuul's kingdom.

You cruise in your Ghostmobile, hunting for You cruise in your Ghostmobile, hunting for roamers and slimers, trapping them and transporting them back to headquarters. As the city's PK energy them back to headquarters. As the city's PK energy level rises. more ghosts will appear. When four level rises, more ghosts will appear. When four roamers meet, they join to form the Marshmallow roamers meet, they join to form the Marshmallow Man. Once formed, he will tromp a building into Man. Once formed , he will tromp a building into rubble, again raising the PK level. The higher the rubble, again raising the PK level. The higher the PK level, the more powerful Zuul becomes. PK level, the more powerful Zuul becomes.

There are three possible endings: I) The Gate-There are three possible endings: 1) The Gate-<br>keeper and the Keymaster connect, and you haven't made a profit since the start of the game, causing your world to be absorbed into Zuul's fiery dimenyour world to be absorbed into Zuul's fiery dimer<br>sion. 2) You're rolling in green when the two demons join, but are unable to sneak two of your mons join, but are unable to sneak two of your Busters past Zuul into his temple, again causing Busters past Zuul into his temple, again causing doom and destruction. 3) You successfully sneak doom and destruction. 3) You successfully sneak past Zuul to win the game and postpone Armaged-past Zuul to win the game and postpone Armageddon. Upon winning, you can sock your extra cash don. Upon winning, you can sock your extra cash away in an account for use in future games. away in an account for use in future games.

A game this complex would normally have taken A game this complex would normally have taken David over a year to develop, but he brought in the David over a year to develop, but he brought in the finished product in about six weeks. "I think I had finished product in about six weeks. "I think I had the world's shortest deadline for a game of this type," said David, who had to triple up on his regutype," said David, who had to triple up on his regular three to four hour a day work schedule. He also received "a lot of help" with the designing. "Some-received "a lot of help" with the designing. "Someone else wrote the music which plays throughout one else wrote the music which plays throughout much of the game, and others helped with various much of the game, and others helped with various aspects. It was a real team effon." aspects. It was a real team effort."

David Crane and Activision deserve special recog-David Crane and Activision deserve special recontion for this one. Not for producing a game that excels in terms of both graphics and gameplay, but for doing it when they didn't *have* to. The power of a name being what it is, any slimy piece of software a name being what it is, any slimy piece of software that bore the name *Ghostbusters* would have been a that bore the name *Ghostbusters* would have been a big stocking-stuffer this Christmas. And that philosbig stocking-stuffer this Christmas. And that philos-<br>ophy appears to inform product-licensing in all genres - to produce the worst notebook cover, or Halloween costume, or novelization that the traffic will -to produce the worst notebook cover, or ween costume , or novelization that the traffic will bear. bear.

We're glad that companies like Activision never We're glad that companies like Activision never heard of that philosophy. If the Motion Picture heard of that philosophy. If the Motion Picture .Academy adds an Oscar this year for Best Computer . Academy adds an Oscar this year for Best Computer Game Based on a Feature Film, we know just who Game Based on a Feature Film, we know just who the person that opens the envelope is gonna call.  $\Box$ 

### **ERRATA**

The final line of the main program of the VIC 40-Col-<br>umn Operating System (October Ahoy!) was omitted **ERRATA**<br>The final line of the main program of the VIC 40-Colduring printing. It reads:

:2E68 2A 00 00 00 00 00 00 00

To enter, LOAD the main program, LOAD and RUN the entry program, type in the above line, SAVE the new version, then LOAD and RUN the boot program. (Persons with ML monitors can enter this information dectly into the disassembled program.)

rectly into the disassembled program.)<br>Several October program disks shipped out with bo-<br>gus versions of the program as well. If your disk has<br>an unoperating VIC 40-Column Operating System, re-<br>turn it to Double L Softwar NY 10314 for a prompt

Also in the October issue, the first two lines of the chart at the top of page 16 in An Overview of Bit Mapped Graphics should read as follows: 758, Staten Is-<br>nent.<br>vo lines of the<br>*vof Bit Mapped*<br>\$0000-\$3FFF

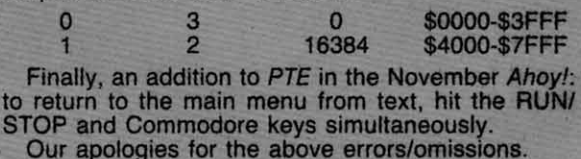

lis lis en en

to to

1

list  $cap$ acte the the bra bra COl cor Th Th. cha ter ler 1 1 SH SH syn pre DC tha M<sub>C</sub>

ou

the

Wh You  $[<sub>c</sub>]$  $[<sub>H</sub>]$  $[U]$  $[$  D  $[L]$  $[R]$ [S [IN [D

[RV [UP [BA [PI

[EP

[RV

### **PROGRAM LISTINGS**

As of our November issue we began utilizing an improved method of printing our program listings. This new method will make entering programs easier for you, but only if you read this entire page carefully before proceeding!

Additionally, as of this issue, our Bug Repellent line codes will be found in the whited-out area to the right of their respective program lines.

n the following pages you'll find several programs that you can enter on your Commodore computer. But before doing so, read this entire page carefully. To insure clear reproductions, Ahoy!'s program listings are generated on a daisy wheel printer, incapable of printing the commands and graphic characters used in Commodore programs. These are therefore represented by various codes enclosed in brackets [ ]. For example: the SHIFT CLR/HOME command is represented onscreen by a heart  $\Box$ . The code we use in our listings is [CLEAR]. The chart below lists all such codes which you'll encounter in our listings, except for one other special case.

The other special case is the COMMODORE and SHIFT characters. On the front of most keys are two symbols. The symbol on the left is obtained by pressing that key while holding down the COMMO-DORE key; the symbol on the right, by pressing that key while holding down the SHIFT key. COM-MODORE and SHIFT characters are represented in our listings by a lower-case "s" or "c" followed by the symbol of the key you must hit. COMMODORE

J, for example, is represented by [c J], and SHIFT J by  $[s \, J]$ .

Additionally, any character that occurs more than two times in a row will be displayed by a coded listing. For example, [3 "[LEFT]"] would be 3 CuRSoR left commands in a row, [5 "[s EP]"] would be 5 SHIFTed English Pounds, and so on. Multiple blank spaces will be noted in similar fashion: 22 spaces, for example, as [22 ""].

Sometimes you'll find a program line that's too long for the computer to accept (C-64 lines are a maximum of 80 characters, or 2 screen lines, long; VIC 20 lines, a maximum of 88 characters, or 4 screen lines). To enter these lines, refer to the BASIC Command Abbreviations Appendix in your User Manual.

On the next page you'll find our Bug Repellent programs for the VIC 20 and C-64. The version appropriate for your machine will help you proofread our programs after you type them. (Please note: the Bug Repellent line codes that follow each program line, in the whited-out area, should not be typed in. See the instructions preceding each program.)

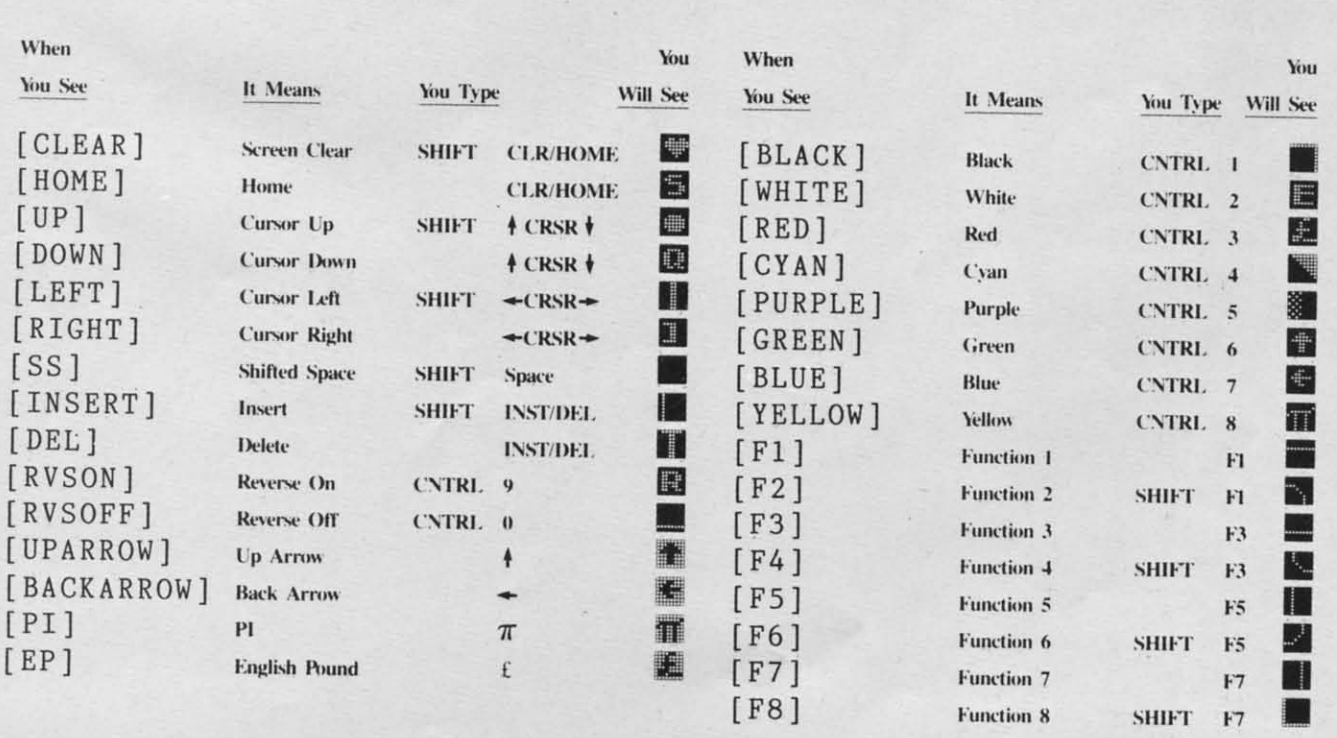

 $AHOY!$  61

**C-www.commodore.com** 

**IMPORTANT!** Letters on white background are Bug Repellent line codes. Do not enter them! Pages 61-63 explain these codes and provide other essential information on entering Ahov! programs. Refer to these pages before entering any programs

### **VIC 20 BUG REPELLENT** By Michael Kleinert and David Barron

The program listed below will allow you to quickly debug any Ahoy! program you type in on your VIC 20. Follow directions for cassette or disk.

For cassette: type in and save the Bug Repellent program, then type RUN 63000[RETURN]SYS 828[RETURN]. If you typed the program properly, it will generate a set of two-letter line codes that will match those listed to the right of the respective program lines (within the white border). (If you didn't type the program properly, of course, no line codes will be generated. You'll have to debug the Bug Repellent itself the hard way.)

Once you've got a working Bug Repellent, type in the program you wish to check. Save it and type the RUN and SYS commands listed above once again, then compare the line codes generated to those listed in the magazine. If you spot a discrepancy, a typing error exists in that line. Important: you must use exactly the same spacing as the program in the magazine. Due to memory limitations on the VIC, the VIC Bug Repellent will register an error if your spacing varies from what's printed.

You may type SYS 828 as many times as you wish, but if you use the cassette for anything, type RUN 63000 to restore the Repellent.

When your program has been disinfected you may delete all lines from 63000 on. (Be sure the program you type doesn't include lines above 63000!)

For disk: type in the Bug Repellent, save it, and type RUN:NEW[RETURN]. (See above regarding testing the Bug Repellent on itself.) Type in the program you wish to check, then SYS 828. This will generate a set of two-letter line codes that you should compare to those listed in the magazine to the right of the respective program lines (within the white border).

To pause the line codes listing, press SHIFT. To permanently pause it, press SHIFT LOCK. To continue, release SHIFT LOCK.

To send the list to the printer type OPEN 4.4:CMD 4:SYS 828[RETURN]. When the cursor comes back, type PRINT#4:CLOSE 4[RETURN].

- $-63000$  FOR X = 828 TO 1023 :READ Y:POKE X Y:NEXT:END. MH
- .63001 DATA 169, 0, 133, 63, 133, 64, 165 43, 133, 251 BD
- .63002 DATA 165, 44, 133, 252, 160, 0, 13 2, 254, 32, 228 F<sub>O</sub>
- $-63003$  DATA 3, 234, 177, 251, 208, 3, 76, 208, 3, 230 **ND**
- $-63004$  DATA 251, 208, 2, 230, 252, 169, 2 **DJ** 44, 160, 3, 32
- .63005 DATA 30, 203, 160, 0, 177, 251, 17  $0, 230, 251, 208$

LP

**JF** 

- .63006 DATA 2, 230, 252, 177, 251, 32, 20 5, 221, 169, 58  $JB$
- $+63007$  DATA 32, 210, 255, 169, 0, 133, 25 3, 230, 254, 32
- $-63008$  DATA 228, 3, 234, 165, 253, 160, 0 170, 177, 251 KA
- $-63009$  DATA 201, 32, 240, 6, 138, 113, 25 1, 69, 254, 170  $HP$
- $.63010$  DATA 138, 133, 253, 177, 251, 208,

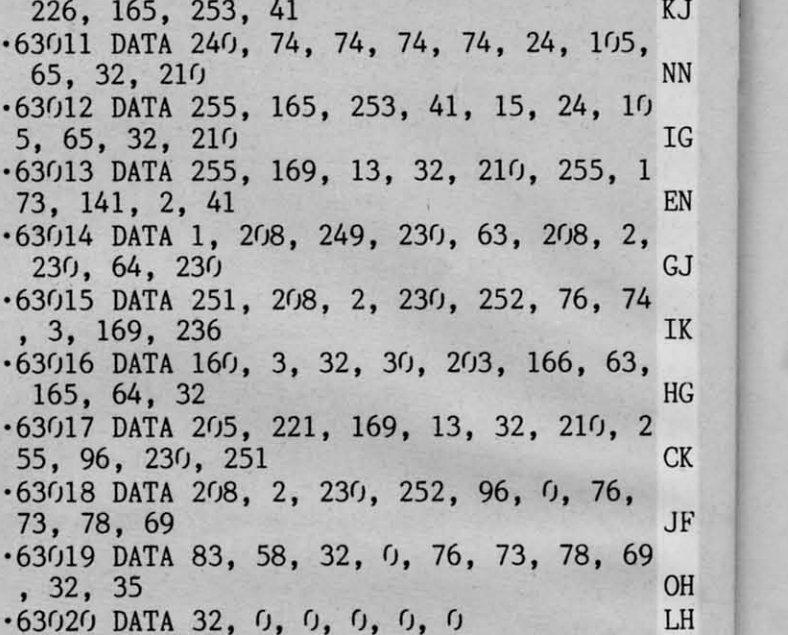

 $-500$  $4,$ 

 $-500$ 

 $.501($ 

41,

 $-501$ 

255

 $.5012$ 

 $255,$ 

 $-5013$ 

5014

.5015

 $-5016$ 

83,

 $-5017$ 

 $.5018$ 

 $3, 2$ 

 $-5019$ 

 $0, 2$ 

 $-5020$ 

55,

 $-5021$ 

255,

 $-5022$ 

6, 7

 $-5023$ 

 $-5024$ 

 $-5025$ 

 $.5026$ 

 $-5027$ 

 $-5028$ 

 $2, 2$ 

 $-5029$ 

 $6,80$ 

 $25'$ 

**16** 

177

 $-5030$ 

 $.5031$ 

 $.5032$ 

 $-5033$ 

 $.5034$ 

, 193

1,

 $210$ 

14

 $80$ 

 $\mathfrak{g}$ ,

171

 $23<sub>0</sub>$ 

192

 $16$ 

19

### C-64 BUG REPELLENT

By Michael Kleinert and David Barron

Type in, SAVE, and RUN the Bug Repellent, Type NEW, then type in or LOAD the *Ahoy!* program you wish to check. When that's done, SAVE your program (don't RUN it!) and type SYS 49152 [RETURN]. You'll be asked if you want the line value codes displayed on the screen or dumped to the printer. If you select screen, it will appear there.

The table will move quickly, too quickly for most mortals to follow. To pause the listing depress and hold the SHIFT key. To pause for an extended period, depress SHIFT LOCK. As long as it is locked, the display will remain frozen.

Compare the codes your machine generates to the codes listed to the right of the respective program lines (within the white border). If you spot a difference, an error exists in that line. Jot down the numbers of lines where contradictions occur, LIST each line, spot the errors, and correct them

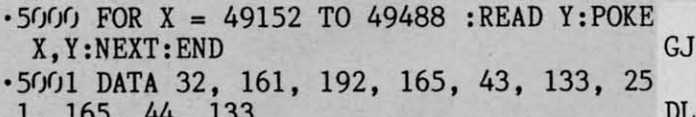

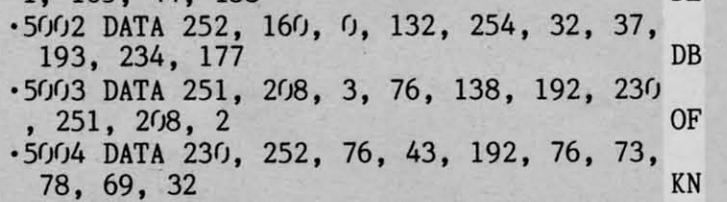

 $-5005$  DATA 35, 32, 0, 169, 35, 160, 192,  $CA$ 32, 30, 171

- $.5006$  DATA 160, 0, 177, 251, 170, 230, 25 **CE** 1, 208, 2, 230
- .5007 DATA 252, 177, 251, 32, 205, 189, 1 **JE** 69, 58, 32, 210

.5008 DATA 255, 169, 0, 133, 253, 230, 25 4, 32, 37, 193  $CL$ .5009 DATA 234, 165, 253, 160, 0, 76, 13, 193, 133, 253 **NB** .5010 DATA 177, 251, 208, 237, 165, 253, 41, 240, 74, 74 MB .5011 DATA 74, 74, 24, 105, 65, 32, 210, 255, 165, 253 EP .5012 DATA 41, 15, 24, 105, 65, 32, 210, 255, 169, 13 **GH** .5013 DATA 32, 220, 192, 230, 63, 208, 2, 230, 64, 230 AN .5014 DATA 251, 208, 2, 230, 252, 76, 11, 192, 169, 153 **NG** .5015 DATA 160, 192, 32, 30, 171, 166, 63 , 165, 64, 76 BF .5016 DATA 231, 192, 96, 76, 73, 78, 69, 83, 58, 32 EP .5017 DATA 0, 169, 247, 160, 192, 32, 30, 171, 169, 3 P.J .5018 DATA 133, 254, 32, 228, 255, 201, 8 3, 240, 6, 201 FK  $-5019$  DATA 80, 208, 245, 230, 254, 32, 21  $0, 255, 169, 4$ FL .5020 DATA 166, 254, 160, 255, 32, 186, 2 55, 169, 0, 133  $CL$ .5021 DATA 63, 133, 64, 133, 2, 32, 189, 255, 32, 192 GC .5022 DATA 255, 166, 254, 32, 201, 255, 7 6, 73, 193, 96 ΝN .5023 DATA 32, 210, 255, 173, 141, 2, 41, 1, 208, 249 NH .5024 DATA 96, 32, 205, 189, 169, 13, 32, 210, 255, 32 **TM** .5025 DATA 204, 255, 169, 4, 76, 195, 255 147, 83, 67 KC .5026 DATA 82, 69, 69, 78, 32, 79, 82, 32 80, 82  $DC$ .5027 DATA 73, 78, 84, 69, 82, 32, 63, 32  $, 0, 76$ ML. .5028 DATA 44, 193, 234, 177, 251, 201, 3 2, 240, 6, 138 GN .5029 DATA 113, 251, 69, 254, 170, 138, 7 6, 88, 192, 0 JK .5030 DATA 0, 0, 0, 230, 251, 208, 2, 230 252, 96 **NA** .5031 DATA 170, 177, 251, 201, 34, 208, 6  $, 165, 2, 73$ DM .5032 DATA 255, 133, 2, 165, 2, 208, 218, 177, 251, 201 JA .5033 DATA 32, 208, 212, 198, 254, 76, 29 , 193, 0, 169 FM .5034 DATA 13, 76, 210, 255, 0, 0, 0 **PA** 

**SUBSCRIBE TO** 

Of course, you already have a subscription to Ahoy! You're not going to pay newsstand price when you can save almost \$1.00 a copy! But 'tis the perfect season to enter a subscription for a friend or relation. See the card between pages 82 and 83 for details

### **CHOOSE COMAL**

### (1) DISK BASED COMAL Version 0.14

· COMAL STARTER KIT-Commodore 64" System Disk, Tutorial Disk (interactive book), Auto Run Demo Disk, Reference Card and COMAL FROM A TO Z book. \$29.95 plus \$2 handling

#### (2) PROFESSIONAL COMAL Version 2.0

- · Full 64K Commodore 64 Cartridge Twice as Powerful, Twice as Fast \$99.95 plus \$2 handling (no manual or disks)
- · Deluxe Cartridge Package includes: COMAL HANDBOOK 2nd Edition, Graphics and Sound Book, 2 Demo Disks and the cartridge (sells for over \$200 in Europe). This is what everyone is talking about. \$128.90 plus \$3 handling (USA & Canada only)

### **CAPTAIN COMAL<sup>®</sup> Recommends:**

The COMAL STARTER KIT is ideal for a home programmer. It has sprite and graphics control (LOGO compatible). A real bargain-\$29.95 for 3 full disks and a user manual.

Serious programmers want the Deluxe Cartridge Package. For \$128.90 they get the best language on any 8 bit computer (the support materials are essential due to the immense power of Professional COMAL).

#### **ORDER NOW:**

Call TOLL-FREE: 1-800-356-5324 ext 1307 VISA or MasterCard ORDERS ONLY. Questions and information must call our Info Line: 608-222-4432. All orders prepaid only-no C.O.D. Send check or money order in US Dollars to:

COMAL USERS GROUP, U.S.A., LIMITED 5501 Groveland Ter., Madison, WI 53716

TRADEMARKS: Commodore 64 of Commodore Electronics Ltd; Captain COMAL of COMAL Users Group, U.S.A., Ltd. 1 estimated

> AHOY! 63

> > ca

C-www.commodore.

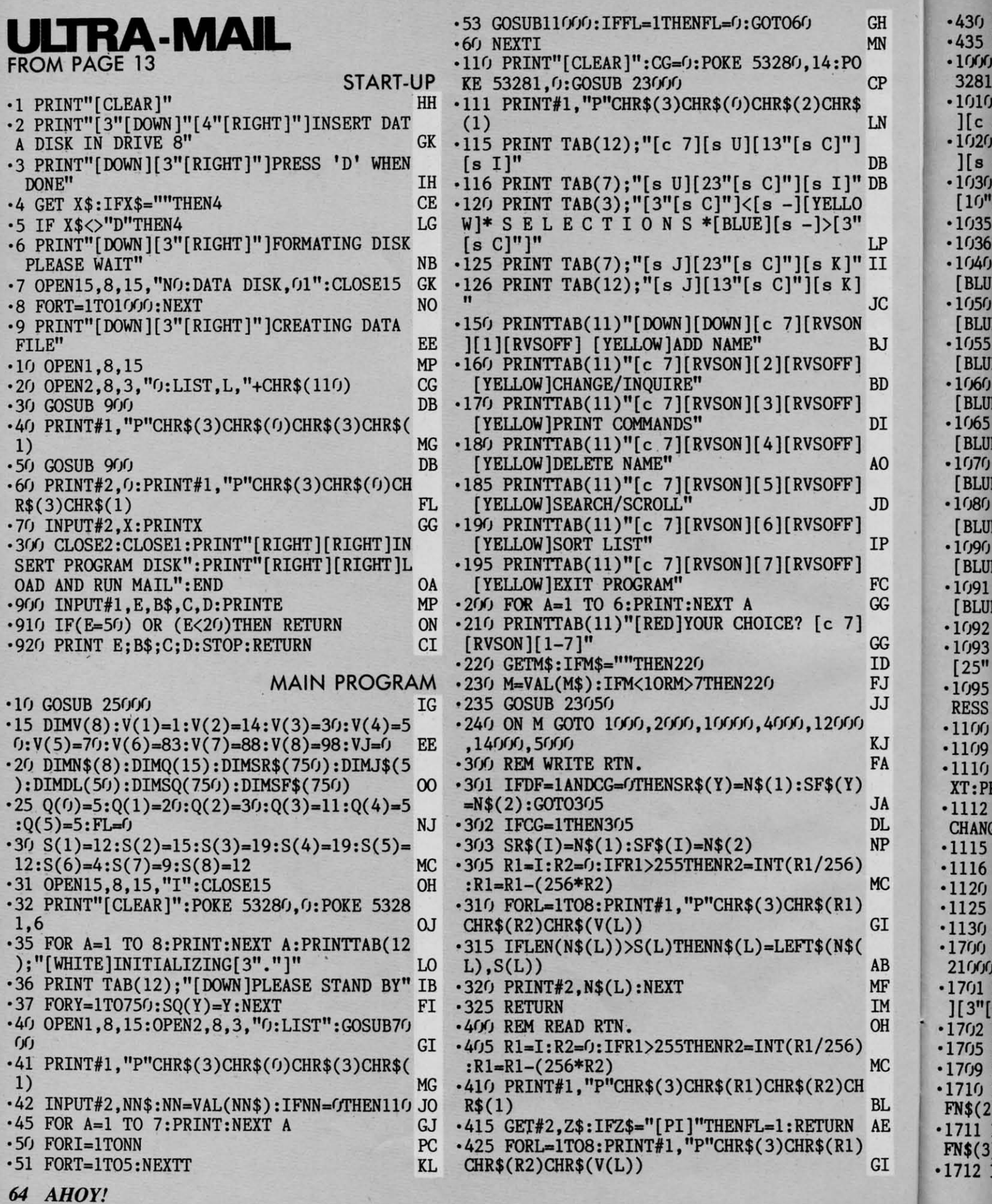

**C-www.commodore.** 

*HOY!* 65

 $[10"$ [s C]"][c X][14" "]" I  $\cdot$ 1035 PRINT "[RED][RVSON][UP][40" "]" GA  $\cdot$ 1036 PRINT "[RED][RVSON][UP][5" "]" DA ·l(J4rJ PRINT "[RED)[RVSON)[3" ")l.[RVSOFF) *·lrJ4()* PRINT "[RED)[RVSON)[3" ")1. [RVSOFF)  $[BLEC \#[s C][s C] \times J]$  $\cdot$ 1050 PRINT "[RED][RVSON][3" "]2. [RVSOFF]  $[BLUE]$   $L.NAME[s C]$ <sup>"</sup>  $H$ ·1(J55 PRINT "[RED)[RVSON)[3" ")3.[RVSOFF)  $[BLUE]$   $F. NAME[s C]$ <sup>"</sup> CAME $[$ s  $C$ <sup>1</sup>  $\cdot$ 1060 PRINT "[RED][RVSON][3" "]4. [RVSOFF]  $[BLE]$  ADDRE $[s \ C]$ [s  $C$ ]" BB  $\cdot$ 1065 PRINT "[RED][RVSON][3" "]5. [RVSOFF]  $[BLUE]$  ADDRE2 $[s \ C]$ <sup>\*</sup> EL ·107(J PRINT "[RED)[RVSON)[3" ")6. [RVSOFF)  $[BLUE]$  CITY $[3"$ [s C]" $]$ <sup>\*</sup>  $F$ <sup>n</sup> ·FJ8() PRINT "[RED)[RVSON)[3" ")7.[RVSOFF) ·lrJ8r) PRINT "[RED)[RVSON)[3" ")7.[RVSOFF)  $[BLUE]$  STATE $[s \ C]$  $[s \ C]$ <sup>\*</sup> PP \*1090 PRINT "[RED][RVSON][3" "]8. [RVSOFF]  $[BLUE]$   $\text{ZIP}[4"$ [s C]"]>" AK \*1091 PRINT "[RED][RVSON][3" "]9. [RVSOFF]  $[BLUE]$  TELE $[3"$ [s C]"]>" GB  $\text{C}$ <sup>FOR</sup> PRINT "[5"[DOWN]"]"  $\text{C}$ \*I')93 FORA=IIO3:P'INTTAB(8);"[RED][RVSON]  $[25" "]$ ": NEXT FO ·1()95 PRINT TAB(9); "[RED)[RVSON )[UP)[UP)P RESS 'RETURN' FOR MENU" 11 RESS 'RETURN' FOR MENU" IL  $\cdot$ 1100 GOSUB1700:IFN\$(1)=""THEN110 EG  $GB$ ·l11(J PRINT"[HOME)":FOR A-ITO 18:PRINT:NE XT:PRINTTAB(9);"[RED)[RVSON)[23" ")" AO XT:PRINTTAB(9);"[RED)[RVSON)[23" ttl" AO ·1112 PRINT TAB(l1); "[RED)[RVSON)[UP)ANY ·1112 PRINT TAB(ll);" [RED)[RVSON)[UP)ANY CHANGES [Y/N)" TO '1115 GET C\$:IFC\$="" THEN 1115 JG 1116 IF C\$="N" THEN 1800<br>1120 IDOA WWW. THEN 1800  $1120$   $15\%$ ="Y" THEN GOSUB 1850: GOTO 1110 HC 1125 IF  $C\gg\gamma''$  OR  $C\ll\gamma''$  THEN 1115 HF 1130 GOTOLLIO FC FC '17(}J FORL=lT08:N\$(L)-"" :NEXTL:IFDF-1THEN *21(}1"J* FB ·17(J1 PRINT "[HOME)":PRINT TAB(l4):"[BLUE  $[3"$ [DOWN]"]";NN+1 MC  $17(12 \text{ N}\$(1)=^{100}$  OP  $1755$  INPUT"[14"[RIGHT]"][RVSON]";N\$(1) GM 1709 IFN\$(1)=""THENRETURN MN '17FJ INPUT" [14" [RIGHT)") [RVSON)" :N\$( 2) : I  $F(X) = \text{THENN}(2) = \text{NONE}$ " PB ·1711 INPUT"[ 14II[RIGHT)")[ RVSON)":N\$(3) : I  $F(S) = \text{THENN}(3) = \text{NONE}$ " BC ·1712 INPUT" [ 14"[RIGHT)" )[RVSON)" :N\$(4): I  $FN$(6) = "THENN$(6) = "NONE"$  $\cdot$ 1717 INPUT" $[14"[\text{RIGHT}]$ "][RVSON]":N\$(7):1  $FN\$$ (7)=""THENN\$(7)="NONE" CO  $\cdot$ 1719 INPUT"[14"[RIGHT]"][RVSON]":N\$(8):I  $FN$(8) = "THENN$(8) = "NONE"$  AL  $\cdot$ 1720 IFDF=0THEN1729 GL  $\cdot$ 1726 I=DL(VJ):FORY=1TONN:IFSO(Y)=ITHEN17  $30$ •1727 NEXTY NW  $\cdot$ 1729 I=NN+1:NN=NN+1 IN •1730 RETURN TW ·lar}J PRINT"[CLEAR)":PRINTTAB(15)"[9"[DOW *·18r.f)* PRINT"[CLEAR)":PRINTTAB(15)"[9"[DOW N]"]WORKING[7"."]":GOSUB300:IFVJ=-1THENV *J*=0 GL 9  $\cdot$ 1810 DL(VJ)=0:VJ=VJ-1:IFVJ=0THENDF=0 GA •1821 FORE=1T0250:NEXT:GOTO110 DC *·18sr)* PRINT TAB(ll);"[RED)[RVSON)[UP)[l'"  $\mathbb{F}$ <sup>1</sup> ·1852 PRINT TAB(12);"[UP)[RED)[RVSON)WHIC ·1852 PRINT TAB(12);"[UP)[RED)[RVSON)WHIC H LINE [2-9]";:INPUT C:IFC<2ORC>9THENPRI NT:GOTO 1852 GI ·1855 ON C GOSUB 6000,6100,6200,6300,6400 ·lW) RETURN 1M • 18Gr) RETURN 1M  $\cdot$ 2000 REM CHANGE/INQUIRE RTN. HA ·2()1() PRINT"[CLEAR)":POKE 532sr),6:POlE 53  $281,1:$   $CG=1$  HE 2015 PRINT "[BLUE][RVSON][UP][11" "][RED  $[$ [c A][16"[s C]"][c S][BLUE][11" "]" ·2020 PRINT "[BLUE)[RVSON)[UP)[ll" ")[R!D ·2020 PRINT "[BLUE)[RVSON)[UP)[ll" ")[RED  $[$ [s -] CHANGE[s N]INQUIRE  $[s -]$ [BLUE][11] " I'm PM 2025 PRINT "[RED][RVSON][UP][11" "][RED]  $[c Z][16" [s C]"] [c X][11""]$ <sup>1</sup> *·203f)* PRINT "[RED)[RVSON)[UP)[40" ")" GA *·2r)J()* PRINT "[ RED)[ RVSON)[ UP)[ *M)"* ")" GA 2035 PRINT "[RED][RVSON][UP][5" "]" DA 2040 PRINT "[RED][RVSON][3" "]1.[RVSOFF] BLUE]  $REC - 1 - y$ ";" ":0 *'20sr)* PRINT "[RED)[RVSON)[3" ")2.[RVSOFF) ·2050 PRINT "[RED)[RVSON)[3" ")2.[RVSOFF)  $BLUE$ ] L.NAME[s C]>"  $\qquad \qquad \text{HL}$ '2055 PRINT "[RED)[RVSON)[3" ")3.[RVSOFF) ·2055 PRINT "[RED)[RVSON)[3" ")3.[RVSOFF) BLUE] F.NAME[s  $C$ ]>"  $C_A$ 2060 PRINT "[RED][RVSON][3" "14.[RVSOFF] BLUE] ADDRE $[s \ C][s \ C]$ <sup>"</sup> BB 2065 PRINT "[RED][RVSON][3" "15.[RVSOFF] BLUE] ADDRE2[s  $C$ ]>" EL ·2070 PRINT "[RED][RVSON][3" "]6.[RVSOFF] ·207r) PRINT "[RED)[RVSON)[3" ")6. [RVSOFF) BLUE] CITY $[3"[s\ 0"]$ <sup>"</sup> 2080 PRINT "[RED][RVSON][3" "17. [RVSOFF]  $[10"$ [s C]"][c X][14" "]"  $*1035$  PRINT "[RED][RVSON][UP][40" "]" ... GA  $[BLEUE] REC \# [s C] [s C] \times JI$  $\cdot$ 1050 PRINT "[RED][RVSON][3" "]2. [RVSOFF]  $[BLUE]$   $L.NAME[s C]$ <sup>"</sup>  $HL$ ·If)55 PRINT "[RED)[RVSON)[3" ")3.[RVSOFF)  $[BLUE]$   $F \cdot \text{NAME}$   $[ s C]$ <sup>"</sup> CA  $\cdot$ 1060 PRINT "[RED][RVSON][3" "]4. [RVSOFF]  $[BLE]$  ADDRE $[s \text{ } C]$ [s  $C$ ]>" BB  $\cdot$ 1065 PRINT "[RED][RVSON][3" "]5. [RVSOFF]  $[BLUE]$  ADDRE2 $[s \ C]$ <sup>\*</sup> EL ·107r) PRINT "[RED)[RVSON)[3" ")6. [RVSOFF) [BLUE] CITY[ $3"$ [s C]"]>" FB  $[BLUE]$  STATE $[s C]$  $[ s C]$ <sup>w</sup> PP  $\cdot$ 1090 PRINT "[RED][RVSON][3" "]8. [RVSOFF]  $[BLUE] ZIP[4" [s C]"]$ <sup>\*</sup>  $\text{C}^1$ ·1093 FORA~lT03:P"'INTTAB(8);"[RED)[RVSON)  $[25"']$  :  $NEXT$  FO • F)95 PRINT TAB(9); "[RED) [RVSON) [UP) [UP)P  $·11/9$  C\$= $11/9$  G\$= $11/9$  G\$ ·lllr) PRINT"[HOME)":FOR A-ITO 18:PRINT:NE CHANGES [Y/N)" ID  $JG$ <br> $JHK$   $JH$   $JG$   $JG$ <sup>'1116</sup> If C\$="N" THEN 1800<br>
<sup>1126</sup> IFOA "W" THEN 1800 ·1l2r) IFC\$="Y" THEN GOSUB 18Y):GOTO ll1r) HC  $^{1130}$  GOTOITII) FC ·17r)r) FORL=lT08:N\$(L)="" :NEXTL: IFDF-ITHEN  $261.727$  FB ·17r)1 PRINT "[HOME)":PRINT TAB(l4);"[BLUE  $1702$  N\$(1)="" OP 1705 INPUT"[14"[RIGHT]"][RVSON]";N\$(1) GM 1709 IFN\$(1)=""THENRETURN MN ·17lf) INPUT" [14" [RIGHT)") [RVSON)"; N\$( 2): I  $r_{\text{F}}(2) = \text{THENN}(2) = \text{YNONE}$  PB ·1711 INPUT"[ 14"[RIGHT)" )[RVSON)" ;N\$(3): I  $F(S) = "THENN$(3) = "NONE" BC$ ·1712 INPUT" [14"[RIGHT)" )[RVSON)" ;N\$( 4): I  $\cdot$ 1726 I=DL(VJ): FORY=1TONN: IFSQ(Y)=ITHEN17  $30$ \*1729 1=NN+1:NN=NN+1<br>\*1730 RETURN 1M N]"]WORKING[7"."]":GOSUB300:IFVJ=-1THENV *J.I)* GL ·1850 PRINT TAB(11);"[RED][RVSON][UP][19"  $t$ <sup>ttle</sup> f<sub>t</sub>  $\frac{1}{2}$  Fig.  $\frac{1}{2}$  Fig.  $\frac{1}{2}$ NT:GOTO 1852 GT ,6Y.fJ, *66r.fJ,* 6 *7r.f)* , *68r.f)* GC .2010 PRINT"[CLEAR]": POKE 53280.6: POKE 53  $281,1:CG=1$  HE  $[$ [s -] CHANGE[s N]INQUIRE [s -][BLUE][11] wd. " the comments when the subponential PM 2025 PRINT "[RED][RVSON][UP][11" "][RED]<br>[c Z][16"[s C]"][c X][11" "]" 2040 PRINT "[RED][RVSON][3" "]1. [RVSOFF] [BLUE] REC- $\#$ -->";" ";0

 $\mathcal{L}$  . The state of the state of the state of the state of the state of the state of the state of the state of

 $\cdot$ 430 INPUT#2,N\$(L):NEXT NB  $\frac{1666}{1000}$  RETURN 11600 RETURN 10000 COLLECTED 11  $\cdot$ 1000) PRINT "[CLEAR]":POKE 53280,6:POKE  $3281,1$  0  $\cdot$ FJJFJ PRINT "[BLUE][RVSON][UP][14" "][RED  $\left[\begin{matrix} [c \ A] \end{matrix}\right]$ [0" $\left[\begin{matrix} [s \ C] \end{matrix}\right]$ ][c S][BLUE][14" "]" FI ·1(J2(J PRINT "[BLUE)[RVSON)[UP)[ 14" ")[RED ·If)2r) PRINT "[BLUE)[RVSON)[UP)[14" ")[RED  $\left[\text{[s -] ADD NAME [s -] [BLUE][14""]\right]$  LM  $\cdot$ 1030 PRINT "[RED][RVSON][UP][14" "][c Z]

 $\cdot$ 435 RETURN 11600 PH 2000 PH 2000 PH 2000 PH 3000 PH 3000 PH 3000 PH 3000 PH 3000 PH 3000 PH 3000 PH 3000 PH 3000 PH 3000 PH 3000 PH 3000 PH 3000 PH 3000 PH 3000 PH 3000 PH 3000 PH 3000 PH 3000 PH 3000 PH 3000 PH 3000 *·ITAD* PRINT "[CLEAR]":POKE 53280,6:POKE 5  $3281,1$  01 ·lr)lr) PRINT "[BLUE)[RVSON)[UP)[14" ")[RED

**IMPORTANT!** Letters on white background are Bug Repetient line codes. Do not enter them! Pages 61-63 explain these codes and provide other essential information on entering **Aboul** programs. Refer to these pages **before** entering any programs

 $FN$(4) = "THENN$(4) = "NONE"$  $\cdot$ 1713 INPUT" [14" [RIGHT]" ][RVSON]":N\$(5):  $FN$(5) = "THENN$(5) = "NONE"$ ·1715 INPUT"[ 14"[RIGHT)" )[RVSON)" :N\$(6): I ·1715 INPUT"[14"[RIGHT)")[RVSON)";N\$(6):I

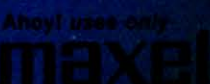

I sure that you're not looking torward to typing mem<br>hat should take you upwards of 25 hours. Not counting<br>jerms, of course. How long that will take is anyone's gui<br>one to type the programs for you? At a price of, say—<br>the 1 for \$149.95 (postage included)\*. Back issues are available to type. Why not use the hours you spend with your Commodore \*Canadian and foreign prices higher

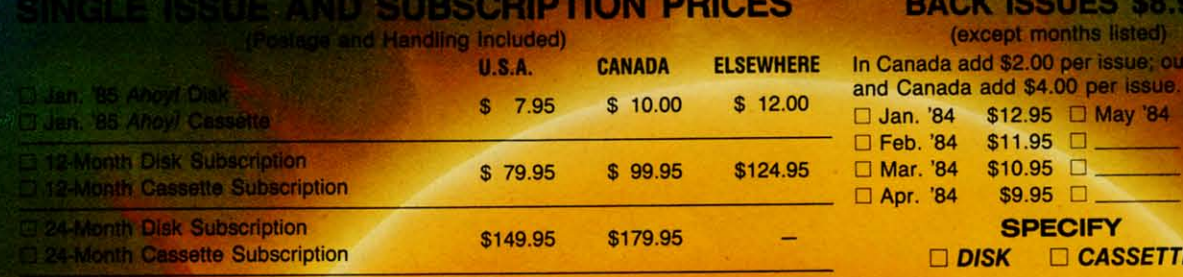

**NAME** 

**CITY** 

**ADDRESS** 

dake check or money order payable to Double L Software.

**Send coupon or facsimile to: Ahoy! Program Disk/Cassette** ton International Inc. 45 West 34th Street, Suite 407 New York, NY 10001

·3035 I □ DISK □ CASSETTE ""THEN  $-3040$  Il • 3045 G

\$9.95

\$8.95

\$8.95

\$8.95

 $•2322$  ]  $-2325$  J  $-2330($  $-3000F$  $-3005$  I  $-3010$  I  $.3015 F$ 

 $-3020$  F

**RETURN** 

 $-3021$  I  $O$ "; FG  $-3022P$ 

 $-3025$  I

 $-3026$  I

 $-3027$  I

·3030 I

NED=NN

 $-3031K$ 

 ${\bf S}$ 

[BLUE  $-2090$ [BLUE  $-2095$ [BLUE  $-2096$  $-2097$  $[25"$  $-2<sub>198</sub>$ **ENTER**  $-2100$ GHT]"  $-2105$  $.2110$  $.2115$  $-2120$  $•2125$  $-2130$  $-2140$  $-2210$ GES ?  $-2212$  $•2213$  $-2214$  $•2215$  $-2220$  $-2300$  $-2305$ **PRESS**  $-2310$  J **RECO**  $-2312$  1 EXIT'  $•2315($  $-2320$  ]

**BACK ISSUES \$8.95** 

(except months listed)

In Canada add \$2.00 per issue; outside US

 $$11.95$   $\Box$ 

 $$10.95$   $\Box$ 

**ZIP** 

 $$9.95$   $\Box$ 

**SPECIFY** 

Jan. '84 \$12.95 Nay '84

Feb. '84

Mar. '84

□ Apr. '84

**STATE** 

AHOY! 67 **AHOY! 67** 

4065 IFY\$="N"THEN4000 LI

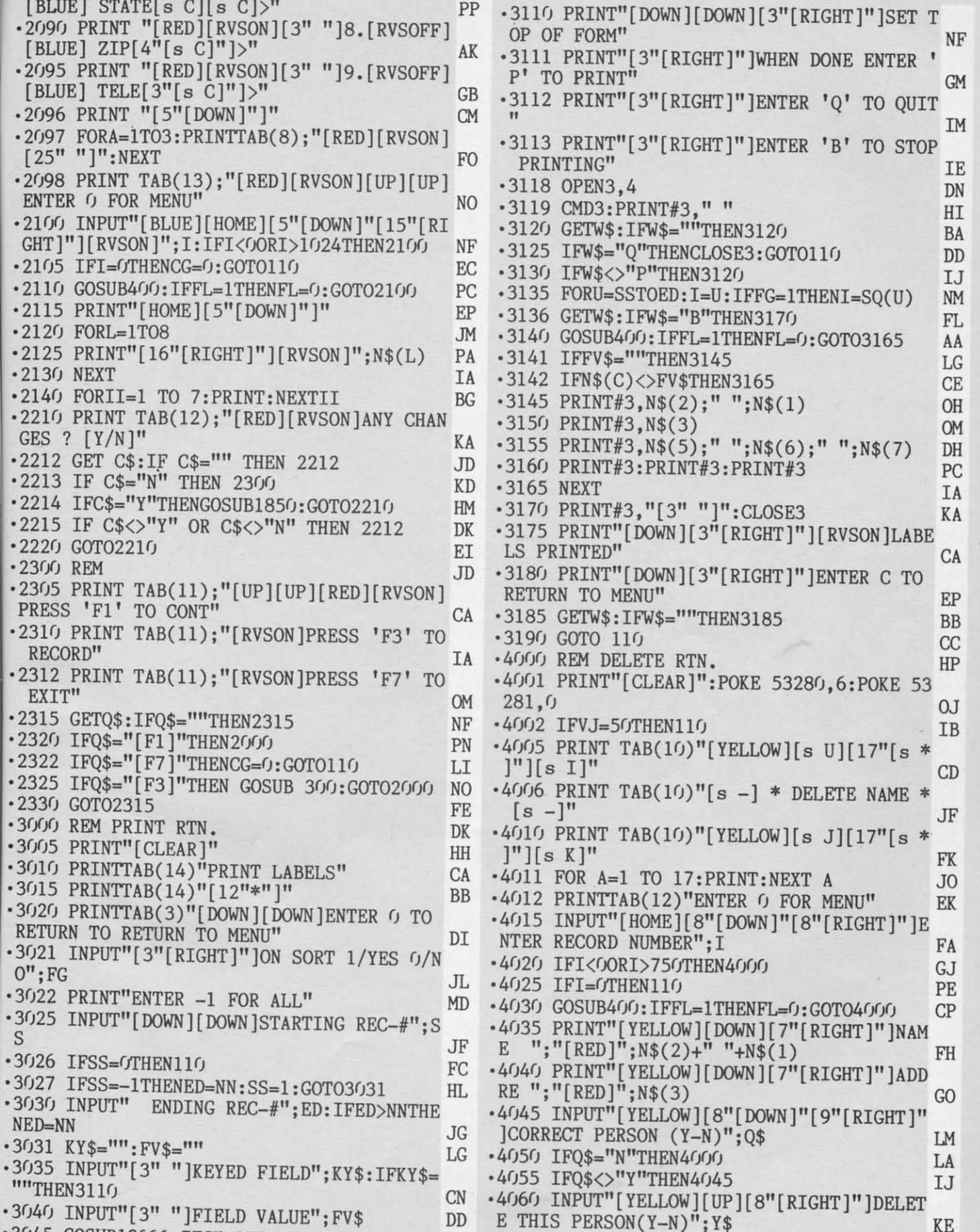

3045 GOSUB13000:IFCK=1THEN3000 DN -4065 IFY\$="N"THEN4000 LI

3045 GOSUB13000:IFCK=1THEN3000 DN

if<br>F e

IS.

35<br>35<br>35

C-www.commodore.ca

### **68 AHOY!**

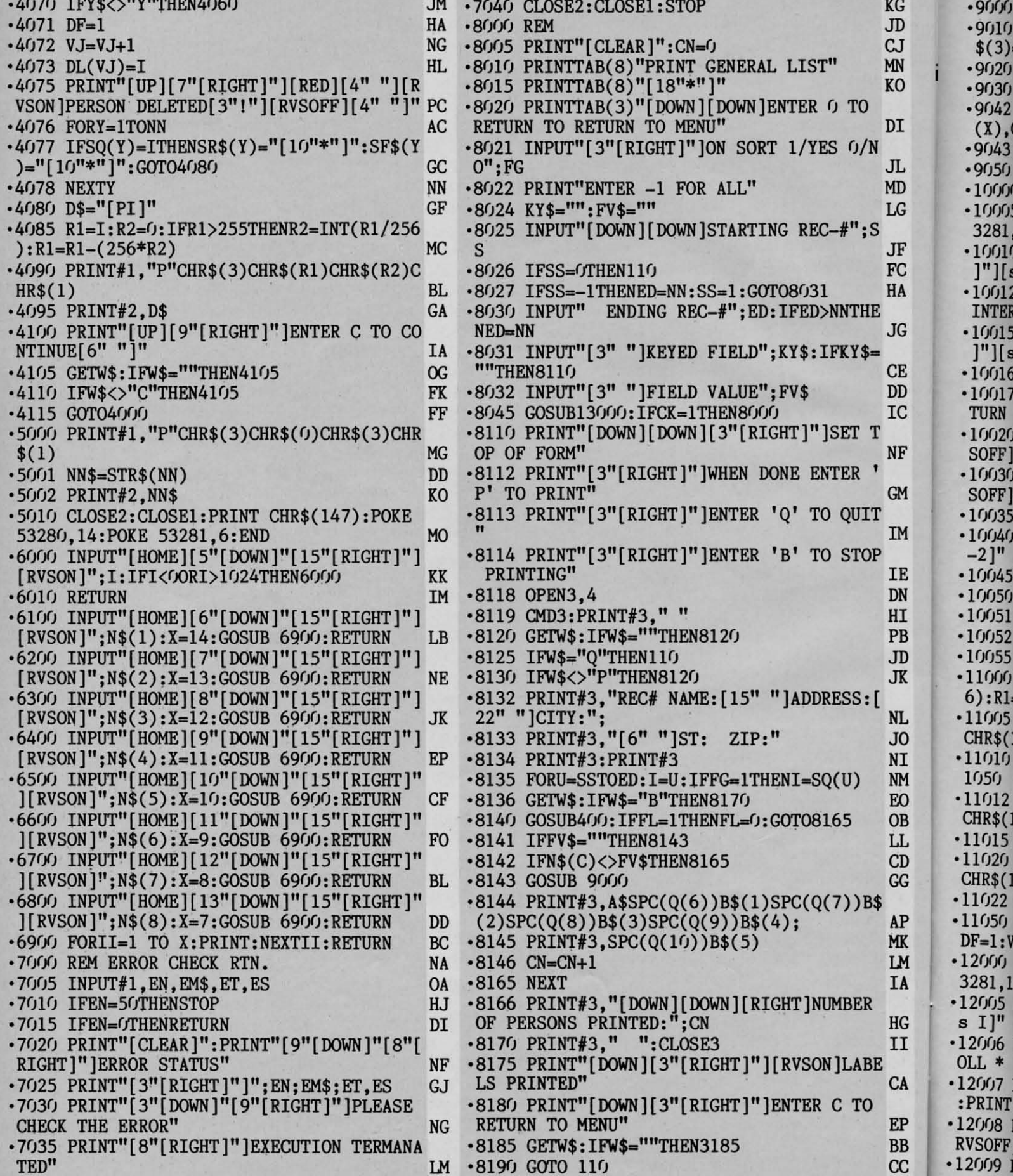

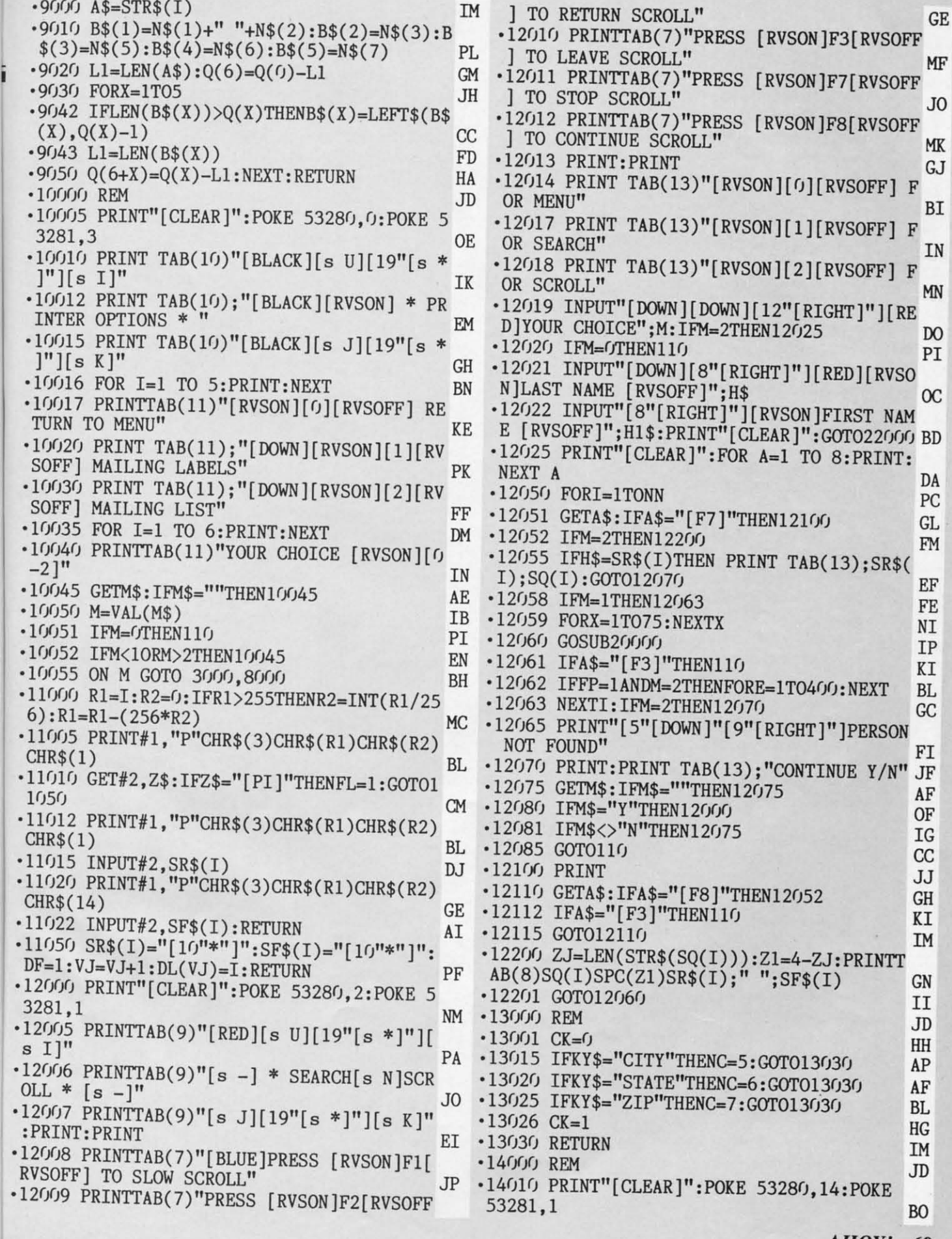

ENDINE.

けいせい たかておのばい よりほエリド オーバー

 $A<sup>2</sup>$ 

EP<br>BB<br>CC

AHOY! 69

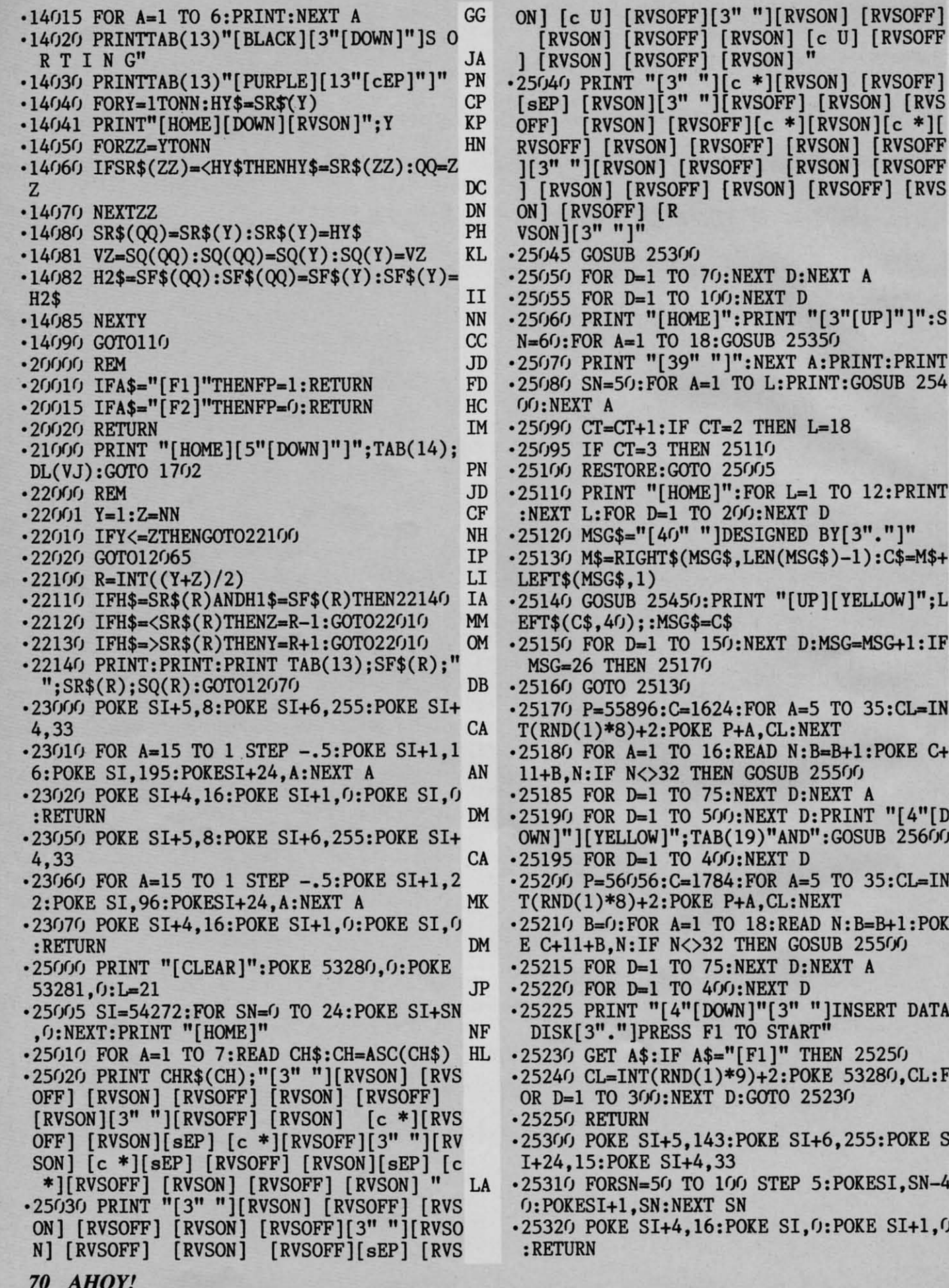

 $-2535$ <br>I+24  $•2536$ PP  $\overline{0}$  $•2537$ :RET  $•2540$  $I+24$ <br>•2541  $•2542$ :RET **NO**  $•2545$ IN  $KE$  $I+24$  $•25460$  $\infty$  $25:NI$ <br>-25470 ON NT DJ<br>54 :RETL  $-25500$  $I+24$ AM  $-25510$ DH OKE S<br>-25520 LE EI : RETU NT  $-25600$ IF EM  $-25610$  $35:NE$  $\mathbf{DB}$  $-25620$ <br> $:$  RETU<br> $-26000$ <br>URPLE  $;L$  ${\rm FP}$ IF  ${\tt PK}$  $-26010$ <br>2, 19,<br>26020 I<sub>0</sub> IN PK  $2, 15,$  $C +$  $MB$ P ON y j ud<br>| D<br>| HG **FROM** AL.  $\cdot 1$  REM **IN**  $-10$  INF<br>2..199<br>-20 ME  $\mathbf{AK}$ OK BF  $-30$  FOR<br> $-40$  REA<br> $-50$  FOR<br> $-60$  FOR ON AL. TA **BP**  $\cdot 70$  IF  $GK$ •80 TTL<br>•90 NEX  $: F$ GO  $-100$  PR<br> $-110$  PO IM  ${\bf S}$  $\cdot$ 120 NE  $KP$  $-4$  $\cdot$ 130 PR

 $\cdot$ 140 NE

 $\cdot$ 1001 D

 $\cdot$ 1002 DA

 ${\rm FO}$ 

FM

 $\cdot$ 

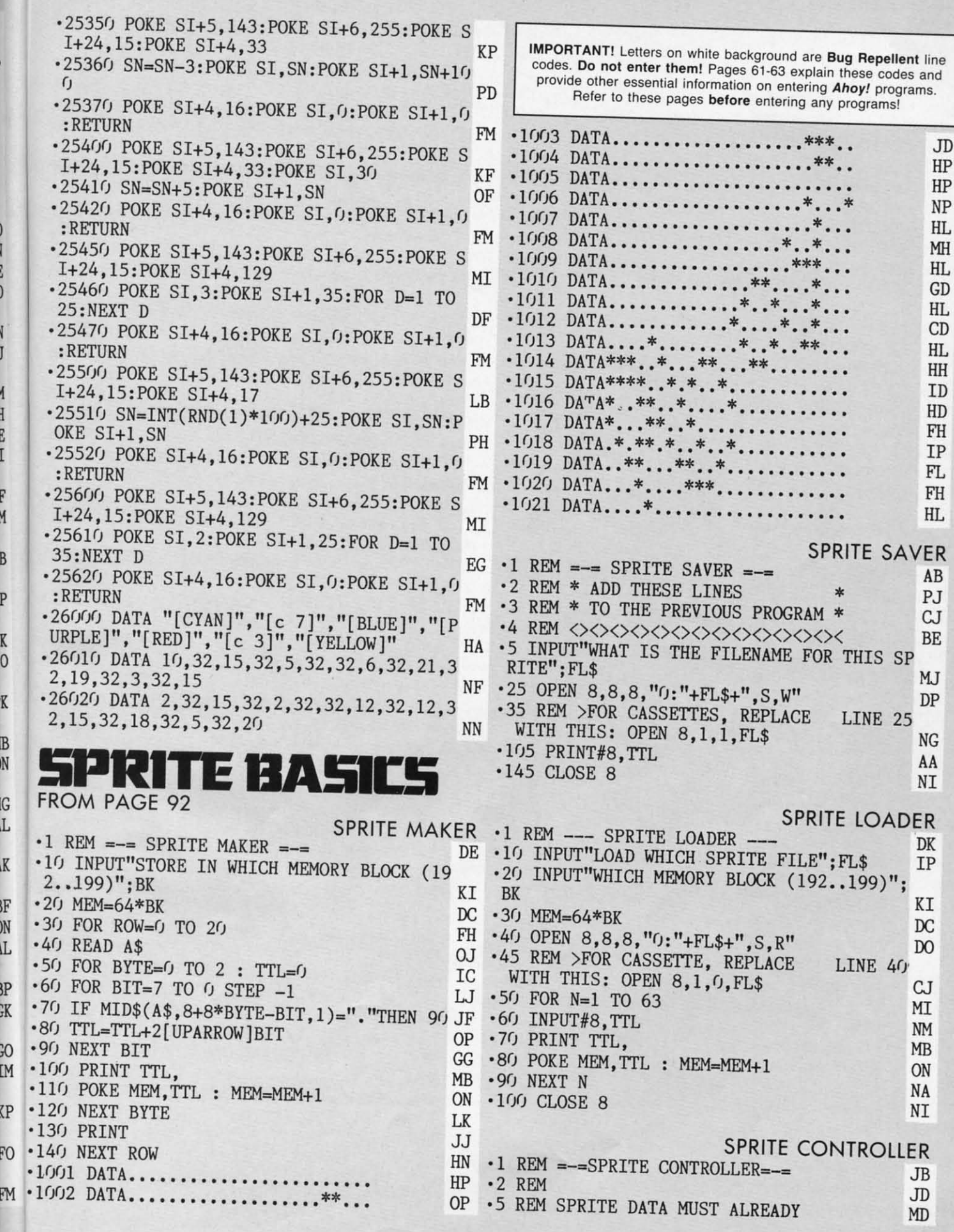

*AHOY! 71* AHOY! 71

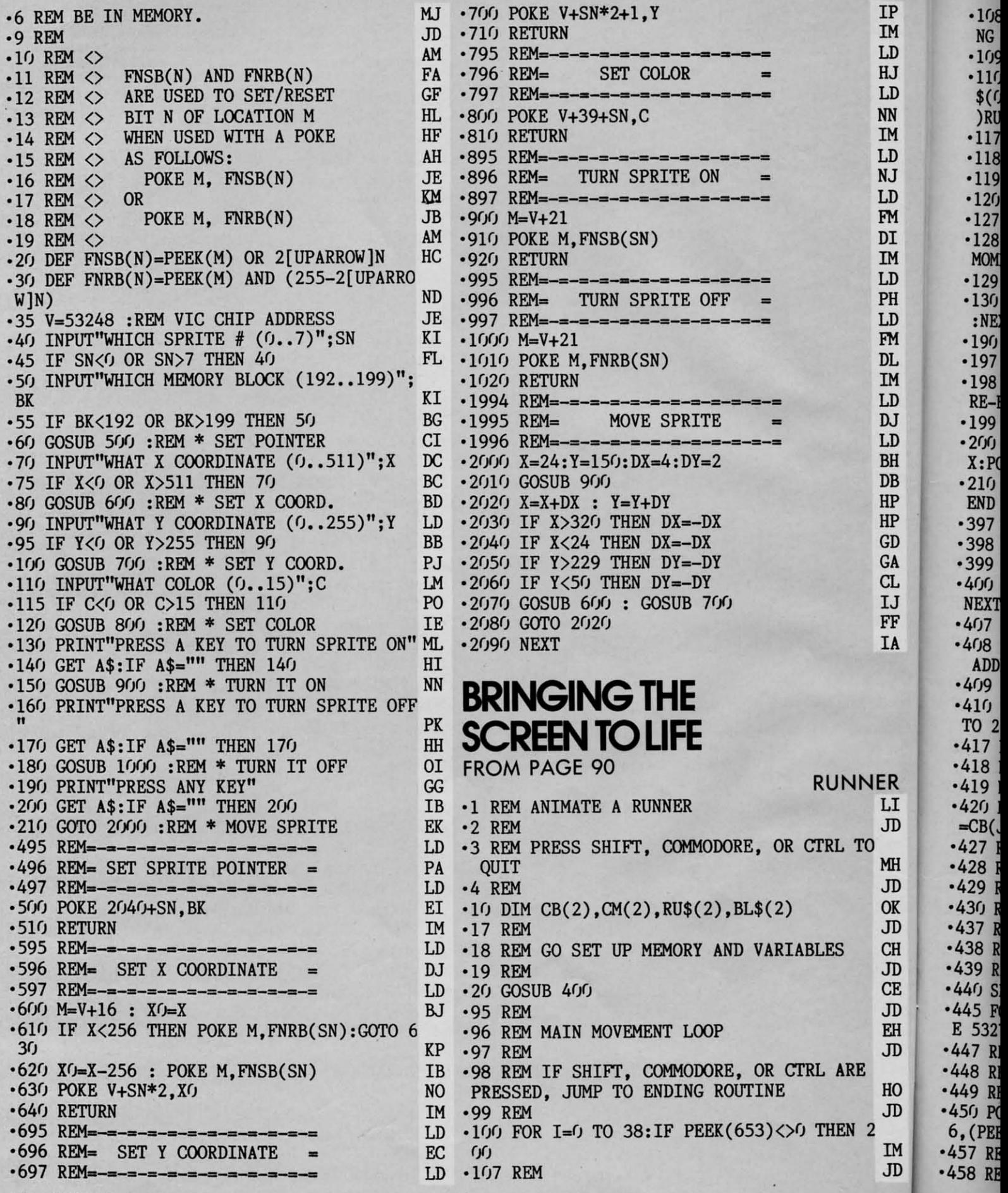
**IMPORTANT!** Letters on white background are **Bug Repellent** line **IMPORTANT! Letters on while background are Bug Repellent line**  -120 AM=AM+1:IF AM>2 THEN AM=0 NK ·468 REM DEFINE RUNNER STRINGS FP<br>-127 REM ·469 REM DEFINE RUNNER STRINGS FP ·128 PEM SUITCH CHAPACTER SEM AND UALLY : -128 REM SWITCH CHARACTER SET AND WAIT A<br>
MOMENT<br>
-129 REM<br>
-129 REM<br>
-129 REM<br>
-129 REM<br>
-129 REM<br>
-129 REM<br>
-129 REM<br>
-129 REM<br>
-129 REM<br>
-129 REM<br>
-130 POKE 53272, CM(AM): FOR K=0 TO 59: NEXT<br>
-130 POKE 53272, CM(AM): -190 PRINT "[CLEAR]":GOTO 100<br>-197 REM  $\overline{AD}$  ·478 REM POKE IN SPACE CHARACTERS AL<br>-198 PEM PESTORE VIDEO MEMON TO VODICI AD ·479 REM JD •198 REM RESTORE VIDEO MEMORY TO NORMAL,<br>
RE-ENABLE INTERRUPTS, AND END<br>
•199 REM<br>
•199 REM<br>
•200 POKE 808, 237: POKE 648, 4: POKE 53272, X<br>
•997 REM<br>
X: POKE 56578, PEEK(56578) OR 3<br>
•997 REM<br>
<sup>997 REM</sup><br>
C -009 REM CULPL .407 REM<br>408 REM CONVERT VIDEO POINTERS TO MEMORY JD .1060 DATA 24,28,24,48,114,180,120,48 AK 409 REM CONVERT VIDEO POINTERS TO MEMORY<br>
AL .1030 DATA 56,60,22,18,34,66,131,64<br>
409 REM<br>
409 REM<br>
409 REM<br>
409 REM<br>
409 REM<br>
409 REM<br>
409 REM<br>
409 REM<br>
409 REM<br>
409 REM<br>
409 REM<br>
409 REM<br>
409 REM<br>
409 REM<br>
409 REM<br>
409 R -108 REM PRINT LEFT-FACING AND RIGHT-FACI<br>NG RUNNERS IN NEW POSITION JC<br>-109 REM JD -110 PRINT "[HOME][5"[DOWN]"]"TAB(39-I)BL<br>\$(0)RU\$(0)"[HOME][7"[DOWN]"]"TAB(I)BL\$(2);<br>)RU\$(2); GN -117 REM JD -118 REM CYCLE THROUGH THE CHARACTER SETS MP -119 REM JD  $\begin{array}{ll}\n\text{I19 } \text{KEM} \\
\text{I20 } \text{AM=AM+1: IF AM>2 THEN AM=0} \\
\text{I27 } \text{REM} \\
\text{I37 } \text{REM} \\
\text{I48} \\
\text{I58} \\
\text{I69} \\
\text{I79} \\
\text{I88} \\
\text{I89} \\
\text{I80} \\
\text{I81} \\
\text{I81} \\
\text{I82} \\
\text{I83} \\
\text{I84} \\
\text{I85} \\
\text{I86} \\
\text{I87} \\
\text{I88} \\
\text{I89} \\
\text{I81} \\
\$ -127 REM JD -128 REM SWITCH CHARACTER SET AND WAIT A MOMENT 4 GD<br>-129 REM JD  $-130$  POKE 53272, CM(AM): FOR K=0 TO 59: NEXT :NEXT MD -190 PRINT "[CLEAR]":GOTO 100<br>-197 REM -197 REM JD -198 REM RESTORE VIDEO MEMORY TO NORMAL, RE-ENABLE INTERRUPTS, AND END DO -199 REM JD .200 POKE 808,237:POKE 648,4:POKE 53272,X<br>X:POKE 56578.PEEK(56578) OR 3 X:POKE 56578, PEEK(56578) OR 3<br>
252) OR 3: 999 REM CHARACTER DATA<br>
EG<br>
END<br>
397 REM<br>
28, REM SET UP VIDEO MEMORY<br>
398 REM SET UP VIDEO MEMORY<br>
398 REM SET UP VIDEO MEMORY<br>
398 REM SET UP VIDEO MEMORY '397 REM JD -398 REM SET UP VIDEO MEMORY<br>-399 REM JD -399 REM<br>-400 VM=1:SM=15:FOR I=0 TO 2:CM(I)=I\*2+8:<br>NEXT:XX=PEEK(53272) KE -407 REM JD -408 REM CONVERT VIDEO POINTERS TO MEMORY ADDRESSES -409 REM JD  $-410$  VB=16\*1024\*VM:SB=VB+1024\*SM:FOR I=0<br>TO 2:CB(I)=CM(I)\*1024+VB:NEXT -417 REM JD -418 REM LOOPS TO LOAD CHARACTER DATA GO -419 REM JD -420 FOR I=0 TO 16 STEP 16:FOR J=0 TO 2:B<br>
=CB(J)+I:FOR K=0 TO 15<br>
-427 REM<br>
-428 REM READ AND POKE DATA JD<br>
-429 REM  $\begin{array}{c} \text{JD} \\ \text{JD} \end{array}$ \*430 READ A:POKE B+K,A:NEXT:NEXT:NEXT<br>\*437 REM JD \*438 REM SET CHARACTER AND SCREEN MEMORY DB<br>\*439 REM JD -440 SK=SM\*16:POKE 648,SB/256<br>-445 FOR I=0 TO 2:CM(I)=SK+CM(I):NEXT:POK<br>E 53272,CM(0) CM<br>-447 REM JD **JD** -448 REM SET VIDEO BLOCK IJ ·448 REM SET VIDEO BLOCK IJ -449 REM JD -450 POKE 56578,PEEK(56578)OR 3:POKE <sup>5657</sup> 6,(PEEK(56576) AND 252) OR (3-VM) FO -458 REM DISABLE SHIFT-COMMODORE AND KEYB<sup>JD</sup> )RU\$(2);<br>
\*117 REM CYCLE THEOLICH THE CHARACTER SPECIES JD \*459 REM JD  $\cdot$ 118 REM CYCLE THROUGH THE CHARACTER SETS MP  $\cdot$ 460 PRINT CHR\$(8):POKE 808,234 BL<br>  $\cdot$ 119 REM BL ·467 REM JD ·467 REM JD 399 REM SET UP VIDEO MEMORY<br>
-398 REM SET UP VIDEO MEMORY<br>
-399 REM<br>
-1020 DATA 24,56,24,12,12,12,14,62,28<br>
-1030 DATA 44,12,28,48,24,20,24,48 ADDRESSES \*417 REM JD \*418 REM LOOPS TO LOAD CHARACTER DATA GO ·419 REM JD \*427 REM<br>\*428 REM READ AND POKE DATA NE<br>\*429 REM JD  $-439$  REM<br> $-440$  SK=SM\*16:POKE 648.SB/256 OK '449 REM JD \*450 POKE 56578, PEEK(56578)OR 3: POKE 5657<br>6, (PEEK(56576) AND 252) OR (3-VM) FO<br>457 REM JD

F A

R J, ID

Œ JD  $\overline{K}$ JD CH JD СE JD ЕH JD

HO JD

IM JD

codes. **Do not enter** them<sup>I</sup> Pages 61·63 explain lhese codes and **codes. Do not enter them! Pages 61-63 explain these codes and**  provide other essential information on entering **Ahoy!** programs. **provide other essential information on entering Ahoy! programs.**  Refer to these pages **before** entering any programsl **<sup>R</sup>efer to these pages before entering any programs!**  OARD INTERRUPTS LE<br>
-459 REM JD -460 PRINT CHR\$(8):POKE 808,234 BL<br>-467 REM JD -490 PRINT "[CLEAR]":RETURN DG<br>-997 REM JD -998 REM CHARACTER DATA EG JD<br>
-1000 DATA 24,56,24,12,78,45,30,12 LC<br>
-1010 DATA 28,60,104,72,68,66,193,2<br>
-1020 DATA 24,56,24,12,12,14,62,28 OG<br>
-1030 DATA 44,12,28,48,24,20,24,48 PH<br>
-1040 DATA 24,56,24,12,12,14,125,13 GH -1040 DATA 24,56,24,12,12,14,125,13 GH -1050 DATA 13,28,52,36,36,36,11}),12 JD -1070 DATA 56,60,22,18,34,66,131,64 EL<br>-1080 DATA 24,28,24,48,48,112,124,56 MN<br>-1090 DATA 52,48,56,12,24,40,24,12 BI MOVERS -10 DIM CB(3),CM(3),MV\$(6) MOVERS -20 GOSUB 400:GOSUB 300<br>-20 GOSUB 400:GOSUB 300<br>-107 REM JD -20 GOSUB 400: GOSUB 300<br>-20 GOSUB 400: GOSUB 300<br>-107 REM JD '108 REM MAIN LOOP PI -F)9 REM JD  $-110$  AM=AM+1: IF AM $>3$  THEN AM= $0$  NP  $\frac{110 \text{ AM}=AM+1: \text{IF AM}>3 \text{ THEN AM}=0}{\text{NP}}$ <br> $\frac{NP}{JD}$ ·118 REM SWITCH CHARACTER SETS EE BE -119 REM JD -118 REM SWITCH CHARACTER SETS EE<br>-119 REM JD<br>-120 POKE 53272,CM(AM):FOR K=0 TO 59:NEXT PC<br>-127 REM . JD .128 REM IS SHIFT, COMMODORE, OR CTRL PRE SSED? -129 REM CJ<br>-129 REM JD  $-130$  IF PEEK(653) > 0 THEN 200 BO  $-190$  GOTO  $110$  CC -197 REM  $\overline{CC}$ -198 REM ENDING ROUTINE HC<br>-199 REM JD ·109 REM HAIN LOOP<br>·109 REM JD ·127 REM JD ·129 REM JD <sup>130</sup> IF PEEK(653) > 0 THEN 200 **HO** -197 REM JD '199 REM JD

-21}) POKE 81)8,237:POlE 648,4:POKE 53272,1 200 POKE 808,237:POKE 648,4:POKE 53272,X

!,.HOY! 73 *M10Y! 73* 

C-www.commodor

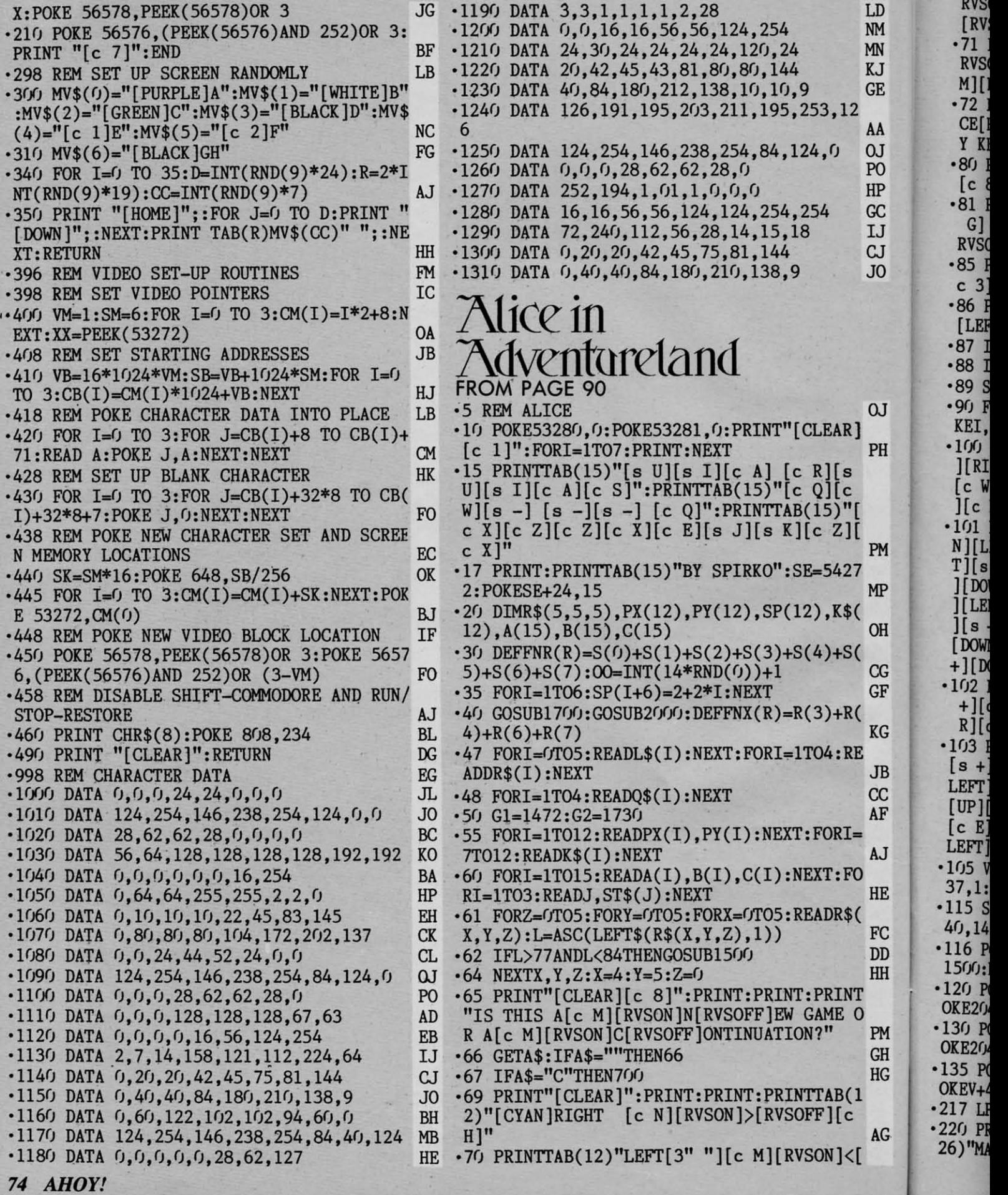

Commission Commodare

ca

·222 QP\$="[HOME][DOWN ][26" [RIGHT] "][WHITE  $]$ " CM ·224 PRINTQP\$"[GREEN][UP][3"[e @]"][OOWN] ·224 PRINTQP\$" [ GREEN)[ UP)[ 3" [e @)")[DOWN) [4"[LEFT]"][c N][3"[RIGHT]"][c H][DOWN][ 5"[LEFT]"][c N][3"[RIGHT]"][c H][DOWN][5  $"[LEFT]"][c M][3"[RIGHT]"][c G]$ [DOWN][4"  $[LEFT]$ " $[4" [c T]$ "]" ·225 SP\$="[HOME][22"[DOWN]"][CYAN]" GC • 225 SP\$=" [HOME][ 22" [DOWN)")[ CYAN)" GC •226 PRINT" [HOME][ 8" [DOWN]"] "TAB( 26); :GOS  $UB230$ UB230<br>228 PRINT"[HOME][12"[DOWN]"]"TAB(26)::GO SUB230:GOT0250<br>
• 230 PRINT"[c 5][c A][s \*][s \*][c S][c A]<sup>OP</sup> [s \*][s *\*][e* S][e A][s \*][s *\*][e* S][DOWN [9 \*)[9 \*)[e S)[e A)[s \*)[8 \*)[e S)[DOWN  $\left[\frac{12}{\text{[LEFT]}}\right][\text{s} - \left[\text{s} - \left[\text{s} - \text{s} \right]\right][\text{s} - \left[\text{s} - \left[\text{s} - \text{s} \right]\right]$  $-$ ] [s  $-$ ][DOWN][12"[LEFT]"][s  $-$ ] [s  $-$ ][  $\begin{bmatrix} s - \end{bmatrix} \begin{bmatrix} s - \end{bmatrix} \begin{bmatrix} s - \end{bmatrix} \begin{bmatrix} s - \end{bmatrix}$ \*232 PRINT"[DOWN][12"[LEFT]"][c Z][s \*][s *\*][e* X][e Z][s \*][s *\*][e* X][e Z][s \*][s \*][e X)[e Z][S \*)[S \*][e X][e Z][9 \*][S \*][c X]":RETURN PJ \*250 PRINT" [DOWN] [YELLOW] "TAB(22) "GOLD":L  $C=54272$ ·260 IFGS)(iTHENFORI=ITOGS:POKEG2+I,81:POK  $EG2+I+LC$ , 7: NEXT NI  $•300$   $ER$ = " [38" " ]": ER$ = SP$ + ER$ + ER$ + ER$$  $A440$   $AX=PX(5):AY=PY(5):POKEY+21, FNR(R):PO$  $KEY+16, FNX(R)$  NG  $\cdot$ 450 FORE=7T012:IFS(E-5)>OTHENPOKEV+SP(E)  $P(X(E): POKEV+SP(E)+1, PY(E))$  HK ·460 NEXT IA '500 PRINTER\$:GOSUB1100:GOSUB1200:IFSK=0T HENGOSUB600  $\overrightarrow{502}$  IFSK=1THEN510  $\cdot$ 505 GOSUB1000 FO  $\cdot$ 510 SK=0:PRINTER\$:S(1)=0:S(0)=0:POKEV+21  $FNR(R)$ : GOSUB1400  $\cdot$ 515 GOSUB1300:IFND=0THEN500  $\cdot$ 520 K=ND-(ND<3)\*2+(ND>2)\*2:AX=PX(K):AY=F  $Y(K)$  NM  $\cdot$  530 AX=PX(K): AY=PY(K): Y=Y+(ND=1)-(ND=3):  $X=X-(ND=2)+(ND=4):(GOTO500)$  OA *·6(flJ* S(l)=2:POKEV2,AX:POKEV3,AY:POKEV+21,  $PGR(R)$  $\cdot$ 610 FORI=1T024STEP2:NX=I\*(ND=4)-I\*(ND=2)  $i$ <sup>NY=I\*(ND=1)-I\*(ND=3) GO</sup> 620 POKEV2, AX+NX: POKEV3, AY+NY: NEXT ED  $\cdot$ 625 AX=NX+AX:AY=AY+NY:RETURN GA 700 PRINT: PRINT: PRINT"ARE YOU USING [RVS ON JT[RVSOFF]APE OR [RVSON]D[RVSOFF]ISK?" EC  $702$  GETB1\$:ON  $-(B1$ \$="")GOTO702:IFB1\$="D"  $THENB1 = 2: GOTO766$  $704$  B1=1:PRINT" $[CLEAR]$ " BO [CLEAR]" BO ·708 PRINT:PRINT:PRINT"LOAD CONTINUATION" PRINT FE 710 OPEN1, 1, 0, "CONTINUATION" NM 720 INPUT#B1, SP,  $00$ , GS, X, Y, Z, R(3), R(4), R(  $\mathcal{R}(7)$  NP  $\overline{730}$  FORI=2T07:INPUT#B1,S(I):NEXT GN AHOYI 75 **AHOY! 75**  $RVSOFF$   $[$   $]$   $\in$   $G$  $]$ ":  $PRINTAB(12)$  "UP[5"  $"$   $]$  $[$  $\in$  M]  $[KVSON]X[KVSOFF][c G]''$ ·71 PRIN'ITAB(l2)"DOWN[3" "][e N][RVSON]Z[  $RVSOFF$   $[$   $[$   $C$   $G$  $]$ ":  $PRINTAB(12)$ " $QUIT[$  3"  $"$   $]$  $[$   $C$ M][RVSON]F1[RVSOFF][c G]" JM ·72 PRIN'ITAB(l2)"YES[4" "][e N][RVSON]SPA CE[RVSOFF][c H]":PRINTTAB(12)"NO $[6"$ <sup> $n$ </sup>]AN Y KEY" HF ·80 PRINT:PRINT:PRINT:PRINT:PRINTTAB(11)" [e 8][e N][RVSON]Fl[RVSOFF][e H] SLOW" KP [e 8][e N][RVSON)F1[RVSOFF][e H) SLOW" KP ·81 PRIN'ITAB(11)"[e N][RVSON]F3[RVSOFF][e ·81 PRIN'ITAB(l1)"[e N][RVSON)F3[RVSOFF][e G] MEDIUM":PRINTTAB(11)"[c N][RVSON]F5[ RVSOFF][c G] FAST" OA ·85 PRINT:PRIN'ITAB(l2)"[e 8]WHAT SPEED? [ c  $3$ ]"; II  $86$  PRINT"[s V][LEFT]";:GETA\$:PRINT"[s +] [LEFT]";:IFA\$=""THEN86 PF  $^{87}$  IFA\$="[F1]"THENSP=4:GOT090 ·88 IFA\$="[F3]"THENSP=5:GOT09(J LC ·88 IFA\$="[F3)"THENSP=s:GOT09() LC  $\frac{89 \text{ S}}{100 \text{ N}}$ .9fJ FORH=lT04:READL:FORI=LTOL+62:READJ:PO KEI,J:NEXTI,H OM ·If.fJ PRINT"[CLEAR][e l][OOWN][DOWN][RIGHT ][RIGHT][RVSON][e E][s +][s *+][e* R][e E] [e W][RVSOFF][4" "][RVSON][e Q][e E][s <sup>+</sup>  $\text{IIc}$   $\text{K}$ ][ $\text{c}$   $\text{E}$ ][ $\text{s}$  +]" 11M  $\cdot$ IOI PRINT"[RVSON][RIGHT][RIGHT][s +][DOW <sup>N</sup>][LEIT][ <sup>e</sup> R][ DOWN ][ LEFT][ <sup>e</sup> Q][ DOWN ][LEF N)[LEFT)[e R)[DOWN)[LEFT)[e Q)[DOWN)[LEF  $T$ ][S +][DOWN][LEFT][c E][DOWN][LEFT][c W ][DOWN][ LEIT][<sup>s</sup> +][ DOWN][ LEIT][ <sup>e</sup> Q][ DOWN )[DOWN)[LEFT)[s t )[DOWN)[LEFT)[e Q)[DOWN ][LEIT][<sup>s</sup> -][ DOWN][ LEFT][ <sup>e</sup> R][ DOWN][ LEIT )[ LEFT)[ s -)[ DOWN)[ LEFT)[ e R)[ DOWN)[ LEFT  $\left[\begin{array}{c} 1\ s + 1 \end{array}\right]$ DOWN  $\left[\begin{array}{c} 1\ \text{LEFT} \end{array}\right]$  [  $\alpha$  Q ]  $[$  DOWN  $]$   $[$  LEFT $]$  $[s]$  $+$   $\lfloor$   $\lfloor$  ·I<sup>1</sup>2 PRINT"[RVSON][LEFT][c W][s +][c E][s *+][e* W][e W][e E][s *\*][e* E][e R][e Q][e t)[e W)[e W)[e E)[9 \*)[e E)[e R)[e Q)[e R][e E][s *+][e* X]"; NG '<sup>103</sup> PRINT"[s +][UP][LEFT][c R][UP][LEFT]  $[s + 1[UP][LEFT][c Q][UP][LEFT][c E]]$  $[\texttt{LEFT}][\texttt{c}\ \texttt{R}][\texttt{UP}][\texttt{LEFT}][\texttt{c}\ \texttt{W}][\texttt{UP}][\texttt{LEFT}][\texttt{s} + \texttt{R}][\texttt{UP}][\texttt{H}][\texttt{H}]$  $[UP][LEFT][s -][UP][LEFT][c Q][UP][LEFT]$  $[CE][UP][LEFT][C Q][UP][LEFT][s +] [UP][EFT]$  $LEFT][C E][UP][LEFT][s +][UP][LEFT]^m$  DB  $v = 53248: V2 = V+2: V3 = V+3: VC = V+31: POKEV+$ 37,l:POKEV+38,10 KK '115 S(I)=2:POKE2(J41,13:POKEV+28,3:POKEV+ 40,14 OG '116 POKEV+2,PX(5):POKEV+3,PY(5):FORI=lTO 1500:NEXT GJ ·120 POKEV+41,10:POKE2(J42,14:POKEV+42,5:P OKE2(J43,14 GM ·130 POKEV+43,4:POKE2044,14:POKEV+44,14:P  $\n$ OKE2045,14 KB '135 POKEV+45,7:POKE2(J46,14:POKE2047,14:P  $\angle$ DKEV+46, 1 <sup>217</sup> LP\$="[c 8][HOME][DOWN][34"[RIGHT]"]" GE  $^{220}$  PRINT" [HOME][5" [DOWN]"][YELLOW]"TAB(  $26)$ "MAP[4" "]LEVEL" DI [RVSON)X[RVSOFF][e G)" HL  $\cdot$ /1 PRINTTAB(12)"DOWN[3" "][c N][RVSON]Z[ M][RVSON)F1[RVSOFF][e G)" JM ·72 PRIN'ITAB(l2)"YES[4" "][e N][RVSON)SPA RVSOFF][e G) FAST" OA ·85 PRINT:PRIN'ITAB(l2)"[e 8)WHAT SPEED? [ c  $3$ ]"; II  $\cdot$ 86 PRINT"[s V][LEFT]";:GETA\$:PRINT"[s +]  $\frac{89 \text{ SP} = 7}{100 \text{ PQCD}}$ ·9fJ FORH=1T04:READL:FORI=LTOL+62:READJ:PO KEI,J:NEXTI,H OM ·If}) PRINT" [CLEAR][ e 1 )[DOWN)[DOWN)[RIGHT  $[\text{RIGHT}][\text{RVSON}][\text{c E}][\text{s +}][\text{s +}][\text{c R}][\text{c E}]$ [e W)[RVSOFF)[4" ")[RVSON)[e Q)[e E)[9 <sup>t</sup>  $\text{H}^{\text{c}}$   $\text{H}^{\text{m}}$  $t$ )[DOWN][LEFT][c Z]"; 00  $\cdot$ 102 PRINT"[RVSON][LEFT][c W][s +][c E][s  $R$ ][c E][s +][c X]"; NG  $\frac{103}{16}$  PRINT"  $[s +]$  [UP] [LEFT][c R] [UP] [LEFT] 37,1:POKEV+38,10  $Y115$  S(1)=2:POKE2041,13:POKEV+28,3:POKEV+ 4fJ,14 OG  $POKEV+2, PX(5):POKEY+3, PY(5):FORI=1TO$ ls(}):NEXT GJ 120 POKEV+41,10:POKE2042,14:POKEV+42,5:P OKE2fJ43,14 GM 130 POKEV+43,4:POKE2044,14:POKEV+44,14:P  $XB$ ·135 POKEVt4S,7:POKE2fJ46,14:POKE2fJ47,14:P  $\frac{DKEV+46}{B}$ , BI <sup>217</sup> LP\$=" $[c 8][HOME][DOWN][34" [RIGHT]"]$ " GE ·222 QP\$="[HOME) [DOWN) [26"[RIGHT)") [WHIT<sup>E</sup> ]" CM ·226 PRINT" [HOME][ 8" [DOWN)") "TAB( 26); :GOS SUB230:GOT0250 ·23() PRINT"[e s][e A)[s \*][s \*][e S][e A)  $C=54272$  HB ·260 IFGS>0THENFORI=1TOGS:POKEG2+I.81:POK  $\cdot$ 440  $AX=PX(5):AY=PY(5):POKEY+21, FNR(R):PO$  $KEY+16, FNX(R)$  NG  $\overline{14}$  TA ·sfJfJ PRINTER\$:GOSUBll(}):GOSUBI2(}):IFSK=(JT HENGOSUB600 ·SOS GOSUB1000<br>•SOS GOSUB1000<br>FO  $\frac{32}{J}$  K=ND-(ND<3)\*2+(ND>2)\*2:AX=PX(K):AY=F  $Y(K)$  NM  $\cdot$ 600 S(1)=2:POKEV2, AX:POKEV3, AY:POKEV+21.  $FNR(R)$  PG ·708 PRINT:PRINT:PRINT"LOAD CONTINUATION" PRINT FR 720 INPUT#B1, SP,  $00$ , GS, X, Y, Z, R(3), R(4), R(  $R(7)$  NP

> **C-www.commodore** ca

G

H G

 $\overline{C}$ D H

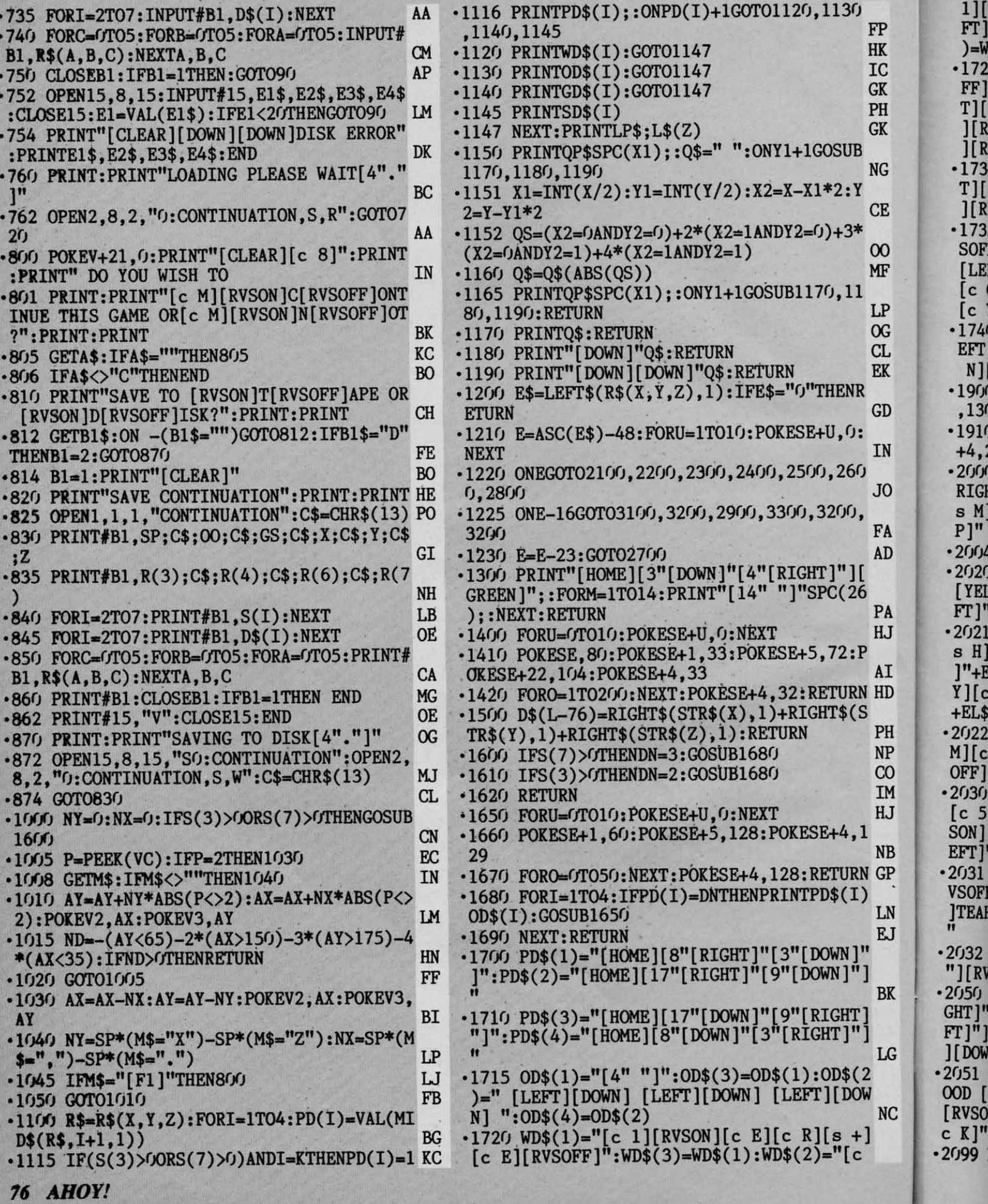

1][RVSON][ <sup>e</sup> Q)[ DOWN ][LEFT][s +][DOWN J( LE 1][RVSON][c Q][DOWN][LEFT][s +][DOWN][LE Fr][e W][DOWN](LEFr][e Q][RVSOFF)":WD\$(4 FT][c W][DOWN][LEFT][c Q][RVSOFF]":WD\$(4  $J=WDS(2)$  KG  $\cdot$ 1725 GD\$(1)="[c 6][RVSON][4"[c P]"][RVSC FF)":GD\$(2)="[RVSON][e 6][e G][DOWN][LEF FF]":GD\$(2)="[RVSON][c 6][c G][DOWN][LEF  $T[\[$  C  $]$ [DOWN][LEFT][c G][DOWN][LEFT][c G] J(RVSOFF)":GD\$(3)="[RVSON][e 6J(4"[e Y)" ][RVSOFF]":GD\$(3)="[RVSON][c 6][4"[c Y]" ][RVSOFF]" PA  $\cdot$ 1730 GD\$(4)="[RVSON][c 6][c N][DOWN][LEF T][e N][DOWN][LEFT](e N][DOWN][LEFr][e <sup>N</sup> T][c N][DOWN][LEFT][c N][DOWN][LEFT][c N J( RVSOFF)" GD ·1735 SD\$(1)="[WHITEJ(RVSONJ(4"[e P)"J(RV SOFF)" :SD\$(2)="[RVSON) [WHITE) [e G) [DOWN) SOFF]" :SD\$(2)=" [RVSON] [WHITE] [c G] [DOWN] [LEFT][ <sup>e</sup> G)[ DOWN J( LEFT J( <sup>e</sup> G][ DOWN][LEFT) [LEFT][c G][DOWN][LEFT][c G][DOWN][LEFT] [e G) [RVSOFF]" :SD\$(3)="[RVSON) [WHITEJ( 4" [c G][RVSOFF]":SD\$(3)="[RVSON][WHITE][4" [e Y)" J(RVSOFF)" BL ·17MJ SD\$(4 )="[ RVSON][WHITE][ <sup>e</sup> <sup>N</sup>J(DOWN J(L EFT][ <sup>e</sup> N][ DOWN][ LEFT][ <sup>e</sup> N][ DOWN J( LEFT][ <sup>e</sup> EFT][ c N][ DOWN][ LEFT][ c N][ DOWN][ LEFT][ c N][RVSOFF]":RETURN IN  $1900$   $FORU=17023:POKESE+U, 0:NEXT:POKESE+1$ ,130:POKESE+5,9:POKESE+15,30 DB ,130:POKESE+5,9:POKESE+15,30 DB '1910 POKESE+4,21:FORT=lT05(}J:NEXT:POKESE -1910 POKESE+4,21:FORT=IT05(ft):NEXT:POKESE +4, 2(J: POKESE+24 ,15: RETURN EM +4, 2(): POKESE+24, 15: RETURN EM  $\cdot$  2000 E\$(1)=" [HOME] [WHITE] [13" [DOWN]" [6" [1] RIGHT)"[3"[e @)"][DOWNJ(3"[LEFT)"J(e M][ RIGHT]"[3"[c @]"][DOWN][3"[LEFT]"][c M][ <sup>s</sup> M][e MJ(s M][DOWN][LEFTJ(LEFT][s OJ(s s M][c M][s M][DOWN][LEFT][LEFT][s O][s P)" <sup>00</sup> '2(}J4 EL\$="[DOWNJ(12"[LEFT]")" CO  $\cdot$ 2()2() E\$(2)="[HOME][3"[DOWN]"[5"[RIGHT]"] [YEL1OWJ(s UJ(s I][s UJ(s I][DOWNJ(4"[LE [YELLOW][s U][s I][s U][s I][DOWN][4"[LE FT)"[4"[s -)")MACDUCHESS"+EL\$ OH FT]"[4"[s -]"]MACDUCHESS"+EL\$ OH  $\cdot$ 2021 E\$(2)=E\$(2)+"[LEFT][s G][s H][s G][ <sup>s</sup> H)[e 3][e L)[RVSON] OVER 6[RVSOFF)[e <sup>K</sup> <sup>s</sup>H][c 3][c L][RVSON] OVER 6[RVSOFF][c K )"+EL\$+"[YEL1OWJ(LEFr][s TJ(s Y][s T][s ]"+EL\$+"[YELLOW][LEFT][s T][s Y][s T][s Y][e 3][e LJ(RVSON)BILLION[RVSOFFJ(e K)" Y][c 3][c L][RVSON]BILLION[RVSOFF][c K]" +EL\$ EJ ·2022 E\$(2)=E\$(2)+"[LEFT][YELLOW][e GJ(e +EL\$ EJ -2()22 E\$(2)=E\$(2)+"[LEFT][YELLOW][c G][c M)[e G)[e M)[e 3)[e L)[RVSON) SERVED[RVS M][c G][c M][c 3][c L][RVSON] SERVED[RVS  $OFF$ ][c K]" PJ ·2(J3(J E\$(5 )=" [HOME] [3" [DOWN]" [7" [RIGHT )"] [e 5J(8"[e P]"][DOWN][9"[LEFT)"J(e M][RV [c 5][8"[c P]"][DOWN][9"[LEFT]"][c M][RV SON] MAD[ 3" "J(RVSOFF][ <sup>e</sup> G][ DOWN][ 10" [L SON] MAD[3" "][RVSOFF][c G][DOWN][10"[L EFT]"]" NK '2(J31 E\$(5)=E\$(5)+"[e M][RVSON]HATTER'S[R VSOFF][c G][DOWN][1O"[LEFT]"][c M][RVSON )TEAHOUSE[RVSOFF][ <sup>e</sup> G][DOWN][ 10"[LEFT]") "]TEAHOUSE[RVSOFF] [c G] [DOWN] [lfJ"[LEFT]"] r<br>
2032 E\$(5)=E\$(5)+"[LEFT][RVSON][12"[c I]<sup>FH</sup> ")[RVSOFF]" 10  $\frac{1}{2}$ (JSI) E\$(6)="[HOME][BLUE][3"[DOWN]"[5"[RI] GHT]"][e D][l1"[e I]"J(e F][DOWNJ(13"[LE GHT]"][c D][l1"[c I]"][c F][DOWN][13"[LE FT]"][RVSON][c K]CARPENTER'S[RVSOFF][c K] J(DOWNJ(13"[LEFT]")" HK  $^{2051}$  E\$(6)=E\$(6)+"[RVSON][c K][s I] SEAF OOD [s U][RVSOFFJ(e K][DOWN][13"[LEFT]"] OOD [s U][RVSOFF][c K][DOWN][13"[LEFT]"]  $[KVSON][c K][s J]$  DINER [s K][RVSOFF][ <sup>e</sup> K)" LK ·2099 RETURN 1M -2099 RETURN 1M *·21(jC)* PRINT"[HOME][e 3][4"[DOWN)"[5"[RIGH -2Fh PRINT"[HOME][c 3][4"[DOWN]"[5"[RIGH T]"][RVSON][e A][6"[s \*)"][e SJ(DOWN][LE T]"][RVSON][c A][6"[s \*]"][c S][DOWN][LE FT J(<sup>s</sup> - J( DOWN][ LEFr][<sup>s</sup> -][ DOWN ][ LEFT][s FT][s -][DOWN][LEFT][s -][DOWN][LEFT][s  $-$ ][DOWN][LEFT][s -][DOWN][LEFT][s -][DOW N][LEFT)[s -)[DOWN][LEFr][e X][LEFT][LEF N][LEFT][s -][DOWN][LEFT][c X][LEFT][LEF  $T][s *][6"[LEFT]"][s *][LEFT][LEFT] [c Z]$ **I'; HI**  $\cdot$ 2105 PRINT"[UP][LEFT][s -][UP][LEFT][s -)[UP][LEFT][s -][UP][LEFT][s -][UP][LEFT  $\left| \begin{bmatrix} s & - \end{bmatrix} \begin{bmatrix} \text{UP} \end{bmatrix} \begin{bmatrix} \text{LEFT} \end{bmatrix} \begin{bmatrix} s & - \end{bmatrix}$ ": GOSUB600: SK=-1 DF .2110 IFS(2)=OTHENPRINTSP\$"SORRY ALICE, B UT YOU NEED <sup>A</sup> KEY" GA UT YOU NEED A KEY" GA •2111 IFS(2)=0THENFORA=1TO1200:NEXT:GOSUB<br>1300:RETURN 1300: RETURN JK ·2115 PRINTSP\$"DO YOU WANT TO USE THE ELE VATOR?" ·212(J GETA\$: IFA\$=""THEN2120 NP -212() GETA\$: IFA\$=""THEN212() NP ·2121 IFA\$<>CHR\$(32)THENE=0:PRINTER\$:GOSU -2121 IFA\$<>CHR\$(32)THENE=0:PRINTER\$:GOSU B1300:RETURN OP ·2125 PRINTER\$SP\$"WHAT LEVEL?" KB -2125 PRINTER\$SP\$"WHAT LEVEL?" KB '2140 POKEV+2,PX(5)-16:POKEV+3,PY(5)-16 CN -2140 POKEV+2,PX(5)-16:POKEV+3,PY(5)-16 CN ·2142 GETA\$:IFA\$=""THEN2142 NP -2142 GETA\$:IFA\$=""THEN2142 NP ·2145 IFASC(A\$)>48ANDASC(A\$)<55THENNL=VAL  $(A$)-1:PRINTER$:GOTO2160  
\n•2150 GOTO2142  
\nFK$ ·2150 GOT02142 FK ·2160 FOR1=ZTONLSTEP.1\*(1+2\*(Z>NL»:POKES -2160 FORL=ZTONLSTEP\_l\*(1+2\*(Z>NL»:POKES E+4,17 MN E+4,17<br>2180 POKESE+5,8:POKESE+6,8:POKESE+1,L\*20 :POKESE, 250-L\*5: PRINTLP\$; L\$ $(INT(L)+1)$  EL ·2190 FORO=lT025:NEXT::POKESE+4,O:NEXT:ND -2190 FORO=IT025:NEXT::POKESE+4,0:NEXT:ND  $e^{-(1)}$ :  $Z=NL$ :  $SK=-1$  AC  $\cdot$ 2195 AX=PX(5)-16:AY=PY(5)-16:GOSUB1300:S  $3 = S(3): S(3) = 0: GOSUB1100: S(3) = S3:RETURN$  IK ·22(}J PRINT"[HOME]"TAB(3)"[e 8][3"[DOWN)" *-22(h* PRINT"[HOME]"TAB(3)"[c 8][3"[DOWN]" ][e I)[DOWN][LEFT]"; :FOR0=1T04:PRINT"[e ][c I][DOWN][LEFT]"; : FORO=IT04:PRINT"[c \*)[RVSON)[e C)[DOWN][LEFr)[RVSOFF]"; :NEX \*][ RVSON ][ c C][ DOWN][ LEFT][ RVSOFF]" ; : NEX  $T:Q=1:G$ OTO2315 EK  $P2250 FORL=25T045+40*(Q=-1)STEP2+4*(Q=-1)$  $POKESE+4, 33$ ·2280 POKESE+5,8:POKESE+6,32:POKESE+1,L:P -2280 POKESE+5,8:POKESE+6,32 :POKESE+l,L:P OKESE,1(}~L CD ·2290 FORD=lT080:NEXT:POKESE+4,O:NEXT:ND- (J:K=5:RETURN FB *·23(h* PRINT"[ROME]"TAB(12)"[e 8)[12"[DOWN ]")[e I)[DOWN)[LEFT)[RVSOFF]"; : FOR0e1T04 ]"][c I][DOWN][LEFT][RVSOFF]"; :FORO=IT04 : PRINT" [e \*)[RVSON )[ <sup>e</sup> C)[ DOWN][LEFT)[ RVS : PRINT" [c \*][ RVSON ][ c C][ DOWN][ LEFT][ RVS  $OFF$ ]";:NEXT: $Q=-1$  BC 2315 GOSUB600: PRINTSP\$"DO YOU WISH TO US E THE STAIRS?" 2320 GETA\$: IFA\$=""THEN2320 ·2330 IFA\$<>CHR\$(32)THENPRINTER\$:SK=-1:RE -2330 IFA\$<>CHR\$(32)THENPRINTER\$:SK=-I:RE **TURN** ·2345 Z=Z+Q:PRINTER\$:S(1)-0:POKEV+21,FNR( -2345 Z=Z+Q:PRINTER\$:S(I)=0:POKEV+21,FNR( R):GOSUB2250:POKEV2,PX(5):POKEV3,PY(5) BF R):GOSUB2250:POKEV2,PX(5):POKEV3,PY(5) BF 2347 K=5: $AX=PX(K):AY=PY(K):ND=0$ : GOSUB130  $0: E=0: GOSUB1100: S(1)=2:SK=-1$  HF ·2350 POKEV+21,FNR(R):RETURN HO -2350 POKEV+21,FNR(R):RETURN HO 2360 GOT02320 FA  $\angle$  (2) KG  $\cdot$ 1725 GD\$(1)="[c 6][RVSON][4"[c P]"][RVSO ][RVSOFF]" PA  $\cdot$ 173() GD\$(4)="[RVSON][c 6][c N][DOWN][LEF ][RVSOFF]" GD  $\cdot$ 1735 SD\$(1)="[WHITE][RVSON][4"[c P]"][RV [c Y]"][RVSOFF]" BL  $\cdot$ 1740 SD\$(4)="[RVSON][WHITE][c N][DOWN][L N][RVSOFF]":RETURN IN P]" <sup>00</sup> *•*2004 **EL\$="[DOWN][12"[LEFT]"]"** CO  $OFF$ ][c K]" PJ -2()3() E\$( 5 )=" [HOME] [3" [DOWN]" [7" [RIGHT]"] EFT]"]" NK  $\frac{2031 \text{ E}\$(5)}{8150}$ =E\$(5)+"[c M][RVSON]HATTER'S[R "][RVSOFF]" LO -2()Y) E\$( 6 )=" [HOME] [BLUE] [3" [DOWN]" [5" [RI  $[100WN][13" [LEFT]"]"$  HK  $^{2051}$  E\$(6)=E\$(6)+"[RVSON][c K][s I] SEAF  $RVSON$ ][c K][s J] DINER [s K][RVSOFF][  $c_K$ ]" LK  $T][s *][6"[LEFT]"] [s *][LEFT][LEFT] [c Z]$ **"; HI** -21()5 PRINT"[UP][LEFT][s - ][UP][LEFT][s -][UP][LEFT][s -][UP][LEFT][s -][UP][LEFT -2115 PRINTSP\$"DO YOU WANT TO USE THE ELE VATOR?"  $e^{f}$ :  $Z=NL$ :  $SK=-1$  AC  $-2195$  AX=PX(5)-16:AY=PY(5)-16:GOSUB1300:S  $-2250$  FORL=25T045+40\*(Q=-1)STEP2+4\*(Q=-1) :POKESE+4,33 ED  $OKESE, 100-L$  CD -2290 FORD=IT080:NEXT:POKESE+4 ,0:NEXT:NDa 0:K=5:RETURN FB -23()() PRINT"[HOME]"TAB(l2) "[c 8][12"[DOWN E THE STAIRS?" TURN BI.

c

G

B P

N J

K

**AHOYI 77 AHOY! 77** Gwww.commodore.

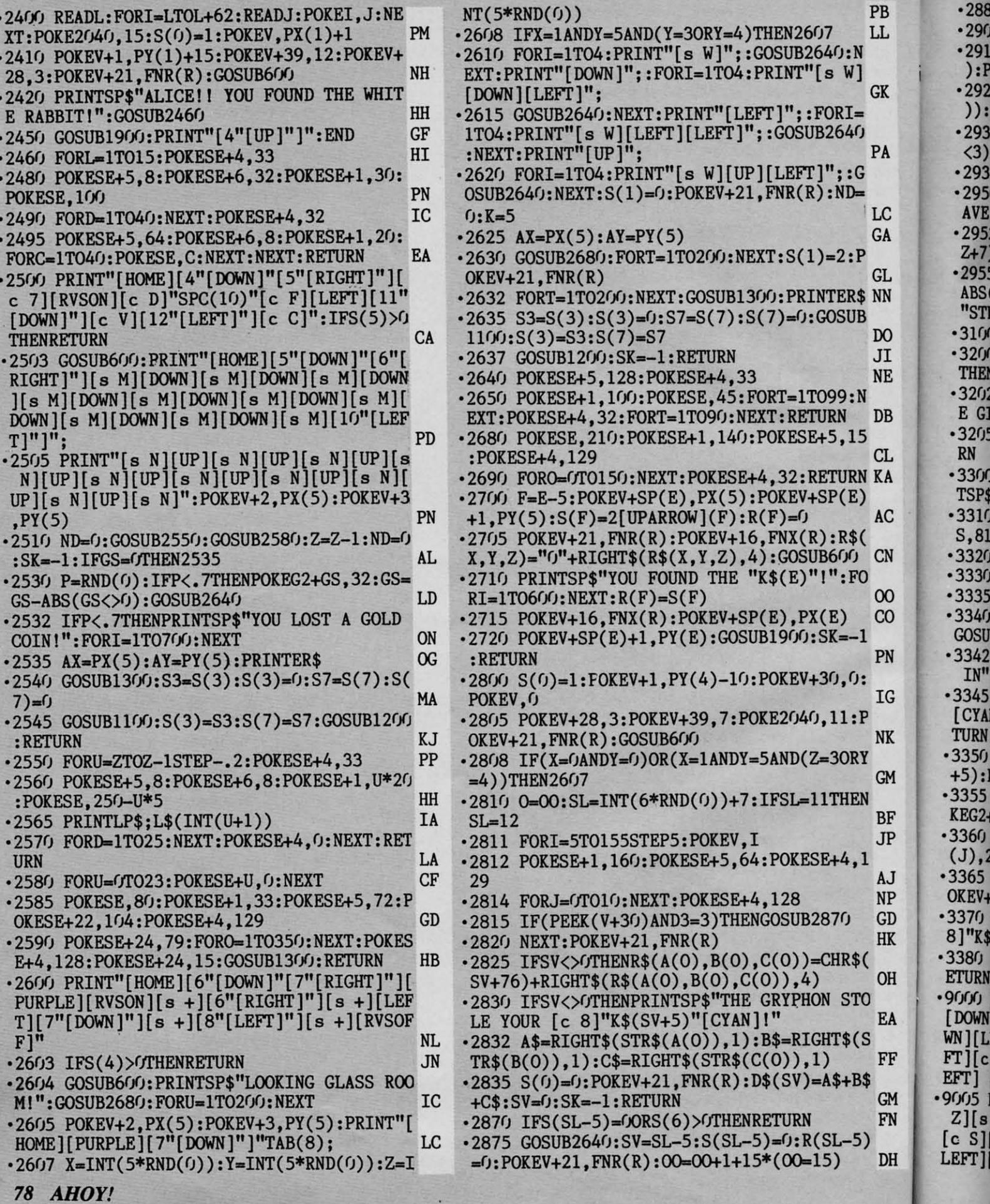

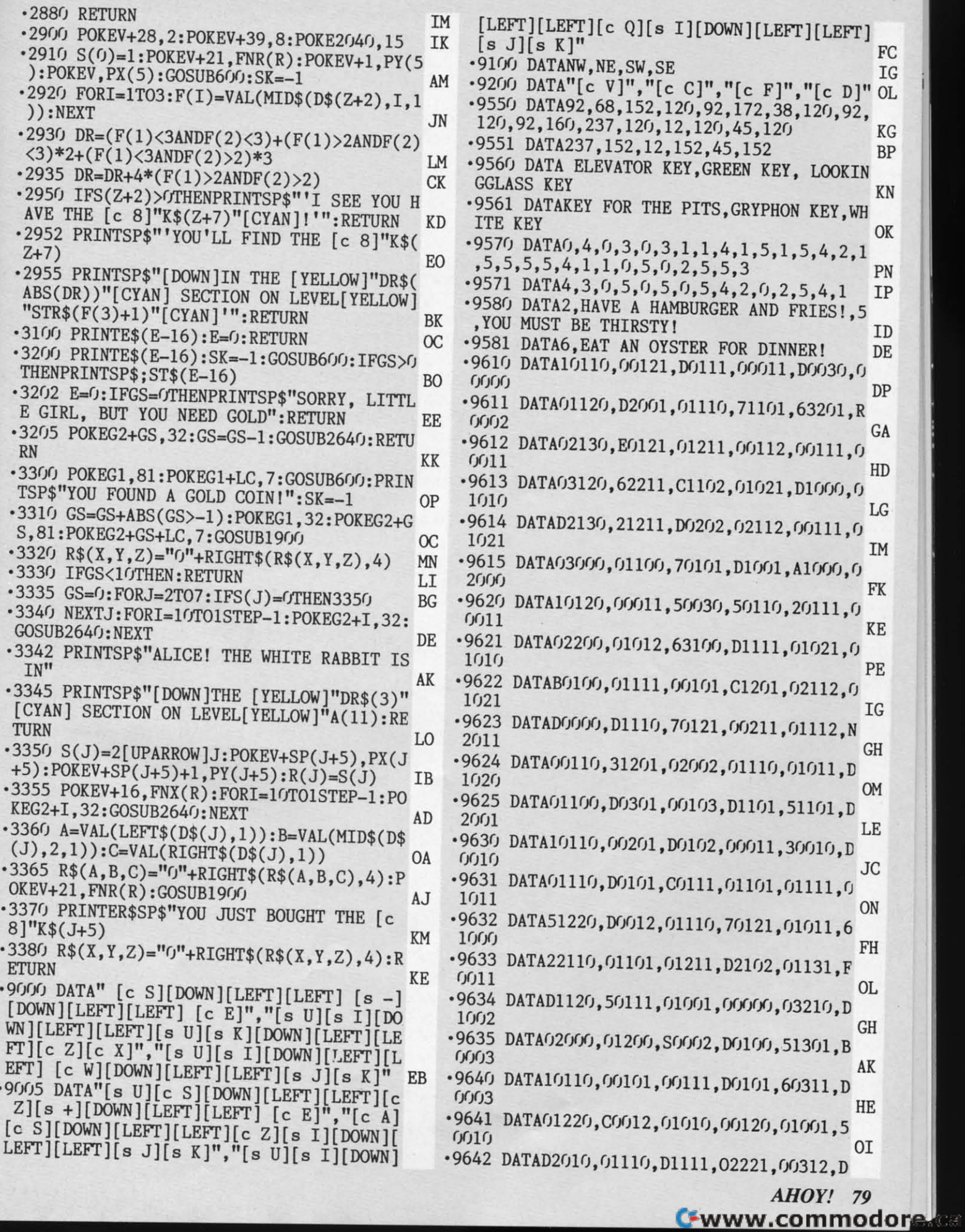

 $\vec{v}$ 

J<br>P<br>R<br>K

H

 $\mathbf{A}$ F

M<br>N

H

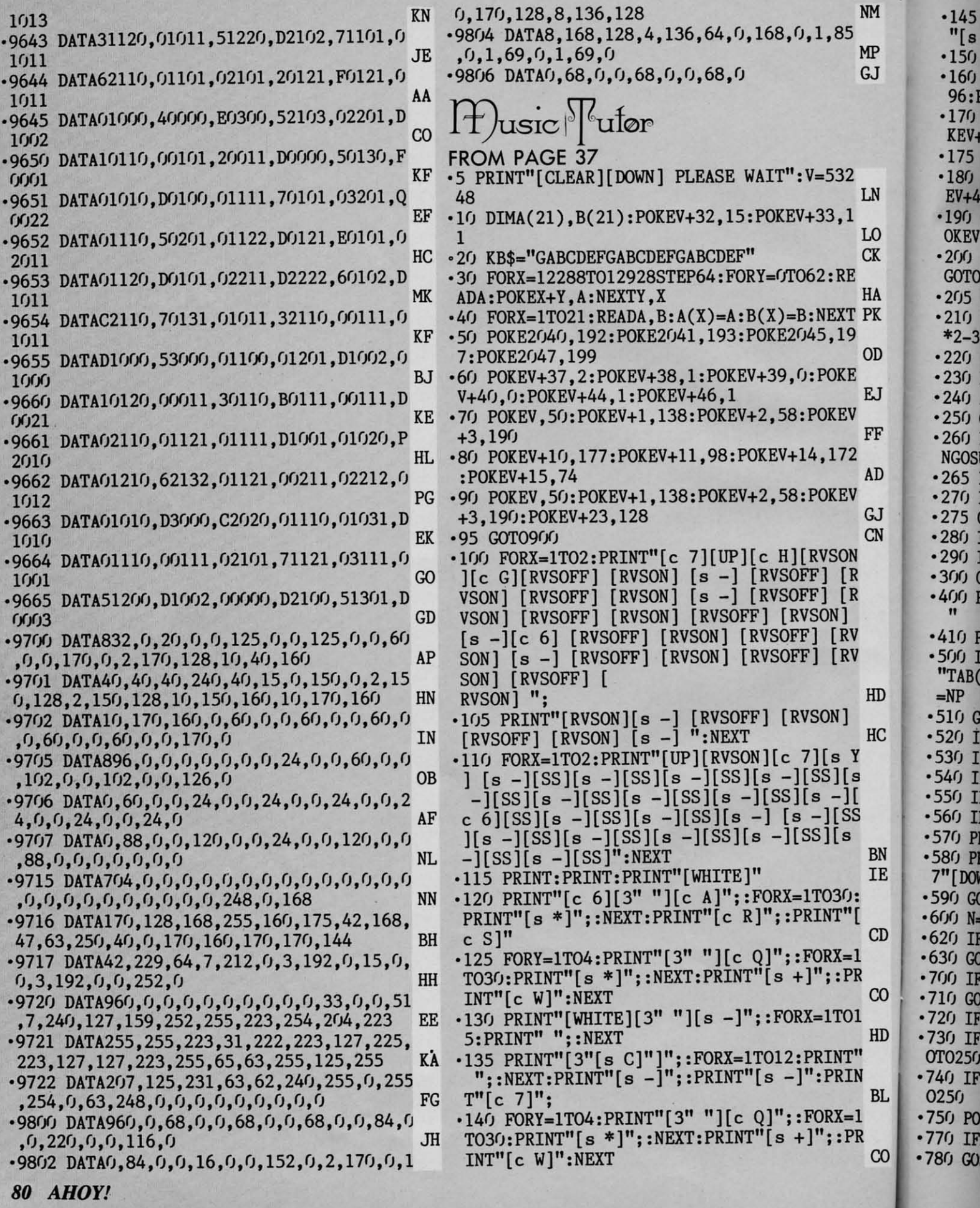

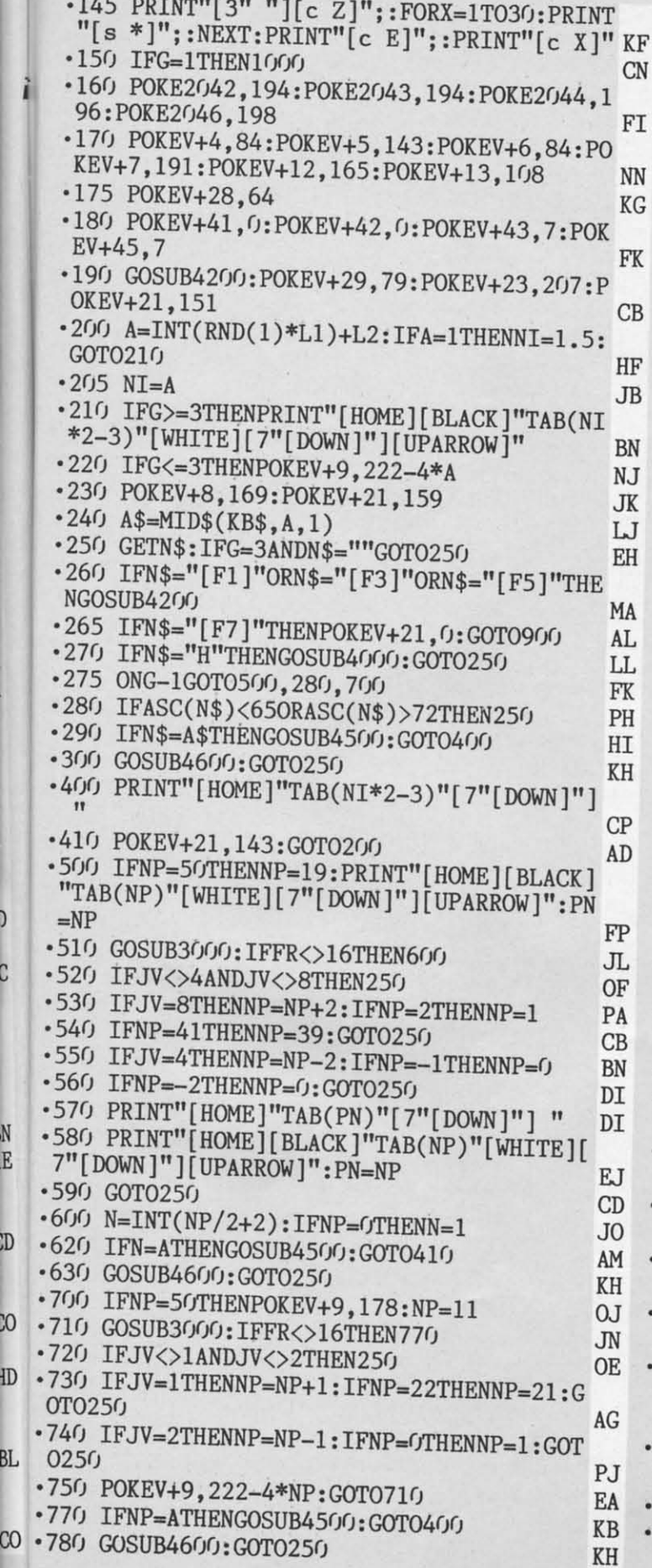

 $\frac{1}{2}$ 

N<br>E

J.D

 $\overline{\mathrm{0}}$ 

ID.

BL

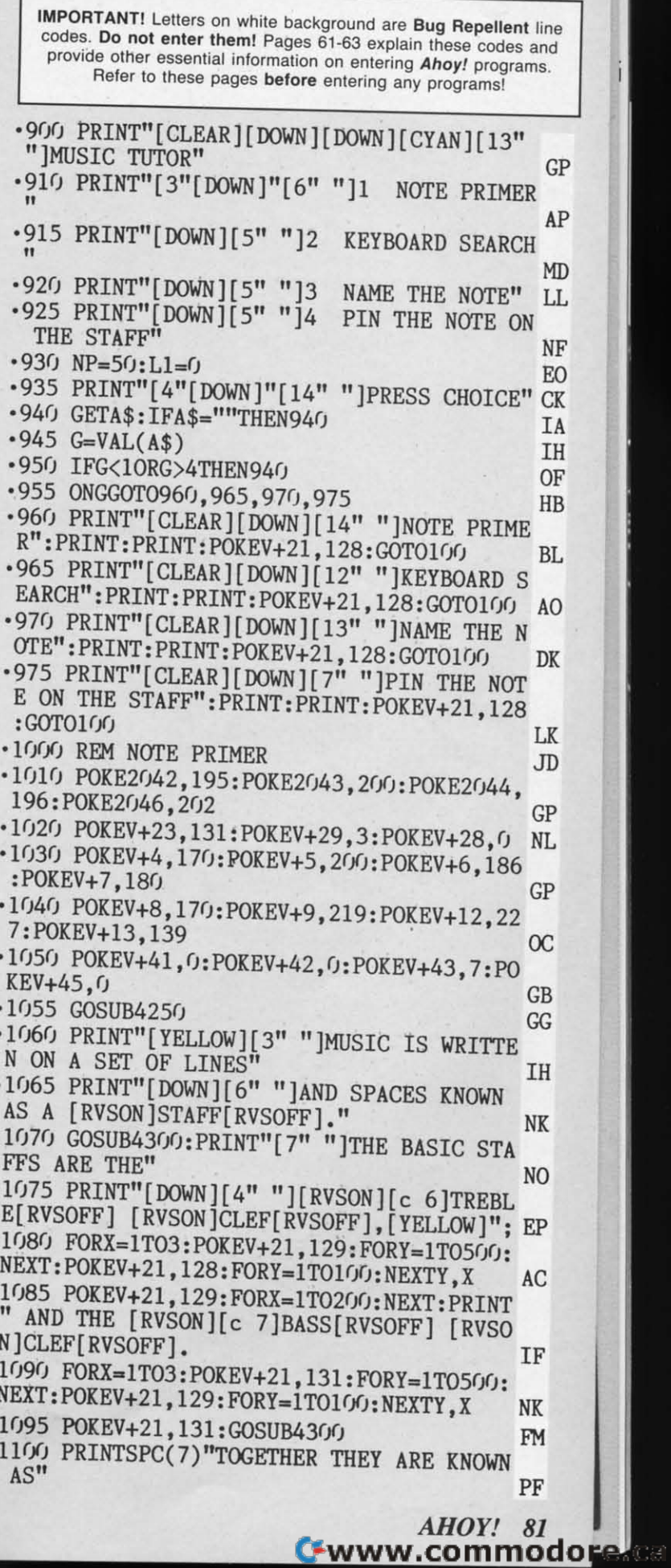

i

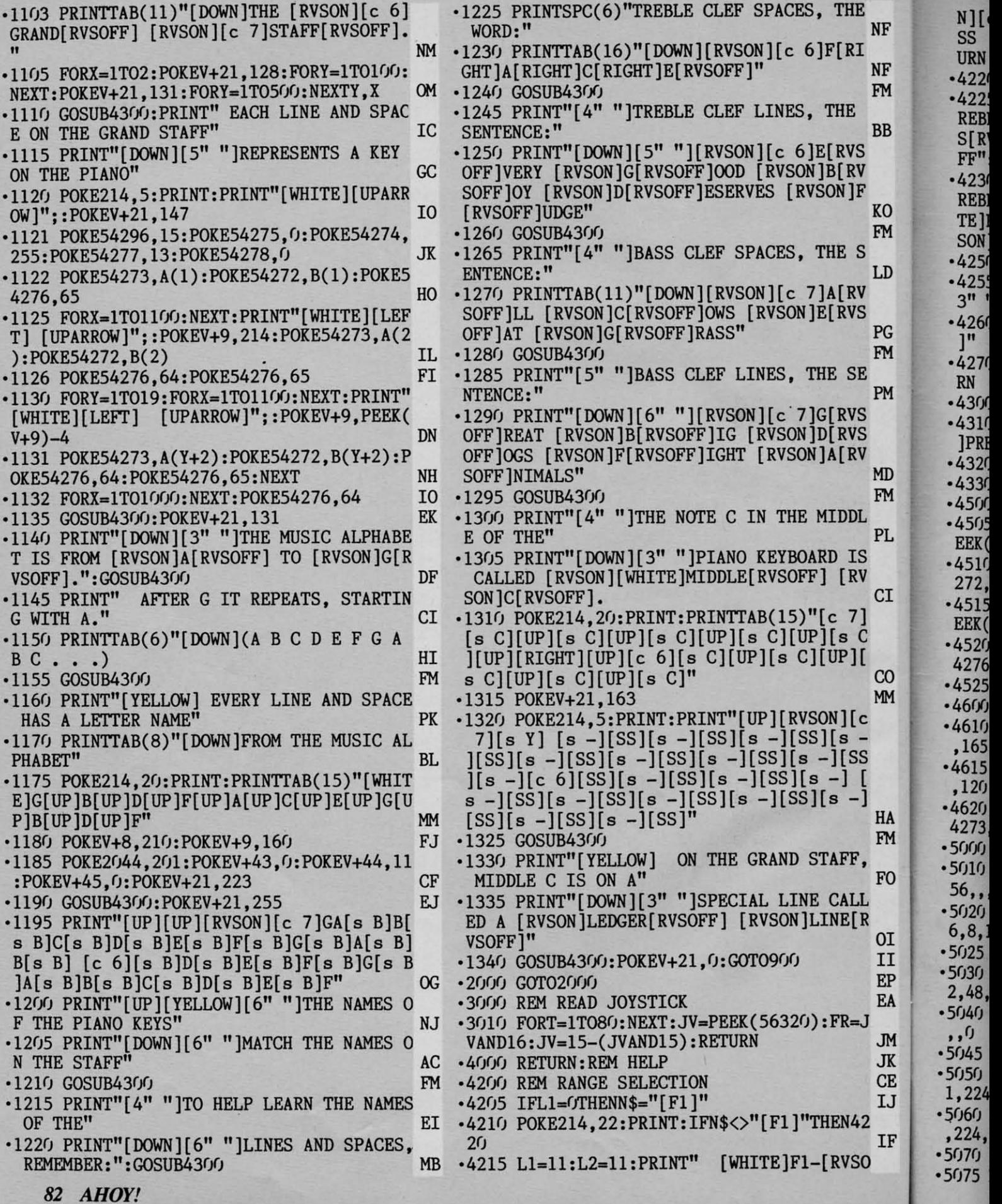

*82 AHOY!*

5025 REM BASS CLEF AL ·5245 DATA,,3,,,3,48,,1,224,,,,,96,,,240, 09.21.31.22.96.25.30.28.49,31.165,33.135NF ·5040 DATA" 48" ,192""""""""",,, ·6010 DATAI2,143,14,24,15,210,16,195,18,2 , , rJ IM rJ9,21,31,22,96,25,3(J,28,49,31,165,33,135 NF N][c 6]TREBLE[RVSOFF] [WHITE]F3-[c 7]BA SS [WHITE]F5-[c 6]GRAND [c 7]STAFF":RET  $URN$  is a set of  $I$  is a set of  $I$  is a set of  $I$  is a set of  $I$  is a set of  $I$  is a set of  $I$  is a set of  $I$  is a set of  $I$  is a set of  $I$  is a set of  $I$  is a set of  $I$  is a set of  $I$  is a set of  $I$  is a set \*4220 IFN\$<>"[F3]"THEN4230 LL<br>\*4225 Ll=11:L2=1:PRINT" [WHITE]F1-[c 6]T ·4225 Ll=1l:L2=1:PRINT" [WHITE]Fl-[c 6]T REBLE[RVSOFF] [WHITE]F3-[c 7][RVSON]BAS S[RVSOFF] [WHITE]F5-[c 6]GRAND [c 7]STA FF" :RETURN LA FF" : RETURN LA  $•4230$   $L1=21:L2=1:PRINT"$  [WHITE]F1-[c 6]T REBLE[RVSOFF] [WHITE]F3-[c 7]BASS [WHI TE]F5-[c 6][RVSON]GRAND[RVSOFF] [c 7][RV TE 1F5-[c 61[RVSON1GRAND[RVSOFFl [c 71[RV SON]STAFF[RVSOFF]":RETURN BL SON]STAFF[RVSOFF]":RETURN BL<br>
•4250 REM CLEAR AND POSITION CURSOR JP .4255 POKE214,6: PRINT: FORX=1TO12: PRINT"[1 3" "]"; :NEXT W 3" " l " ;:NEXT W ·426r) POKE214.22:PRINT:PRINTTAB(7)"[26" " ]" NA ·4260 POICE214,22:PRINT:PRINTTAB(7)"[26" " ·4270 POKE214.6:PRINT:PRINT"[DOWN]";:RETU RN LO •4300 REM INSTRUCTION CONTINUE LO .4310 POKE214, 22: PRINT: PRINTTAB(7)" [BLACK ]PRESS ANY KEY TO CONTINUE.[YELLOW]" GE<br>
•4320 GETA\$:IFA\$=""GOTO4320 JJ • 4320 GETA\$: IFA\$=""GOTO4320 JJ ·4330 GOSUB4250:RETURN CD ·4500 REM CORRECT ANSWER LI ·4505 POKE54275.10:POKE54274.0:POKEVt21.P · 4330 GOSUB4250 :RETURN CD ·4srfJ REM CORRECT ANSWER LI ·4505 POICE54275 , 10: POICE54274,0:POICEV+21,P EEK(V+21)OR64 LL EEK(V+21)OR64<br>•4510 POKE54296,15:POKE54273,A(NI):POKE54 272.B(NI):POKE54277.15:POKE54278.0 PC 272,B(NI):POICE54277,15:POICE54278,0 PC ·4515 POKE54275, 10: POKE54274, 0: POKEV+21, P  $EEK(V+21)$ OR64 LL .4520 POKE54276,65: FORX=1T0750: NEXT: POKE5 4276.64:POKE54296.0 MF 4276 , 64:POICE54296, 0 MF •4525 POKEV+21, PEEK(V+21)AND191: RETURN PF •4600 REM WRONG ANSWER CG CG •4600 REM WRONG ANSWER<br>•4610 POKE54296,15:POKE54277,45:POKE54278<br>165:POKE54276,65:POKE54273,1 GK ·4615 POKE54272.195:POKE54275.5:POKE54274 · 4615 POICE54272 ,195 :POICE54275,5:POICE54274 , 120 DJ .120 DJ ·4620 FORX=1T0300:NEXT:POKE54276,32:POKE5 4273, 0: POKE54272, 0: RETURN ON<br>
95000 REM TREBLE CLEF MB  $\cdot$ 5010 DATA,12,,,10,,,10,,,10,,,12,,,24,,,  $(10, 204, 216, 240, 0$  PL '5020 DATAI2.137.128.12.2r.fJ.192.12.8.192. ·5020 DATAI2 137, 28, 12,2r~J,192,12,8,192, ·5240 DATA"""""3,240"3,,,3,,,3,224, '5025 REM BASS CLEF AL  $^{5030}$  DATA31,,,96,195,,192,99,,240,48,,11 ,0 ·5040 DATA,,48,,,192,,,,,,,,,,,,,,,,,,,,,,,,,,<br>1M<br>5045 REM 4/4 ·srJ45 REM 4/4 FH FH ·6020 DATA37,162,42,62,44,193,50,60,56,99<br>5050 DATA,1,192,,3,192,,6,192,,12,192,,3 .63,75,67,15,75,69,84,125,89,131 GN  $1,224,$ ,,,192,,1,224,,,,0 AO 5060 DATA1,192,,3,192,,6,192,,12,192,,31<br>,224,,,192,,1,224,,,,0  $, 224, , ., 192, , 1, 224, , ., 0$  $5070 \text{ DATA}$ , , , , , , , , , , , , , , , 0<br>  $5075 \text{ PFM}$  ACE 5075 REM ACE **IH** URN TB 1" NA  $.4270$  POKE214,  $6:$  PRINT: PRINT" [DOWN]"; : RETU RN LO · 5000 REM TREBLE CLEF MB

**CE IJ** 

JM JK

FO

0Ι II EP EA

 $\frac{1}{2}$ 

IF

**codes. Do not enter them! Pages 61-63 explain lhese codes and codes. Do not enter them! Pages 61-63 explain these codes and provide Olher essential information on entering Ahoy! programs. provide other essential information on entering Ahoy! programs. Refer to lhese pages before entering** *any* **programs! Refer to these pages before entering any programs!**   $\cdot$ 5080 DATA,,,,,248,,,192,,,192,,,252,,,,,<br>120,,,204,,,192,,,192,,,192,,,204,0  $120, 0.204, 0.192, 0.192, 0.192, 0.204, 0$  FE  $\cdot$ 5090 DATA,120,,,,,48,,,120,,,204,,,252,, ·5100 REM NOTE BODY DM  $\cdot$ 5110 DATA,,120,,,252,,1,254,,1,254,,1,25  $4, 252, 120, 0$  KG **-S12(J DATA,." •• <sup>t</sup> •• ",•• ,." ••••** t. t". <sup>t</sup> •• **-5120 DATA,.".", ••• , •••• ,., ••••• "., ••• """",rJ BH ", ••••• ,r) BH**  ·5125 REM LETTER C PO ·5125 REM LETTER C PO .5130 DATA120,,,204,,,192,,,192,,,192,,,2  $\begin{array}{l} 64, 120, 0 \\ 14, 120, 0 \end{array}$  HM **·S14(J DATA, •• ",.".""""" •• ".".", • 5140 DATA" ••• ,.,." •• ,.** t •• , " , , , • , • , , t , **"".,,.,,0 GO """".,0 GO**  •5145 REM CLOWN DC ·5145 REM CLOWN DC ·5150 DATA, 16, , , 84, , 1, 85, , 5, 85, 64, 62, 170, 240, 254, 34, 252, 62, 154, 240, 10, 154, 128 NK ·5160 DATA9,169,128,8,84,128,9,1,128,1,85<br>,,63,171,240,63,207,240,63,19,240,,16,,,<br>BB •5170 DATA,,,,,,,,,,,,0 KL<br>•5175 REM MIDDLE C MJ ·5180 DATA255.240,.255.240•• 255.240•• 255. ·5180 DATA255,240,,255,240,,255,240,,255, 240 •• 255,240•• 255.240•• 255.240•• 255.240 GC 240,,255,240,,255,240,,255,240,, 255,240 GC ·5185 DATAO LH ·5185 DATA0 LH ·5190 DATA255.254.,255.254.,255.254,.255, ·5190 DATA255,254,,255,254,,255,254,,255, 254,,255,254,,255,254,,255,254,,255,254 FK •5195 DATA""""."".,rJ FL **-5195 DATA",,,,,,,,.,,,,() F1,**  ·5200 REM EGB IK  $\cdot$ 5210 DATA,,,,,,,,248,,,204,,,204,,,248,,<br>,204,,,204,,,248,,,,,120,,,204,,,192  $1204, 1204, 1204, 120, 1204, 1204, 192$  AB •5215 DATA,,220,,,204,,,204,,,120,,,,,252<br>10,,,192,,,192,,0<br>•5220 REM DFA IL  $\cdot$ 5225 DATA,,204,,,252,,,204,,,204,,,204,,<br>,,,252,,,192,,,192,,,248,,,192,,,192 JM  $5230$  DATA,,192,,,,,240,,,216,,,204,,,204  $, 204, 216, 240, 0$ ·5235 REM ACE IH  $\cdot$  5240 DATA,,,,,,,,,,,,3,240,,,3,,,3,,,3,224,  $,3,1,3,1,3,240,1,1,224,1,3,48,1,3,1,3$  DD , the contract of the contract of the contract of the contract of the contract of the contract of the contract of the contract of the contract of the contract of the contract of the contract of the contract of the contract ·6000 REM NOTE VALUES NL ·6010 DATAI2.143,14.24,15,210.16.195.18.2 ·6020 DATA37.162.42.62.44.193.50.6(J.56.99 .63.75,67,15.75,69,84,125,89.131 GN 56,,,104,,,200,,1,136,,3,62,,6,75,0 BF ·5235 REM ACE IH  $6,8,192,3,137,128,$ ,  $255,$ , , $8,$ , , $40,$ , , $56,0$  CM ,3, , 3, ,3,  $240,$ , ,,1, 224, ,3, 48, 3, ,3 DD 2,48,,,51,,,51,,,96,,,192,,1,128,,3,,,12 KL .6000 REM NOTE VALUES NL  $,204,$ ,,204,,,204,,0 KP  $\cdot$ 5130 DATA120,,,204,,,192,,,192,,,192,,,2  $04, 120, 0$  HM "63,171,240,63,207,240,63,19,240,,16,,, ,  $BB$ ·5175 REM MIDDLE C MJ  $\frac{192,192,0}{10}$  IC  $\frac{192,192,192,19}{10}$ <br>  $\frac{102}{10}$ ",,252,,,192,,,192,,,248,,,192,,,192 JM

**IMPORTANTl Letters on white background are Bug Repellent line IMPORTANT! Letters on white background are Bug Repellent line** 

TO THE TOP FROM PAGE 55 FROM PAGE 55 ·4 OOT090 ·4 Gar09rJ PP TO THE TOP

PP

*AHOY! 83 AHOY! 83* 

Ewww.commodore

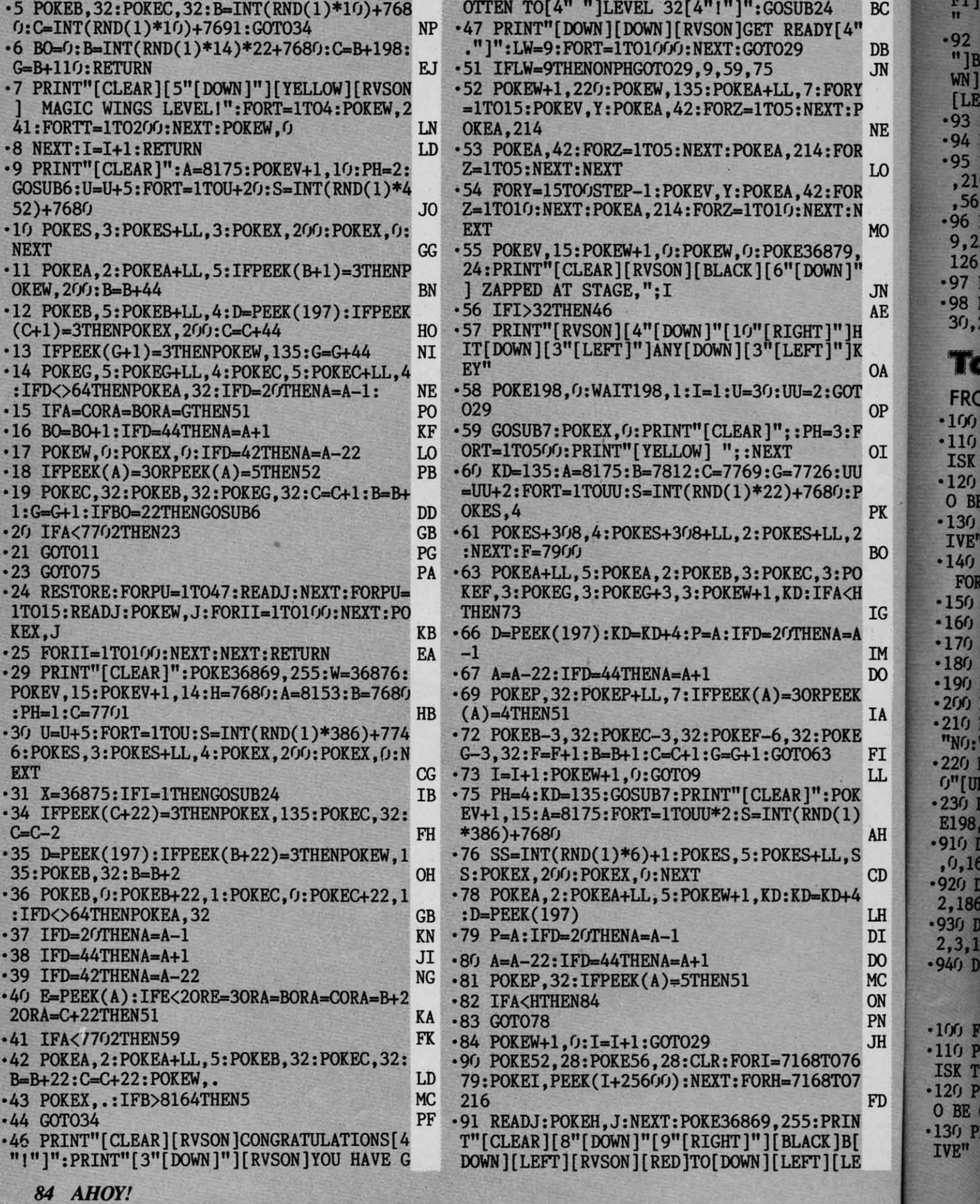

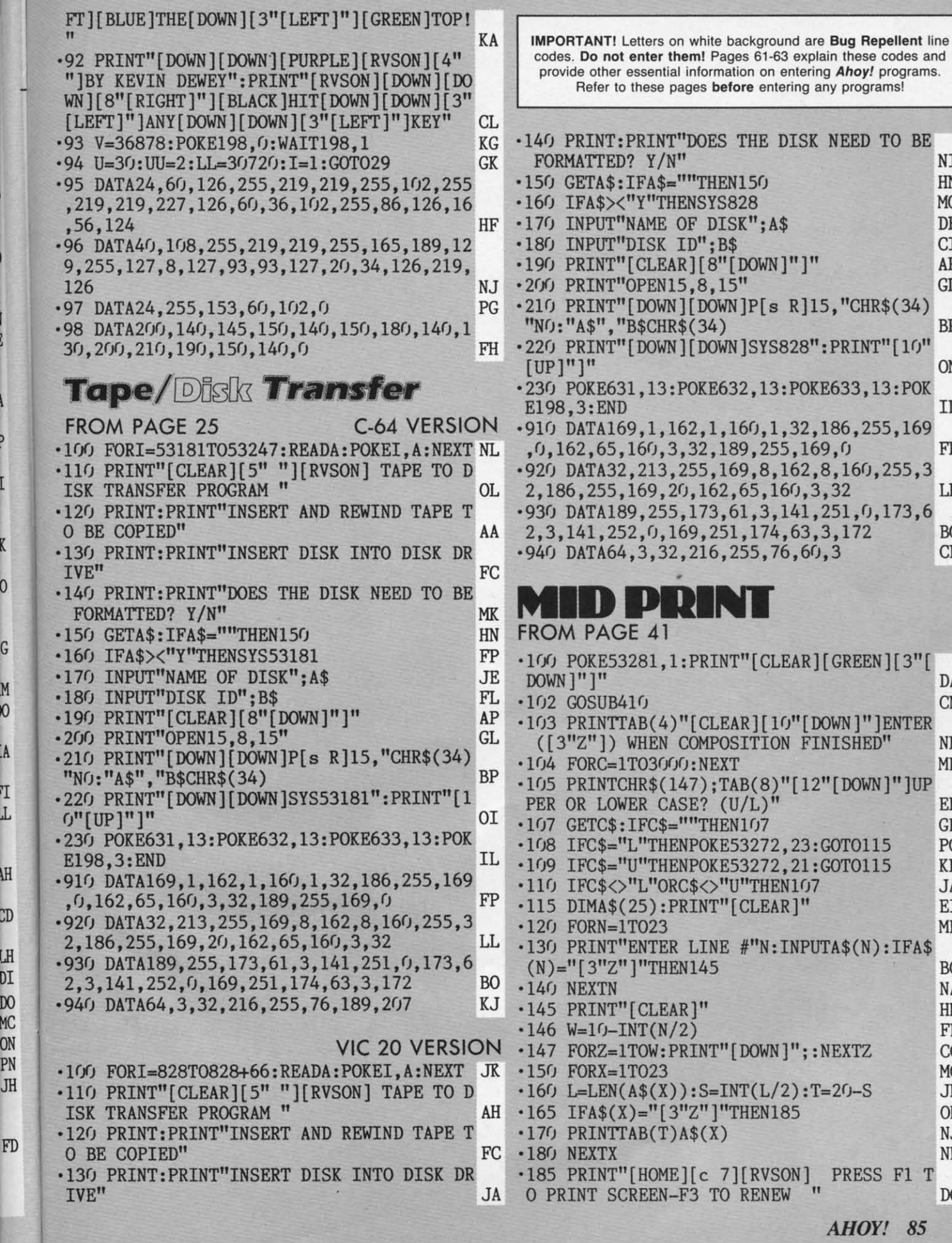

Gwyww.commodore. har<br>Sa

TO BE

 $\rm{NI}$  $HN$ MO  $DF$  $C1$ AP  $\operatorname{GL}$ 

 $\rm BP$ 

ON

 $\rm IL$ 

 $\rm FP$ 

 $\mathop{\rm LL}\nolimits$ 

 ${\rm BO}$  $CF$ 

 $\mathbf{D}\mathbf{A}$ 

 $CN$ 

 ${\tt NP}$ 

 $MB$ 

 $\operatorname{EF}$  $GB$ 

 $PG$  $KP$ 

JA  $\mathop{\rm EI}$ 

ME

 $\operatorname{BC}$ NA  $\rm{HH}$  ${\rm FB}$  $\rm CC$ MG  ${\rm JK}$ ON NJ

 $\rm{N}\rm{K}$ 

 $\mathbb{D}\mathbb{G}$ 

 $\mathbf{0}$ 

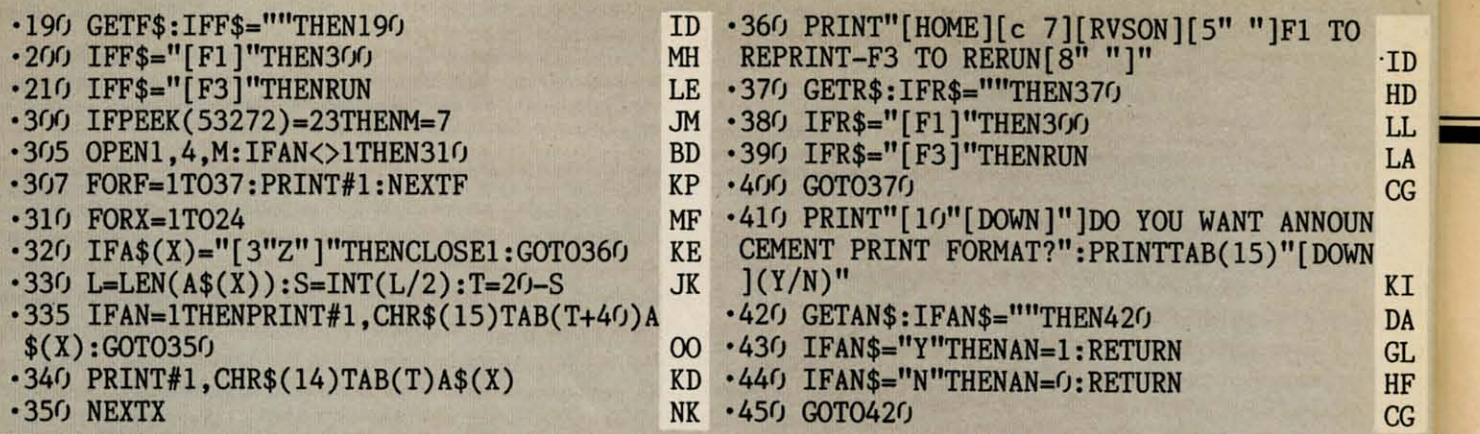

#### **CUTTILIEIBUTT** Continued from page 35 **COMPUTE YOUR ROOTS**

As we learned several issues ago when we solicited our readers for information on genealogy programs, a great many Commodore users are interested in using their computers to get to the roots of their family trees. A new bimonthly publication, Micro-ROOTS, devotes itself to just this topic. For users of all micros at all levels, the journal provides research techniques, user group activities, reviews of genealogical software, and more. Subscription price is \$24.95 per year.

Micro-ROOTS, 14208 Weeping Willow Drive, Suite #32, Wheaton, MD 20906 (phone: 301-460-0754).

#### **DISC MANAGEMENT**

So you want to be a rock n' roll star? Forget singing on street corners, bub. This is 1984. K-tel, who know a little bit about the record business, reflect modern times in It's Only Rock n' Roll. The text and graphics adventure requires aspiring Elvises to balance their tour schedule, look out for lousy managers and lousier material, and keep the high life from ruining them even before they've made it. For the C-64,

K-tel Software, Inc., 11311 Ktel Drive, Minnetonka, MN 55343 (phone: 612-932-4112).

#### **GAMES BY SCI-FI PROS**

We can't argue with the reason-

**86 AHOY!** 

ing used by Spinnaker Software in the development of their Trillium series of text and graphics adventures: if you want a good science fiction game, hire a good science

Starman Jones by Robert Heinlein, Fahrenheit 451 by Ray Bradbury, and Shadowkeep, from which a book has been adapted by Alan Dean Foster. Forthcoming

> **Authors of** the science fiction works adapted for the Trillium series got involved to varying degrees in producing the software. **Michael Crichton** wrote the script, worked with the graphic artist, and designed the software for **Amazon** (top). Below: **Ray Brad**bury's Fahrenheit 451. **READER SERVICE** NO. 86

fiction writer. They hired some of the best to help translate their works to the computer screen, the authors in some cases writing the actual scripts for the games.

The first six Trillium releases will be Rendezvous with Rama by Arthur C. Clarke, Amazon by Michael Crichton, Dragonworld by Byron Preiss and Michael Reaves,

games will be based on works by Phillip Jose Farmer, Roger Zelazny, Alfred Bester, and Harry Harrison.

In the role of the main character of each book, the player will be aided by assorted graphic clues that will make the games easier to play than most in the genre, but the various levels of complexity should still make for upwards of

th th te re ho  $C<sub>0</sub>$ sig ply ste of ins  $a<sub>0</sub>$  $(S<sub>1</sub>)$ or

4  $\overline{c}$ p

 $S<sub>j</sub>$  $S<sub>0</sub>$  $($ p

P

vi

pı

it.

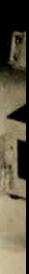

 $\overline{C}$ 

India

**One** 

**OH** Po a so com ous other Po Box Fres  $344 -$ 

40 hours of play per game. Some 40 hours of play per game. Some contain snippets of arcade-style play. play.

All on C-64 disk;  $$39.95$  each. Trillium Corp., division of Trillium Corp., division of Spinnaker Software, I Kendall Spinnaker Software, I Kendall Square, Cambridge, MA 02139 Square, Cambridge, MA 02139 (phone: 617-494-1200). (phone: 617-494-1200).

#### *PACKING HARDWARE PACKING HARDWARE*

The Commodore SX-64 (re-The Commodore SX-64 (reviewed next issue) provides com-viewed next issue) provides computing mobility to those who need puting mobility to those who need  $it$  – and can afford it. What about the 90% of us still reeling from the 90% of us still reeling from the purchase of our home sys-the purchase of our home systems? Is there no alternative to remaining forever anchored at remaining forever anchored at home? home?

Three Trav-L-Cases from the Three Trav-L-Cases from the Computer Case Company are de-Computer Case Company are designed for the 64 or VIC. Each signed for the 64 or VIC. Each plywood case has nickel-plated steel edges and at least one inch steel edges and at least one inch of foam padding all around the of foam padding all around the inside. The cases are designed for inside. The cases are designed for a  $64$  or VIC plus dual drive (\$129.00), single drive (\$119.00), (\$129.00), single drive (\$ 119.00), or datasette (\$129.00). or datasette (\$ I 29.00).

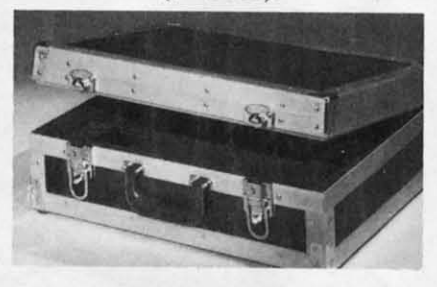

#### *One of three 64/VIC Trav-L-Cases. READER SERVICE NO. 65 READER SERVICE NO. 65*

Computer Case Company, 5650 Computer Case Company, 5650 ndian Mound Ct., Columbus,

OH 43213 (phone: 614-868-9464). OH 43213 (phone: 614-868-9464). Ponable Systems by ME[ offers Portable Systems by MEl offers a soft briefcase that straps your a soft briefcase that straps your computer in place and has numerous compartments for disks and computer in place and has ous compartments for disks and other accessories. other accessories.

ortable Systems by MEI, P.O. Box 15040, 1636 S. Second St., Box 15040, 1636 S. Second St. , Fresno, CA 93702 (phone: 800- Fresno, CA 93702 (phone: 800- 344-7422). 344-7422).

[f you've got it and want to If you've got it and want to flaunt it to a ridiculous degree, flaunt it to a ridiculous degree, you can spend \$49.95 on a case for your diskettes. The Executive for your diskettes. The Executive Disk Tote from Microcomputer Disk Tote from Microcomputer Accessories, crafted of soft cor-Accessories, crafted of soft cordovan leather, will hold up to 12 dovan leather, will hold up to 12 disks tastefully.

Microcomputer Accessories, Microcomputer Accessories, Inc., 5721 Buckingham Parkway, Inc., 572 I Buckingham Parkway, P.O. Box 3725, Culver City, CA P.O. Box 3725, Culver City, CA 90231 (phone: 213-641-1800). 90231 (phone: 213-641-1800).

#### *NEW MUPPET CAPERS NEW MUPPET CAPERS*

No strangers to software licens-No strangers to software licing, the Muppets will get still more exposure when CBS Software releases a series of pro-more exposure when CBS ware releases a series of programs based on the Fraggle Rock grams based on the F raggle Rock TV series "sometime in 1985." TV series "sometime in 1985." The entertainment/educational programs for the C-64 will be de-<br>signed for children aged 7 to 12. signed for children aged 7 to 12.

CBS Software, One Fawcett CBS Software, One Fawcett Place, Greenwich, CT 06836 Place, Greenwich, CT 06836 (phone: 203-622-2500). (phone: 203-622-2500).

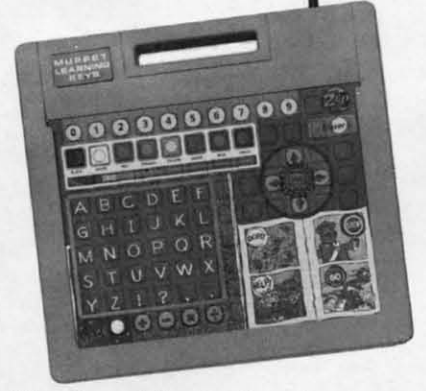

#### *Teaches skills via familiar items. Teaches skills via familiar items. READER SERVICE NO. 106 READER SERVICE NO. 106*

Koala's long-awaited Muppet Koala's long-awaited Muppet Learning Keys, Kids' Computer Learning Keys, Kids' Computer Keyboard has at last come avail-Keyboard has at last come available for the 64. The child learns able for the 64. The child learns basic skills by pressing pictures of basic skills by pressing pictures of familiar items like a ruler, waler-familiar items like a ruler, watercolor set, compass, eraser, and arithmetic board on a mylar surrithmetic board on a mylar sur-<br>ace above a circuit board. Characters like Kermit the Frog, Miss acters like Kermit the Frog, Miss Piggy, Gonzo, and Fozzie Bear Piggy, Gonzo, and Fozzie Bear provide humorous instruction. provide humorous instruction .

Price is \$79.95. Price is \$79.95.

Koala Technologies, 3100 Patrick Henry Drive, Santa Clara, rick Henry Drive, Santa Clara, CA 95052-8100 (phone: 408-986-8866). 986-8866).

#### *FREE GAMES FREE GAMES*

Broderbund and WICO have Broderbund and WICO have extended the following offer to extended the following offer to consumers who purchase any Bra-consumers who purchase any Broderbund game and the WICO derbund game and the WICO Grip Handle Joystick after De-Grip Handle Joystick after December I: mail in the products' cember I: mail in the products' box tops, plus the coupon en-box tops, plus the coupon enclosed in the boxes, by February closed in the boxes, by February 15, 1985 and receive your choice 15 , 1985 and receive your choice of six Broderbund games: *David's* of six Broderbund games: *David's Midnight Magic, Operation Whir/- Midnight Magic, Operation Whirlwind. Drol, Spare Change, Gum-wind, Drol, Spare Change, ball,* and *A.E.*  ball, and  $A.E$ .

Broderbund Software, 17 Paul Broderbund Software, 17 Paul Drive, San Rafael, CA 94903 Drive, San Rafael, CA 94903 (phone: 415-479-1170).

W[CO Corporation, 6400 West WICO Corporation, 6400 West Gross Point Road, Niles, [L Gross Point Road, Niles, IL 60648 (phone: 312-647-7500). 60648 (phone: 312-647-7500).

#### *C-SIXTY-FORE C-SIXTY-FORE*

With the season over in most of the United States and Canada, the United States and Canada, *Golf Championship* can keep you *Golf Championship* can keep you in the swing of things. The Com-in the swing of things. The Commodore 64 game lets you design modore 64 game lets you design your own course or play on one your own course or play on one of the two supplied, with the op-of the two supplied, with the option of selecting clubs, adding a tion of selecting clubs, adding a hook or a slice 10 your swing, or hook or a slice to your swing, or playing with a foursome. Green playing with a foursome. Green fee: \$29.95. fee: \$29.95 .

Adventure International, Box Adventure International , Box 3435, Longwood, FL 32750 3435, Longwood , FL 32750 (phone: 305-862-6917). (phone: 305-862-6917).

Of course, it's never to early to Of course, it's never to early to get set for next season. *Your Per-*<br>*Per- Poolf Handicap* will detersonal Golf Handicap will determine your, as well as compute mine yours, as well as compute your average score and putting your average score and putting average. C-64 tape or disk is average. C-64 tape or disk is  $324.95.$ 

A.R. Incorporated, 251 Green Street (no kidding), Som-Green Street (no kidding), Somerswonh, NH 03878 (phone: 603- ersworth, NH 03878 (phone: 692-3350). 692-3350).

*AHOYI 87 AHOY! 87* 

C-www.commodore.ca

#### TURBO 64

Turbo 64 will turn your 1541 into a super fast and efficient disk drive. Loads programs five to eight times faster, works with 99% of your basic and machine language programs. The master disk allows you to put unlimited Turbo 64 boot copies on all your disks. This disk also includes:

**Auto Run Boot Maker** 

Auto Run Boot Maker will load and auto run your basic or machine language programs.

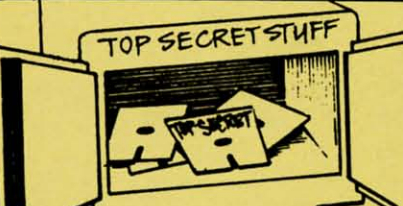

DMS-Errors 20,21,22,23,27 & 29 **Format Single Tracks Read Disk Errors** 

1/2 Track Reader-read and select 1/<sub>2</sub> track

1/2 Track Formatter-Format a disk with 1/2 tracks. This is where the next protection schemes are coming from.

**Drive Mon-Disk Drive** assembler/disassembler. For your 1541

The Doc-Disk Doctor that reads code under errors.

Sync Maker-Place a sync mark on any track out to 41. Also used for protection.

**Sync Reader-Check for Sync** bits on any track out to 41 **Change Drive No.-Changes** drive number (7-30).

**Disk Logger-Finds starting track,** sector; start and end addresses. **Disk Match-Compare any two** diskettes. Byte for Byte. **New Wedge-Easier to use DOS** wedge

ID Check-Check ID's on any track.

**Unscratch-Restore a scratched** file.

**View RAM-Visual display of the** free and used sectors on a diskette

Read/Write Test-1541 performance test

Repair a track-Repair a track with checksum errors. Reads code under errors and restores

track. Fast Format-Format a disk in just 10 seconds (with verify!).

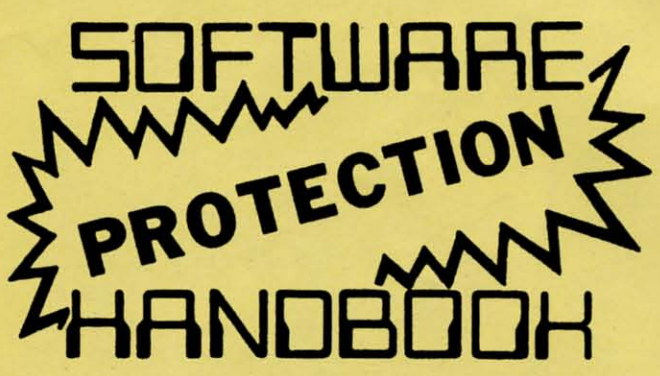

This book "BLOWS THE LOCKS OFF" protected DISKS, CARTRIDGES. and TAPES! Protection "secrets" are clearly explained along with essential information and procedures to follow for breaking protected software. An arsenal of protection breaking software is included with all listings, providing you with the tools needed! Programs include high speed error check/logg-<br>ing disk duplicator . . . disk picker . . . disk editor . . . Cartridge to disk/tape saver and several others for error handling and advanced disk breaking. The cartridge methods allow you to save and run cartridges from disk or tape! The tape duplicator has never been beaten! This manual is an invaluable reference aid including computer and disk maps, as well as useful tables and charts. (212 pages 11 programs)

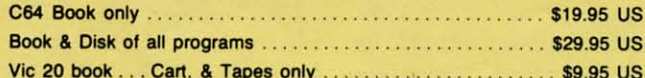

THIS MANUAL DOES NOT CONDONE PIRACY \*SHIPPING: \$2.00

Enclose Cashiers Check, Money Order or Personal Check. Allow 14 days for delivery, 2 to 7 days fo phone orders. Canada orders must be in U.S. Dollars. VISA - MASTER CARD - C.O.D. All Programs are for C-64.

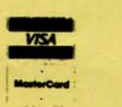

#### **WAR GAMES AUTODIALER**

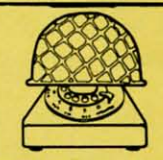

1-Auto Dial will automatically dial a set of numbers you choose. 2-Review Numbers will review numbers that were answered by a computer

- 3-Save Numbers will save numbers where a computer answered. 4-Hardcopy of Numbers will print out list of numbers where a com-
- puter answered.

5-LOAD Numbers will load in numbers to continue where it left off. 6-Continue will pick up dialing where it was interrupted.

#### **\$29.95**

#### **GEMINI BIT COPIER**

99.9% Effective!

- 3 Minute copy program
- Copies Bit by Bit
- Eliminates worries of all **Commodore DOS errors**
- Very simple to use
- Half tracks
- 100% machine language
- · Will not knock disk drive
- **Copies quickly**
- **Writes errors automatically** 20, 21, 22, 23, 27 & 29
- **Errors are automatically** transferred to new disk

#### **BULLETIN BOARD**

Set up and operate your own bulletin board with a single 1541 disk drives. This one has all the features and you can customize it easily yourself.

**1-RUN MEGASOFT BBS 2-CREATE MEGA FILES 3-ADD TO SYSOP'S CORNER 4-NEW SYSOP'S CORNER 5-READ MESSAGES 6-SCRATCH MESSAGE 7-CYCLE MESSAGES 8-READ SYSOP MESSAGES** 

9-WRITE OPENING MESSAGE 10-READ LOG **11-CYCLE LOG 12-READ DOWNLOAD FILE** 13-SCRATCH DOWNLOAD FILE **14-ADD TO OTHER SYSTEMS 15-CREATE OTHER SYSTEMS** 

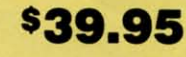

Two Drive System: Includes everything listed above plus direct file transfer, dule passwords, for signon and updown load sections and many more options!

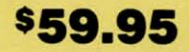

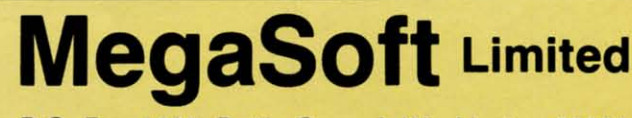

P.O. Box 1080, Battle Ground, Washington 98604 Phone (206) 687-5205

## • Copies identical syncs

- Supports use of two disk drives
- Unlocks disks to make your actual copies
- . No need to worry about extra sectors

• This program covers all the latest protection schemes.

\$29.95

bo but jus fino of 1 intr cov is a gets  $he \epsilon$ the exar whi deca the T plan

cuss

 $\mathbf{c}$ 

 $\mathbf{r}$ 

 $\overline{0}$ 

e

ti

**p** 

 $e$ 

si

pε

gı

cl

si

it'

 $\alpha$ 

Be

are

ati

the

qu

\$19.95

\$19.95

## **BOOK REVIEW**

MUSIC AND SOUND FOR MUSIC AND SOUND FOR THE COMMODORE 64 THE COMMODORE 64 by Bill L. Behrendt (Prentice-by Bill L. Behrendt (Prentice-Hall, 1984; \$14.95 for book or Hall, 1984; \$14.95 for book or disk, \$29.95 for both). 185 disk, \$29.95 for both). 185 pages. pages.

If you want to understand music synthesis, *Music* and *Sound for the Commodore* 64 is a good *the Commodore* 64 is a good place to start. Behrendt, a musician who also loves computers, cian who also loves computers, set out to explain music synthesis, set out to explain music synthesis, computers, and music to anyone computers, and music to anyone who wants to work with the Commodore 64's SID chip and lacks modore 64's SID chip and lacks one of these three areas of knowledge. edge.

In addition to tutorial informa-In addition to tutorial information, half the book is devoted to tion, half the book is devoted to program listings for utilities and program listings for utilities and example programs for making mu-example programs for making music and sound. The book/disk sic and sound. The book/disk package is a steal for the programs alone. Since the book inpackage is a steal for the programs alone. Since the book in-<br>cludes full source code and extensive annotation on each program, sive annotation on each program, it's a must for anyone who seriously plans to program the SID. it's a must for anyone who ously plans to program the SID.

Serious is the keynote here. Serious is the keynote here. Behrendt's technical discussions Behrendt's technical discussions are very well written. The explanare very well written. The explane ations are clear and simple, but the subject is complex and re-the subject is complex and requires considerable study. This quires considerable study. This book makes it as easy as possible, book makes it as easy as possible, but the casual programmer who but the casual programmer who just wants a few sound effects can just wants a few sound effects can find less demanding books. find less demanding books.

I he author's brief explanation of music synthesis is an excellent introduction to the process. His introduction to the process. His coverage of the physics of sound coverage of the physics of sound is a joy of simplicity. When he is a joy of simplicity. When he gets to the specifics of the C-64, gets to the specifics of the C-64, he explains what the numbers in he explains what the numbers in the SID registers really do. For the SID registers really do. For example, he provides a table which correlates the attack and which correlates the attack and decay times in milliseconds with decay times in milliseconds with the values in the SID register. the values in the SID register.

The author strips down his ex-The author strips down his explanations to essentials. Most dis-planations to essentials. Most disussions of programming music

on the C-64 include material on bit-switching. Behrendt uses tables bit-switching. Behrendt uses tables in which the user adds up decimal in which the user adds up decimal numbers. Even to someone who numbers. Even to someone who understands bit-switching, Beh-understands bit-switching, Behrendt's system is handier than rendt's system is handier than dealing with binary notation. dealing with binary notation.

*Music and Sound for the Com-ML/sic* and *SOL/nd for the Commodore* 64 is worth buying for its tutorials. The programs that come tutorials. The programs that come with it are pure gravy. Consider a with it are pure gravy. Consider a program for developing envelopes. program for developing envelopes. Behrendt leads the reader through Behrendt leads the reader through using SOUNDEP to imitate a using SOUNDEP to imitate a brass, reed, and string instrument brass, reed, and string instrument in tum. in tum.

The other major program in the The other major program in the book is a music editor. This edi-book is a music editor. This editor does not include graphic reptor does not include graphic resentations of notes. However, anyone who knows enough to put anyone who knows enough to put notes on a staff can use Behnotes on a staff can use Beh-<br>rendt's code. The program permits instant playback, full editing, and instant playback, full editing, and a printer dump for the ending val-a printer dump for the ending values. ues.

Besides the major programs, the Besides the major programs, the author has many small ones, in-author has many small ones, including some for generating music cluding some for generating music by mathematical formulae. He of-by mathematical formulae. He offers sound effects like an explo-<br>sion, a buzzer, and a bell. The sion, a buzzer, and a bell. The appendix of ready-made sounds appendix of ready-made sounds includes sro register values and includes SID register values and enough analysis so a programmer enough analysis so a programmer can understand how to generate can understand how to generate other sound effects like escaping other sound effects like escaping steam or a snare drum. steam or a snare drum.

*Music and Sound for the Com-Music and Sound for the Comnodore 64* is a book for serious musicians and programmers. musicians and programmers. However, even people who do not However, even people who do not ntend to get deeply into music synthesis may enjoy the programs synthesis may enjoy the programs that come from the book and conhat come from the book and con-<br>ider the book/disk combination a good software buy. I do not rec-good software buy. I do not recommend buying the disk without ommend buying the disk without the book, as these programs the book, as these programs would lose much of their value would lose much of their value without Behrendt's excellent docu-without Behrendt's excellent documentation. mentation.

*-Annette Hinshaw -Annette Hinshaw* 

#### **VIDEOGAMING** VIDEOGAMING **COLLEOORS** COLLECTORS **ITEMS** ITEMS

WE HAVE ACQUIRED THE REMAINING COPIES OF TH FOURTEEN RAREST ISSUES O VIDEOGAMING AND VIDEOGAMING AND COMPUTERGAMING COMPUTERGAMING ILLUSTRATED. AS REFERENCE TOOLS THEY ARE INVALUABLE<br>AND THEY CONTAIN SOME OF THE BEST INTERVIEWS YOU'LL READ ALL YEAR. PIUS DAZZliNG ORIGINAL DAZZLING ORIGINAL ARTWORK THAT WILL KNOCK YOUR SOCKS OFF. ALL FOURTEEN ISSUES FOR ONLY \$15.95 (INCLUDING POSTAGE AND HANDliNG; OUTSIDE THE U.S. ADD \$6.00). REMAINING COPIES Of THE fOURTEEN RAREST ISSUES OF ILLUSTRATED. AS REfERENCE TOOLS THEY ARE INVALUABLE AND THEY CONTAIN SOME Of THE BEST INTERVIEWS YOU'LL READ ALL YEAR PILIS ARTWORK THAT WILL KNOCK YOUR SOCKS OFF. ALL FOURTEEN ISSUES FOR ONLY \$15.95 (INCLUDING POSTAGE AND HANDLING; OUTSIDE THE U.S. ADD \$6.00).

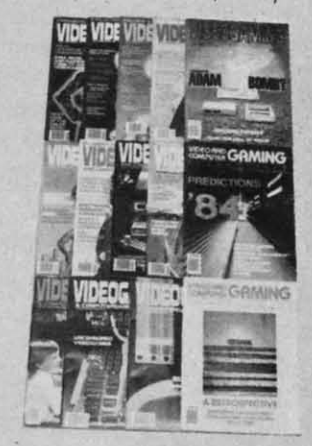

**ISSUE #1** Aug. '82<br>How Tron was made, in 7<br>color pages! 82's biggest<br>product Hooking your system<br>the vour stereo amplified

ISSUE #2 Od. '82 saac Asimov praises videowork! Grid star on football<br>video! Conquering Pick Axe<br>Pete, Donkey Kong. Turbol

**ISSUE #3** Dec. '82<br>E.T.'s on home video! Com-<br>Puters and the occult! How videogames are developedl<br>Cliff Robertson, and Ataril<br>Conquering Zaxxon, Pitfalli

**SSUE #4 Feb. '83**<br>*Idar Wars* in film and videol<br>*Datth Vader* Prowse inter-<br>Dorth Vader Prowse inter-<br>invering Kangarool

SSUE #5 April '83<br>
15 April '83<br>
5100 International Astronout defends vid-<br>
5100 Pagames! Computer guide! """"' <sup>~</sup>"", how .. r-' game p!09lOm.

ISSUE #6 June '83<br>ay Bradbury speaksl Star<br>ex games! Electronic Dun-<br>eons and Dragons! The pple! Conquering Spider<br>ahter Moon Patrol, Phoenix!

 $SUE #7$  July '83 tari v. Coleco, in<br>nd in court! Fu Conquering Spider<br>
Conclusion Policy (Spider Conclusion<br>
Cleco, in gameplay The bould<br>
Count Future of the Conque<br>
Conclusion Conquering<br>
Content Conquering Charles<br>
Conduction Charles Charles<br>
Charles Charles Charles<br>
Cha  $f$  the  $\overline{f}$ sl Arcade disastersl Con-<br>uering Galaxian, *Popeyel* 

 $\begin{array}{llll} \textsf{ISSUE} & \textsf{Aug.} & \textsf{783} \\ \textsf{Colec's Adam Video} & \textsf{d}} \\ \textsf{list} & \textsf{f} & \textsf{f} & \textsf{f}} \\ \textsf{Image} & \textsf{made simple} \\ \textsf{Mod} & \textsf{V.} & \textsf{Mognavox} & \textsf{lit} \\ \end{array}$ 

ISSUE 19 Sept. '83 Traditional education bytes<br>itl Pinball's comeback! Book<br>of Videogome Lists continues<br>wesl Joystick repair! Con-<br>quering Robot Tonl, Sigitary

**ISSUE #10** Od. '83<br>Uncensored videogames!<br>Gloria Steinem and Lindsoy Dragon's Lair, Star Wars and

SSUE #11 Nov. '83<br>Intellivision and Odyssey on<br>the ropes! laserdiscl Video.<br>Jame Rickerl! Conquering<br>*Asonsweeperl* 

**SSUE #12 Dec. '83**<br>Coleco's Adam Bomb! The<br>all of Imagic! Chuck E.<br>Cheese! Video Valhollo!<br>Conqueiring Cosmic Chasm,<br>Cohqueiring Cosmic Chasm,

SSUE #13 Jan, '84<br>redictions '84! Steve Kitch-<br>in interviewedl 5200 con-<br>polers! IBM's PCjd Word<br>rocessors! Conquering Tron,

SSUE #14 Feb. '84<br>
The best of VCI, including:<br>
propulsing the eight most<br>
middlenging of principle in Orbital<br>
prince: Computers in Orbital<br>
prince: Computers in Orbital

**C-www.commodore.co** 

OLLECTO INC. P.O. BOX 1019 P.O. BOX 1019 BRYN MAWR, PA 19010 BRYN MAWR, PA 19010

#### $a$ n n E  $\mathbf d$ p a h  $\mathbf{c}$ V  $\mathbf b$  $\mathbf{n}$  $\mathbf{n}$

*s* 

di

te

 $\mathbf{m}$ 

pl

Tł to

d tI

S

 $\overline{\mathbf{n}}$ 

tio V81 Val

 $if$ ma bit fun the 1  $(nu)$ dre;

tio set

bit<br>fun<br>the<br>T

V is the the put put  $V +$ T T hro RAJ RAJ men put put 2040

### ]\liceinJ\dwntoreland Alice in Adventureland

#### *Colllinued from page* 4() *Continued from page 40*

need them all to find the rabbit. need them all to find the rabbit.

At times, you will probably consider using the pit At times, you will probably consider using the pit or looking glass as a crude means of getting around when you don't have that device's key. For instance: when you don't have that device's key. For instance: you find yourself on the sixth level without the elevator and looking glass keys. If you want to get to the first level quickly, you might chance the looking glass, for in all likelihood it will bring you closer to glass, for in all likelihood it will bring you closer to your destination. But, aside from the risk of losing a key or gold coin, you could also end up in a room key or gold coin, you could also end up in a room that has only doors. If you do not have the appropriate key(s) you are. trapped. Furthermore, you priate key(s) you are. trapped. Furthermore, you could even find yourself in a room with no openings could even fmd yourself in a room with no openings and no doors! and no doors!

Since you are not likely to finish the game in a Since you are not likely to finish the game in a day, let alone an hour, you can SAVE your position day, let alone an hour, you can SAVE your position foc another time. Press f1 to end and you will be for another time. Press fI to end and you will be asked if you wish to continue. If so, you will be instructed to press RECORDIPLAY. To resume the structed to press RECORD/PLA Y. To resume the game, instruct the computer that you are playing a game, instruct the computer that you are playing a continuation and you will be asked to press PLAY. continuation and you will be asked to press PLAY. Once LOADed, it will skip the menu and set you up in your previous room along with any keys and up in your previous room along with any keys and gold coins that you had.  $\Box$ 

*SEE PROGRAM USTING ON PAGE 74 SEE PROGRAM USTING ON PAGE 74* 

#### **BRINGING THE SCREEN TOUFE BRINGING THE SCREEN TO LIFE**

#### *Conlinued from page 20 Continued from page 20*

sets all the video back to normal, but BASIC sets all the video back to normal, but BASIC doesn't. So BASIC is still looking for screen mem-doesn't. So BASIC is still looking for screen memory where you had it while your program was run-ory where you had it while your program was running. The simplest solution is to disable RUN/STOP-RESTORE while the program is running by POKEing 808,234. Then, to end the program, press SHIFf, COMMODORE, or CTRL. The program SHIFT, COMMODORE, or CTRL. The program will then jump to line 200, which carefully puts evwill then jump to line 200, which carefully puts everything in video memory back the way it was, reenables RUN/STOP-RESTORE, and ends' the pr0- enables RUN/STOP-RESTORE, and ends' the program. It's just a little added complexity, but if you gram. It's just a little added complexity, but if you don't do it, the only practical way to end the pr0- don't do it, the only practical way to end the program is to timt the machine off and on again! gram is to tum the machine off and on again! ning. The simplest solution is to disable RUN/<br>RESTORE while the program is running by P(<br>ing 808,234. Then, to end the program, press

Next month we'll look a little more at the theory Next month we'll look a little more at the theory of game design, including a review of a fascinating of game design, including a review of a fascinating book by one of this country's best game designers, book by one of this country's best game designers, Chris Crawford. In the meantime, have fun design-Chris Crawford. In the meantime, have fun designing your own animated characters and putting them ing your own animated characters and putting them together into screen displays that will make your together into screen displays that will make your game a world that players will believe-and want to game a world that players will believe - and want to live in. 0 *SEE PROGRAM USTING ON PAGE 72* live in. 0 *SEE PROGRAM USTING ON PAGE 72* 

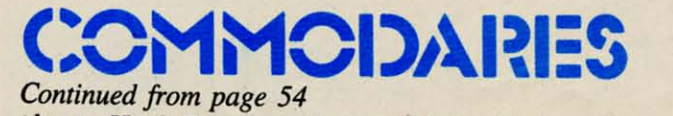

also to Hugh Rountree (Perry, FL) for his letters on

tape and all his solutions to many *Conunodares. .* tape and all his solutions to many *Commodares. .* 

Glenn D. Elliot (Rutherford, NJ) submitted the Glenn D. Elliot (Rutherford, NJ) submitted the following solution to Problem #9-3: Common Letters which typifies the majority of the solutions submit-<br>ted by the readers listed above: ted by the readers listed above:

- ·1f) REM PROBLEM #9-3: ·10 REM PROBLEM #9-3:
- ·20 REM COMMON LETTERS
- ·3/) REM SUBMITI'ED BY 30 REM SUBMIITED BY
- .4f) REM GLENN D. ELLIOT ·40 REM GLENN D. ELLIar
- •Sf) INPUT "WORDS"; A\$,B\$ ·50 INPIIT "WORDS";A\$,B\$
- $-60$  FOR  $A=1$  TO LEN(A\$)
- $\cdot70$  FOR B=1 TO LEN(B\$)
- *•*70 FOR B=1 TO LEN(B\$)<br>*•80* IF MID\$(A\$,A,1)=MID\$(B\$,B,1) THEN X=X +1 : GOTO 100
- ·9f) NEXT B '90 NEXT B
- $\cdot$ 100 NEXT A
- .110 PRINT X"LETTERS OF "A\$" ARE IN "B\$

As usual there is simply not enough space to print As usual there is simply not enough space to print everyone's solutions and ideas. Hopefully the reward everyone's solutions and ideas. Hopefully the reward of solving these problems and seeing your name in genuine print will keep you writing to this column genuine print will keep you writing to this column (there are no monetary rewards; *Commodares* offers (there are no monetary rewards; *Commodares* offers you fame, not fortune). If you feel that your version you fame, not fortune). If you feel that your version of a solution is unique in some way, tell me about it. Generally only the shorter, tidier programs will it. Generally only the shorter, tidier programs will be listed, but this is a clearinghouse for all your be listed, but this is a clearinghouse for all your suggestions, programming hints, tips and questions. suggestions, programming hints, tips and questions. Happy programming.  $\Box$ 

## **SPRITE BASII:5 SPRITE BASII:S**

*Colllinued from page 52 Continued from page 52* 

tial, and that we specified the write operation in the tial, and that we specified the write operation in the secondary address. secondary address.

If you run the program with these lines added, If you run the program with these lines added, you will still see the numeric data in groups of three displayed on the screen. The information will be simultaneously stored in an external file. Now we displayed on the screen. The information will be multaneously stored in an external file. Now we need a program to bring the data from that file back need a program to bring the data from that file back into the computer when we need it. That brings us into the computer when we need it. That brings us to *Sprite Loader.* to *Sprite Loader.* 

#### SPRITE LOADER

The *Sprite Loader* program on page 71 may be The *Sprite Loader* program on page 71 may be used independently, or you may incorporate it into used independently, or you may incorporate it into used independently, or you may incorporate it into any of your programs which use sprites. It reads a sequential file created by the *Sprite Maker* program sequential file created by the *Sprite Maker* program and stores the data into the memory block that you and stores the data into the memory block that you specify. specify.

If you have run the two previous programs, then If you have run the two previous programs, then the sprite data is already stored in memory at the the sprite data is already stored in memory at the block you specified, and it is stored on tape or disk. block you specified, and it is stored on tape or disk. You could now turn your computer off and later run You could now tum your computer off and later run the *Sprite Loader* program to put the sprite data the *Sprite Loader* program to put the sprite data back into memory. back into memory.

You could also run the *Sprite Loader* program You could also run the *Sprite Loader* program

*90 AHOYI 90 AHOYl* 

now to put the same or additional sprite data into now to put the same or additional sprite data into different memory blocks. Notice again the difference different memory blocks. Notice again the difference between the disk and tape versions. This program between the disk and tape versions. This program simply reads the twenty-four sprite data values from simply reads the twenty-four sprite data values from a specified sequential file into a specified block of a specified sequential file into a specified block of memory. memory.

Once the sprite data is stored in memory, you Once the sprite data is stored in memory, you may load any other BASIC programs into memory may load any other BASIC programs into memory without affecting the sprite data (assuming your without affecting the sprite data (assuming your BASIC programs are not too large). The sprite data BASIC programs are not too large). The sprite data does not have to be reloaded every time a different does not have to be reloaded every time a different program is loaded or run. program is loaded or run.

So far there is nothing very complicated about So far there is nothing very complicated about what we've done. We have transformed a screen imwhat we've done. We have transformed a screen in age from DATA statements into numeric data. We have POKEd that data into memory, and we have have POKEd that data into memory, and we have created a sequential file of that data on tape or disk. created a sequential file of that data on tape or disk. We have also created a program to bring the data back into memory from the tape or disk. back into memory from the tape or disk.

But, you may say (and rightfully so), there is still But, you may say (and rightfully so), there is stiU no image of this sprite on the screen! Let's proceed no image of this sprite on the screen! Let's proceed now to the final phase. Let's see what it takes to now to the final phase. Let's see what it takes to display this sprite. display this sprite.

#### **SPRiTE CONTROLLER** *SPRITE CONTROLLER*

Assuming the sprite data is already stored in Assuming the sprite data is already stored in memory, we must still do several things. We must memory, we must still do several things. We must tell the  $VIC-II$ :

- I. in which memory block the sprite data is stored. I. in which memory block the sprite data is stored.
- 2. what the foreground color of the sprite is. 2. what the foreground color of the sprite is.

3. where on the screen we want the sprite dis-3. where on the screen we want the sprite played. played.

4. when to turn the sprite on or off. 4. when to tum the sprite on or off.

The *Sprite Controller* program on page 71 allows us to do all of these things. to do all of these things.

The program first defines a couple of useful func-The program first defines a couple of useful functions, FNSB and FNRB. These functions are used to tions, FNSB and FNRB. These functions are used to set and reset a specific bit of a given memory location. The memory address must be stored in the tion. The memory address must be stored in the variable M. You must change the function defmition variable M. You must change the function definition if you wish to use some variable other than M. You if you wish to use some variable other than M. You may, however, use any variable or constant for the may, however, use any variable or constant for the bit number N which is stored as the argument of the bit number N which is stored as the argument of the function. Using these functions will greatly simplify function. Using these functions will greatly simplify the manipulation of sprite data, as we will see. the manipulation of sprite data, as we will see.

The VIC-II chip contains forty-seven registers numbered zero through forty-six), located at addresses 53248 through 53294. In line 35 the variable dresses 53248 through 53294. In line 35 the variable V is given the value 53248. To put a value X into V is given the value 53248. To put a value X into the VIC-II register zero, we simply POKE V,X. To put the value Y into register 35, we may POKE put the value Y into register 35, we may POKE  $V + 35, Y.$ 

The VIC-II controls eight sprites, numbered 0 hrough 7. The VIC-II automatically looks into RAM starting at address 2040 to find pointers to the memory blocks containing our sprite data. We must put a block number from 0 to 255 into location put a block number from 0 to 255 into location 2040 to tell the VIC-II where data for sprite 0 will

#### **READER SERVICE INDEX**

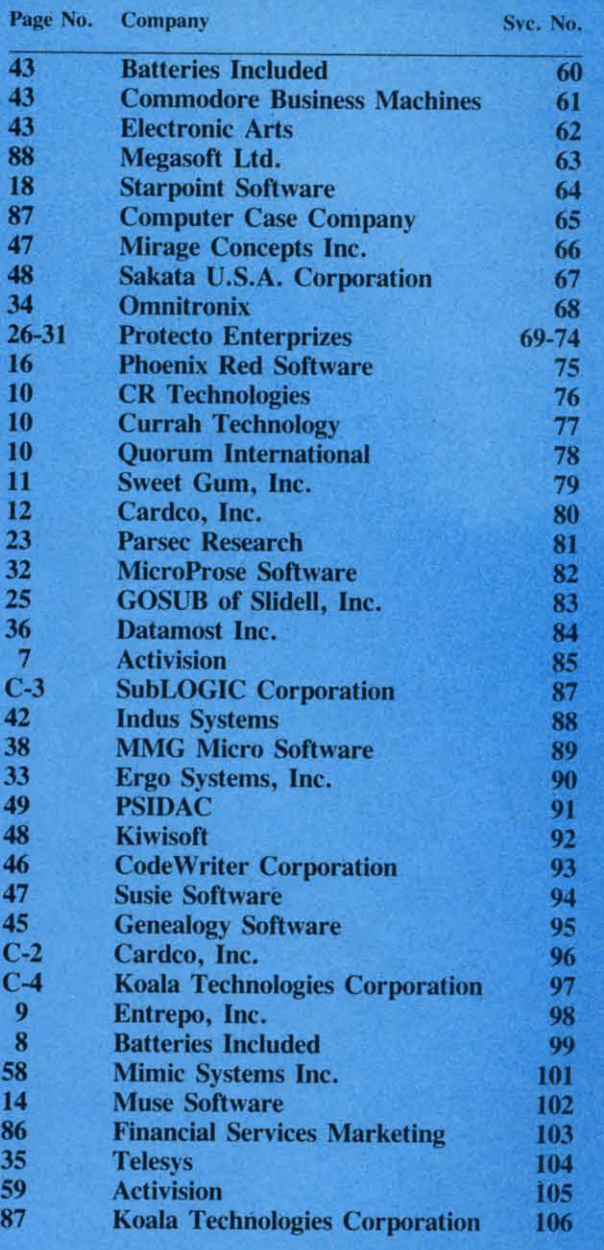

be found. Similarly location 2041 stores the block number pointing to sprite I data, and location 2047 number pointing to sprite I data, and location 2047 contains the block number indicating the starting contains the block number indicating the starting memory location for sprite 7's data. In general, if memory location for sprite 7's data. In general, if he sprite number is SN, the pointer to its image data is in address  $2040 + SN$ .

As we have previously discussed, if the VIC-II inds the number 192 in RAM location 2040, it then uses sixty-three consecutive bytes of data starting at uses sixty-three consecutive bytes of data starting at memory location 12288 (64 times 192) to create the memory location 12288 (64 times 192) to create the screen image for sprite O. The subroutine at line screen image for sprite O. The subroutine at line 500 sets up the pointer for a specified sprite when 500 sets up the pointer for a specified sprite when the *Sprite Controller* program is executed. the *Sprite Controller* program is executed.

Perhaps the most confusing part of the sprite dis-Perhaps the most confusing part of the sprite dis-

**AHOY! 91 AHOY! 91** 

ta it ar in

**»0«1**

cussions in the *Programmer's Reference Manual* cussions in the *Programmer's Reference Manual*  deals with the horizontal location of the sprite on deals with the horizontal location of the sprite on the screen. This program takes care of all the problems of putting the sprite at any horizontal screen lems of putting the sprite at any horizontal screen position from 0 through 511. All you do is enter the position from 0 through 511. All you do is enter the desired X value, and the subroutine at line 600 does desired X value, and the subroutine at line 600 does the rest. the rest.

The difficulty comes from the fact that it takes The difficulty comes from the fact that it takes nine bits of data to represent the 512 possible horizontal screen positions. The first 256 are easy. One zontal screen positions. The first 256 are easy. One byte of data is all that is necessary. The remaining byte of data is all that is necessary. The remaining bit is called the most significant bit (msb). It js bit is called the most significant bit (msb). It *is*  stored in a single byte with the msb's of the other stored in a single byte with the msb's of the other seven sprites. Consequently we must get down to seven sprites. Consequently we must get down to the bit-manipulation level in order to locate a sprite the bit-manipulation level in order to locate a sprite on the screen. on the screen.

Address  $V + 16$  is the byte containing the msb's of all sprites' horizontal positions. Line 600 sets M to all sprites' horizontal positions. Line 600 sets M to  $V+16$ . Then, depending upon the value of X chosen, the specific bit of address M is set or reset in line 620 or 610. If the X value of sprite SN is less line 620 or 610. If the X value of sprite SN is less than 256, then the msb should be reset (set to zero). than 256, then the msb should be reset (set to zero). If the sprite is at a horizontal position greater than 255, its msb must be set. 255, its msb must be set.

The VIC-II register at  $V + SN*2$  stores the least significant byte of the  $X$  position for sprite number SN. That is,  $V + 0$  is for sprite 0,  $V + 2$  is for sprite  $1, \ldots, V+4$  is for sprite 7. The chosen value is POKEd at line 630. POKEd at line 630.

The vertical position of the sprite on the screen is The vertical position of the sprite on the screen is easier to handle, since it ranges from 0 to 255 and easier to handle, since it ranges from 0 to 255 and is represented in one byte. That byte is in the regis-is represented in one byte. That byte is in the register located at  $V + SN^*2 + 1$  for sprite number SN. Thus  $V+1$ ,  $V+3$ , ...,  $V+15$  correspond to sprites 0 through 7. The selected vertical  $(Y)$  value is POKEd by the subroutine at line 700. POKEd by the subroutine at line 700.

The value for the foreground color of sprite num-The value for the foreground color of sprite number SN is stored in the VIC-II register at address ber SN is stored in the VIC-IT register at address V+39+SN. The color values are listed in Appendix V+39+SN. The color values are listed in Appendix O of the C-64 *User's Guide* and in Appendix G of the *PRG.* (The labels at the top of page 161 in the the *PRG.* (The labels at the top of page 161 in the *User's Guide* are improperly placed. The third, *User's Guide* are improperly placed. The third, fourth, and fifth columns of the table list the DEC, fourth, and fifth columns of the table list the DEC,  $HEX$ , and COLOR values which we use.)

The subroutine at line 800 puts the chosen color The subroutine at line 800 puts the chosen color value into the proper VIC-II register. value into the proper VIC-IT register.

Just as one byte was used to store the msb's of all Just as one byte was used to store the msb's of all sprites' horizontal positions, there is one byte which sprites' horizontal positions, there is one byte which keeps track of which sprites are currently on and keeps track of which sprites are currently on and which are off. That byte is at address  $V + 21$ . Each bit which is set (I) corresponds to a sprite that is bit which is set (I) corresponds to a sprite that is currently on, and each bit which is reset  $(0)$  corresponds to a sprite that is turned off. sponds to a sprite that is turned off.

Once again the functions defmed in this program Once again the functions defined in this program make easy work of setting and resetting individual make easy work of setting and resetting individual bits witllln a given byte. We will look at those func-bits within a given byte. We will look at those functions in more detail next month. For now, a simple tions in more detail next month. For now, a simple call to the subroutine at line 900 sets the bit of the call to the subroutine at line 900 sets the bit of the

selected sprite so that the sprite is on.

After the computer executes line 150 of the pro-After the computer executes line 150 of the program, the sprite is displayed on the screen, assum-gram, the sprite is displayed on the screen, assuming that you have specified X and Y values that are in the visible portion of the screen and that you in the visible portion of the screen and that you have chosen a color for the sprite that contrasts with have chosen a color for the sprite that contrasts with the current background color of your screen. the current background color of your screen.

To tum the sprite off, line 180 calls the subrou-To tum the sprite off, line 180 calls the subroutine at line 1000. The appropriate bit in location tine at line 1000. The appropriate bit in location  $V+21$  is reset, and the sprite vanishes.

It is also possible to make a sprite disappear without turning it off by simply moving it out of the visible portion of the screen. We will see more about that next month, but you may get a head start about that next month, but you may get a head start by studying Figure 3-3 on page 140 of the *PRG.* by studying Figure 3-3 on page 140 of the *PRG.*  The small rectangles in the figure correspond to ba-The small rectangles in the figure correspond to basic sprites, and the larger rectangles refer to expanded sprites. You may also make a sprite disappear by changing its color to the background color pear by changing its color to the background color of your screen. of your screen.

The only thing left to do is to make the sprite live up to its name and start moving it around on the up to its name and stan moving it around on the screen. Although in some graphics systems it is pos-screen. Although in some graphics systems it is possible to "give the sprite a shove" and let hardware sible to "give the sprite a shove" and let hardware take care of its movement, motion is a software function on the Commodore 64. Our program must function on the Commodore 64. Our program must continuously update the position registers in order to continuously update the position registers in order to move the sprite. move the sprite.

Fortunately we now have the tools to easily change the sprite's position. The subroutines at lines change the sprite's position. The subroutines at lines 600 and 700 make it very straightforward. 600 and 700 make it very straightforward.

The little routine starting at line 2000 shows how to continuously move the sprite diagonally across to continuously move the sprite diagonally across the screen. Motion continues in one direction until the screen. Motion continues in one direction until the sprite hits a "wall" at which time it caroms to a the sprite hits a "wall" at which time it caroms to a different direction. The invisible wall is defined in different direction. The invisible wall is defined in lines 2030 through 2060. The variables OX and DY lines 2030 through 2060. The variables DX and DY determine how the X and Y positions of the sprite determine how the X and Y positions of the sprite change with each iteration of the program. If either X or Y becomes too large or too small, the sign of X or Y becomes too large or too small, the sign of OX or DY is reversed, and the sprite rebounds. DX or DY is reversed, and the sprite rebounds.

You may experiment with the boundary sizes as You may experiment with the boundary sizes as well as the step sizes, OX and DY. You might also well as the step sizes, DX and DY. You rnight also combine the subroutines at lines 600 and 700 into a single routine for speed. If you define two or more single routine for speed. If you define two or more sprites, you may move them all around simultanesprites, you may move them all around simultane-<br>pusly (or nearly so). Investigate the differences beween simply moving the sprite versus turning the sprite off, moving it, and turning it back on again. sprite off, moving it, and turning it back on again. The trade-offs will always be between speed and The trade-offs will always be between speed and smoothness of motion. smoothness of motion.

These subroutines are meant to be building blocks These subroutines are meant to be building blocks which you should incorporate into your own programs. Hopefully these examples have answered grams. Hopefully these examples have answered most of your questions about sprites. Next month most of your questions about sprites. Next month we will fill in the few remaining details to give you we will fill in the few remaining details to give you complete control over these graphic elves.  $\Box$ 

*SEE PROGRAM USTINGS ON PAGE 71 SEE PROGRAM LISTINGS ON PAGE 71* 

# **««-:11151i11111111** ~11151i11111111 ill1l!~IEI! illl~~IE~ #~~~ #~~ **Selector Switch on the**

**1541 Disk Drive** 

#### **By Tom Benford Photos...Liz Benford**

ommodore's 1541 Disk Drive has been called many things, not all of '--==='-' which are complimenwhich are complimentary. But the bottom line is that it's <sup>a</sup> decent drive, albeit slow, it's a decent drive, albeit slow, and it's the most popular disk unit and it's the most popular disk unit in use by VIC and C-64 owners. in use by VIC and C-64 owners. But then again, who ever said But then again, who ever said you can't make <sup>a</sup> good thing you can't make a good thing better? better?

If one <sup>1541</sup> is good, then it If one 1541 is good, then it stands to reason that two 1541's stands to reason that two 1541's should be better, right? This is should be better, right? This is particularly true if you're <sup>a</sup> particularly true if you're a "heavy" user-a person who uses "heavy" user-a person who uses his drives to control <sup>a</sup> BBS, man-his drives to control a BBS, manage <sup>a</sup> database, or frequently age a database, or frequently makes backup copies of disks. makes backup copies of disks. When using two or more 1541's When using two or more 1541 's together, the first thing you'll have to take care of is assigning have to take care of is assigning device numbers to each of the device numbers to each of the drives. The first one is no prob-drives. The first one is no problem; that's always device #8. But lem; that's always device #8. But how do you assign the second how do you assign the second one the device #9? The 1541 one the device #9? The 1541 manual tells you two ways to do manual tells you two ways to do it-the software method, and the it-the software method, and the hardware method. Now I'm going to tell you how to do it by <sup>a</sup> *third* to tell you how to do it by a *third*  method – what I call the "switchable hardware" method. But first, able hardware" method. But first, let's examine the two methods let's examine the two methods given in the user's manual and see given in the user's manual and see

*Tools/paris needed: electric drill and* bu, *wire cutters/pliers, rosin-eore Tools/paris needed: electric drill and bit, wire cutlers/pliers, rosin-core solder, soldering iron, hookup wire, Phillips screwdriver,* <sup>1541</sup> *drive. solder, soldering iron, hookup wire, Phillips screwdriver,* <sup>1541</sup>*drive.* 

where they're lacking. where they're lacking.

The software method lists <sup>a</sup> The software method lists a short program whereby the user opens up <sup>a</sup> channel for data trans-opens up a channel for data transmission and reception for device mission and reception for device #9, the second drive. Aside from #9, the second drive. Aside from being <sup>a</sup> pain in the neck to have being a pain in the neck to have to enter and save for future use, to enter and save for future use, this method doesn't work well (or this method doesn't work well (or at all!) with many available disk at all!) with many available disk utility programs, e.g. *The Clone* utility programs, e.g. The *Clone Machine* or *Diskey. Machille* or *Diskey.* 

The hardware method involves The hardware method involves partial disassembly of the drive to panial disassembly of the drive to gain access to the device assignment jumpers. This method works gain access to the device ment jumpers. This method works well, but alas, once you've well, but alas, once you've changed the jumpers the drive is changed the jumpers the drive is *pemumemly* assigned to the new *pemumently* assigned to the new device #, which is not always device #, which is not always desirable. desirable.

The alternative method I'm pre-The alternative method I'm presenting here combines the best of both worlds: the non-permanence both worlds: the non-permanence of the software method coupled of the software method coupled with the convenience of the hard-with the convenience of the hardware method. This is accomp-ware method. This is lished by installing <sup>a</sup> toggle lished by installing a toggle

switch on the drive that will either connect the jumper (device #8) or disconnect it (device #9) simply by flipping the position of the switch. The whole modification will cost well under \$5 and should take under *'h* hour to complete. Before we get started on it, however, let me just say that while a great deal of technical prowess 'isn't needed, some basic soldering knowledge is. If you have any qualms about your ability in this area, it might be a good idea to take your drive, along with this article, to an electronics or TV repair shop and let them make the modification-if you elect to do this, it shouldn't raise the price of the modification to more than \$15 total (any more than that and you're getting ripped off!). Please take notice that this modification will void your owner's warranty, if it's still in effect. Also note that, while this is <sup>a</sup> perfectly safe and effective modification, neither I nor *Ahoy!* can

> *AHOY! 93* **C-www.commodore.de**

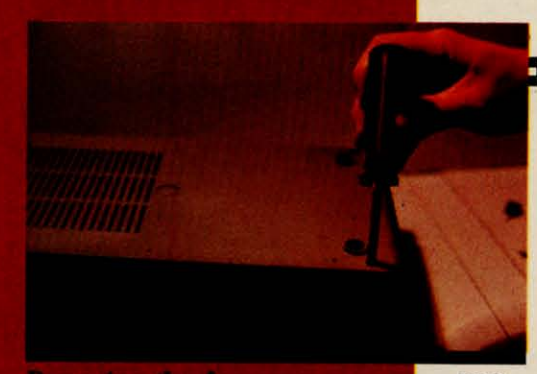

**Removing the four case cover** screws on bottom of the 1541.

FIG.  $\mathbf{1}$ 

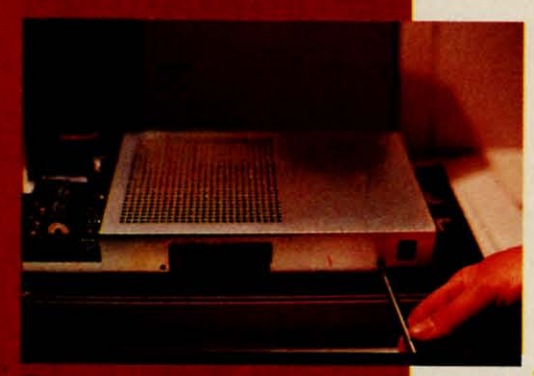

**Removing two Phillips screws** that hold on chassis cover.

FIG.  $\overline{2}$ 

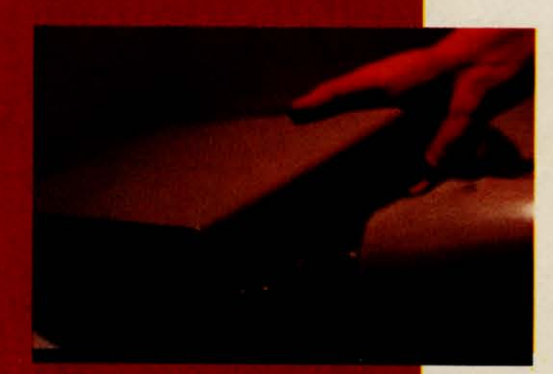

Drilling a 3/16" hole in the plastic top cover of drive case.

FIG. 3

FIG.

4

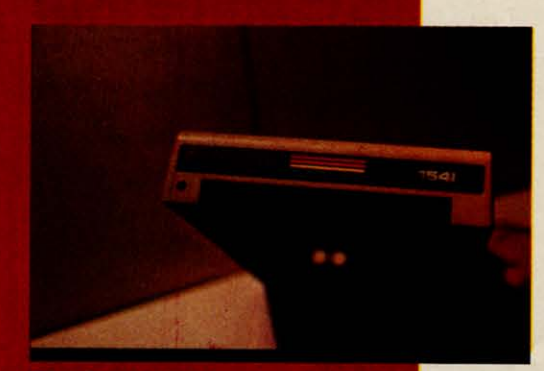

The best location for the hole for device if selector switch.

accept any responsibility for damage or repairs to your 1541. accept any responsibility for age or repairs to your 1541. Now, let's get on with it. Now, let's get on with it.

Let's take inventory of the tools Let's take inventory of the tools and materials you'll need to do this modification: this modification:

#### TOOLS *TOOLS*

30-40 watt soldering iron with 30-40 watt soldering iron with thin tip thin tip

Rosin-core electronics solder' Rosin-core electronics solder Wire cutters/strippers Wire cutters/strippers PhilJips-bead screwdriver Phillips-head screwdriver Electric drill with  $\frac{5}{16}$ " bit Fine-point scriber, X-acto knife Fine-point scriber, X-acto knife or sharp, thin knife or sharp, thin knife

#### *MATERIALS MATERIALS*

1 - SPST Submini Toggle Switch (Radio Shack #275-612 or Switch (Radio Shack #275-612 or equivalent), \$1.59 equivalent), \$1.59

18" - Thin stranded hook-up wire (24-gauge or finer) or wire-wire (24-gauge or fmer) or wirewrap wire or magnet wire (the wrap wire or magnet wire (the thinner the better), approximately \$.50 \$.50

Once you've gotten your tools Once you've gotten your tools and materials together, you're and materials together, you're ready to start. Find yourself a clean, well-lit work area and be-clean, well-lit work area and begin by turning the 1541 upside gin by turning the 1541 upside down on your work place. Using down on your work place. Using the Phillips screwdriver, remove the Phillips screwdriver, remove the four screws on the bottom of the four screws on the bottom of the drive case, and put them in a the drive case, and put them in a safe place where they won't get lost (figure #1). Tum the drive lost (figure #1). Tum the drive right side up, facing you, and lift off the top cover. You'll see a metal cover with two smalJ Phil-metal cover with two small Phillips screws on the left side holdips screws on the left side hold-<br>ng it on. Remove these screws also and store them safely (figure also and store them safely (figure #2). Gently lift off this metal cover, and *voilii,* now you see the #2). Gently lift off this metal er, and *voilii,* now you see the heart and soul of the disk drive. heart and soul of the disk drive. Now drill a 3/16" hole in the Now drill a 3/16" hole in the plastic top cover of the drive plastic top cover of the drive case, about  $\frac{3}{4}$  down from the

Commodore logo on the left side Commodore logo on the left side (figures  $#3$  and  $#4$ ), and set it aside for the moment. aside for the moment.

The 1541 manual erroneously The 1541 manual erroneously tells us that the device assignment tells us that the device assignment jumpers will be found toward the jumpers will be found toward the middle of the board along the left middle of the board along the left edge-this is wrong! They will be edge - this is wrong! They will be found, instead, towards the front of the circuit board in the middle of the circuit board in the middle (see figure #5). Once you've loca-(see figure #5). Once you've located the jumpers, you'll notice that there are two of them; the one there are two of them; the one closer to the back of the drive closer to the back of the drive controls assignments for device controls assignments for device #'s 10/11, and the one closest to the *front* of the drive controls #'s 8/9. This is the one we're inter-8/9. This is the one we're interested in. (A second toggle can be ested in. (A second toggle can be installed to control the rear jump-installed to control the rear jumper as well, but that's beyond the er as well, but that's beyond the scope of this article.) If you look scope of this article.) If you look closely at the jumpers, you'll see that they're merely two silver that they're merely two silver semicircles connected by a thin semicircles connected by a thin foil bridge. It is by breaking this foil bridge. It is by breaking this bridge that the device assignment bridge that the device assignment number is changed. Obviously, once the bridge is broken, only once the bridge is broken, only by reconnecting it can the device by reconnecting it can the device number of changed back to its or-number of changed back to its original status. That's where the iginal status. That's where the switch comes in. By "closing" the switch comes in. By "closing" the circuit through the switch the circuit through the switch the drive is device #8. By "opening" drive is device #8. By "opening" or breaking the circuit with the or breaking the circuit with the switch, the drive is device #9. switch, the drive is device #9. Simple enough logic, right? Simple enough logic, right? Okay, so now what you want to Okay, so now what you want to do is break the thin foil bridge of do is break the thin foil bridge of the jumper closest to the front of the jumper closest to the front of he drive. Use a fine scribe or an X-acto knife to do this, but be X-acto knife to do this, but be careful and work *gemly-*it careful and work *gently-*it doesn't take much pressure to doesn't take much pressure to score through this foil bridge, and score through this foil bridge, and all that's necessary is to separate all that's necessary is to separate he two semicircles. Be careful not to damage any of the sur-not to damage any of the sur-

loa de pel sw nui sw SW. we wo

 $\overline{O}$ th di  $\mathbf{m}$ yo try ing ok:

rounding components. rounding components.

Now we're ready to solder. Cut Now we're ready to solder. Cut your hookup wire into two 9" your hookup wire into two 9" lengths, and strip about 'A" of inlengths, and strip about 'A" of sulation from all four ends. I strongly suggest "tinning" the wire strongly suggest "tinning" the wire ends with solder, since you'll be ends with solder, since you'll be working on an extremely small area and flowing solder onto the area and flowing solder onto the jumpers will inevitably cause the jumpers will inevitably cause the jumpers to rebridge. Tinning the jumpers to rebridge. Tinning the wire makes it much simpler to wire makes it much simpler to touch the iron to the wire on the touch the iron to the wire on the jumper and create a bond. Solder jumper and create a bond. Solder one end of one wire to the left one end of one wire to the left jumper half and one end of the jumper half and one end of the other wire onto the right jumper other wire onto the right jumper half. Inspect your work to make half. Inspect your work to make sure that solder hasn't rebridged sure that solder hasn't rebridged the gap that you separated with the gap that you separated with your knife. Once this is comyour knife. Once this is com-<br>pleted satisfactorily, you may then proceed to solder the remaining proceed to solder the remaining two wire ends to the toggle two wire ends to the toggle switch, each wire going to opposwitch, each wire going to oppo-<br>site terminals on the switch. After completing this, it's a good idea completing this, it's a good idea to try the drive out, just to make to try the drive out, just to make sure that everything's working as it should. Be careful not to touch it should. Be careful not to touch any parts of the circuit board and any parts of the circuit board and keep your fingers out of the way. keep your fingers out of the way. Plug in the power cord and the Plug in the power cord and the serial connector from your VIC serial connector from your VIC or C-64, tum on the drive and or C-64, tum on the drive and the computer and try to load a the computer and try to load a disk-based program in the usual disk-based program in the usual manner. If the computer gives manner. If the computer gives you a "device not present" error, you a "device not present" error, try flipping the switch and loadry flipping the switch and load<br>ng again. If everything works okay, then you're all set. Try to okay, then you're all set. Try to oad the program using both the device #8 and device #9 calls, depending on the position of the device #8 and device #9 calls, pending on the position of the switch. It should respond to both switch. It should respond to both numbers, depending on how the numbers, depending on how the witch is positioned. If it's not working in this manner, in all

probability you've allowed some probability you've allowed some solder to reconnect the bridge besolder to reconnect the bridge be-<br>tween the jumpers, so you'll have to clean this up before to clean this up before proceeding. proceeding.

Unplug the drive cables again, Unplug the drive cables again, and route the wires across the and route the wires across the printed circuit board (facing'the printed circuit board (facing the front of the drive) to the left. Re-front of the drive) to the left. Reposition the metal cover and in-position the metal cover and install the two retaining screws. stall the two retaining screws. Tum the top cover of the drive Tum the top cover of the drive over and place it next to the drive over and place it next to the drive on the left hand side. Insert the on the left hand side. Insert the switch into the hold, place the switch into the hold, place the washer and nut on the switch, washer and nut on the switch, and tighten securely. Now gently and tighten securely. Now gently tum the top half over, place it on tum the top half over, place it on the bottom half, invert the whole the bottom half, invert the whole unit, and replace and tighten the unit, and replace and tighten the four screws that hold the two four screws that hold the two halves together. That's it! halves together. That's it!

To be on the safe side, recon-To be on the safe side, reconnect the power and serial cables, nect the power and serial cables, tum on the computer and the turn on the computer and the drive, and boot a program again, drive, and boot a program again, trying both the device #8 and detrying both the device #8 and device #9 calls. It's a good idea to label the switch positions so that label the switch positions so that you'll know which position indiyou'll know which position indicates #8 and which indicates #9.

In most instances, when you're In most instances, when you're using two drives you'll find that using two drives you'll find that it's best to tum the power on to it's best to tum the power on to the computer first, drive #8 secthe computer first, drive #8 see<br>ond, and finally #9 third. For some reason the VIC and C-64 some reason the VIC and C-64 sometimes have a hard time tellsometimes have a hard time tel<br>ing how many peripherals are hooked up to it, and this method hooked up to it, and this method clears up the machine's "confu-<br>sion." In the event that you're sion." In the event that you're only going to be using one drive, only going to be using one drive, simply leave the second drive simply leave the second drive turned off, and it will only acurned off, and it will only ac-<br>knowledge device #8. But at least now you have the flexibility of now you have the flexibility of choosing your device # by the choosing your device # by the simple flick of a switch!  $\Box$ 

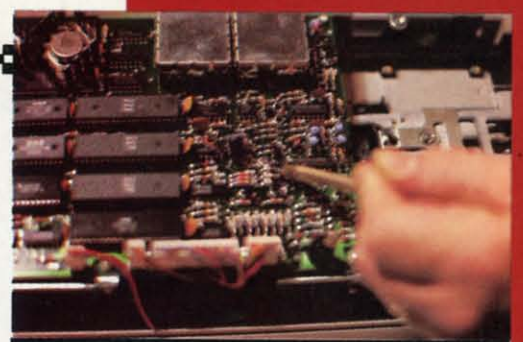

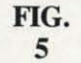

**Location of device # jumper on** current models of the 1541.

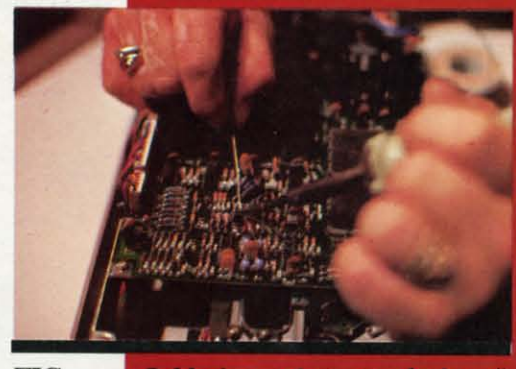

FIG. 6

Soldering wires to device # jumper. Work carefully here!

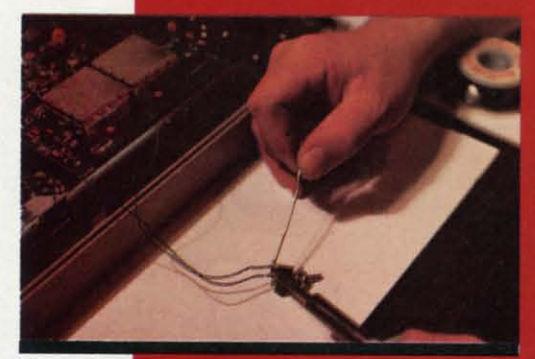

FIG. **Soldering ends of hookup wire** 7 onto two switch terminals.

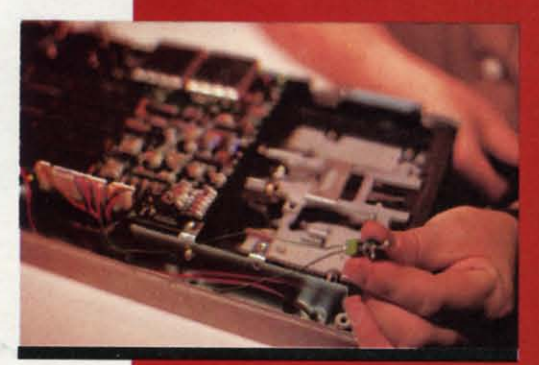

FIG. FIG. 8 S

The completed solder connections to jumper and switch.

**AHOY! 95** Gwww.commodore.ca

#### **Put the World** on Hold!

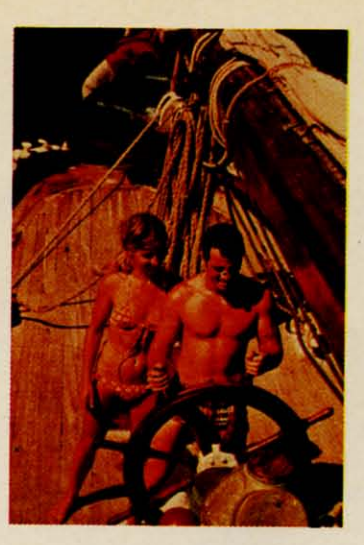

## **Cast off your<br>cares and come** sailing in the<br>exotic Caribbean.

Not a dress-for-dinner floating hotel...but "barefoot" sailing & beachcombing for those with adventure in their souls. Lend a hand...or feet on the rail. Six exciting days from \$425. Write for your free **Great Adventure Book.** 

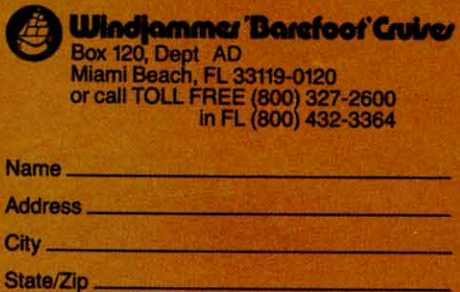

Windjammer Barefoot Guirer Post Office Box 120, Miami Beach, Florida 33139

al te n W yo lis  $O<sub>I</sub>$ SO. wł we tan

I prc Scr you five typ

## **I. REVIEWS I. REVIEWS**

*Conrinued from page 49 Cominued from page 49*  transaction and the account you transaction and the account you want to update. Then, depending want to update. Then, depending on the type of account you've on the type of account you've chosen, you will be prompted for chosen, you will be prompted for pertinent infonnation regarding the pertinent information regarding the transaction. For example, if transaction. For example, if you've written a check you'll be you've written a check you'll be asked to enter the date, check asked to enter the date, check number, expenditure category number, expenditure category (from the initiation list), payee, (from the initiation list), payee, and amount. and amount.

Up to six deposits can also be Up to six deposits can also be registered for any given date, and registered for any given date, and a maximum of 150 transactions a maximum of 150 transactions can be entered for each month. can be entered for each month. No matter what order you enter No matter what order you enter transactions in, they are always transactions in, they are always sorted by date.

Through the listing program, Through the listing program, you can view or print out all ex-you can view or print out all expenses for a particular month, or data from a specific account. One data from a specific account. One of the most useful features of *Your* of the most useful features of *Your Personal Accoumam,* however, is *Personal Accoulllam,* however, is the search routine program. This the search routine program. This allows you to search for transac-allows you to search for transactions by date, check number, pay-tions by date, check number, payee, or category, and will even toee, or category, and will even to<br>tal the expenditures found on a search. search.

Your Personal Accountant probably won't save you any time. Af-ably won't save you any time. After all, if you've got to boot a fi-ter all, if you 've got to boot a finance program every time you nance program every time you write a check or make a deposit, write a check or make a deposit, you'll be spending a lot of time you'll be spending a lot of time listening to your disk drive whirr. listening to your disk drive whirr. On the other hand, if you'd like On the other hand, if you'd like some hard copy to show exactly some hard copy to show exactly where the paycheck goes every where the paycheck goes every week, then Your Personal Accountant is worth waiting for.

#### SCRIPfIMUS SCRIPTIMUS

If you really need a good word I f you really need a good word processor you should pass up processor you should pass up *Scriplill/us* and buy one. In fact, *Scriprimus* and buy one. In fact, you're better off typing everything you're better off typing everything five times on an antique manual five times on an antique manual typewriter than getting involved

with this poorly written excuse for with this poorly written excuse for a WP a WP.

The features that are included The features that are included are complicated to employ and are complicated to employ and simply formatting your text for word wrap, right justification, and word wrap, right justification, and normal paging could take close to normal paging could take close to an hour. From the numerous an hour. From the numerous warnings and descriptions of unusual circumstances in the instruc-warnings and descriptions of ual circumstances in the instructions, I would guess that errors tions, I would guess that errors occur easily and, in fact, when I tried the Search and Replace functried the Search and Replace furtion the program locked up and finally returned me to a complete-finally returned me to a completely blank screen. This one's not ly blank screen. This one's not worth the disk it's saved on.

#### YOUR FILING CABINET **YOUR FILING** CABINET

This final *Master Key* program lets you create a database of up to lets you create a database of up to 200 records with up to fifteen 200 records with up to fifteen fields each. A field may contain fields each. A field may contain up to thirty-eight characters including both letters and numbers. up to thirty-eight characters cluding both letters and numbers. Because the database is limited to Because the database is limited to only 200 records, the program is only 200 records, the program is better suited to cataloging albums better suited to cataloging albums or recipes than it is to keeping or recipes than it is to keeping business records. business records.

To set up your DB, you must To set up your DB, you must first decide how many fields you first decide how many fields you want for each record. The fields want for each record. The fields are then labeled and a maximum are then labeled and a maximum

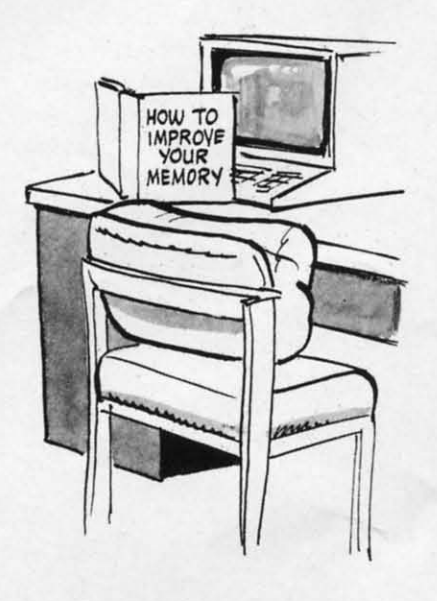

length is selected for each. length is selected for each.

Once you've established the Once you've established the framework for your database you framework for your database you can easily enter, correct, and up-can easily enter, correct, and update your records. Outdated rec-date your records. Outdated records can be deleted and the rest ords can be deleted and the rest of the files "krunched" to elimi-of the files "krunched" to eliminate empty records. nate empty records.

Records on file can be searched Records on file can be searched by any field and sorted either numerically or alphabetically bY the by any field and sorted either merically or alphabetically by the contents of up to three fields. You contents of up to three fields. You can even sift by threshold by instructing the program to isolate all structing the program to isolate all records with fields greater than or records with fields greater than or less than a certain amount. For instance, if one of the fields in instance, if one of the fields in your recipe file is "cooking time" your recipe file is "cooking time" and you need to whip up someand you need to whip up some-<br>thing in a hurry, you can sift for all recipes with cooking times of all recipes with COOking times of under one hour. Finally, the pro-under one hour. Finally, the program lets you produce hard copy gram lets you produce hard copy printouts of data lists. This is the printouts of data lists. This is the best program on the *Masler* Key best program on the *Master* Key disk. disk.

#### CONCLUSIONS CONCLUSIONS

It wouldn't be too difficult to It wouldn't be too difficult to find individual programs that find individual programs that greatly outshine those supplied on greatly outshine those supplied on the *Masler* Key disk. Whether you the *Master* Key disk. Whether you could assemble a similar software could assemble a similar software package for less than \$129.00 (the package for less than \$129.00 (the retail price of *Masler* Key) is retail price of *Master* Key) is doubtful. If you insist on having doubtful. If you insist on having all five programs on one disk, all five programs on one disk, then *Master* Key's for you. If you then *Master* Key's for you. If you don't mind paying a little more don't mind paying a little more for some top-notch software, then for some top-notch software, then you'd better shop around. you'd better shop around .

International Tri Micro, 1010 International Tri Micro, 1010 North Batavia, Suite G, Orange, CA 92667 (phone: 714-77/-4038). CA 92667 (phone: 714-771-4038). *-Bob Guerra -Bob Guerra* 

*LEARNING TO READ LEARNING TO READ HEBREW. HEBREW Davka Corporotion Davka Corporation Commodore 64 Commodore 64 Disk; \$50 (with voice tape \$75) Disk; \$50 (with voice tape \$75)*  With this package, the Davka With this package, the Davka Corporation has succeeded in giv-Corporation has succeeded in

AHOYI 97 **AHOYI 97** 

Cumum commodore

#### **REVIEWS**

ing an old subject a modem twist. ing an old subject a modem twist. Owners of the Commodore 64 Owners of the Commodore 64 now have the option of learning to now have the option of learning to read the Hebrew language with read the Hebrew language with the aid of their computer. This introductory tutorial is based on the troductory tutorial is based on the traditional techniques which have traditional techniques which have been used for generations to successfully teach the fundamentals cessfully teach the fundamentals ofreading Hebrew at the grade of reading Hebrew at the grade school level. It is designed to inschool level. It is designed to in-<br>troduce the student with little or no previous experience to use the characters of the Hebrew alphabet. characters of the Hebrew alphabet.

The Hebrew alphabet uses a The Hebrew alphabet uses a unique set of 24 letters which are unique set of 24 letters which are read from right to left. A smaller set of. associated symbols or set of associated symbols or vowels assign specific sounds to vowels assign specific sounds to the various letters. Using a care-the various letters. Using a carefully structured series of fourteen fully structured series of fourteen lessons, the student is introduced lessons, the student is introduced to the various letters of the Hebrew alphabet. The program's to the various letters of the brew alphabet. The program's pedagogy is excellent with continpedagogy is excellent with continuous reinforcement of new concepts. Each lesson includes a series of quizzes which emphasize cepts. Each lesson includes a ries of quizzes which emphasize current material and continuously current material and continuously review previous work. The overall review previous work. The overall effect allows a novice to progress effect allows a novice to progress at a greater rate than initially ex-<br>pected. pected.

The program is menu-driven. The program is menu-driven. Considerable attention has been Considerable attention has been given to user-friendliness. The given to user-friendliness. The program is nearly self-explanatory, program is nearly self-explanatory, requiring a minimum of documen-requiring a minimum of documentation. Good use was made of the tation. Good use was made of the Commodore 64's custom chatacter Commodore 64's custom character .capabilities to form the Hebrew . capabilities to form the Hebrew alphabet. Transliterations of the alphabet. Transliterations of the more unusual Hebrew sounds was more unusual Hebrew sounds was very well done, most notable bevery well done, most notable be-<br>ing the "ch" sound (as in "Bach").

An optional sound tape is avail-An optional sound tape is ava<br>able for use in conjunction with the program. We cannot report on it as we did not receive a copy it as we did not receive a copy with our disk. The obvious value of auditory reinforcement with a of auditory reinforcement with a program of this sort makes the program of this sort makes the tape a virtual necessity. We do tape a virtual necessity. We do feel it should be included with every package. ery package.

Supplied is a brief user instruc-Supplied is a brief user instruction sheet. The program start-up tion sheet. The program start-up sequence contains a significant ersequence contains a significant en<br>ror which is followed could damage the program disk. The user is age the program disk. The user is instructed to insert the program instructed to insert the program disk into the drive before turning disk into the drive before turning on the equipment. This procedure, while standard for the Apple, while standard for the Apple, could be disastrous with the Comcould be disastrous with the C<br>modore 64. The program disk should be inserted after all other should be inserted after all other associated equipment is turned on. associated equipment is turned on.

We did discover a few minor We did discover a few minor bugs. The program is long, filling bugs. The program is long, filling both sides of a disk. Lesson eight both sides of a disk. Lesson eight on side one of the disk did not properly transfer control to lesson properly transfer control to lesson nine on side two. The disk had to nine on side two. The disk had to be flipped and rebooted at that be flipped and rebooted at that point. Some of the Hebrew char-point. Some of the Hebrew characters which are similar in ap-acters which are similar in appearance were difficult to distin-pearance were difficult to distinguish on the color television dis-guish on the color television display. This would probably clear play. This would probably clear

up with the Commodore color up with the Commodore color monitor. Some of the review quizzes required a letter key in re-<br>sponse. This caused some hand-<br>eye-brain coordination problems. sponse. This caused some handeye-brain coordination problems, especially when the letter selec-<br>tion was different than the letter tion was different than the letter response required. The program response required. The program would do better if it stuck to all would do better if it stuck to all numerical responses for these numerical responses for these parts of the quiz. parts of the quiz.

Finally, we would have liked to Finally, we would have liked to see some additional documentation see some additional documentation on the subject. A bibliography of additional reference material is desirable. The Hebrew alphabet has sirable. The Hebrew alphabet has several printed and written forms several printed and written forms as well. A chart comparing the as well. A chart comparing the various type styles as well as the various type styles as well as the handwritten forms with character handwritten forms with character names would be a useful adjunct. names would be a useful adjunct.

*Learning to Read Hebrew* is *Learning to Read Hebrew* is suitable for all English literates suitable for all English literates from the age of iO to adult. It is from the age of iO to adult. It is directed toward anyone interested directed toward anyone interested in learning to read Hebrew with in learning to read Hebrew with little or no previous contact with little or no previous contact with the language. the language.

Davka is actually a Jewish word Davka is actually a Jewish word which, loosely translated, might which, loosely translated, might mean "for all this has been lead-mean "for all this has been leadmg up to, the outcome is most ing up to, the outcome is most certainly the result you should expect." As to the difference be-<br>tween Jewish and Hebrew, well, pect." As to the difference between Jewish and Hebrew, well, that is another story.

Davka Corporation, 845 North Davka Corporation, 845 North Michigan Avenue, Suite 843, Chi-Michigan Avenue, Suite 843, Chicago, IL 60611.

 $-Morton$  *Kevelson* 

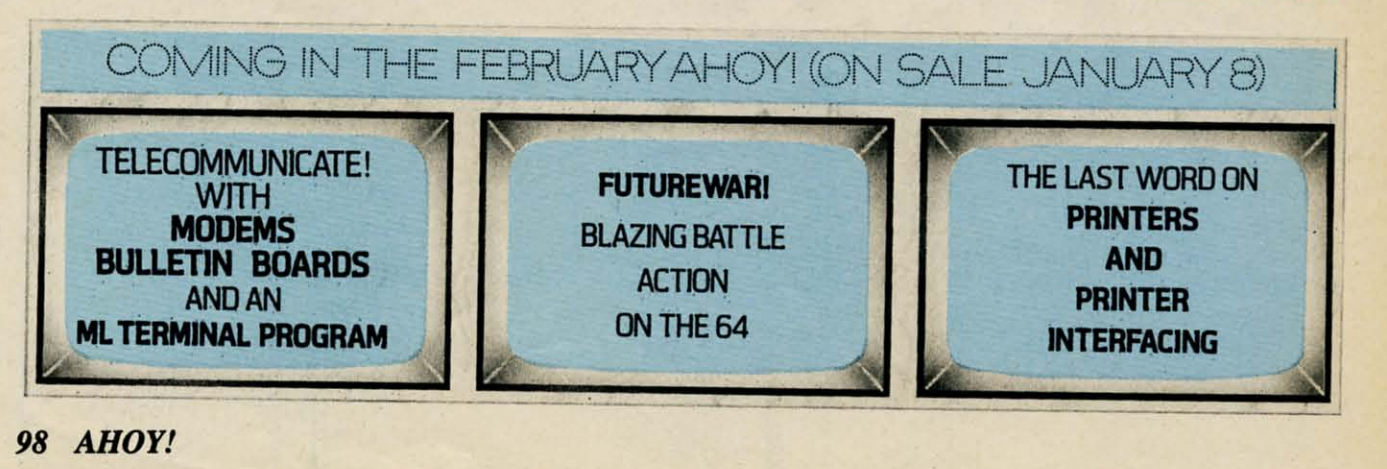

# Flight<br>Simulator II

Put yourself in the pilot's seat of a Piper 181 Cherokee Archer for an awe-inspiring flight over realistic scenery from New York to Los Angeles. High speed color-filled 3D graphics will give you a beautiful panoramic view as you practice takeoffs, landings, and aerobatics. Complete documentation will get you airborne quickly even if you've never flown before. When you think you're ready, you can play the World War I Ace aerial battle game. Flight Simulator II features include . animated color 3D graphics ■ day, dusk, and night flying modes over 80 airports in four scenery areas: New York, Chicago, Los Angeles, Seattle, with additional scenery areas available a user-variable weather, from clear blue skies to grey cloudy conditions a complete flight instrumentation # VOR, ILS, ADF, and DME radio equipped # navigation facilities and course plotting # World War i Ace aerial battle game " complete information manual and flight handbook.

## **See your dealer .**<br>or for direct orders enclose \$49.95 plus \$2.00 for shipping and specify UPS or first class mail delivery. American Express, Diner's Club. MasterCard. and

Visa accepted.

Order Line: 800/ 637-4983

Reader Service No. 87

 $\mathbb{S}$ U $\circ$  Corporation 713 Edgebrook Drive Champaign IL61820 (217) 359-8482 Telex: 206995

the Common ex-

## Release The Graphics Power<br>Of Your Commodore 64...

## With A Pen.

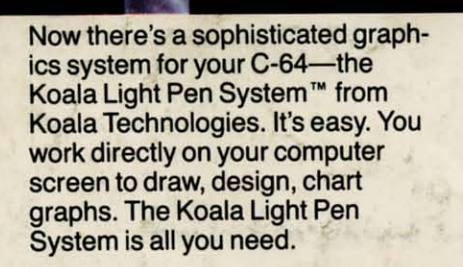

#### **A State-Of·The-Art Light Pen A State-Of-The-Art Light Pen**

We've packed all the electronics in We've packed all the electronics in the streamlined Koala Pen, using the streamlined Koala Pen, using the most advanced miniaturization the most advanced miniaturization

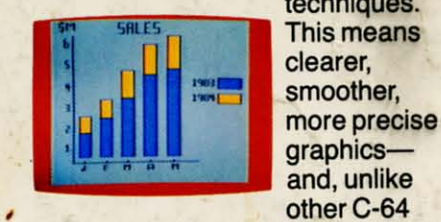

techniques. clearer, smoother. more precise graphics-

graphics products, you can use the

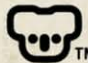

--- - - -- -

Koala Technologies Corporation **1: 1:** TM 800-KOA-BEAR

full range of the C-64's colors. It full range of the C-64's colors. It also has an easy-to-use tip-switch. also has an easy-to-use tip-switch.

#### **AComplete Graphics A Complete Graphics Package Package**

Koala, well known for our graphics Koala, well known for our graphics systems, has created the premier systems, has created the premier

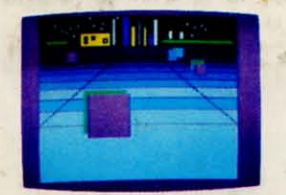

C-64 graphics package. It contains C-64 graphics package. It contains a complete array of graphics capa-a complete array of graphics capabilities, In addition, you can dip into bilities. In addition, you can dip into • a palette of 16 colors-and over a palette of **16** colors-and over *3.000* textured patterns, Point to 3,000 textured patterns. Point to "mirror" and a kaleidoscope of colorful images bursts onto the screen. orful images bursts onto the screen. Zoom in for 320 x 200 resolution. Zoom in for 320 x 200 resolution. "Rubber band" lines and shapes. "Rubber band" lines and shapes.

Explore the full graphics power of Explore the full graphics power of your C-64 with the Koala Light Pen your C-64 with the Koala Light Pen System. There is no other system System. There is no other system like it.

#### **The Koala Light Pen System™ and Graphics 64 Software.™**

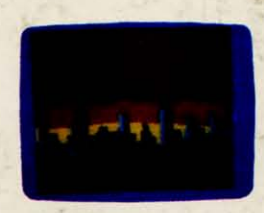

*K5006-0884* <sup>~</sup>**1984 Koala Technoh)gies.** *K5006-0884*  **is a trademark of Commodore Electronics, Ltd. Reader Service No. 97 CONSIDER CONSIDER CONSIDER**